# **Space Details**

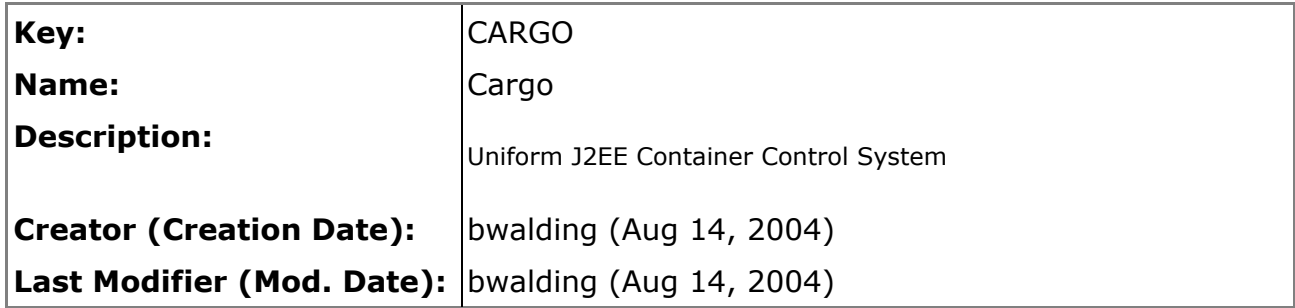

## **Available Pages**

- Features
	- Configuration  $\bullet$ 
		- Configuration properties  $\bullet$
		- **Local Configuration**  $\bullet$ 
			- $\bullet$ **Existing Local Configuration**
			- Standalone Local Configuration  $\bullet$
		- **Runtime Configuration**  $\bullet$
	- Container
		- **Container Classpath**  $\bullet$
		- $\bullet$ **Container Factory**
		- **Container Instantiation**  $\bullet$
		- **Container Start**  $\bullet$
		- **Container Stop**  $\bullet$
		- Embedded mode  $\bullet$
		- Installer  $\bullet$
		- Passing system properties  $\bullet$
		- Standalone mode
	- Debugging
	- Deployment
		- Deployable  $\bullet$
		- Deployer  $\bullet$
		- Hot Deployment  $\bullet$
		- **JSR88**  $\bullet$
		- **Static Deployment**  $\bullet$ 
			- $\bullet$ Static deployment of EAR
			- Static deployment of expanded WAR  $\bullet$
			- Static deployment of WAR  $\bullet$
	- Extensions
		- Ant support  $\bullet$
		- IntelliJ IDEA Plugin  $\bullet$
		- Maven1 plugin  $\bullet$
		- Maven2 plugin  $\bullet$
		- Netbeans Plugin  $\bullet$
- Module API
- News
- Roadmap
- What for
- Javadocs
- Installation
- Tested on
- Containers
	- Generic JSR88
	- $\bullet$  JBoss 3. $x$
	- $\bullet$  JBoss 4.x
	- $\bullet$  Jetty 4.x
	- $\bullet$  jo 1.x
	- $\bullet$  Oc4J 9.x
	- $\bullet$  Orion 1.x
	- $\bullet$  Orion 2.x
	- Resin 2.x
	- $\bullet$  Resin 3. $x$
	- Tomcat  $3.x$
	- $\bullet$  Tomcat 4.x
	- $\bullet$  Tomcat 5.x
	- $\bullet$  WebLogic 8.x
- Developers
	- Adding a container
	- Building
	- Contributing
	- Discussions
		- Ant tasks
		- Comparisons with other tools
	- Project Structure
	- Release procedure
	- $\bullet$  SVN
- Community
	- Credits
		- $\bullet$   $\text{IRC}$
		- License
		- Mailing List Archives
- Misc
	- CenterHeaderFill
	- LeftHeader
	- Navigation
	- QuickLinks
	- RightHeader
- Quick start
- **Downloads**
- Archived Downloads
- Release notes for Cargo 0.5
- Release notes for Cargo 0.6
- Release notes for Cargo 0.7
- Release notes for IntelliJ IDEA Plugin 0.1
- Home  $\mathbf{\hat{a}}$

### <span id="page-3-0"></span>**Features**

This page last changed on Oct 08, 2005 by vmassol.

- Configuration  $-$  A Configuration specifies how the container is configured
	- <sup>o</sup> Configuration properties Properties to configure a container (request port, shutdown port, logging level, threads, etc)
	- <sup>o</sup> Local Configuration A configuration for a container that is running on the local machine where Cargo is executing
		- Existing Local Configuration Re-use an existing container installation
		- Standalone Local Configuration Configures your container in a specific directory
	- <sup>o</sup> Runtime Configuration A configuration for a container that is already started
- Container  $-$  A top level interface wrapping a real physical container
	- Container Classpath How to configure the executing container's classpath
	- <sup>o</sup> Container Factory Instantiate a container by name
	- <sup>o</sup> Container Instantiation Create a container instance
	- <sup>o</sup> Container Start Start a container that is not already running
	- <sup>o</sup> Container Stop Stop a running container
	- <sup>o</sup> Embedded mode Use the Container's Java API to control it and execute it in the same JVM where Cargo is running
	- <sup>o</sup> Installer Installs a container
	- Passing system properties How to pass system properties that will be available to the container while executing
	- <sup>o</sup> Standalone mode Use the container based on its installation
- Debugging Explain how to perform debugging when something doesn't work in Cargo
- Deployment How to deploy components to a container
	- Deployable Deployables are archives (WAR, EAR, etc) that can be deployed in the container
	- <sup>o</sup> Deployer Performs a hot deployment of a Deployable
	- Hot Deployment Ability to deploy/undeploy Deployables into a running container
	- <sup>o</sup> JSR88 JSR88-compliant containers support
	- <sup>o</sup> Static Deployment
		- Static deployment of EAR Deploy an EAR that will be started when the container starts
		- Static deployment of expanded WAR Deploy an expanded WAR that will be started when the container starts
		- Static deployment of WAR Deploy a WAR that will be started when the container starts
- Extensions Extensions are additions to the Cargo core Java API such as build tool plugins, IDE plugins, etc
	- <sup>o</sup> Ant support Cargo provides Ant tasks to perform all the operations available from the Java **APT**
	- <sup>o</sup> IntelliJ IDEA Plugin
	- <sup>o</sup> Maven1 plugin Cargo provides a Maven 1 plugin to perform operations available from Ant support.
	- <sup>o</sup> Maven2 plugin A Maven 2 plugin that wraps the Cargo Java API
	- <sup>o</sup> Netbeans Plugin
- Module API API to manipulate J2EE archives, including vendor-specific deployment descriptors

### <span id="page-4-0"></span>**Configuration**

This page last changed on Nov 26, 2005 by vmassol.

### **Explanation**

A Configuration specifies how the container is configured (logging, security, data sources, location where to put deployables, etc).

#### A **Configuration != Installation**

The notion of Configuration is different from the notion of Installation. When you install a container, it is usually configured by default too to start and deploy files from where it is installed. However all containers support customizing the configuration and even possibly use a different location where the configuration resides.

#### (view as slideshow)

Configuration inheritance tree

There are 2 main types of Configurations:

- Local Configuration: You use a local configuration when you're using a Local Container. There are 2 local configuration types: Standalone local configuration and Existing local configuration.
- Runtime Configuration: You use a runtime configuration when you want to access your container as a black box through a remote protocol (JMX, etc). Whereas a local configuration allow you to tune almost all aspects of a container, a runtime configuration only support configuring container properties that can be modified from a distance.

#### **Configuration features**

- Configuration properties Properties to configure a container (request port, shutdown port, logging level, threads, etc)
- Local Configuration A configuration for a container that is running on the local machine where Cargo is executing
- Runtime Configuration A configuration for a container that is already started

#### **Custom configuration**

The Cargo API allows you to plug your own custom configuration implementation.

You can register your configuration against the  $\mathtt{DefaultConfigurationFactorFactory}$  class. It's optional and only required if you want to let users use the  $\texttt{DefaultConfigurationFactory}$  class to instantiate your configuration. For example you would write:

```
ConfigurationFactory factory = new DefaultConfigurationFactory();
factory.registerConfiguration("containerIdOfAssociatedContainer", ConfigurationType.STANDALONE,
MyCustomConfiguration.class);
```
### <span id="page-6-0"></span>**Configuration properties**

This page last changed on Dec 26, 2005 by vmassol.

## **Definition**

Properties to configure a container (request port, shutdown port, logging level, threads, etc)

#### **Explanations**

It is possible to set container configuration properties using the Cargo API. These properties are applied to a <u>Configuration</u>.

Using the Java API you can check if a configuration supports a given property by using  $\{Configuration.getCapacity().supportSProperty(String propertyName)\}.$ 

For example if we want to check if the configuration supports setting the port property:

```
boolean isPropertySupported =
configuration.getCapability().supportsProperty(ServletPropertySet.PORT);
```
There are 2 kinds of properties:

- General properties
- Container-specific properties. See each container's page for a list of the custom properties it supports.

General properties:

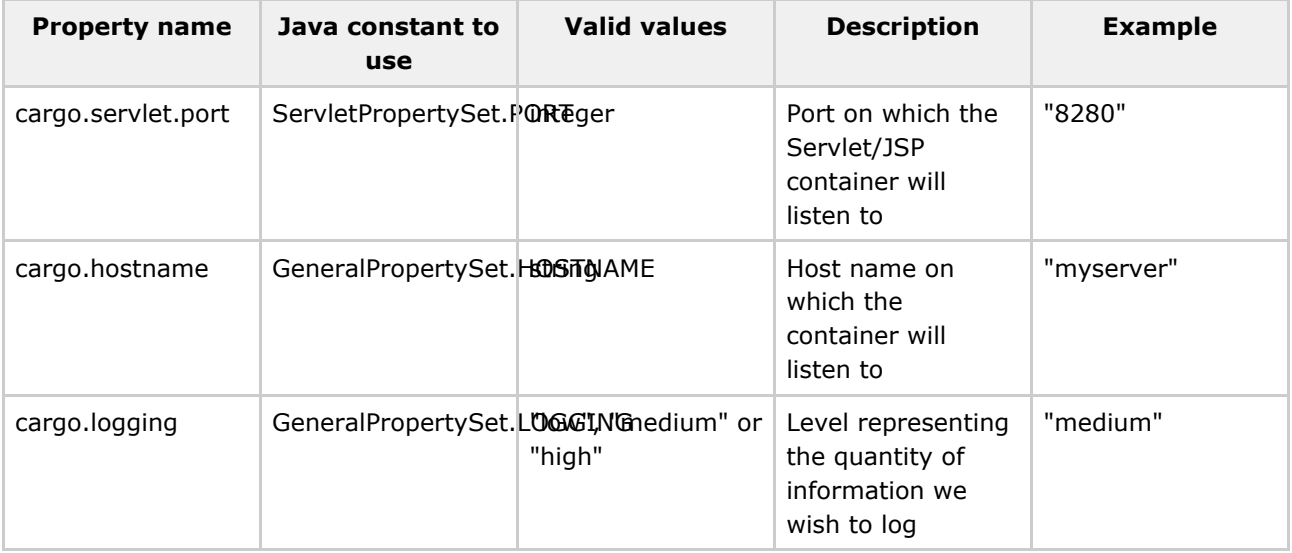

#### **Example using the Java API**

```
Configuration configuration =
    new CatalinaStandaloneConfiguration("target/tomcat5x"));
configuration.setProperty(ServletPropertySet.PORT, "8081");
[...]
```
#### **Example using the Ant tasks**

Starting Tomcat 5.x on port 8081:

```
<cargo containerId="tomcat5x" home="c:/apps/jakarta-tomcat-5.0.29" action="start">
  <configuration>
   <property name="cargo.servlet.port" value="8081"/>
  </configuration>
</cargo>
```
#### **Example using the Maven 2 plugin**

Starting Tomcat 5.x on port 8081:

```
<build>
 <plugins>
   <plugin>
      <groupId>org.codehaus.cargo.maven2</groupId>
      <artifactId>cargo-maven2-plugin</artifactId>
      <configuration>
       <container>
         <containerId>tomcat5x</containerId>
          [...]
        </container>
       <configuration>
         <properties>
            <cargo.servlet.port>8081</cargo.servlet.port>
         </properties>
        </configuration>
       [...]
     </configuration>
   </plugin>
  </plugins>
</build>
```
## <span id="page-8-0"></span>**Local Configuration**

This page last changed on Nov 26, 2005 by vmassol.

## **Explanation**

A configuration for a container that is running on the local machine where Cargo is executing.

### **Configuration features**

- Existing Local Configuration Re-use an existing container installation
- Standalone Local Configuration Configures your container in a specific directory

### <span id="page-9-0"></span>**Existing Local Configuration**

This page last changed on Dec 26, 2005 by vmassol.

### **Definition**

Re-use an existing container installation

#### **Explanations**

An existing configuration plugs itself onto an existing container installation that exists on your hard disk. This is by opposition to the Standalone Configuration which creates a new container installation from scratch in a directory of your choice.

There are different ways of using an existing configuration:

• By directly instantiating the configuration matching your container. For example:

```
[...]
Configuration configuration = new ResinExistingConfiguration("target/resin3x");
Container container = new Resin3xContainer(configuration);
[...]
```
 $\bullet$  By using the DefaultConfigurationFactory which automatically maps the right implementation for the container you're using. For example:

```
[...]
ConfigurationFactory factory = new DefaultConfigurationFactory();
Configuration configuration = factory.createConfiguration("resin3x",
   ConfigurationFactory.EXISTING, "c:/apps/resin-3.0.9");
Container container = new Resin3xContainer(configuration);
[...]
```
 $\bullet$  By using the DefaultContainerFactory which has a constructor for creating a Container and a Configuration at the same time. For example:

```
[...]
ContainerFactory factory = new DefaultContainerFactory();
Container container = factory.createContainer("resin3x",
   ConfigurationFactory.EXISTING, "c:/apps/resin-3.0.9");
[...]
```
#### **Example using the Ant API**

```
<cargo containerId="resin3x" [...]>
  <configuration hint="existing" dir="c:/apps/resin-3.0.9"/>
  [...]
</cargo>
```
### <span id="page-11-0"></span>**Standalone Local Configuration**

This page last changed on Dec 26, 2005 by vmassol.

### **Definition**

Configures your container in a specific directory

#### **Explanation**

The standalone configuration allows configuring your container so that it is setup to start in a directory you choose (see the configuration page for more general explanations).

There are different ways of using a standalone configuration:

• By directly instantiating the configuration matching your container. For example:

```
[...]
Configuration configuration =
   new Resin3xStandaloneConfiguration("target/resin3x");
Container container = new Resin3xContainer(configuration);
[...]
```
 $\bullet$  By using the DefaultConfigurationFactory which automatically maps the right implementation for the container you're using. For example:

```
[.\,.]ConfigurationFactory factory = new DefaultConfigurationFactory();
Configuration configuration = factory.createConfiguration("resin3x",
   ConfigurationType.STANDALONE, "target/resin3x");
Container container = new Resin3xContainer(configuration);
[...]
```
#### **Example using the Ant API**

```
<cargo containerId="resin3x" [...]>
 <configuration hint="standalone" dir="target/resin3x"/>
  [...]
</cargo>
```
### <span id="page-12-0"></span>**Runtime Configuration**

This page last changed on Nov 26, 2005 by vmassol.

## **Explanation**

A configuration for a container that is already started. The container could be executing on the same machine as where Cargo is executing or anywhere else. The important part is that Cargo is accessing that container using a remote access protocol and the container is considered as a black box.

### <span id="page-13-0"></span>**Container**

This page last changed on Nov 22, 2005 by vmassol.

### **Definition**

A top level interface wrapping a real physical container

#### **Explanation**

A container is the base concept in Cargo. It represents an existing container. A container is made of a Configuration. There are 2 types of containers:

- Local Container: This is a container is installed on the local machine where Cargo executes. You point to that container by using a path to where it is installed. Local containers can be started and stopped. A local container is always associated with a Local Configuration.
- Remote Container: This is a container that is running on some other machines. It is not under the control of Cargo and cannot be started/stopped by Cargo. The only thing Cargo can do with a remote container is deploy to it using a Remote Deployer. A remote container is always associated with a Runtime Configuration.

#### **Container features**

- Container Classpath How to configure the executing container's classpath
- Container Factory Instantiate a container by name
- Container Instantiation Create a container instance
- Container Start Start a container that is not already running
- Container Stop Stop a running container
- Embedded mode Use the Container's Java API to control it and execute it in the same JVM where Cargo is running
- $\bullet$  Installer  $-$  Installs a container
- . Passing system properties How to pass system properties that will be available to the container while executing
- Standalone mode Use the container based on its installation

#### **Container support**

#### <span id="page-14-0"></span>**Container Classpath**

This page last changed on Dec 26, 2005 by vmassol.

### **Definition**

 $\bullet$ 

How to configure the executing container's classpath

This feature is only available for local containers

#### **Explanation**

This topic is not about the classpath requirements to run Cargo (see the Installation page for this); it's about configuring the classpath for the executing container. For most containers, Cargo automatically manages the container's classpath by adding the required container jars to it. However, some containers support being embedded. This is the case of Jetty and the  $\texttt{Jetty4xEmbeddedContainer}$  implementation class simply starts the container in the running JVM. Thus you'll need to ensure to have the jetty jar  $+$  all the other related jars required (jasper-compiler and jasper-runtime jars specifically).

In addition, for all non-embedded container implementations it is possible to add custom jars to the container's execution classpath as shown below.

#### **Example using the Java API**

Starting Orion 1.x with Clover jar added to its classpath. For example if you have instrumented your source code with Clover you'll need to add the Clover jar to the classpath.

```
LocalContainer container = new Orion1xLocalContainer(
   new OrionStandaloneLocalConfiguration("target/orion1x");
container.setHome("c:/apps/orion-1.6.0b");
container.setExtraClasspath(new String[] { "libs/clover.jar" });
container.start();
```
#### **Example using the Ant API**

Starting Orion 1.x with some additional classpath entries:

```
<cargo containerId="orion1x" home="c:/apps/orion-1.6.0b" action="start">
 <extraClasspath>
   <pathelement location="libs/clover.jar"/>
  </extraClasspath>
</cargo>
```
#### <span id="page-15-0"></span>**Container Factory**

This page last changed on Nov 22, 2005 by vmassol.

## **Definition**

Instantiate a container by name

#### **Explanation**

There are 2 solutions to instantiate a container:

• by explicitely creating a new instance of the container itself (see the **Container Instantiation** page for more details on creating a container's instance). For example to instantiate a Resin 3.x container:

```
Container container = new Resin3xContainer();
```
• by using the DefaultContainerFactory class. The advantage is that you can instantiate the container by name and thus your code can be generic which is nice if you plan to run the same code with different containers. For example, to instantiate a Resin 3.x container:

ContainerFactory factory = new DefaultContainerFactory(); Container container = factory.createContainer("resin3x");

#### <span id="page-16-0"></span>**Container Instantiation**

This page last changed on Nov 22, 2005 by vmassol.

## **Definition**

Create a container instance

#### **Explanation**

A container instance is created by simply instantiating the Java object implementing the container and passing a Configuration object to it. Each container implementation offers a main Java object wrapping its container and which allows to manipulate the container (start, stop, configure, etc).

The class to use for instantiating a container can be found on each container's documentation page:

- Generic JSR88
- $\bullet$  JBoss 3.x
- $\bullet$  JBoss 4.x
- $\bullet$  Jetty 4.x
- $\bullet$  jo 1. $\times$
- $\bullet$  Oc4J 9.x
- Orion 1.x
- Orion 2.x
- · Resin 2.x
- $\bullet$  Resin 3.x
- $\bullet$  Tomcat 3.x
- $\bullet$  Tomcat 4.x
- $\bullet$  Tomcat  $5.x$
- WebLogic 8.x

In addition it's possible to instantiate a container by name.

#### **Example**

```
Container container = new Orion2xLocalContainer(configuration);
[...]
Container container = new Resin3xLocalContainer(configuration);
[...]
Container container = new Weblogic8xLocalContainer(configuration);
[...]
Container container = new TomcatRemoteContainer(configuration);
```
#### <span id="page-17-0"></span>**Container Start**

This page last changed on Dec 26, 2005 by vmassol.

### **Definition**

 $\bullet$ 

Start a container that is not already running

This feature is only available for local containers

#### **Explanation**

First you need to create a container instance. This can be done using the container factory or directly by instantating a container implementation class.

Once you have this container instance, starting the container is as simple as calling the  $start()$  method. Before doing this though you'll need to ensure you have defined the container's  $hom$  (if you're using a container in standalone mode - It's not required for containers in embedded mode).

Of course it you wish to statically deploy archives, you'll need to add **deployables** to the container.

It is important to note that the LocalContainer.start() method will wait until the container is fully started before returning.

#### **Example using the Java API**

Starting Resin 3.x with no deployable:

```
LocalContainer container = new Resin3xLocalContainer(
 new Resin3xStandaloneLocalConfiguration("target/resin3x"));
container.setHome("c:/apps/resin-3.0.15");
container.start();
```
#### **Example using the Ant API**

Before being able to use the Cargo Ant tasks you need to register them against Ant. This is done by using the Ant <taskdef> element. See the <u>Ant support page</u>. The action to start the container is specified using the action="start" attribute as shown below.

Starting Resin 3.x with no deployable:

```
<cargo containerId="resin3x" home="c:/apps/resin-3.0.15" action="start"/>
```
### <span id="page-18-0"></span>**Container Stop**

This page last changed on Dec 26, 2005 by vmassol.

## **Definition**

 $\ddot{\mathbf{e}}$ 

Stop a running container

This feature is only available for local containers

Note: The stop action waits till the container is fully stopped before returning.

#### **Example using the Java API**

Stopping Orion 1.x:

```
LocalContainer container = new Orion1xLocalContainer(
   new OrionStandaloneConfiguration("target/orion1x"));
container.setHome("c:/apps/orion-1.6.0b");
```

```
container.stop();
```
### **Example using the Ant API**

Stopping Orion 1.x:

<cargo containerId="orion1x" home="c:/apps/orion-1.6.0b" action="stop"/>

### <span id="page-19-0"></span>**Embedded mode**

This page last changed on Nov 22, 2005 by vmassol.

## **Definition**

Use the Container's Java API to control it and execute it in the same JVM where Cargo is running

#### **Explanation**

Cargo provides different container implementations. A Container implementation can be either standalone or embedded. The embedded mode means that Cargo is using directly the container's Java API to control it. If you're using one of the embedded implementation you'll need to ensure that you have the container's jars in your classpath.

Advantages of embbeded mode:

- Faster. There's no need to start a new JVM nor new threads.
- Simpler. There's no need to install the container in a directory

Here is the list of container implementations that support the embedded mode:

· Jetty4xEmbeddedContainer: *Jetty 4.x* implementation

#### <span id="page-20-0"></span>**Installer**

This page last changed on Nov 22, 2005 by vmassol.

## **Definition**

Installs a container

#### **Explanation**

An Installer is meant to install a container. There is currently only a single Installer implementation:  $z$ ipURLInstaller which downloads a zipped container distribution from a URL and which installs it (i.e. unpacks it) in a specified directory. This is useful if you wish to fully automate a container installation without having to ask the user to manually install a container on their machine.

Of course you don't need to use an Installer and you can rely on the fact that whoever is using Cargo already has a container installed on his machine.

#### **Example**

```
Installer installer = new ZipURLInstaller(
    "http://www.caucho.com/download/resin-3.0.9.zip",
    "target/installs");
installer.install();
Container container = new Resin3xContainer(
  new Resin3xStandaloneConfiguration("target/resin3x"));
container.setHomeDir(installer.getHomeDir());
[\ldots]
```
#### <span id="page-21-0"></span>**Passing system properties**

This page last changed on Dec 26, 2005 by vmassol.

## **Definition**

How to pass system properties that will be available to the container while executing

#### **Explanations**

It is sometime useful to pass system properties to the container that is executing. These properties are then available to the code executing in the container.

#### **Example using the Java API**

Starting Tomcat  $3.x$  with some System properties set in the container JVM:

```
LocalContainer container = new Tomcat3xLocalContainer(
   new TomcatStandaloneLocalConfiguration("target/tomcat3x"));
container.setHome("c:/apps/jakarta-tomcat-3.3.2");
Map props = new HashMap();
props.put("mypropery", "myvalue");
container.setSystemProperties(props);
container.start();
```
#### **Example using the Ant API**

Starting Tomcat 3.x with some System properties set in the container JVM:

```
<cargo containerId="tomcat3x" home="c:/apps/jakarta-tomcat-3.3.2" action="start">
 <sysproperty key="myproperty" value="myvalue"/>
</cargo>
```
## <span id="page-22-0"></span>**Standalone mode**

This page last changed on Nov 26, 2005 by vmassol.

## **Definition**

Use the container based on its installation

### **Explanation**

Cargo provides different container implementations. A Container implementation can be either standalone or embedded. The standalone mode configures and controls the container from a proper container installation. Most existing container implementations in Cargo use this standalone mode. For example:

- Resin3xContainer
- Tomcat4xContainer
- Orion2xContainer
- $\bullet$  etc

#### <span id="page-23-0"></span>**Debugging**

This page last changed on Dec 26, 2005 by vmassol.

### **Definition**

Explain how to perform debugging when something doesn't work in Cargo. Indeed it can happen that the container does not start or stop as expected. Or that some deployable does not deploy fine. Or whatever else! Here is a short list of things you can do to try debugging the problem.

#### **Redirecting container output to a file**

The  $\mathtt{Contentner}$  set $\mathtt{Output}$  (File) <code>API</code> allows you to redirect the container console (stdout) to a file. This is the first file you should check in case of problem.

#### **Example using the Java API**

Starting Tomcat 4.x specifying an output console log file:

```
LocalContainer container = new Tomcat4xLocalContainer(
   new CatalinaStandaloneLocalConfiguration("target/tomcat4x"));
container.setHome("c:/apps/jakarta-tomcat-4.1.30");
container.setOutput("target/output.log");
container.start();
```
Use the container.setAppend(true|false) method to decide whether the log file is recreated or whether it is appended to, keeping the previous execution logs (by default, the file is recreated at every container start or stop).

#### **Example using the Ant API**

Starting Tomcat 4.x specifying an output console log file:

```
<cargo containerId="tomcat4x" home="c:/apps/jakarta-tomcat-4.1.30"
   action="start"
   output="target/output.log"/>
```
Use the append="true|false" attribute for controlling the log file creation behavior.

#### **Generating Cargo logs**

Some Cargo classes support generation of logs. This is implemented through the notion of  $\{M\text{onitor}\}\$ .

For example to turn on logging monitoring on a Container class, you can use:

```
Monitor fileMonitor = new FileMonitor(new File("c:/tmp/cargo.log"), true);
container.setMonitor(fileMonitor);
```
There are several Monitors that are readily available in the Cargo distribution:

- FileMonitor: logs messages to a file
- SimpleMonitor: logs messages to the console (stdout)
- AntMonitor: logs messages using Ant's logging mechanism

#### **Turning on container logs**

Cargo is able to configure containers to generate various levels logs. There are 3 levels defined: "low", "medium" and "high" ("medium" is the default value). They represent the quantity of information you wish to have in the generated log file. You can tune container logging by using the following API:

container.setProperty(GeneralPropertySet.LOGGING, "medium");

The generated log files will then be found in the Working directory you have specified on the container (through the container.setWorkingDir() call).

When using the Ant tasks, you can specify the log file by using the  $log$  attribute. For example:

<cargo containerId="resin3x" [...] log="target/cargo.log"/>

### <span id="page-25-0"></span>**Deployment**

This page last changed on Nov 22, 2005 by vmassol.

## **Definition**

How to deploy components to a container

#### **Explanation**

The component to deploy must be wrapped with a Deployable. There are 2 ways to deploy a Deployable:

- By doing a static deployment in a Local Configuration.
- By doing a hot deployment using a Deployer

### **Deployment features**

- Deployable Deployables are archives (WAR, EAR, etc) that can be deployed in the container
- Deployer Performs a hot deployment of a Deployable
- Hot Deployment Ability to deploy/undeploy Deployables into a running container
- **JSR88** JSR88-compliant containers support
- Static Deployment

### <span id="page-26-0"></span>**Deployable**

This page last changed on Dec 26, 2005 by vmassol.

### **Definition**

Deployables are archives (WAR, EAR, etc) that can be deployed in the container

#### **Explanation**

A <code>Deployable</code> class is a wrapper class around a physical archive. <code>Deployable</code> are constructed by directly instantiating them (e.g.  ${\rm new\, \,}$  war(  $\ldots$  ) or  ${\rm new\,\,}$   ${\rm row}$  comcatWAR(  $\ldots$  )) or by using a <code>DeployableFactory</code> (e.g. <code>DefaultDeployableFactory</code>). There are 2 generic deployable classes:

- @ o.c.c.c.deployable.WAR
- @ o.c.c.c.deployable.EAR There are also some container-specific deployables such as:
- @ o.c.c.c.deployable.tomcat.TomcatWAR
- @ o.c.c.c.deployable.jboss.JBossWAR
- They are there to support container extensions to archives (for example, Tomcat supports  $\texttt{context}$  .  $\texttt{xml}$  files located in your WAR's  $\texttt{META-INF}$  directory, JBoss allows for a  $\texttt{jloss-web.xml}$ located in your WAR, etc).

The  $\texttt{DeployableFactory}$  interface offers a principal method for creating a  $\texttt{Deployable:}$ DeployableFactory.createDeployable(String containerId, String deployableLocation, DeployableType type). DeployableType can be DeployableType.WAR Or DeployableType.EAR.

Once you have a  $p$ eployable instance wrapping your archive, you'll need to deploy it. This can be done either using **Static Deployment** or using Hot Deployment.

#### **Example using the Java API**

Deploying a WAR in Tomcat 5.x:

```
Container container = new Tomcat5xContainer(
   new CatalinaStandalineConfiguration("target/tomcat5x"));
container.setHome("c:/apps/tomcat-5.0.29");
WAR war = new WAR("path/to/my.war");
[...]
```
#### **Example using the Generic API**

#### $[...]$

```
DeployableFactory factory = new DefaultDeployableFactory();
WAR war = factory.createDeployable("tomcat5x", "path/to/my.war",
```

```
DeployableType.WAR);
```
## **Example using the Ant API**

Statically deploying a WAR in Tomcat 5.x:

```
<cargo containerId="tomcat5x" home="c:/apps/tomcat-5.0.29" action="start">
  <configuration>
    <war warfile="path/to/my.war"/>
 </configuration>
</cargo>
```
Note: In the future there will be an Ant task to support Hot Deployment.

#### <span id="page-28-0"></span>**Deployer**

This page last changed on Nov 22, 2005 by vmassol.

### **Definition**

Performs a hot deployment of a **Deployable** 

#### **Explanation**

TODO: Explain differences between local deployers and remote deployers.

You use a Deployer when you wish to deploy a <u>Deployable</u> into a running container (this is known as <u>Hot</u> Deployment). To instantiate a Deployer you need to know its class name. A Deployer is specific to a container (you can find the class names on the container page listing all containers).

The deployment is done using one of the  $\tt Deployer.deploy(\dots)$  APIs. Some  $\tt deploy(\dots)$  signatures accept a  $\texttt{DepthoyableMonitor}$  which is used to wait till the container has not finished deploying. Cargo  $c$ urrently offers a  $\text{URLDephyableMonitor}$  which waits by polling a provided URL (see below in the example). Whent the URL becomes available the monitor considers that the  $\texttt{Deplopable}$  is fully deployed. In the future, Cargo will provide other DeployableMonitor such as a Jsr88DeployableMonitor.

#### **Example using the Java API**

#### **Example without using a DeployableMonitor**

Hot-deploying a WAR on Resin 3.0.9 without waiting for the deployment to finish:

```
Container container = new Resin3xContainer(
    new Resin3xStandaloneConfiguration("target/resin3x"));
container.setHomeDir("c:/apps/resin-3.0.9");
container.start();
DeployableFactory factory = new DefaultDeployableFactory();
WAR war = factory.createDeployable(container.getId(), "path/to/my.war",
   DeployableType.WAR);
Deployer deployer = new ResinDeployer();
deployer.deploy(war);
```
Please note that the  $\text{Deployer}.$   $\text{deploy}$  ( ) method call does not wait for the  $\text{Deployable}$  to be fully deployed before returning.

#### **Example using a URLDeployableMonitor**

Hot-deploying an WAR on Resin 3.0.9 and waiting for the deployment to finish:

```
Container container = new Resin3xContainer(
   new Resin3xStandaloneConfiguration("target/resin3x"));
container.setHomeDir("c:/apps/resin-3.0.9");
container.start();
DeployableFactory factory = new DefaultDeployableFactory();
WAR war = factory.createDeployable(container.getId(), "path/to/my.war",
   DeployableType.WAR);
Deployer deployer = new ResinDeployer();
deployer.deploy(war, new URLDeployableMonitor("http://server:port/some/url"));
```
The  $\frac{\text{http://server:port/some/url}}{\text{time/url}}$  $\frac{\text{http://server:port/some/url}}{\text{time/url}}$  $\frac{\text{http://server:port/some/url}}{\text{time/url}}$  must point to a resource that is serviced by the <code>Deployable</code> being deployed.

#### **Example using the Ant API**

There's currently no Ant task for performing hot deployments.

### <span id="page-30-0"></span>**Hot Deployment**

This page last changed on Nov 22, 2005 by vmassol.

## **Definition**

Ability to deploy/undeploy Deployables into a running container

#### **Explanation**

Cargo offers a Deployer interface that container implementations can implement to perform hot deployments. At the moment, the following implementations exist:

- ResinDeployer
- · JettyDeployer
- · JolxDeployer

See the Deployer page for more information on how to perform a hot deployment. You can also deploy Deployables before the container is started using Static Deployment.

#### <span id="page-31-0"></span>**JSR88**

This page last changed on Dec 30, 2005 by vmassol.

### **Definition**

**JSR88**-compliant containers support

#### **Explanation**

#### **Warning**

JSR-88 support is not ready to be relased yet and is not included in Cargo 0.7. We're planning to have it in Cargo 0.8. The explanations below are not up to date either and are going to be modified.

Cargo supports JSR 88: J2EE Application Deployment API, allowing it to be used with any **JSR88-compliant container.** 

The core functionality is implemented by the  $\circ.\circ.\circ.\circ.$ container . jsr88.JSR88Deployer <code>class</code> (a  $\underline{\sf Deplover}$ implementation), which acts as a proxy to the JSR88 DeploymentManager. JSR88Deployer assumes its container to implement the  $\circ.\circ.\circ.\circ.\circ$ ntainer .  $\texttt{jsr88}.\texttt{JSR88}$ Container interface and relies on it for acquiring all the necessary data (like container URI etc.) as a  $\circ.\circ.\circ.\circ.\circ$ ntainer. j $\texttt{sr88}.\texttt{JSR88Info}$ instance.

If the container type is not known until the run-time, a Generic JSR88 container can be used.

Note: o.c.c.container.JSR88Container does not extend the o.c.c.container.Container interface.

#### **Implementation Limitations**

1. It is not possible to stop, undeploy or redeploy a deployable thas was not deployed with the JSR88Deployer being used.

#### **Example**

Manipulating a Geronimo container via JSR88 using strongly-typed API:

```
Configuration configuration = new GenericJSR88Configuration(
       new URI("deployer:geronimo:jmx:rmi:///jndi/rmi://localhost:1099/JMXConnector"));
configuration.setProperty(JSR88PropertySet.USERNAME,
        "system");
configuration.setProperty(JSR88PropertySet.PASSWORD,
        "manager");
configuration.setProperty(JSR88PropertySet.DEPLOYTOOL_JAR,
        "geronimo-deploy-tool.jar");
configuration.setProperty(JSR88PropertySet.DEPLOYTOOL_CLASSPATH,
```

```
"jar-1.jar;jar-2.jar");
Container container = new GenericJSR88Container(configuration);
Deployable deployable = new WAR("test.war");
Deployer deployer = new JSR88Deployer(container);
deployer.deploy(deployable);
```
Manipulating a Geronimo container via **JSR88** using generic API:

```
Configuration configuration = (new DefaultConfigurationFactory()).createConfiguration(
        GenericJSR88Container.ID, ConfigurationType.EXISTING,
       new URI("deployer:geronimo:jmx:rmi:///jndi/rmi://localhost:1099/JMXConnector"));
configuration.setProperty(JSR88PropertySet.USERNAME,
        "system");
configuration.setProperty(JSR88PropertySet.PASSWORD,
        "manager");
configuration.setProperty(JSR88PropertySet.DEPLOYTOOL_JAR,
        "geronimo-deploy-tool.jar");
configuration.setProperty(JSR88PropertySet.DEPLOYTOOL_CLASSPATH,
        "jar-1.jar;jar-2.jar");
Container container = new DefaultContainerFactory().
       createContainer(GenericJSR88Container.ID, configuration);
Deployable deployable = new DefaultDeployableFactory().createDeployable(
       GenericJSR88Container.ID, "test.war").getFile(), DeployableType.WAR);
Deployer deployer = new DefaultDeployerFactory().
       createDeployer(container,DefaultDeployerFactory.DEFAULT);
deployer.deploy(deployable);
```
For complete samples, see CARGO-146.

## <span id="page-33-0"></span>**Static Deployment**

This page last changed on Nov 22, 2005 by vmassol.

- Static deployment of EAR  $-$  Deploy an EAR that will be started when the container starts
- Static deployment of expanded WAR  $-$  Deploy an expanded WAR that will be started when the container starts
- Static deployment of WAR  $-$  Deploy a WAR that will be started when the container starts

#### <span id="page-34-0"></span>**Static deployment of EAR**

This page last changed on Dec 26, 2005 by vmassol.

### **Definition**

Deploy an EAR that will be started when the container starts

#### **Example using the Java API**

Starting Orion 2.x with an EAR to deploy:

```
Container container = new Orion2xContainer(
   new OrionStandaloneConfiguration("target/orion2x"));
container.setHome("c:/apps/orion-2.0.3");
Deployable ear = container.getDeployableFactory().createEAR(
    "src/data/some.ear");
container.getConfiguration().addDeployable(ear);
container.start();
```
### **Example using the Ant API**

Starting Orion 2.x with an EAR to deploy:

```
<cargo containerId="orion2x" home="c:/apps/orion-2.0.3" action="start">
 <configuration>
   <ear earFile="src/data/some.ear"/>
  </configuration>
</cargo>
```
### <span id="page-35-0"></span>**Static deployment of expanded WAR**

This page last changed on Jul 17, 2005 by vmassol.

### **Definition**

Deploy an expanded WAR that will be started when the container starts

#### **Example**

```
Container container = new Resin3xContainer(
    new Resin3xStandaloneConfiguration("target/resin3x"));
Deployable war = container.getDeployableFactory().createWAR(
    "some/expanded/war/directory");
container.addDeployable(war);
container.start();
```
### <span id="page-36-0"></span>**Static deployment of WAR**

This page last changed on Nov 20, 2005 by vmassol.

### **Definition**

Deploy a WAR that will be started when the container starts

### **Example**

Let's see how to use Jetty 4.x (in embedded mode) with a WAR to deploy in it.

Note: Unlike the other containers, the Jetty integration does not require the Jetty container to be installed. You simply need to add the Jetty jar ( $\mathop{\rm org}\nolimits$   $\mathop{\rm mortbay}\nolimits$   $\mathop{\rm jetty}\nolimits$   $\mathop{\rm jar}\nolimits)$ , the Servlet API jar *(*servletapi.jar**), and the Tomcat Jasper jars (**jasper-compiler.jar, jasper-runtime.jar**) to your** classpath. Thus the home property has not effect.

Container container = new Jetty4xEmbeddedContainer( new JettyStandaloneConfiguration("target/jetty4x")); Deployable war = container.getDeployableFactory().createWAR( "src/data/some.war"); container.getConfiguration().addDeployable(war);

container.start();

### **Extensions**

This page last changed on Nov 18, 2005 by vmassol.

### **Definition**

Extensions are additions to the Cargo core Java API such as build tool plugins, IDE plugins, etc

### **Explanation**

Cargo's core provides a Java API to manipulate containers. In addition the Cargo project also provides extensions to the Cargo's core that make using Cargo easy from your preferred tools. Namely those are:

- Ant support  $-$  Cargo provides Ant tasks to perform all the operations available from the Java API
- . IntelliJ IDEA Plugin
- Maven1 plugin Cargo provides a Maven 1 plugin to perform operations available from Ant support.
- Maven2 plugin A Maven 2 plugin that wraps the Cargo Java API
- Netbeans Plugin

### <span id="page-38-0"></span>**Ant support**

This page last changed on Dec 30, 2005 by vmassol.

### **Definition**

Cargo provides Ant tasks to perform all the operations available from the Java API

### **Explanation**

Before using the Ant API you need to register the Cargo Ant tasks into Ant. This is done in the following manner:

```
<taskdef resource="cargo.tasks">
  <classpath>
    <pathelement location="${cargo-core-uberjar-0.7.jar}"/>
    <pathelement location="${cargo-ant-0.7.jar}"/>
  </classpath>
</taskdef>
```
### **Example**

Here's a full example showing how to deploy a WAR, and expanded WAR and an EAR in an Orion 2.x container. Please note that the  $output$  and  $log$  attribute are optional. The  $property$  elements allow you to tune how the container is configured. Here we're telling it to start on port 8180 and to generate the maximum amount of logs in the container output file.

```
<taskdef resource="cargo.tasks">
  <classpath>
   <pathelement location="path/to/cargo.jar"/>
  </classpath>
</taskdef>
<cargo containerId="orion2x" home="c:/apps/orion-2.0.3" output="target/output.log"
   log="target/cargo.log" action="start">
  <configuration>
    <property name="cargo.servlet.port" value="8180"/>
    <property name="cargo.logging" value="high"/>
    <war warfile="path/to/my/simple.war"/>
   <war warfile="path/to/my/expandedwar/simple"/>
    <ear earfile="path/to/my/simple.ear"/>
 </configuration>
</cargo>
```
### <span id="page-39-0"></span>**IntelliJ IDEA Plugin**

This page last changed on Dec 30, 2005 by vmassol.

### **Credits**

Hendrik Schreiber has written a IntelliJ IDEA 4.5.4 plugin for Cargo.

### **Installation**

You can easily install it through IDEA's plugin manager or download it from our download page and install it manually. Please note that version 0.1 of the plugin will only work with IntelliJ IDEA 4.5.4.

You can download and manually install a working snapshot version for IntelliJ IDEA 5.0.2 or greater from here.

### **Features**

- WAR and EAR deployment to local, standalone containers
- Seamless integration with the IntelliJ IDEA application server API
- Support for Cargo 0.6/IntelliJ IDEA 4.5.4

### **Screenshots**

A running container

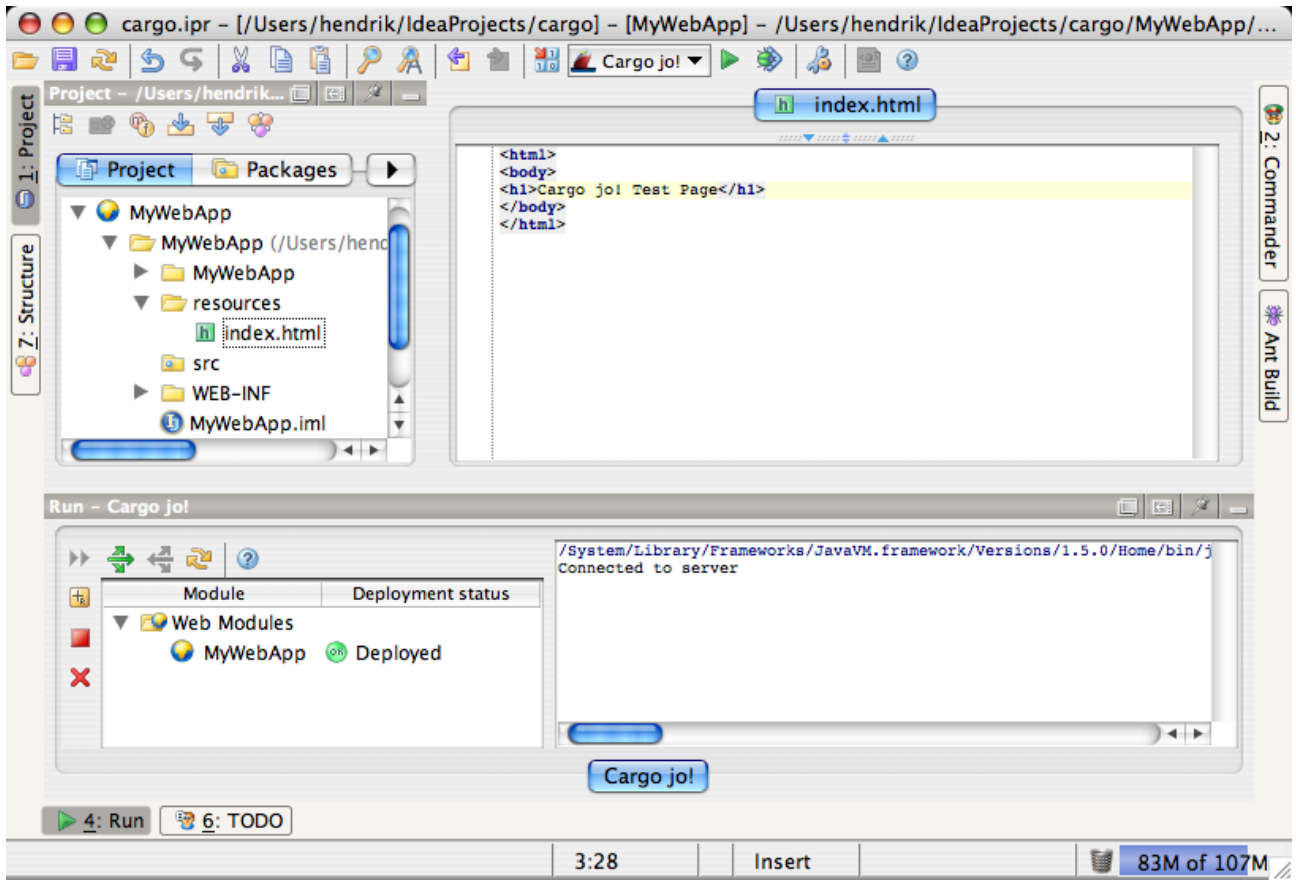

An example for a Cargo Config/Run dialog.

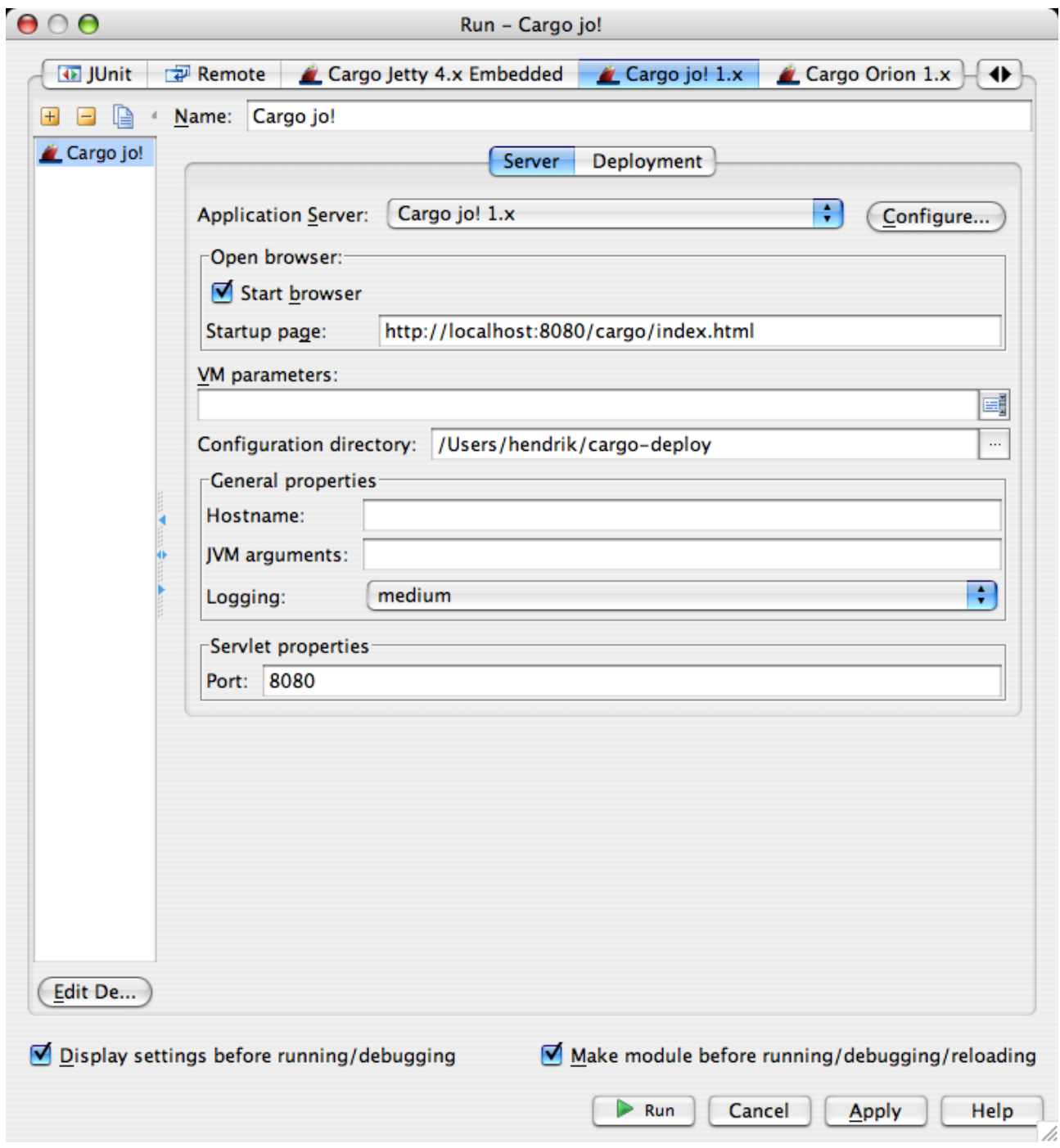

Downloads

### <span id="page-42-0"></span>**Maven1 plugin**

This page last changed on Dec 26, 2005 by vmassol.

### **Definition**

Cargo provides a Maven 1 plugin to perform operations available from Ant support.

## $\bullet$ Maven 2 plugin This page is dedicated for the Maven 1 plugin. There's also a Maven2 plugin

### **Installation**

To automatically install the plugin, type the following on a single line:

```
maven plugin:download
 -DgroupId=cargo
 -DartifactId=cargo-maven-plugin
 -Dversion=X.X(X)
```
where  $X.X(X)$  is the release number you want to install (0.6 is the first available).

### **Plugin goals**

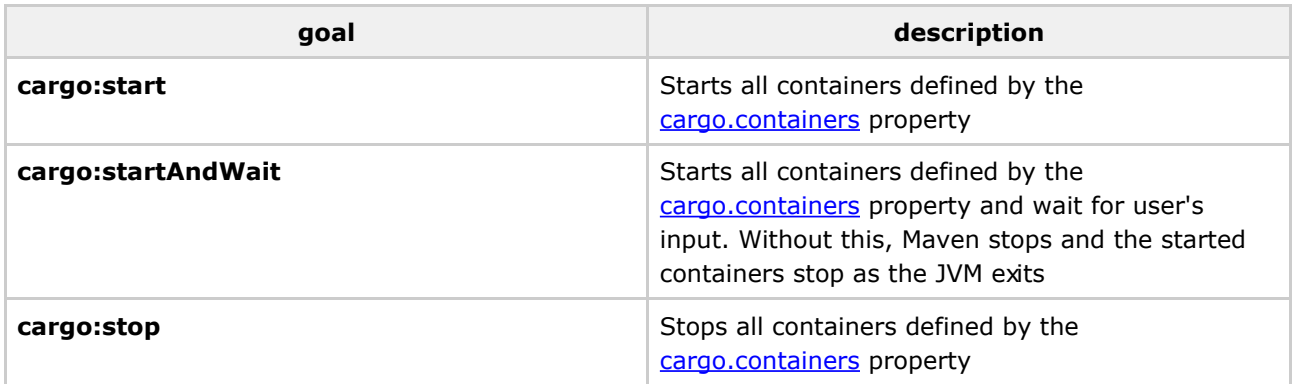

### **Plugin properties**

<span id="page-42-1"></span>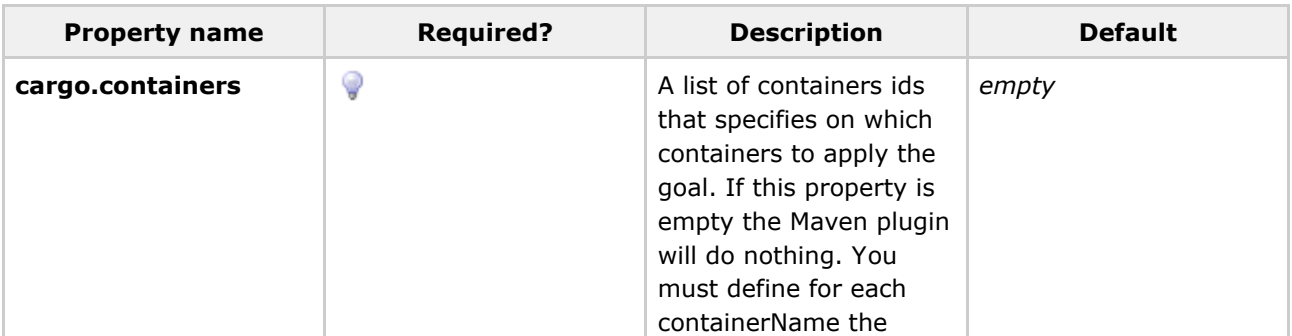

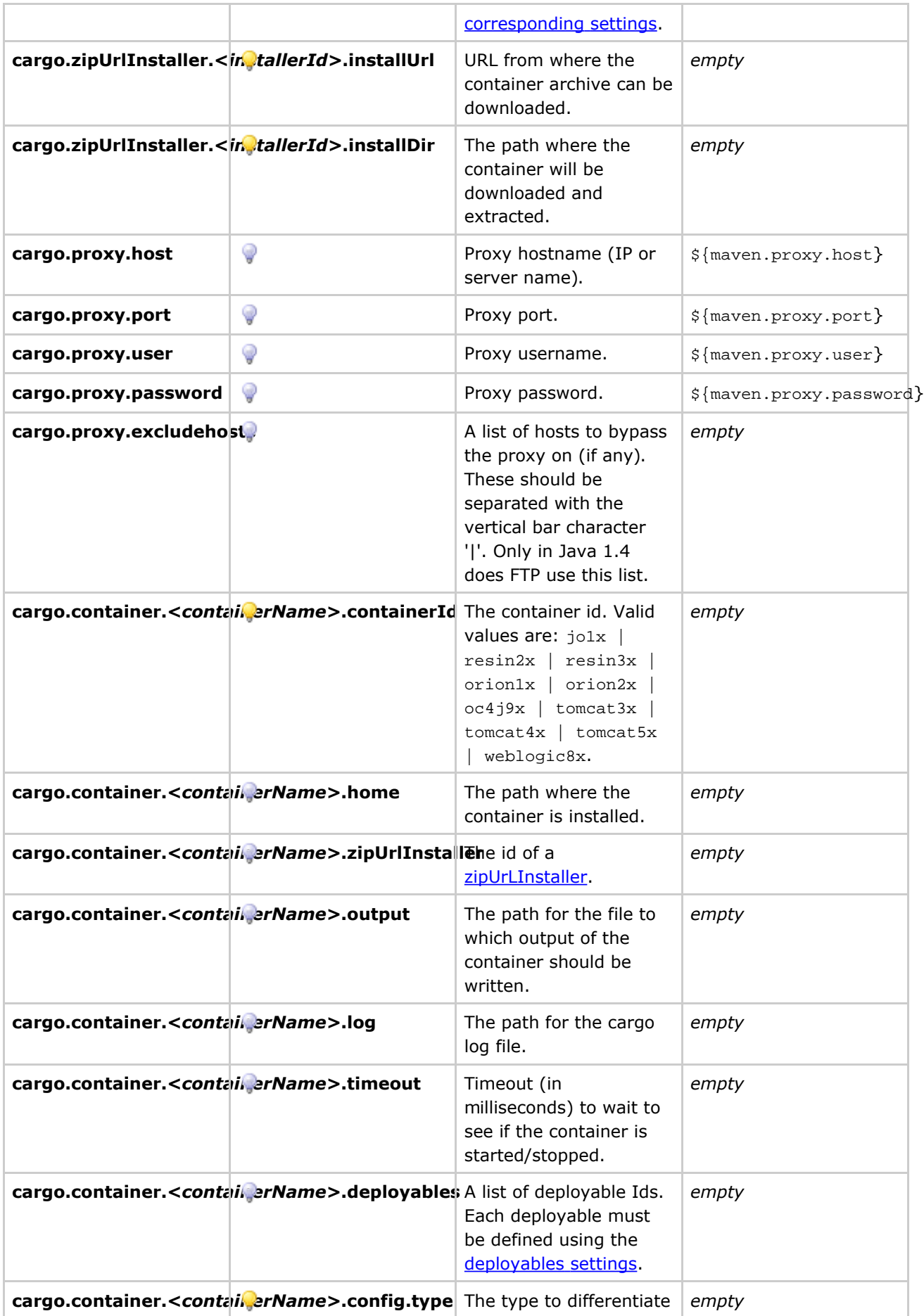

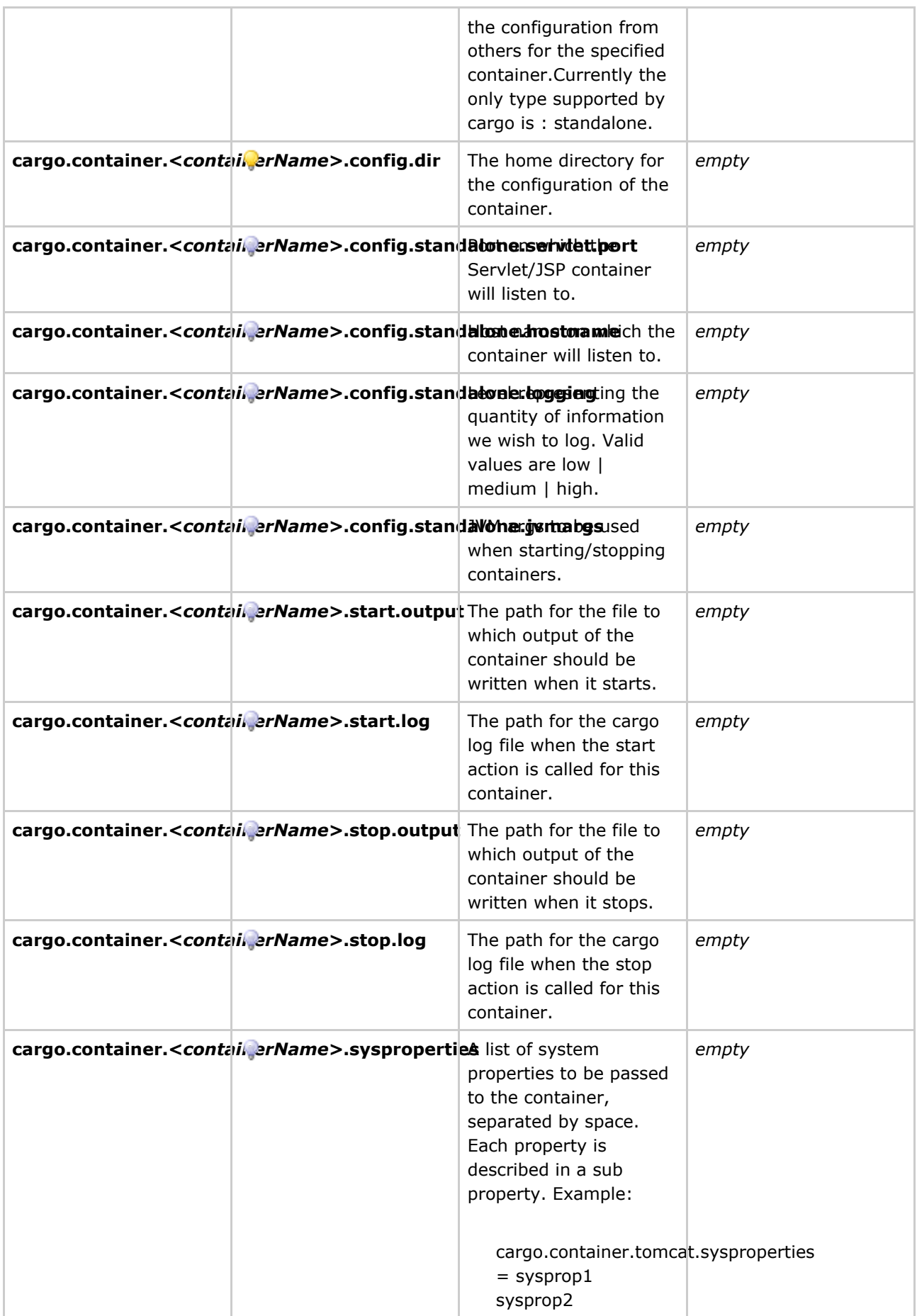

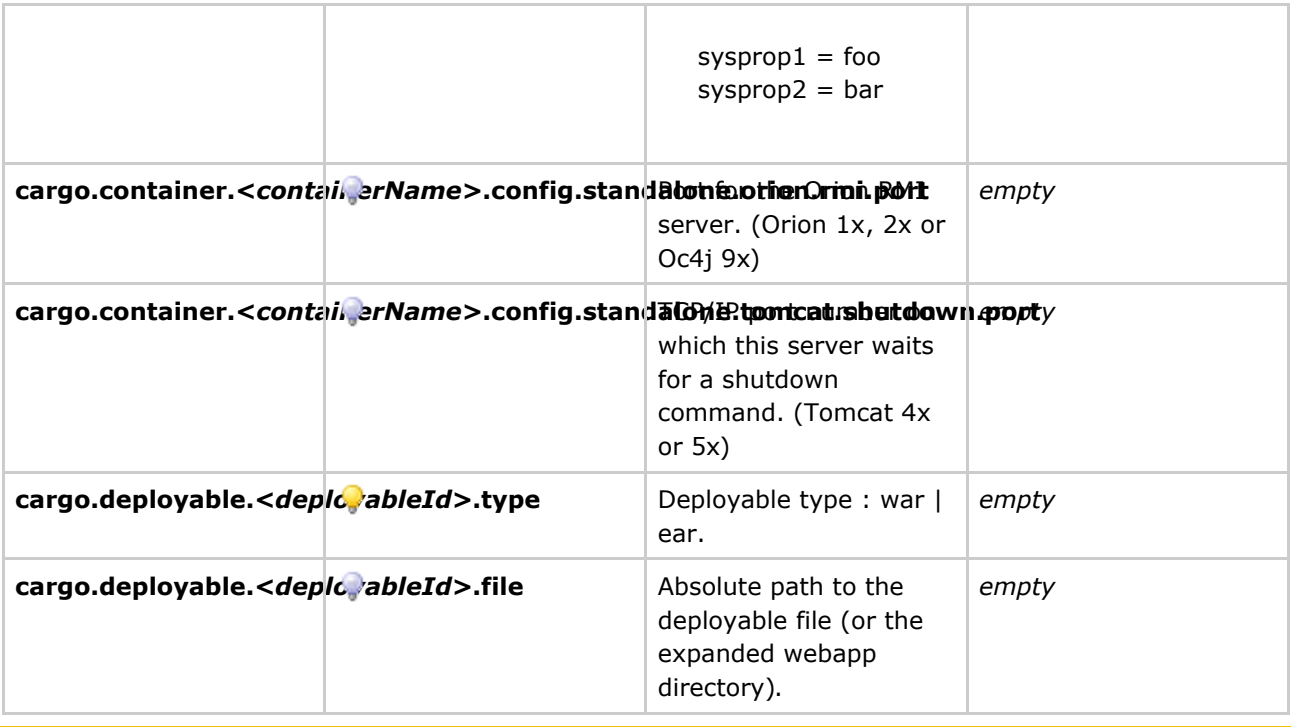

⚠ **Be Careful** 

> Exactly one of cargo.container.<containerName>.home and cargo.container.<containerName>.zipUrlInstaller must defined.

### **Samples**

### All properties sample (incoherent settings)

```
cargo.containers = myresin,myorion,myjetty
cargo.zipUrlInstaller.myresin.installUrl = http://www.caucho.com/download/resin-3.0.9.zip
cargo.zipUrlInstaller.myresin.installDir = $\{maven.build.dir\}/installs
cargo.proxy.host = myproxy.mycompany.com
cargo.proxy.port = 1080
cargo.proxy.user = vmassol
cargo.proxy.password = somepassword
cargo.proxy.excludehosts = fozbot.corp.sun.com\|\*.eng.sun.com
cargo.container.myresin.containerId = resin3x
cargo.container.myresin.home = c:/apps/resin/
cargo.container.myContainer.zipUrlInstaller = myContainerInstallerId
cargo.container.myContainer.output = \{\{\text{maven.buid.dim}\}\/myContainer/logs/container.log
cargo.container.myContainer.log = $\{maven.build.dir\}/myContainer/logs/cargo.log
cargo.container.myContainer.timeout = 120000
cargo.container.myContainer.deployables = myEarId, myWarId
cargo.container.myContainer.config.type = standalone
cargo.container.myContainer.config.dir = $\{maven.build.dir\}/myContainer/config
cargo.container.myContainer.config.standalone.servlet.port = 8280
cargo.container.myContainer.config.standalone.hostname = myserver
cargo.container.myContainer.config.standalone.logging = high
cargo.container.myContainer.config.standalone.jvmargs = -Xmx64m -Xms2m
cargo.container.myContainer.start.output =
$\{maven.build.dir\}/myContainer/logs/container-start.log
cargo.container.myContainer.start.log = $\{maven.build.dir\}/myContainer/logs/cargo-start.log
cargo.container.myContainer.stop.output =
$\{maven.build.dir\}/myContainer/logs/container-stop.log
cargo.container.myContainer.stop.log = $\{maven.build.dir\}/myContainer/logs/cargo-stop.log
cargo.container.myContainer.config.standalone.orion.rmi.port = 25791
cargo.container.myContainer.config.standalone.tomcat.shutdown.port = 8205
cargo.deployable.myDeployableId.type = war
```
cargo.deployable.myDeployableId.file = \$\{maven.war.build.dir\}/\$\{maven.war.final.name\}

#### **Minimal settings to start and stop a container**

Example with tomcat already installed:

```
<preGoal name="cargo:start">
  <ant:mkdir dir="${maven.build.dir}/myTomcat/config"/>
</preGoal>
```
cargo.containers = myTomcat

```
cargo.container.myTomcat.containerId = tomcat5x
cargo.container.myTomcat.home = C:/Programs/web/jakarta-tomcat-5.0
cargo.container.myTomcat.config.type = standalone
cargo.container.myTomcat.config.dir = ${maven.build.dir}/myTomcat/config
cargo.container.myTomcat.config.standalone.servlet.port = 8280
cargo.container.myTomcat.config.standalone.logging = high
```
### **IDE** support

#### **Netbeans**

There's a Netbeans module working with Mevenide for Netbeans. The module adds a panel into the Maven project's customizer. It eases the setup of the Maven plugin properties and visualizes the current settings.

The current version of the module is  $1.0$ , it works with Mevenide 0.8.1 and later and Netbeans  $4.1$  and Netbeans 5.0 beta. It can be downloaded here. After download, start Netbeans and install the module through the AutoUpdate Center.

Sample screenshot

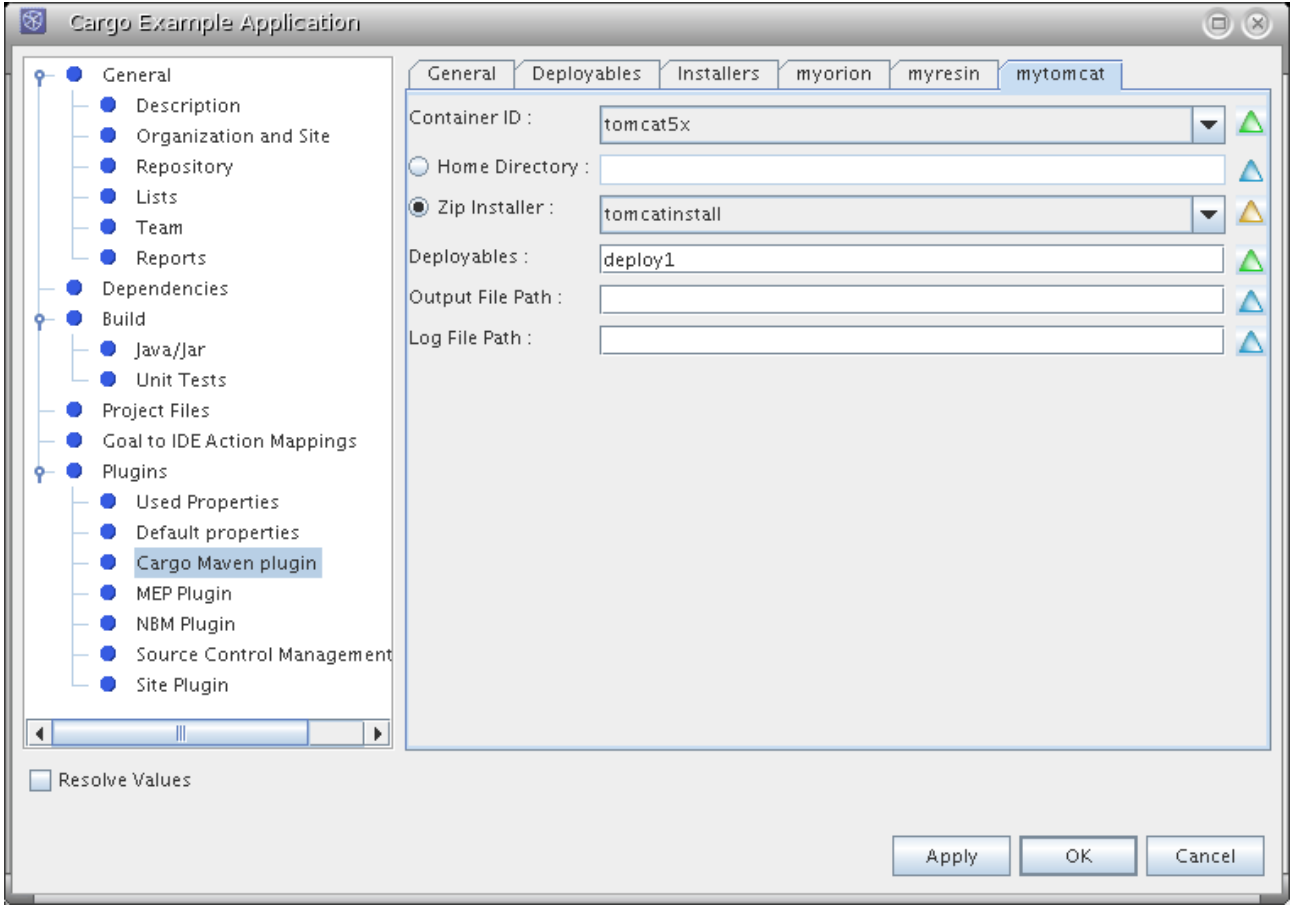

### <span id="page-48-0"></span>**Maven2 plugin**

This page last changed on Dec 30, 2005 by vmassol.

A Maven 2 plugin that wraps the Cargo Java API

#### A **Functional tests**

The usage of Cargo for executing functional tests on a container do not need this m2 plugin. You should directly use the Cargo Java API from your Java unit test classes (JUnit, TestNG, etc), as described on http://tinyurl.com/btmwa.

## **Installation**

The Cargo m2 plugin is currently hosted on a private repository on codehaus. This repository is currently not synced to ibiblio so you'll need the following <pluginRepository> definition in your pom.xml if you want to use the Cargo plugin:

```
<pluginRepositories>
  <pluginRepository>
   <id>cargo m2 release repository</id>
   <url>http://cargo.codehaus.org/dist2</url>
   <releases>
     <enabled>true</enabled>
   </releases>
  </pluginRepository>
  <pluginRepository>
   <id>cargo m2 snapshot repository</id>
   <url>http://cargo.codehaus.org/dist2-snapshot</url>
   <releases>
      <enabled>true</enabled>
    </releases>
 </pluginRepository>
</pluginRepositories>
```
## **Features**

As usual the best way to learn to use a tool is through examples. We have several sample projects that we use as our internal functional tests suite. We'd really recommend that you check them out. In addition here are the typical uses cases coverer by the plugin:

- · Start/stop a container
- Deploy to a running container
- Generate container configuration deployment structure

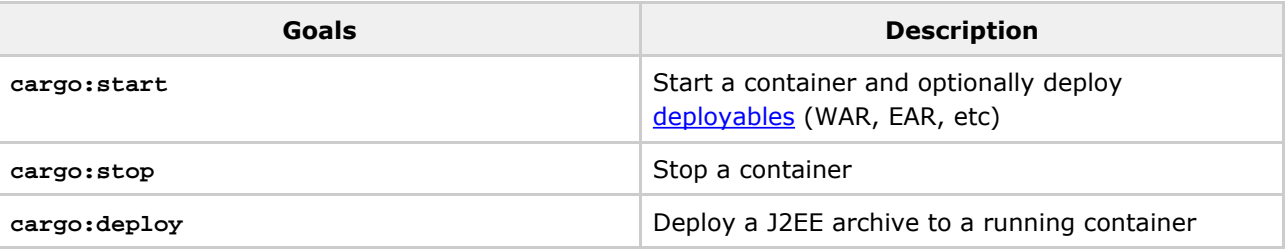

<span id="page-49-0"></span>The configuration elements are described in the configuration section.

## Start/stop a container

Ability to start/stop a container (possibly deploying some deployables to it as it starts). In this scenario Maven 2 is used as a convenience to easily and quickly start a container.

### **Example of a minimalist configuration:**

```
\left[\ldots\right]<build>
    <plugins>
      <plugin>
         <groupId>org.codehaus.cargo</groupId>
         <artifactId>cargo-maven2-plugin</artifactId>
      </plugin>
    </plugins>
  \epsilon/builds
[\ldots]
```
Yes, you've read it right, there's no <configuration> element! When you use this setup the Cargo m2 plugin will use a Jetty container by default. You can start the container with myn cargo: start and stop it with mvn cargo: stop.

### **Example of a lightweight configuration:**

```
\lceil \ldots \rceil<configuration>
  <!-- Container configuration -->
  <container>
    <containerId>tomcat5x</containerId>
    <home>c:/apps/jakarta-tomcat-5.0.30</home>
  \frac{1}{2}<!-- Configuration to use with the container -->
  <configuration>
    <dir>${project.build.directory}/tomcat5x</dir>
  </configuration>
</configuration>
[ \ldots ]
```
This minimal configuration allows you to configure a default Tomcat 5.x standalone configuration (when the configuration type is not defined as above, the plugin will use a standalone configuration by default) in  $\S$ {basedir}/target/resin.

### Example of a full-fledged m2 configuration:

```
[\ldots]<configuration>
  <!-- Container configuration -->
  contrinsic<containerId>orion2x</containerId>
```

```
<home>c:/apps/orion-2.0.5</home> or
    <zipUrlInstaller>
      <url>http://www.orionserver.com/distributions/orion2.0.5.zip</url>
      <installDir>${java.io.tmpdir}/cargoinstalls</installDir>
    </zipUrlInstaller>
    <output>${project.build.directory}/orion2x/container.log</output>
    <append>false</append>
    <log>${project.build.directory}/orion2x/cargo.log</log>
  </container>
  <!-- Configuration to use with the container or the deployer -->
  <configuration>
    <type>standalone</type>
    <dir>${project.build.directory}/orion2x</dir>
    <properties>
      <cargo.servlet.port>8080</cargo.servlet.port>
      <cargo.logging>high</cargo.logging>
    </properties>
    <deployables>
      <deployable>
        <groupId>war group id</groupId>
        <artifactId>war artifact id</artifactId>
        <type>war</type>
       <properties>
          <context>optional root context</context>
        </properties>
      </deployable>
      <deployable>
        <groupId>ear group id</groupId>
        <artifactId>ear artifact id</artifactId>
        <type>ear</type>
      </deployable>
      \left[\ldots\right]</deployables>
  </configuration>
</configuration>
\lceil \ldots \rceil
```
This example shows the usage of a standalone configuration for configuring Orion 2.x. Note that it's possible to define deployables in the <configuration> element and they'll be deployed before the container starts (this is what we call static deployment). We have also defined some configuration properties to tell Cargo to configure Orion 2.x to start on port 8080 and to output highly verbose logs (useful for debugging).

If you have a container that is already installed and configured, say with other deployables already in there, you may want to use an existing configuration. This done by specifying <type>existing</type>. In that case you won't be able to control the configuration from Cargo (like port to use, logging levels, etc) as it'll be defined externally.

## <span id="page-50-0"></span>Deploy to a running container

Cargo supports deploying to an already running container. This feature is called hot deployment). You call it by using the (cargo:deploy) goal (e.g. mvn cargo:deploy).

Note that you can also do static deployment by simply defining the deployables to deploy in the <configuration> element as shown above. In that case the deployables will be deployed before the container starts.

#### A Not all containers have a Deployer implemented

We haven't finished implementing Deployers for all containers yet. Please check if your favorite container has it implemented. If not you'll need to deploy your deployables by defining them in a standalone local configuration as shown in the start/stop a container use case above.

### Using a local deplover

A local deployer is a deployer that deploys deployables on a local container (i.e. a container installed on the same machine where the deployer is executing). Thus you'll need to use a local container id in <containerId>. You can check that by reviewing the supported container list and selecting the container you wish to use.

### Example of doing a local deploy to an existing configuration:

```
<configuration>
 <!-- Container configuration -->
 <container>
    <containerId>resin3x</containerId>
    <home>c:/apps/resin-3.0.9</home> or
   <zipUrlInstaller>
     <url>http://www.caucho.com/download/resin-3.0.9.zip</url>
      <installDir>$\{basedir}/target/install</installDir>
    </zipUrlInstaller>
 </container>
 <!-- Configuration to use with the container -->
 <configuration>
   <type>existing</type>
    <properties>
     \lceil \ldots \rceil</properties>
 </configuration>
 <!-- Deployer configuration -->
 <deployer>
    <type>local</type>
    <deployables>
      <deployable>
        <groupId>war group id</groupId>
        <artifactId>war artifact id</artifactId>
        <type>war</type>
        <properties>
          <context>optional root context</context>
       </properties>
        <pingURL>optional url to ping to know if deployable is done or not</pingURL>
      </deployable>
      <deployable>
        <groupId>ear group id</groupId>
        <artifactId>ear artifact id</artifactId>
        <type>ear</type>
        <pingURL>optional url to ping to know if deployable is done or not</pingURL>
     </deployable>
      [\ldots]</deployables>
 </deployer>
</configuration>
1.1.1
```
In addition, if your project is of type <packaging>war</packaging> or <packaging>ear</packaging> the generated artifact will be automatically added to the list of deployables to deploy. You can control the

location of the artifact by using the <deployableLocation> element (it defaults to \${project.build.directory}/\${project.build.finalName}.\${project.packaging}). In addition if you want to wait for the deployment to be finished you can specify a  $<$ pingURL> (none is used by default). Here's an example:

```
<plugin>
  <groupId>org.codehaus.cargo</groupId>
  <artifactId>cargo-maven2-plugin</artifactId>
  <configuration>
    <deployableLocation>$\{project.build.directory\}/$\{project.build.finalName\}.$\{project.packaging\}</deployableLocation>
    <pingURL>http://localhost:port/mycontext/index.html</pingURL>
    [...]
```
### Using a remote deployer

A remote *deployer* is a deployer that deploys deployables on a remote container (i.e. a container that is running and that has been started externally from Cargo). Thus you'll need to use an id for a remote container in <containerId> and a runtime configuration.

### **Example of doing a remote deploy using a runtime configuration:**

```
[...]
<configuration>
  <container>
    <containerId>tomcat5x</containerId>
    <type>remote</type>
  </container>
  <configuration>
    <type>runtime</type>
    <properties>
      <cargo.tomcat.manager.url>http://localhost:8080/manager</cargo.tomcat.manager.url>
      <cargo.tomcat.manager.username>username</cargo.tomcat.manager.username>
      <cargo.tomcat.manager.password>password</cargo.tomcat.manager.password>
    </properties>
  </configuration>
  <deployer>
    <type>remote</type>
    <deployables>
      <deployable>
        <groupId>war group id</groupId>
        <artifactId>war artifact id</artifactId>
        <type>war</type>
        <properties>
          <context>optional root context</context>
        </properties>
        <pingURL>optional url to ping to know if deployable is done or not</pingURL>
      </deployable>
      [...]
    </deployables>
  </deployer>
</configuration>
[...]
```
<span id="page-52-0"></span>As you can see the information to connect and do the deployment to the remote container is specified in the runtime configuration (cargo.tomcat.manager.context, cargo.tomcat.manager.username <code>and</code>  $\,$ cargo.tom $\,$ cat.manager.password). The properties to define are deployer-dependent. (TODO: Add link to reference documentation for specific remote deployers once it exists...)

## **Generate container configuration deployment structure**

Ability to create a fully working custom configuration and possibly package some deployables in it. Then deliver this configuration as an artifact (cargo:package).

<span id="page-53-0"></span>TODO

# **Configuration**

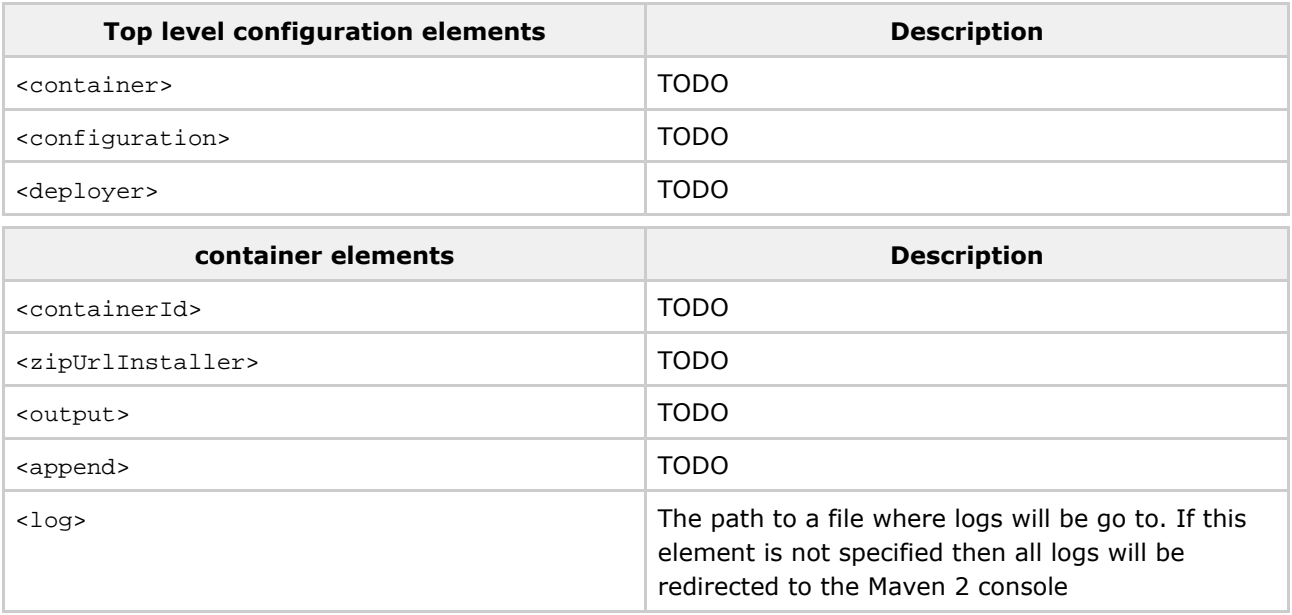

TODO

# **Tips**

<span id="page-53-1"></span>· Starting mutiple containers conditionally

## **Starting mutiple containers conditionally**

Maven 2 supports the notion of profiles which can be used with Cargo to decide for example when to run tests on a specific container. Here's how you could use the Cargo m2 plugin to that effect:

```
<project>
[...]
  <profiles>
    <profile>
```

```
<id>tomcat5x</id>
      <build>
        <plugins>
          <plugin>
            <groupId>org.codehaus.cargo.maven2</groupId>
            <artifactId>cargo-maven2-plugin</artifactId>
            <executions>
              <execution>
                <id>tomcat-execution</id>
                <!-- Ideally this would be bound to some integration-test-prepare phase but
                     that do not exist yet. See http://jira.codehaus.org/browse/MNG-1628 -
                <phase>package</phase>
                <goals>
                  <goal>start</goal>
                </goals>
                <configuration>
                  <wait>false</wait>
                  <container>
                    <containerId>tomcat5x</containerId>
                    <zipUrlInstaller>
                       <url>http://www.apache.org/dist/jakarta/tomcat-5/v5.0.30/bin/jakarta-tomcat-5.0.30.zip</url>
                       <installDir>${installDir}</installDir>
                    </zipUrlInstaller>
                  </container>
                  <configuration>
                    <dir>${project.build.directory}/tomcat5x/container</dir>
                  </configuration>
                </configuration>
              </execution>
            </executions>
          </plugin>
        </plugins>
      \langle/build>
    </profile>
    <profile>
      <id>orion2x</id>
      <build>
        <plugins>
          <plugin>
            <groupId>org.codehaus.cargo.maven2</groupId>
            <artifactId>cargo-maven2-plugin</artifactId>
            <executions>
              <execution>
                <id>orion-execution</id>
                <!-- Ideally this would be bound to some integration-test-prepare phase but
                     that do not exist yet. See http://jira.codehaus.org/browse/MNG-1628 -->
                <phase>package</phase>
                <goals>
                  <goal>start</goal>
                </goals>
                <configuration>
                  <wait>false</wait>
                  <container>
                    <containerId>orion2x</containerId>
                    <zipUrlInstaller>
                       <url>http://www.orionserver.com/distributions/orion2.0.5.zip</url>
                       <installDir>${installDir}</installDir>
                    </zipUrlInstaller>
                  </container>
                  <configuration>
                    <dir>${project.build.directory}/orion2x/container</dir>
                  </configuration>
                </configuration>
              </execution>
            </executions>
          </plugin>
        </plugins>
      </build>
    </profile>
  </profiles>
</project>
```
Then to start the tomcat 5.x container you would type  $_{\rm mvn}$  –P tomcat5x integration-test. if you want to start both containers you would type  $m$ vn  $-P$  tomcat5x,orion2x integration-test.

If you want to define a profile as the default you can use the  $\triangle$ activation> element with an activation strategy. For example if you want a profile to be always on, use:

```
<profiles>
   <profile>
     <id>tomcat5x</id>
      <activation>
       <activeByDefault>true</activeByDefault>
       </activation>
[...]
```
TODO: Show how to share configuration data between profiles (this should work by defining the default config data in the <build> element).

### <span id="page-56-0"></span>**Netbeans Plugin**

This page last changed on Nov 22, 2005 by vmassol.

### **Credits**

Milos Kleint has started working on a Netbeans plugin for Cargo. **Update:** The initial version was released as part of Mevenide for Netbeans 0.7.

### **Features**

- Addition/removal of container definitions
- Persistence across IDE sessions.
- View container/cargo logs
- WAR deployment for Maven project type (from Mevenide)

Also considered for future:

- Support for Netbeans Ant project types.
- Use maven/ant cargo definitions when deploying project.

Here's a first screenshot of it in action:

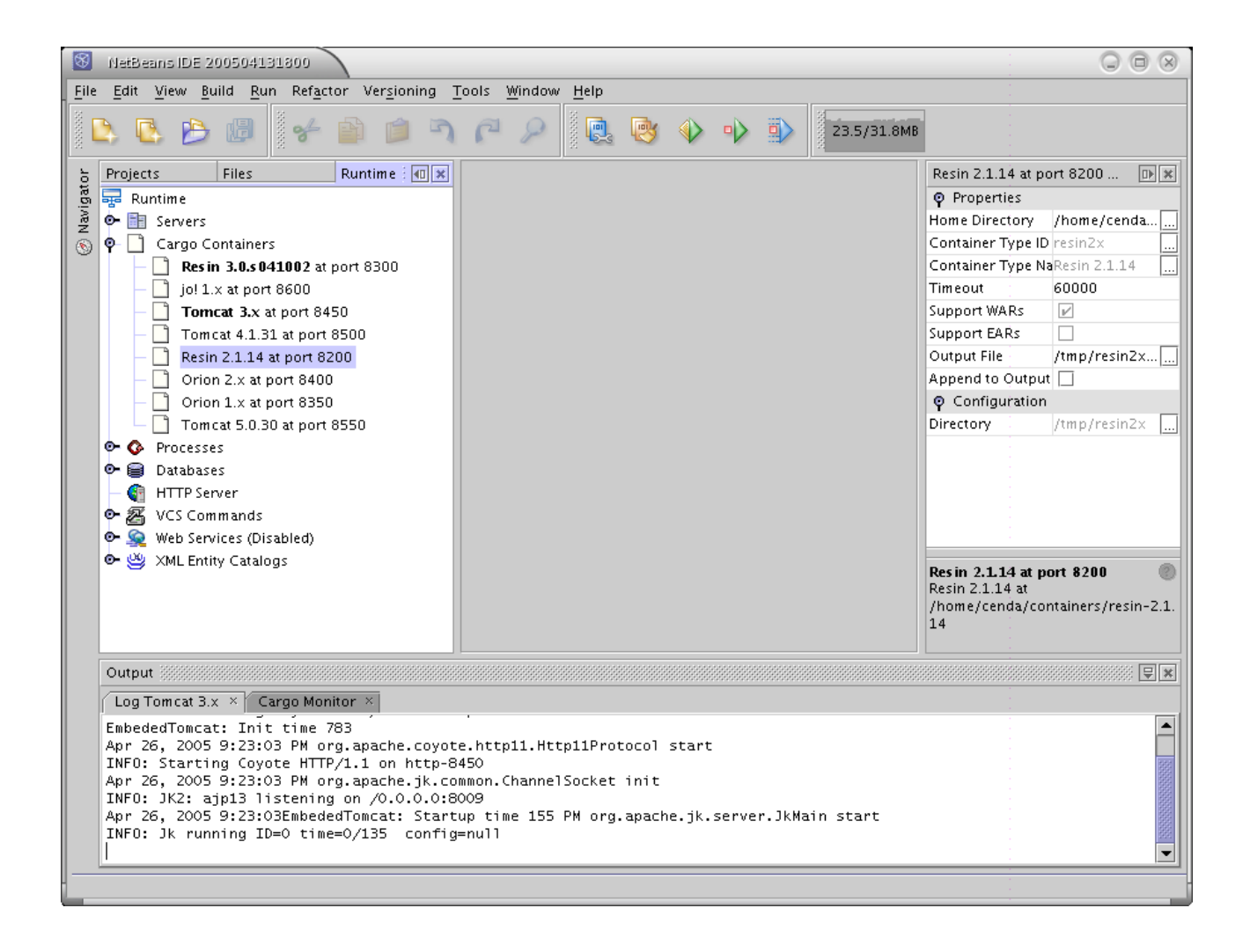

### **Module API**

This page last changed on Nov 22, 2005 by vmassol.

### **Definition**

API to manipulate J2EE archives, including vendor-specific deployment descriptors

### **Explanation**

This API is located in the  $\circ$ rg.codehaus.cargo.module package and is used internally by the Cargo Java API. You can also use it yourself if you need to manipulate (read/write) J2EE archive files.

It also supports merging two  $w$ eb.  $x$ ml files into one.

See the lavadoc for more details on the API.

### **Example**

```
File warFile = new File("/path/to/simple.war");
WarArchive war = new DefaultWarArchive(warFile);
// Verify existence of class inside the WAR
assertTrue(war.containsClass("test.Test"));
// Verify version of the Servlet specifications used in web.xml
WebXml webXml = war.getWebXml();
assertEquals(WebXmlVersion.V2_3, webXml.getVersion());
// Add a context-param element in web.xml
Element contextParamElement =
 createContextParamElement(doc, "param", "value");
webXml.addContextParam(contextParamElement);
assertTrue(webXml.hasContextParam("param"));
```
[...]

### **News**

This page last changed on Nov 20, 2004 by vmassol.

**Confluence RSS Feed (rss\_2.0)** (The 15 most recent creations of or modifications to blogposts in space Cargo.)

### **Roadmap**

This page last changed on Apr 25, 2005 by vmassol.

### **General directions**

- Continue adding container support for dynamic deployments
- Support for JSR88 for containers who support it. We can use the JSR88 API to provide a common way of performing deployment/undeployment of WAR/EAR files in target containers.

More information on JSRs potentially useful for Cargo:

- JSR88: This specification defines standard APIs that will enable any deployment tool that uses the deployment APIs to deploy any assembled application onto a J2EE compatible platform. The API will address the three-stage deployment process:
	- <sup>o</sup> Installation move the properly packaged components to the server
	- ° Configuration the resolution of all external dependencies declared by the application
	- <sup>o</sup> Undeployment removal of the application from the server
- ISR77: The Specification proposes a standard management model for exposing and accessing the management information, operations, and parameters of the Java 2 Platform, Enterprise Edition components. The management model will:
	- <sup>o</sup> Allow rapid development of management solutions for J2EE
	- <sup>o</sup> Provide integration with existing management systems
	- <sup>o</sup> Enable a single management tool to manage multiple vendor implementations of the platform
	- <sup>o</sup> Enable a specific implementation of a platform to use any compliant management tool

### Tasks already planned to be implemented

See the JIRA roadmap.

### **What for**

This page last changed on Apr 29, 2005 by vmassol.

Here are some possible use cases for Cargo:

- To start containers for integration and functional tests
- $\bullet$  To start containers for applications that require a container to be started (Plugins for IDEs, etc)
- As a framework to manipulate J2EE Module file including container-specific descriptors. For example it can be useful if you wish to implement the JSR88 client side
- To generate container configurations for deployment. For example you may have an application running on Tomcat 5.x and you may want to package a fully working configuration (server.xml, webapps/ dir with your WAR files in there, etc).

### **Javadocs**

This page last changed on Jul 17, 2005 by vmassol.

- Javadoc for Core Util API
- Javadoc for Core Module API
- Javadoc for Core Container API
- Javadoc for Core Generic API
- Javadoc for Ant API

### **Installation**

This page last changed on Nov 14, 2005 by vmassol.

### **Java API**

Cargo offers primarily a Java API. It is meant to be embdedded in your application. You'll need a JDK 1.4+ and the following jars in your classpath:

- Ant 1.5.4 or greater
- Xerces 2.4.0 or greater

### Ant

If you use the Cargo Ant tasks, you'll also need to add those jars to the <taskdef> definition (see the Ant support page).

### **Maven**

To use the Cargo plugin for Maven you'll need to install it (see the Maven1 plugin page).

### <span id="page-64-0"></span>**Tested on**

This page last changed on Nov 21, 2005 by vmassol.

In this section you can find the test status of the different containers for the different Cargo releases.

Add your own experiences by reporting the configurations that you have tested. You can do this by opening a <u>JIRA issue</u>. Make sure you choose a  $\texttt{reset}$  issue type so that it finds its way on this page! Please also ensure to report your JDK in the **rested on JDKs** field.

## **Cargo 0.7**

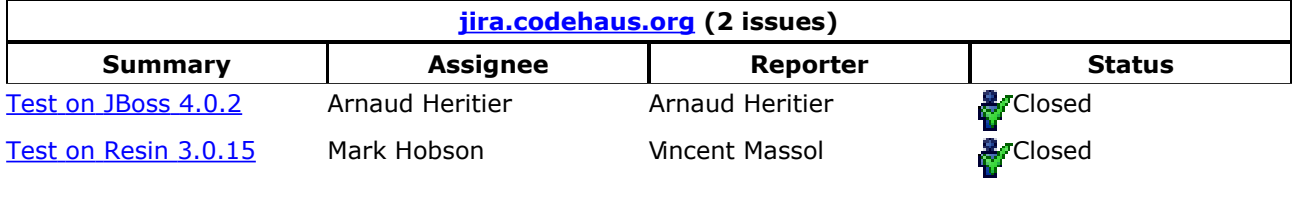

## **All Cargo versions**

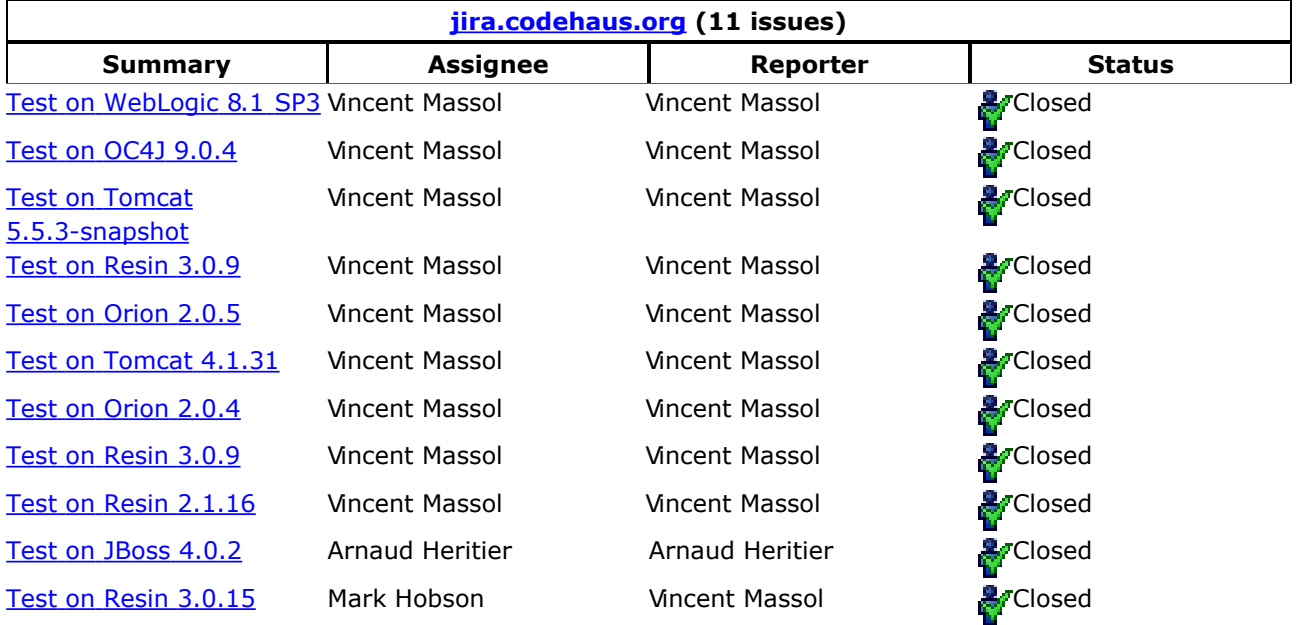

### <span id="page-65-0"></span>**Containers**

This page last changed on Nov 22, 2005 by vmassol.

List of supported containers and the extensions that are implemented for each container (Java API, Ant tasks and Maven plugins). The specified version is the Cargo version where the feature was first made available. Click on a container's name to see a detailed list of features it supports.

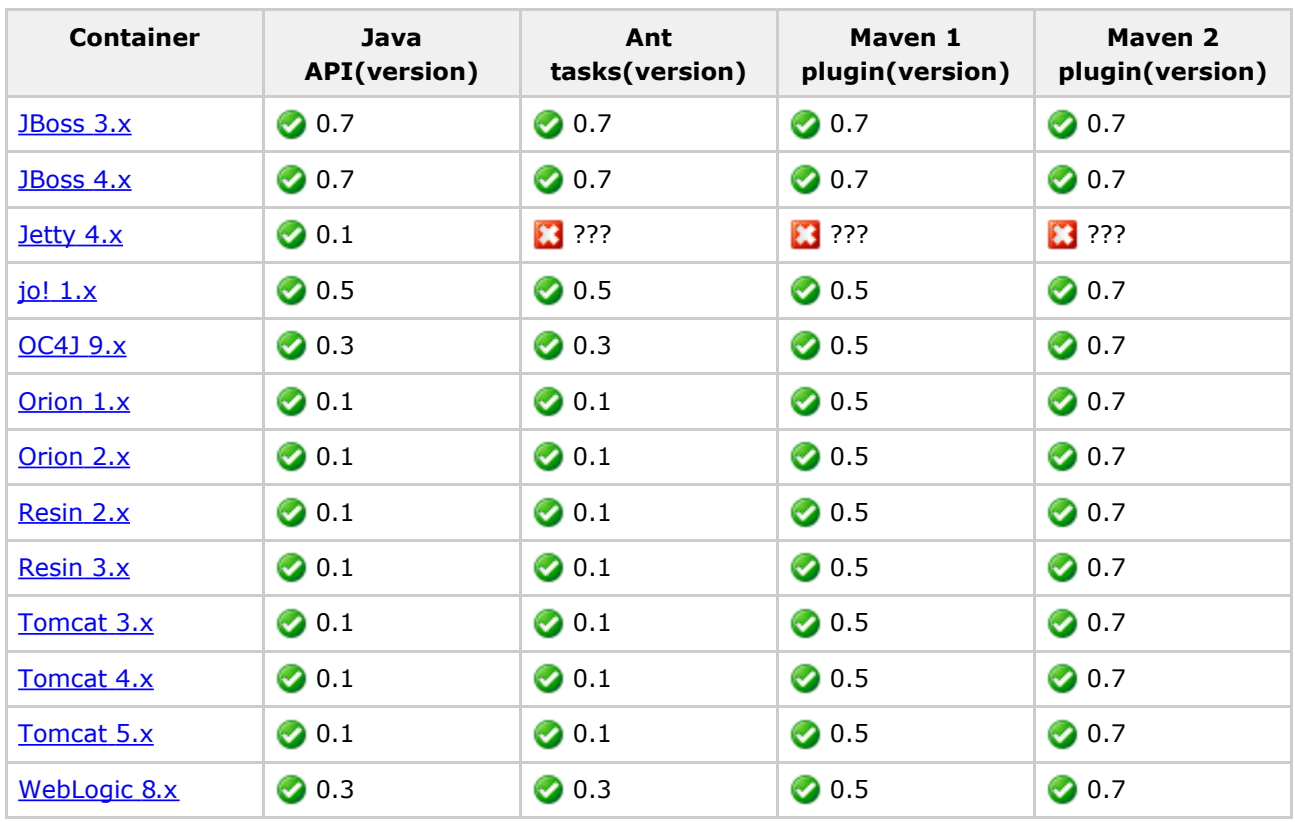

We also encourage you to report success and failures on different versions of those containers in the Tested on section.

### **Generic JSR88**

This page last changed on Nov 26, 2005 by vmassol.

### **Supported Features**

### Note: JSR-88 support is experimental and should not be used right now. No tests are contained in the Maven build.

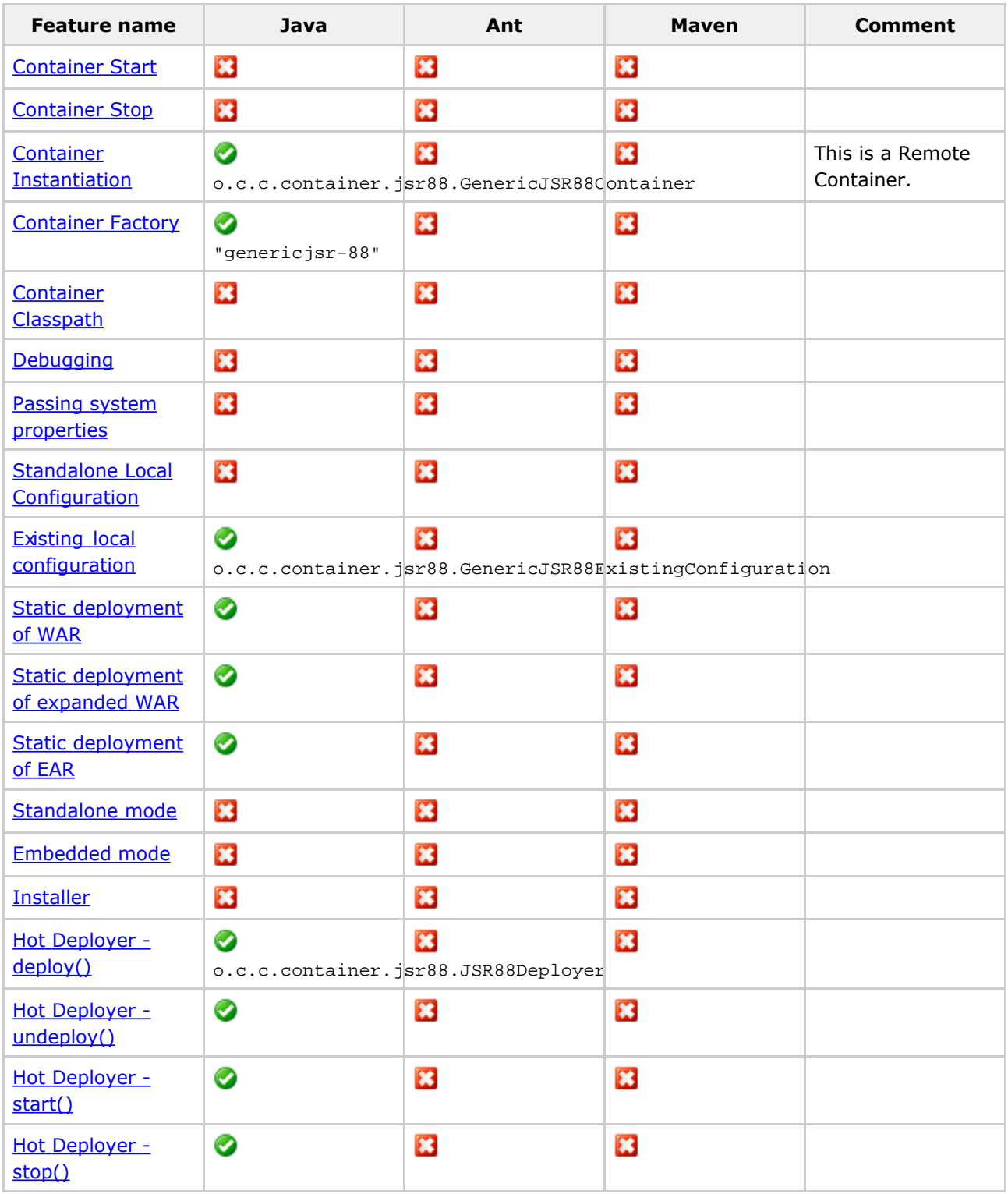

Document generated by Confluence on Dec 30, 2005 10:15 Page 67

## **Supported Configuration properties**

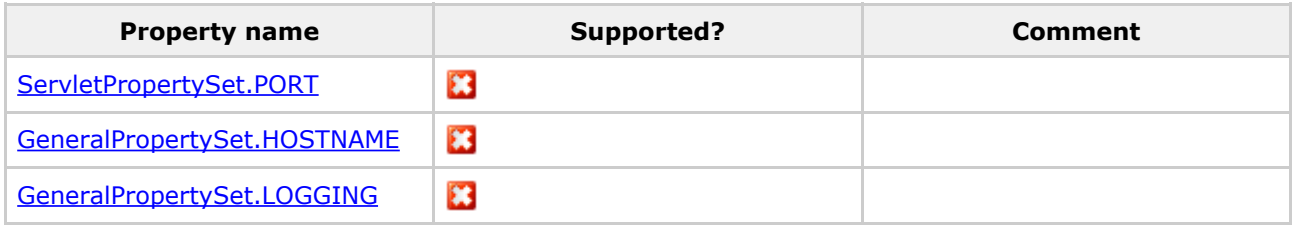

### Custom configuration properties:

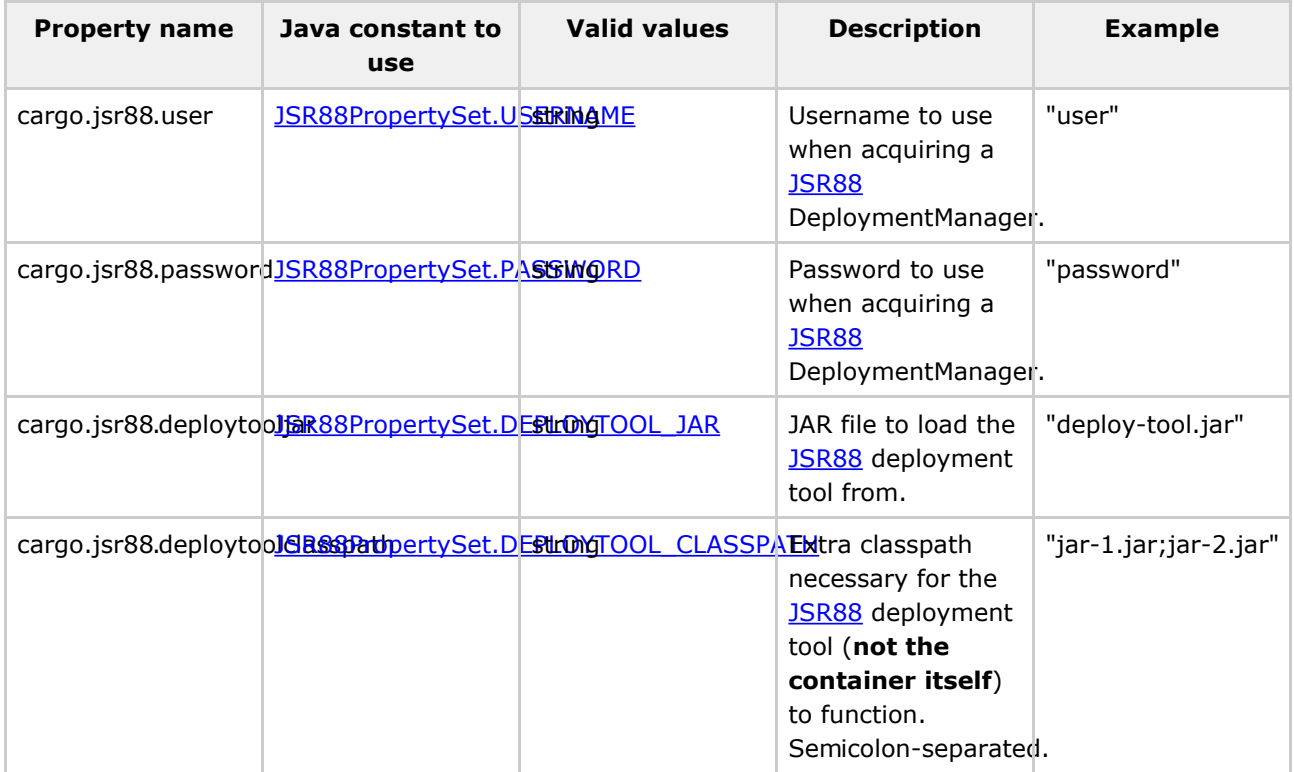

### <span id="page-68-0"></span>**JBoss 3.x**

This page last changed on Dec 26, 2005 by vmassol.

### **Supported Features**

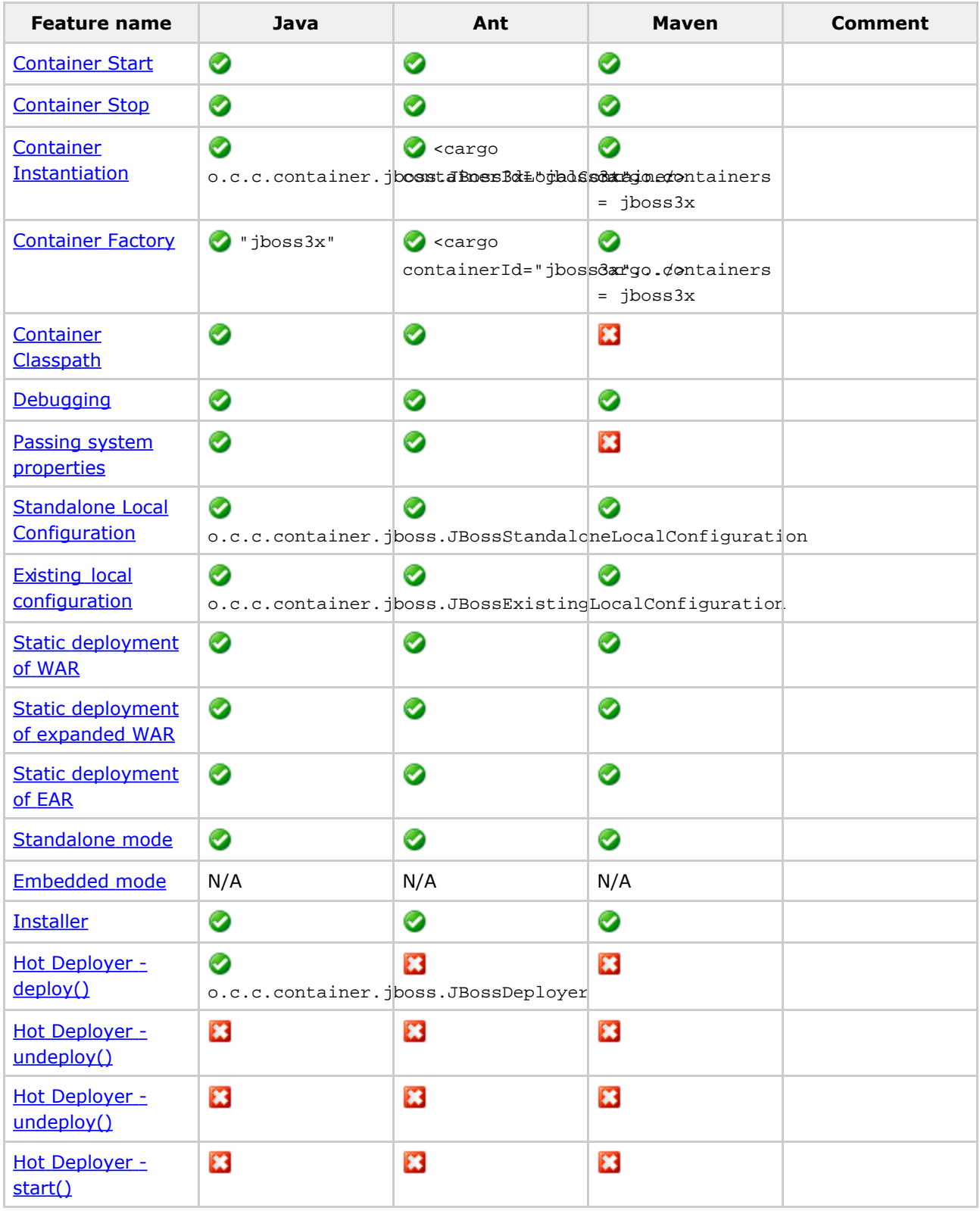

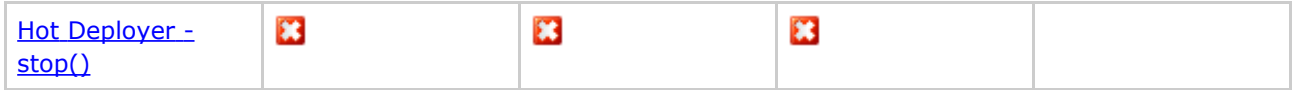

## **Supported Configuration properties**

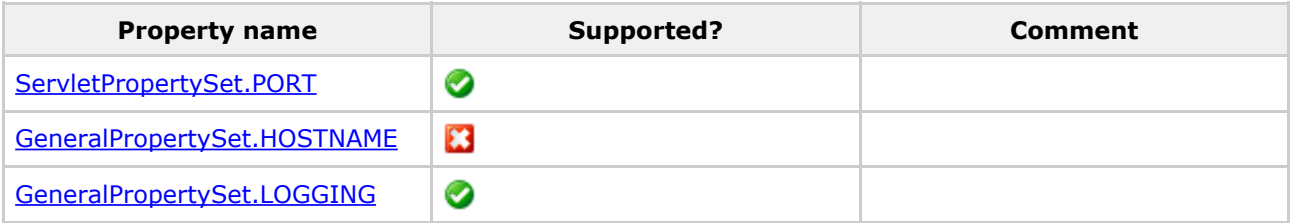

### <span id="page-70-0"></span>**JBoss 4.x**

This page last changed on Dec 26, 2005 by vmassol.

### **Supported Features**

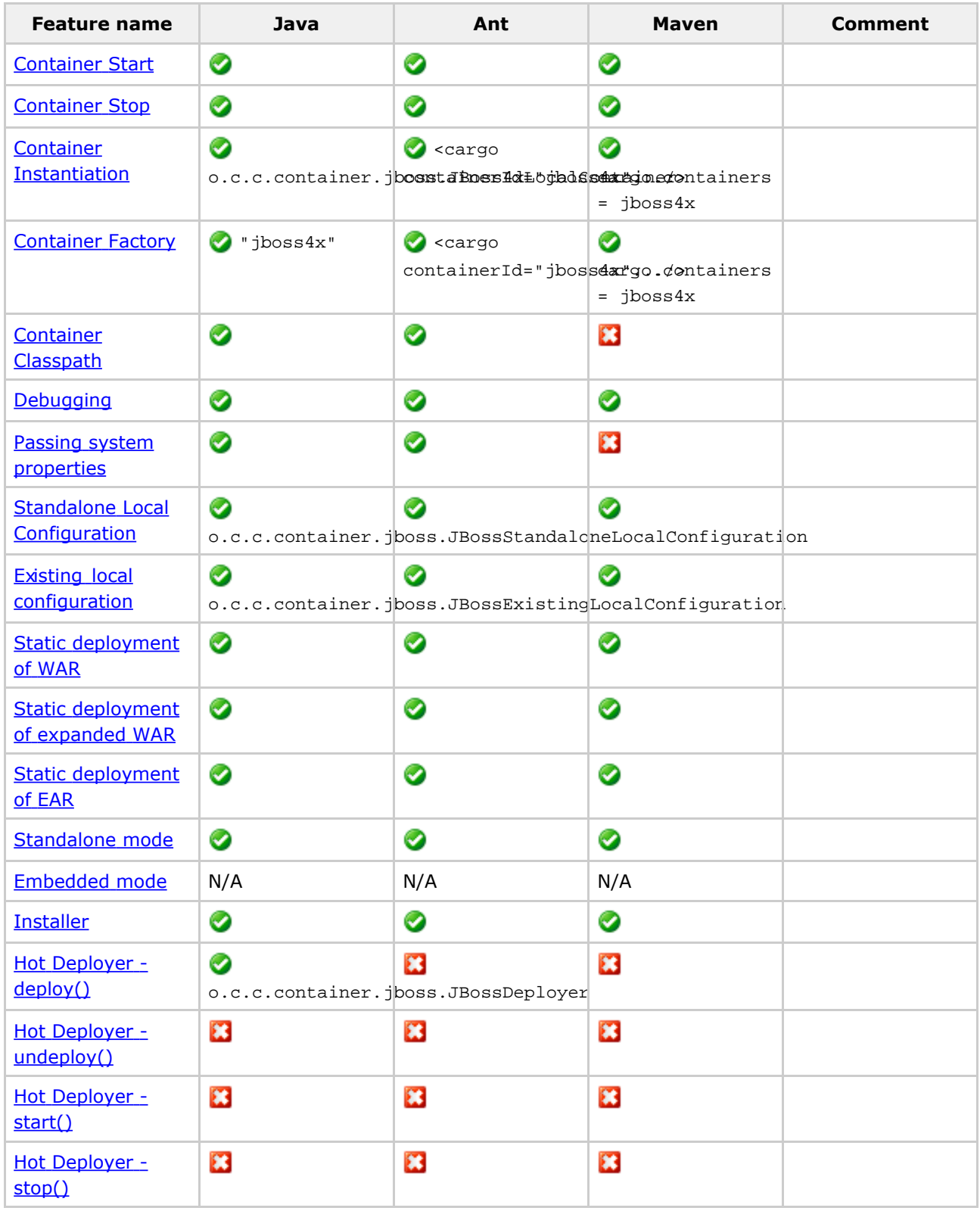

## **Supported Configuration properties**

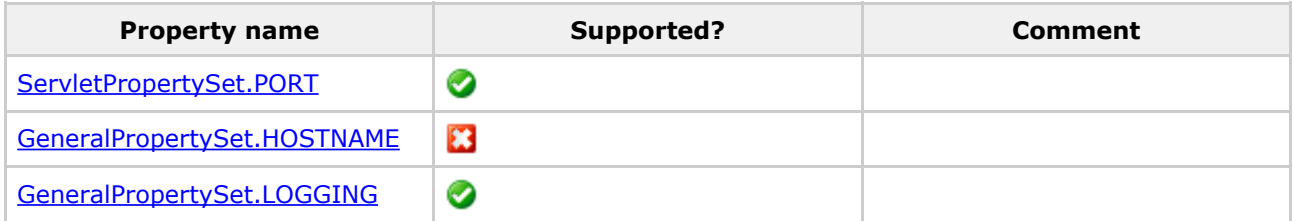
#### Jetty 4.x

This page last changed on Nov 26, 2005 by vmassol.

# **Supported Features**

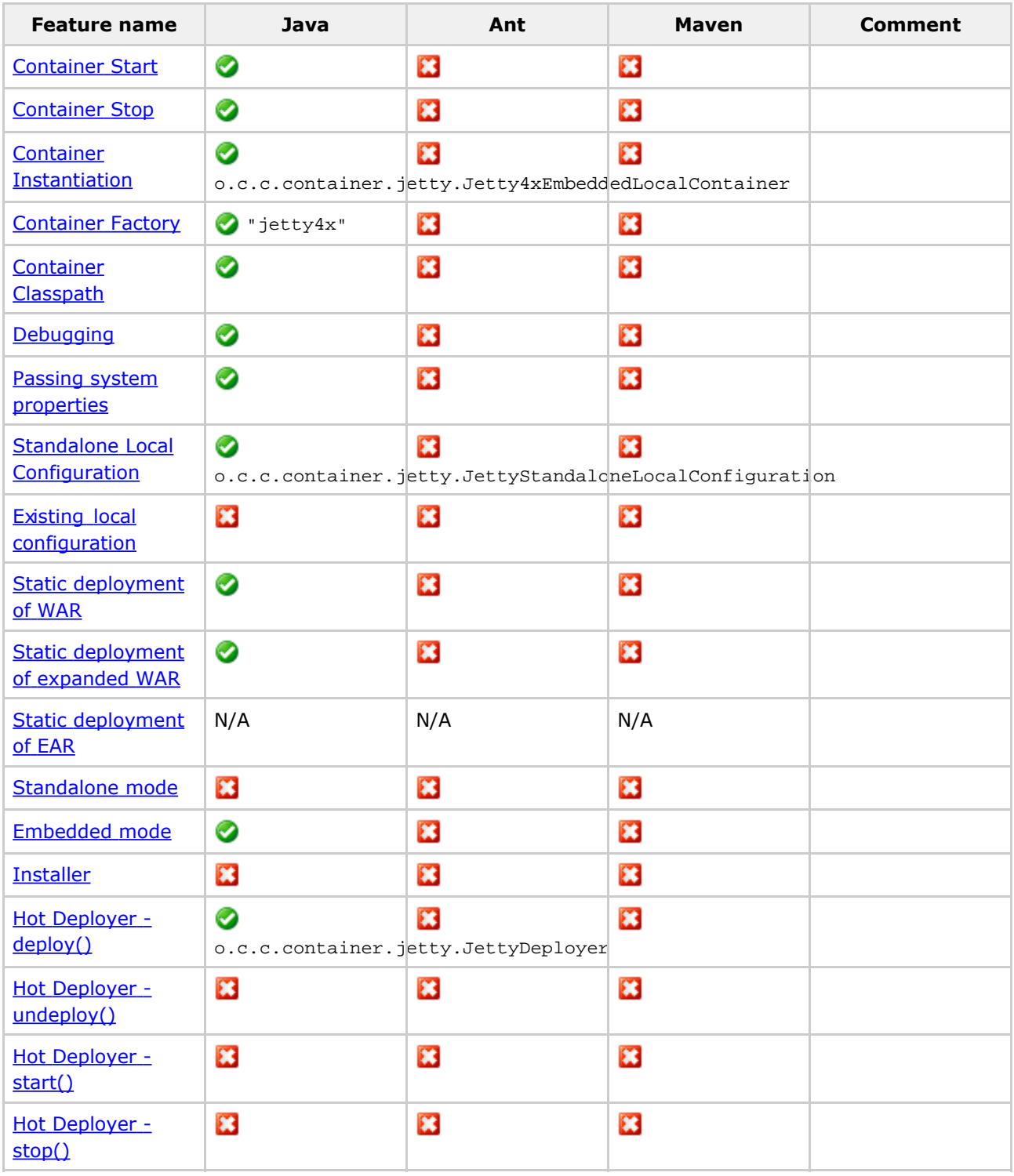

# **Supported Configuration properties**

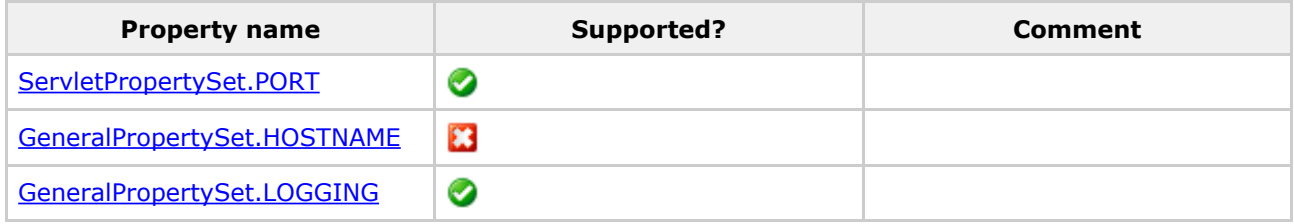

# **jo 1.x**

This page last changed on Dec 26, 2005 by vmassol.

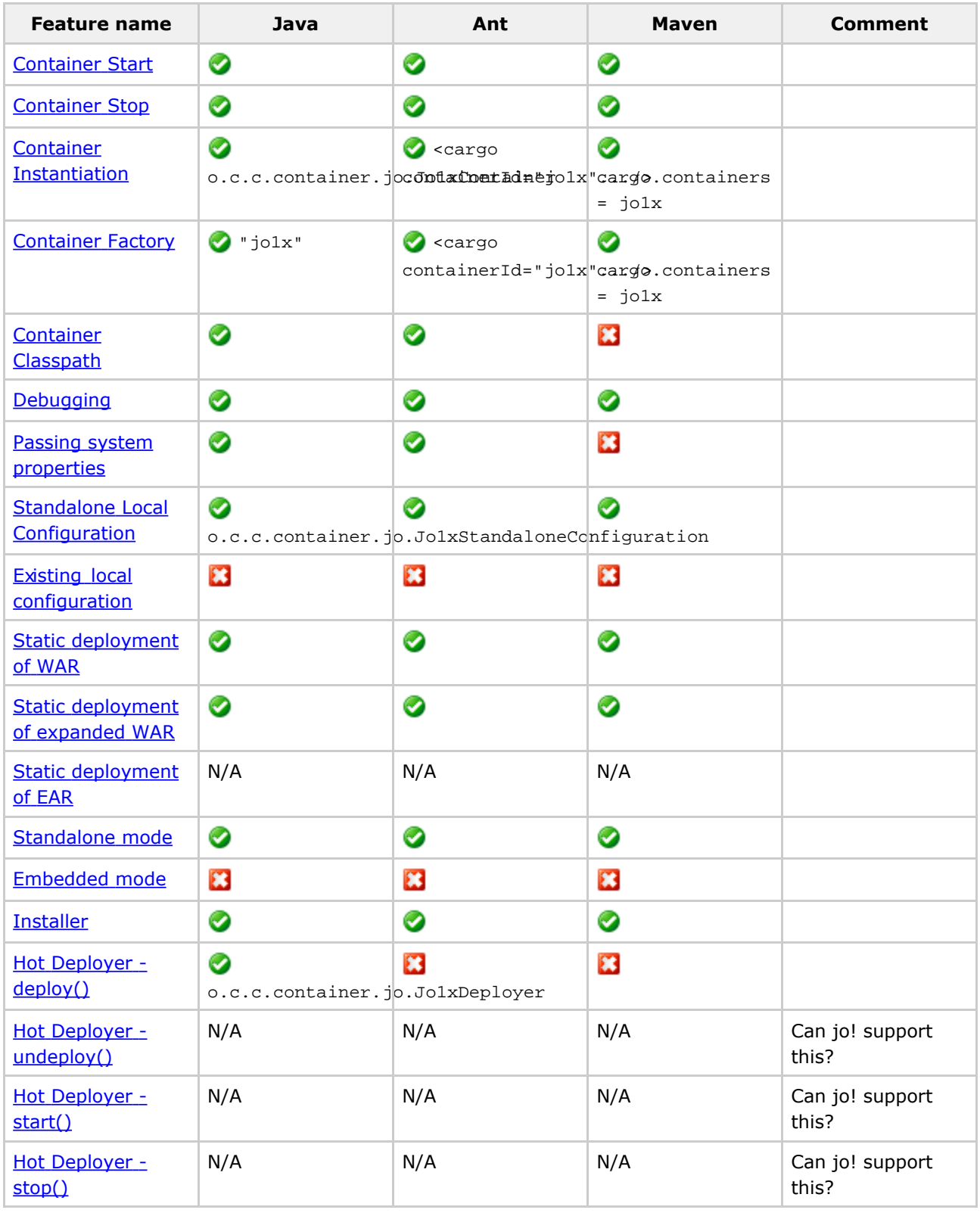

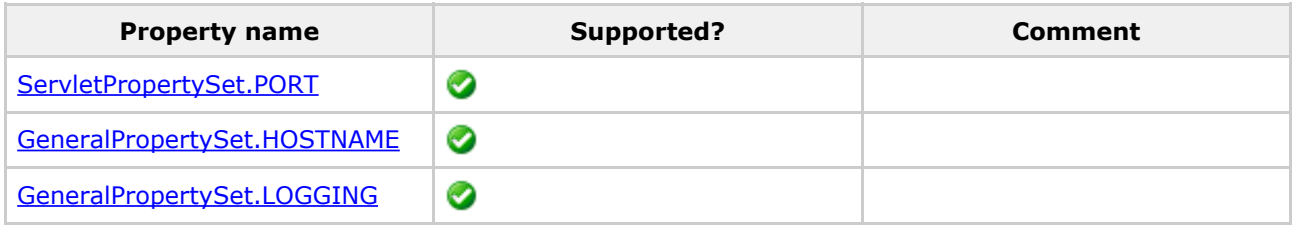

# **Notes**

Currently only jo!  $> = 1.1$  is supported.

# **Oc4J 9.x**

This page last changed on Dec 26, 2005 by vmassol.

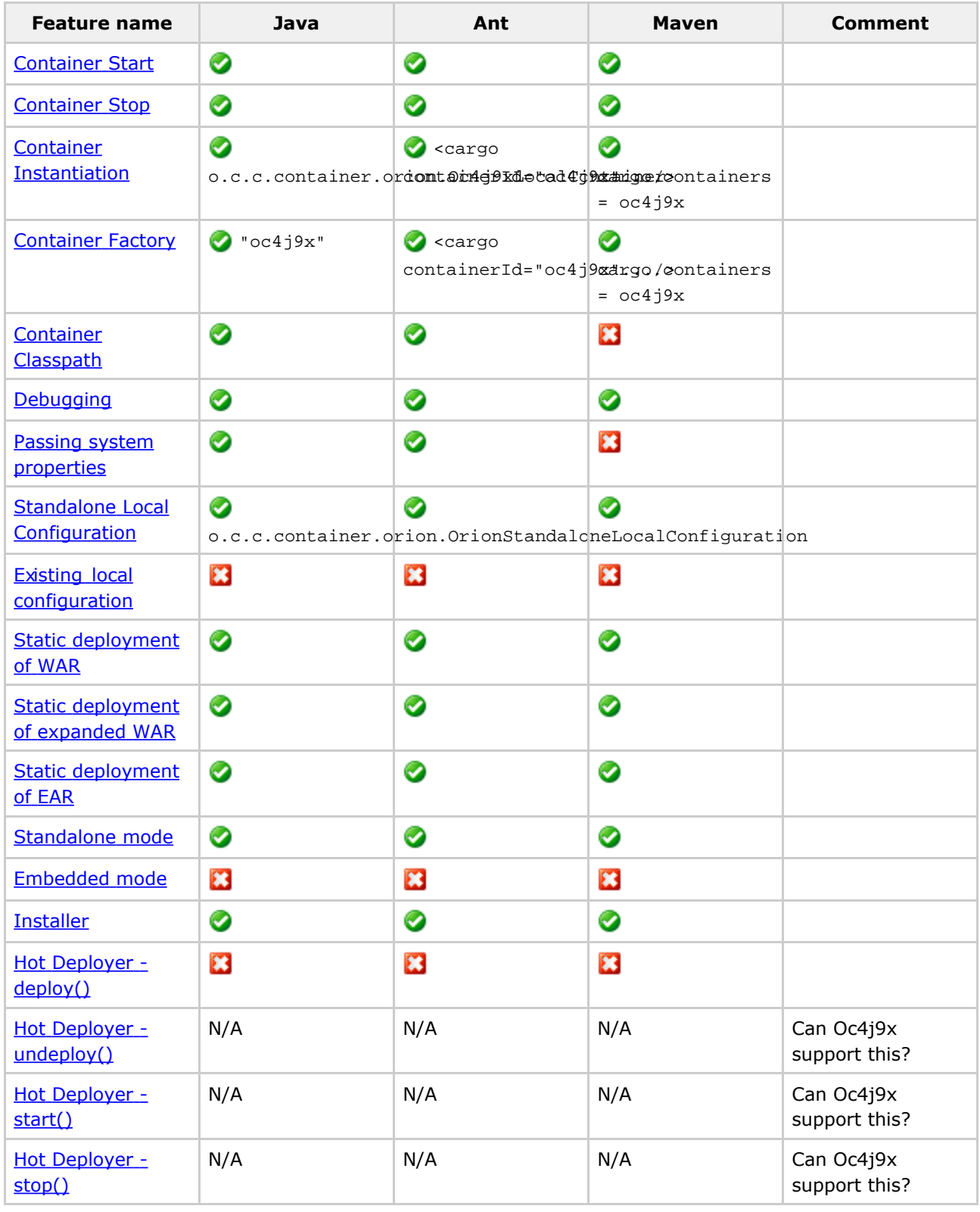

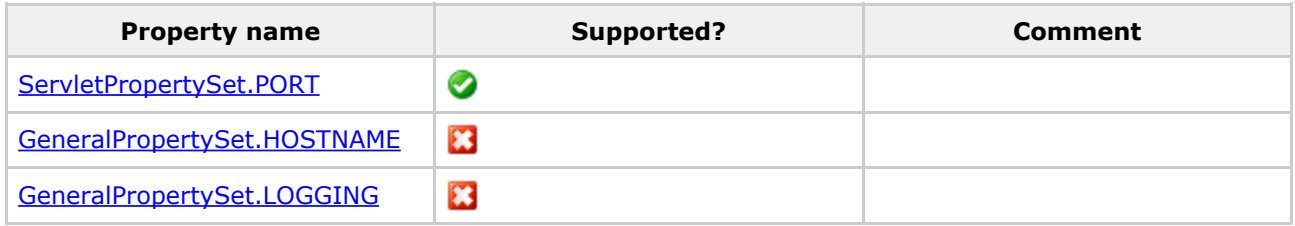

#### Custom configuration properties:

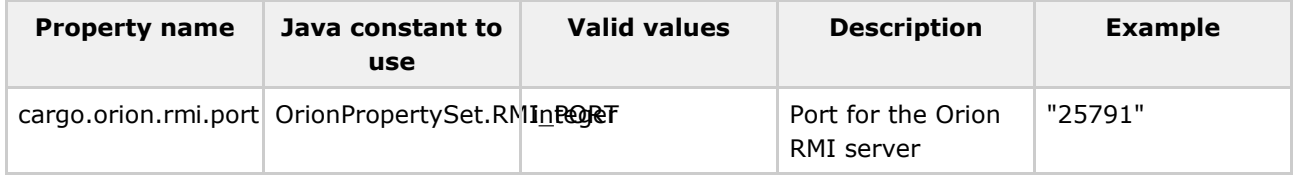

# **Orion 1.x**

This page last changed on Dec 26, 2005 by vmassol.

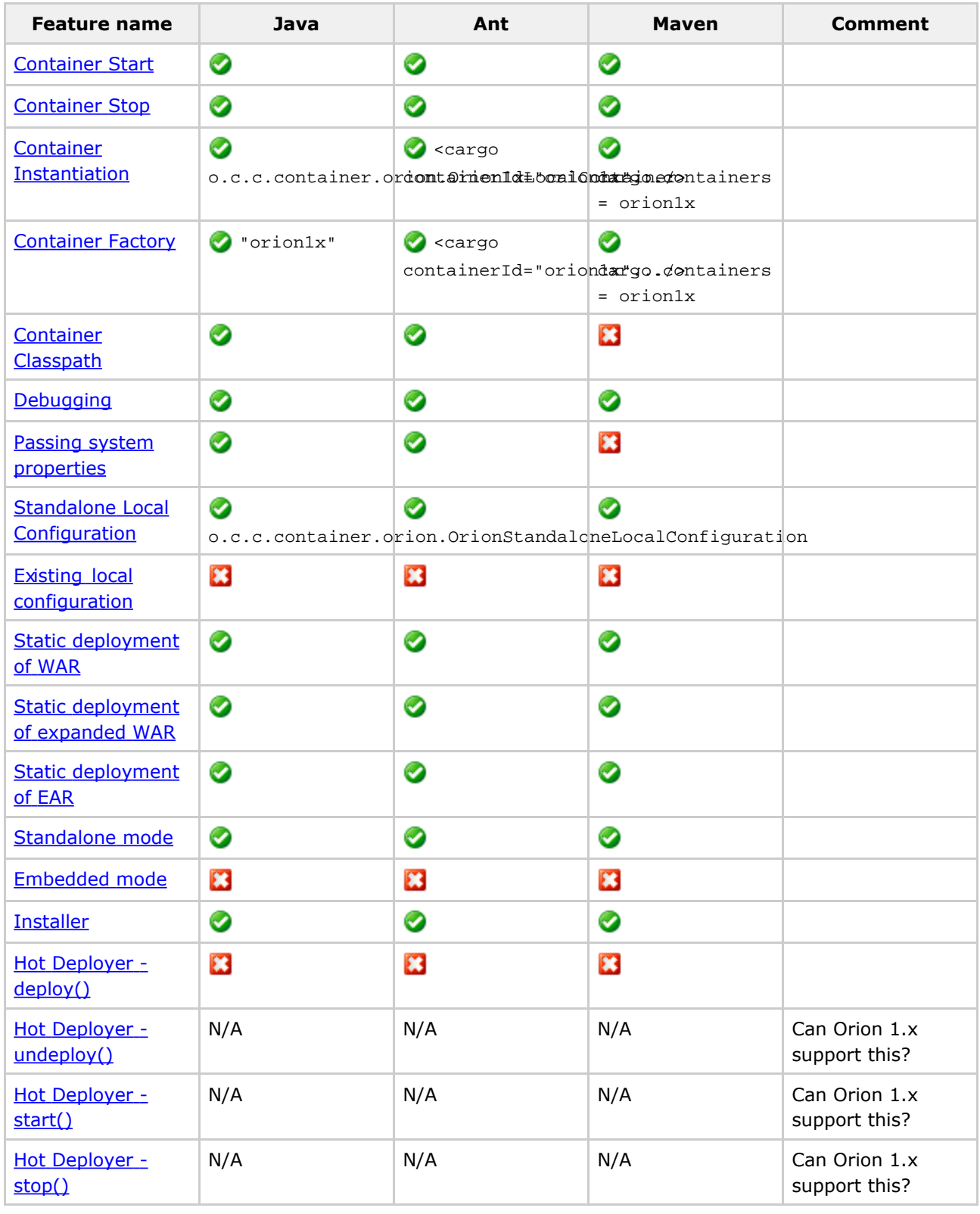

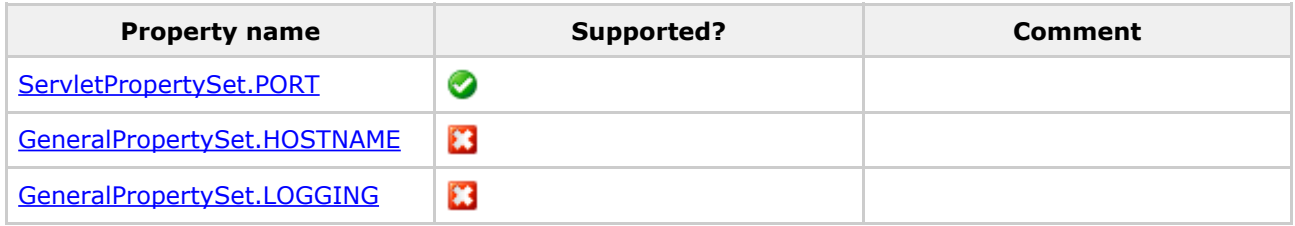

#### Custom configuration properties:

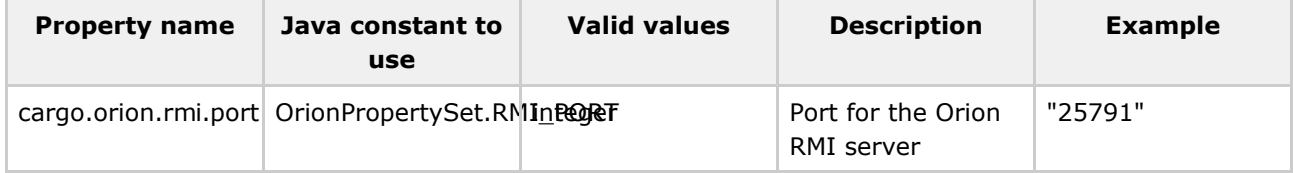

#### **Orion 2.x**

This page last changed on Dec 26, 2005 by vmassol.

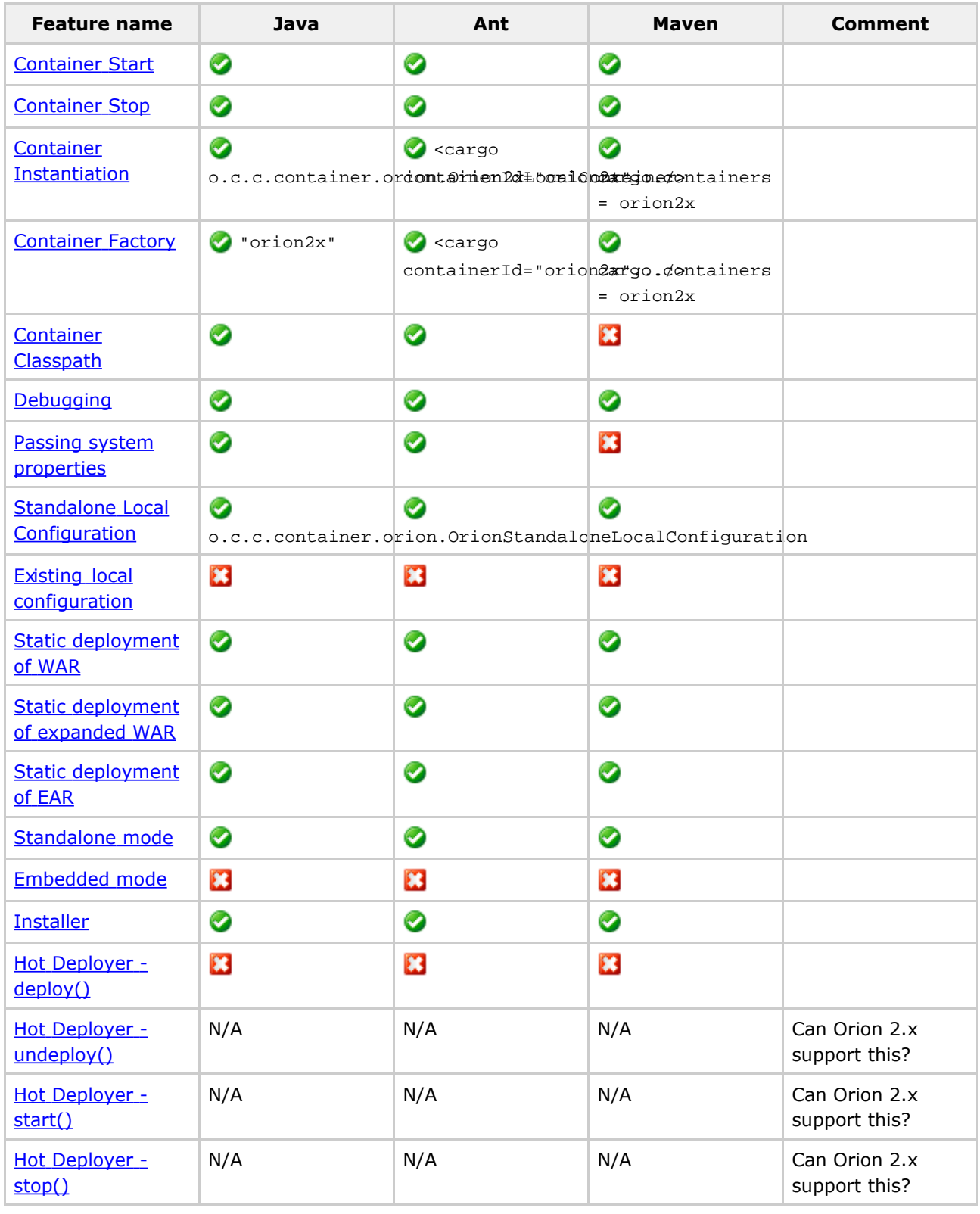

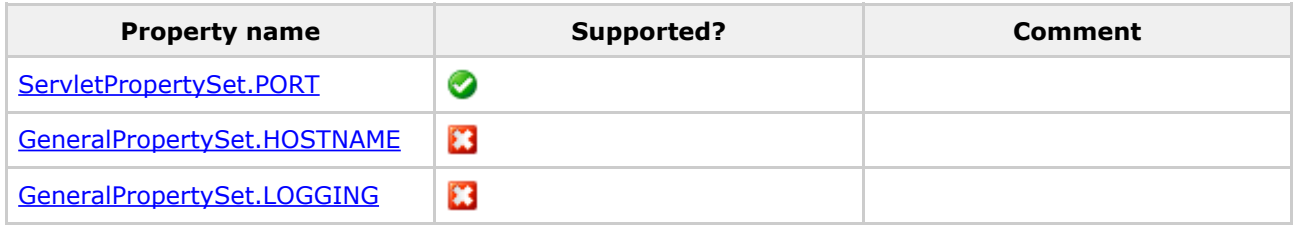

#### Custom configuration properties:

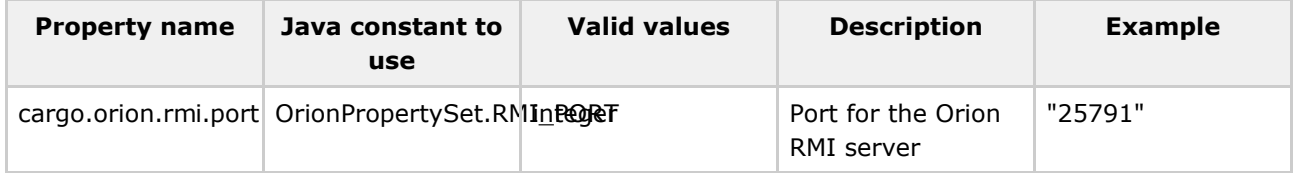

#### **Resin 2.x**

This page last changed on Dec 26, 2005 by vmassol.

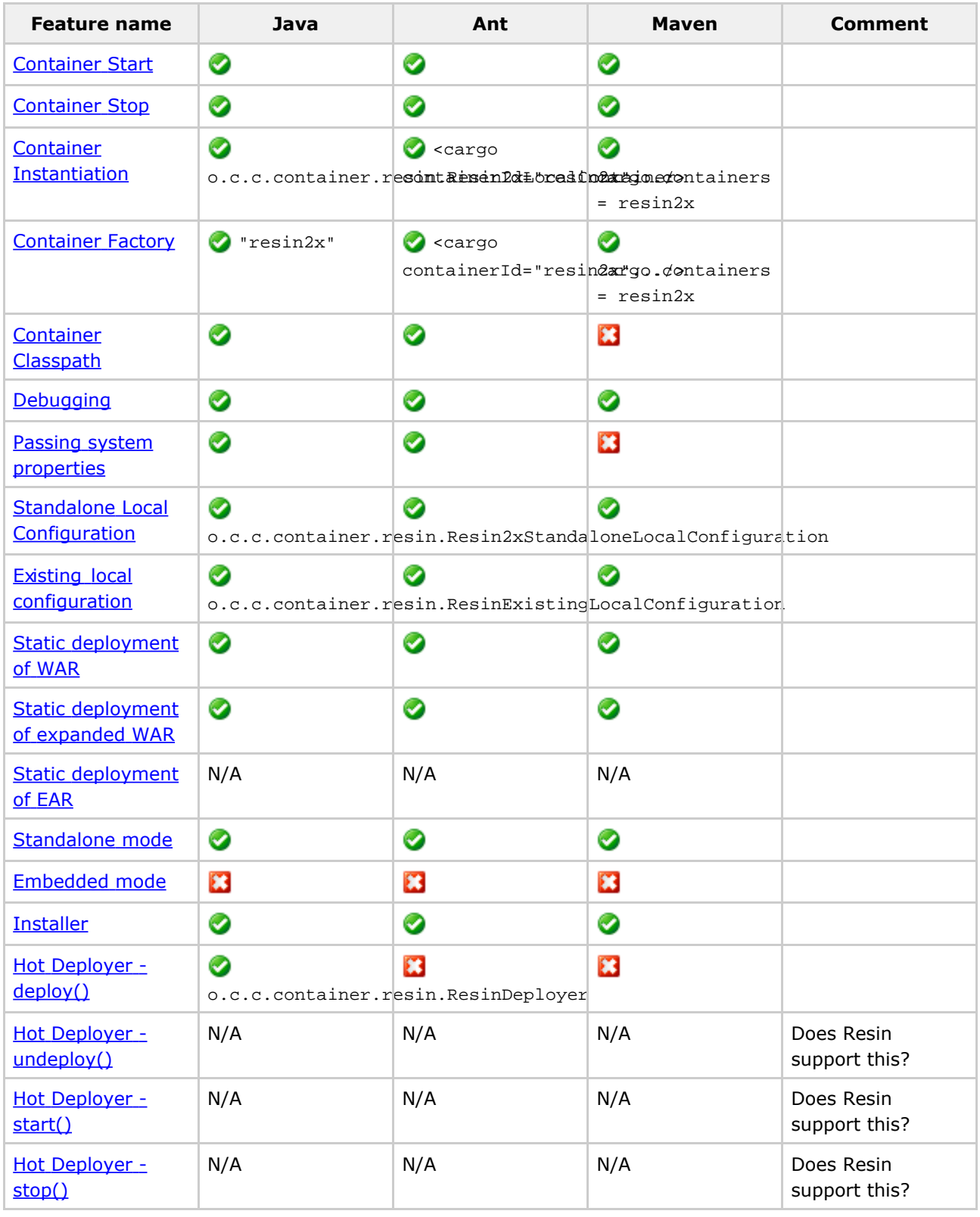

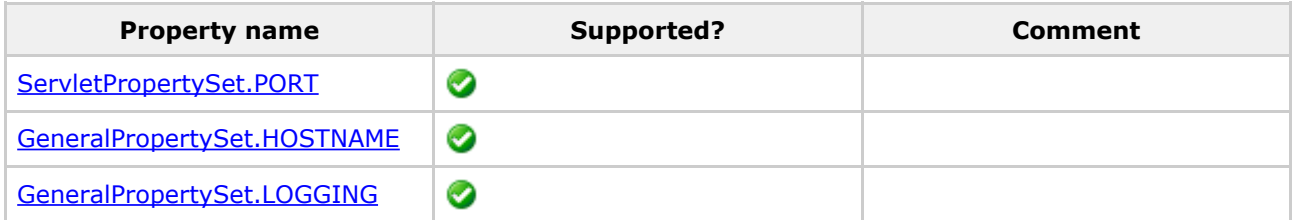

#### **Resin 3.x**

This page last changed on Dec 26, 2005 by vmassol.

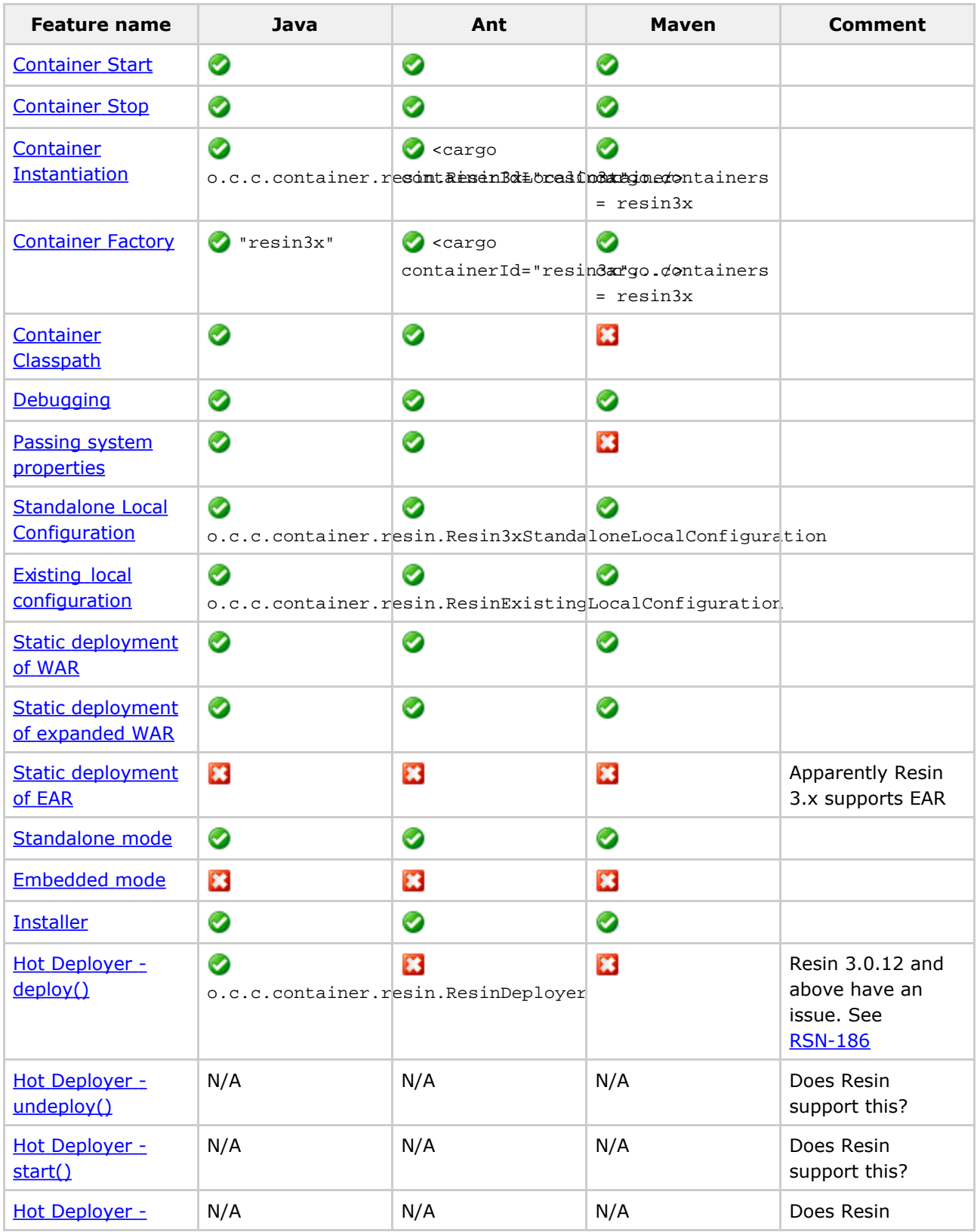

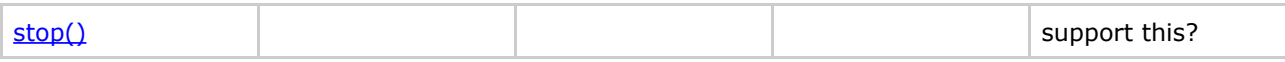

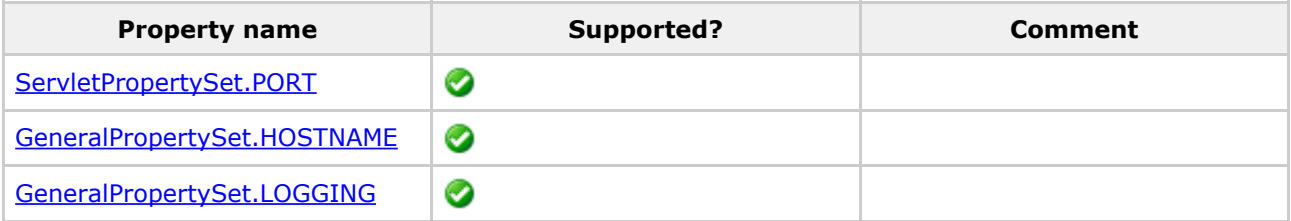

#### **Tomcat 3.x**

This page last changed on Dec 26, 2005 by vmassol.

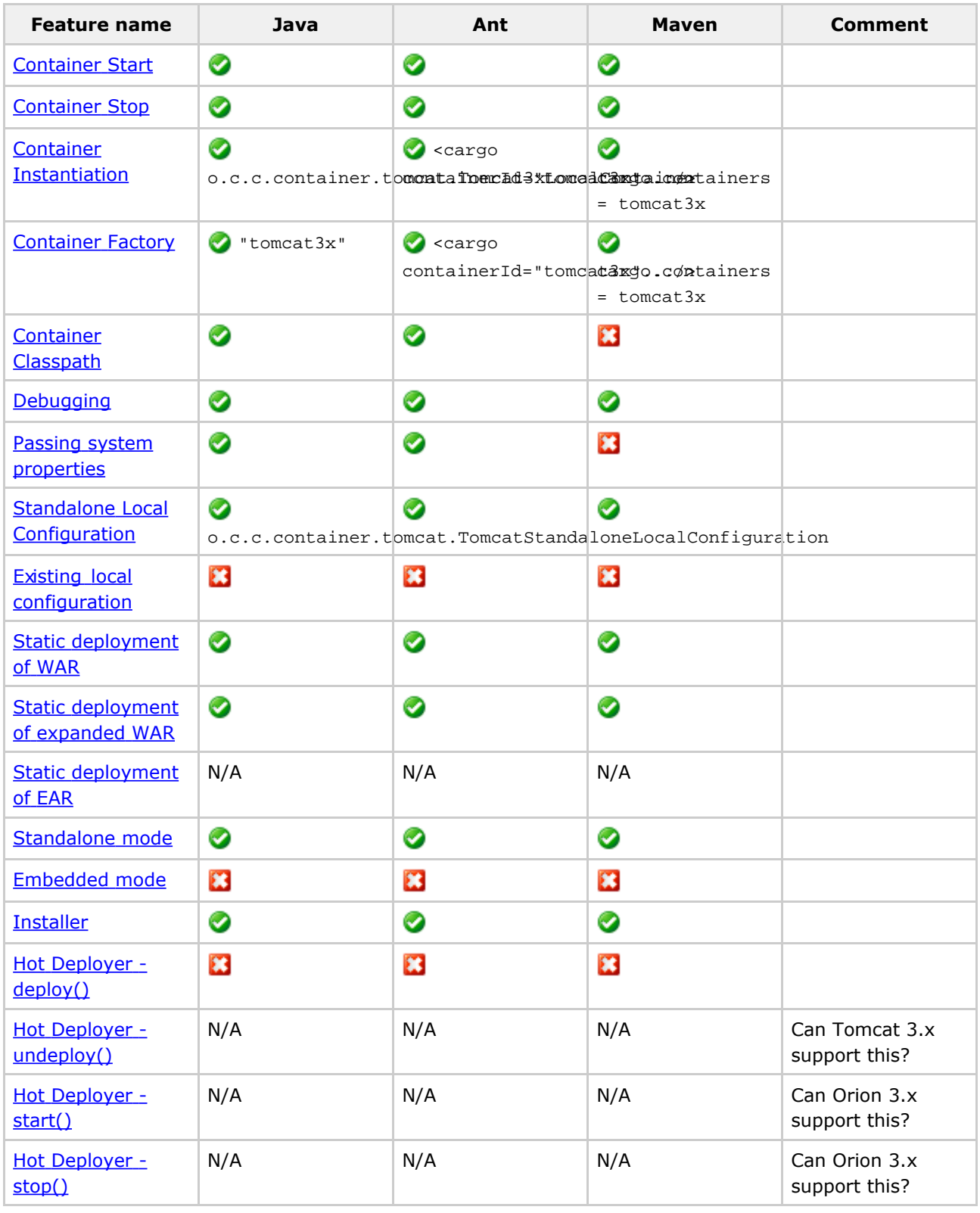

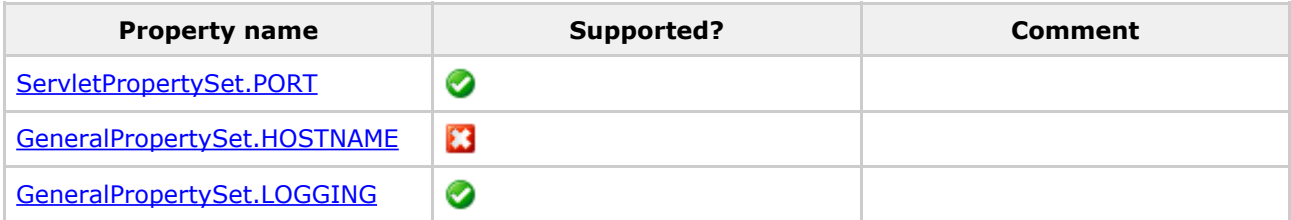

### **Tomcat 4.x**

This page last changed on Dec 26, 2005 by vmassol.

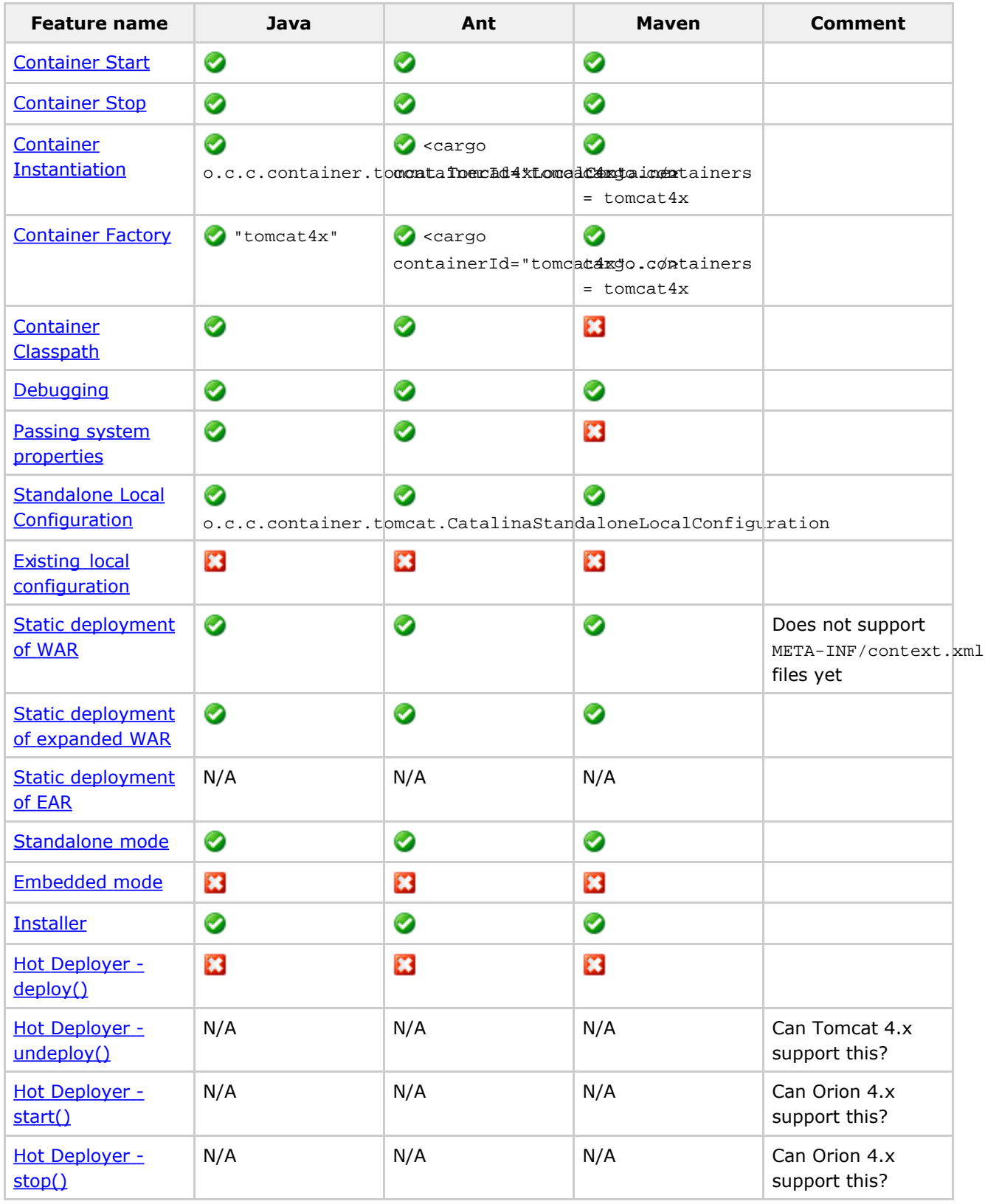

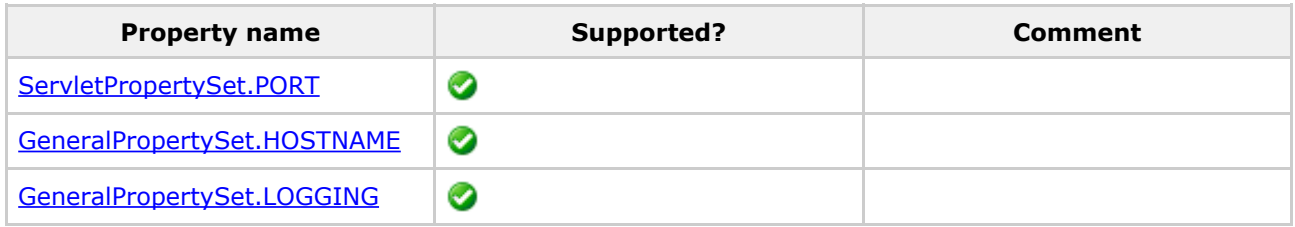

#### Custom configuration properties:

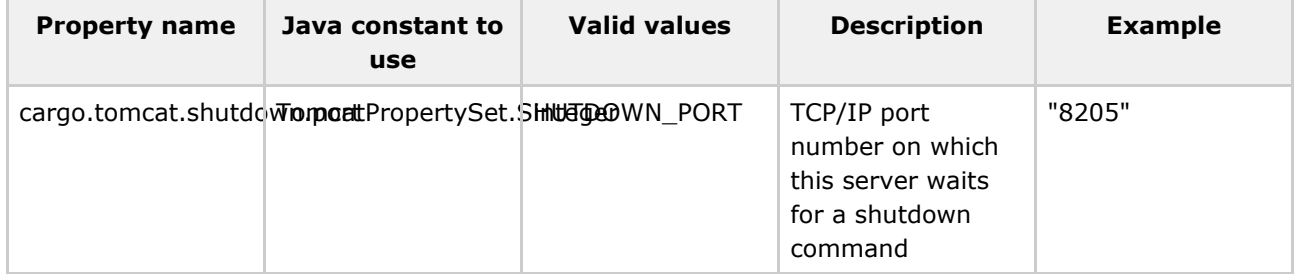

### **Tomcat 5.x**

This page last changed on Dec 26, 2005 by vmassol.

# **Supported Features**

#### Note: Tomcat 5.5.x is supported by requires JDK 1.5+

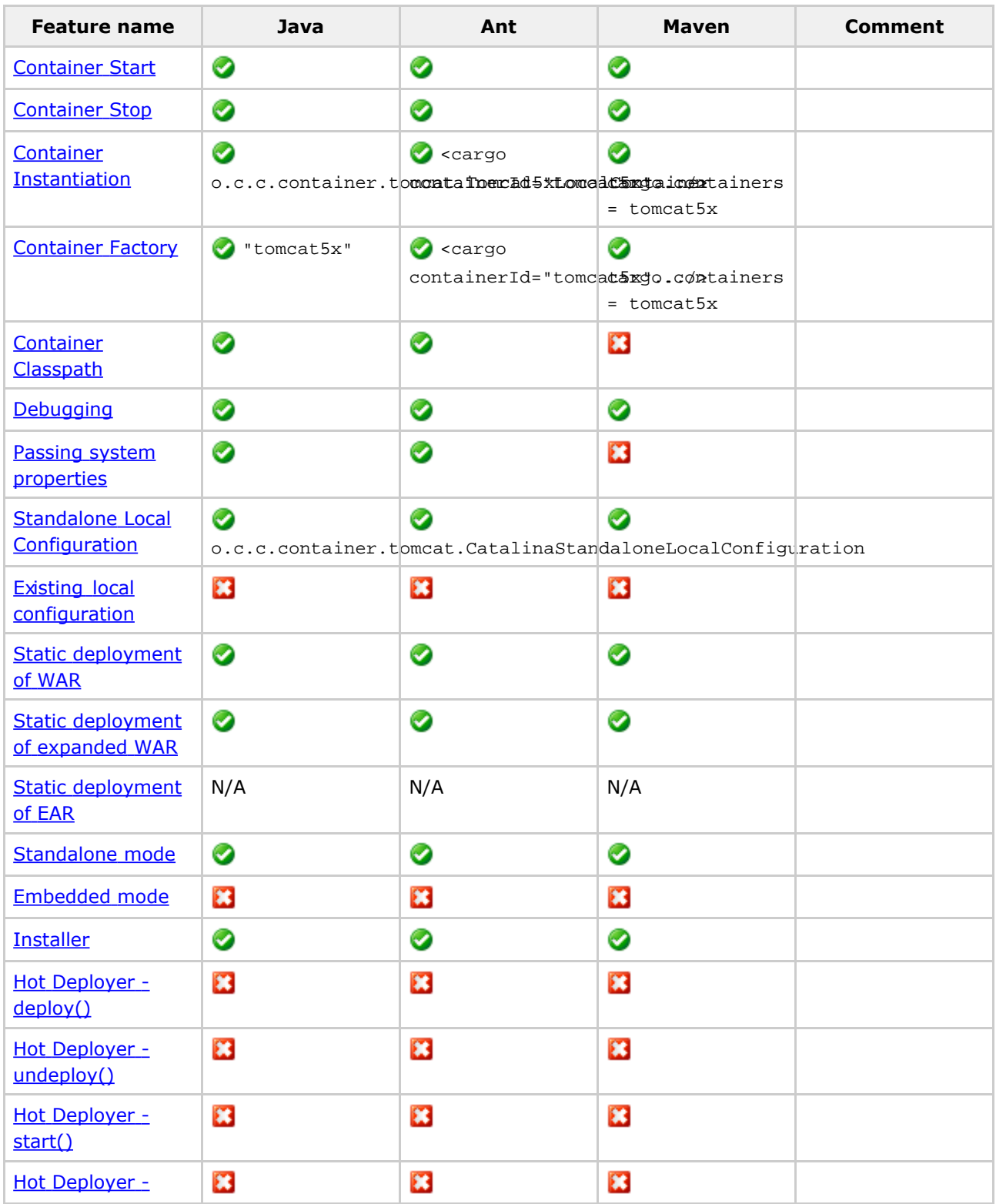

Document generated by Confluence on Dec 30, 2005 10:15 Page 91

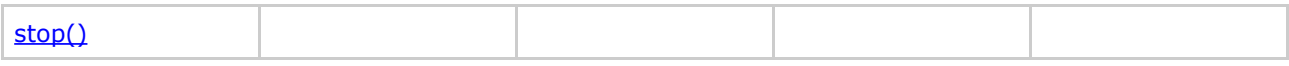

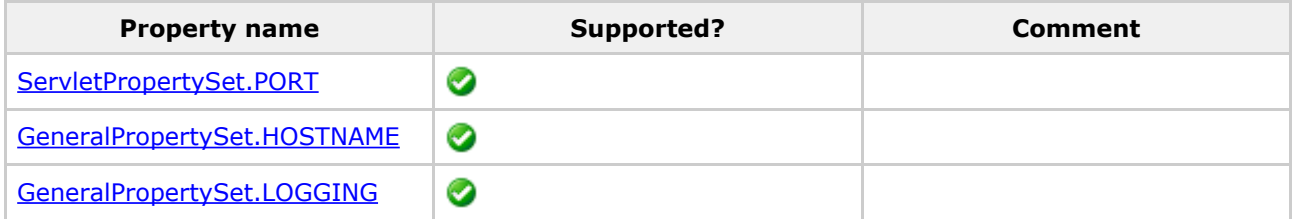

#### Custom configuration properties:

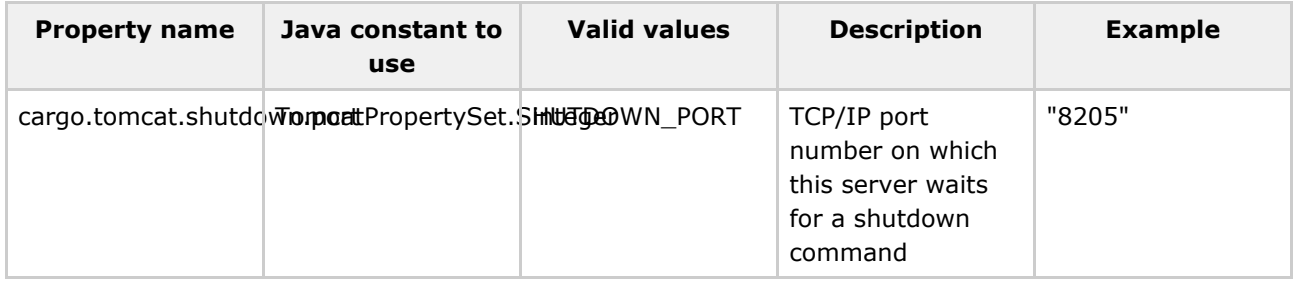

# **WebLogic 8.x**

This page last changed on Dec 26, 2005 by vmassol.

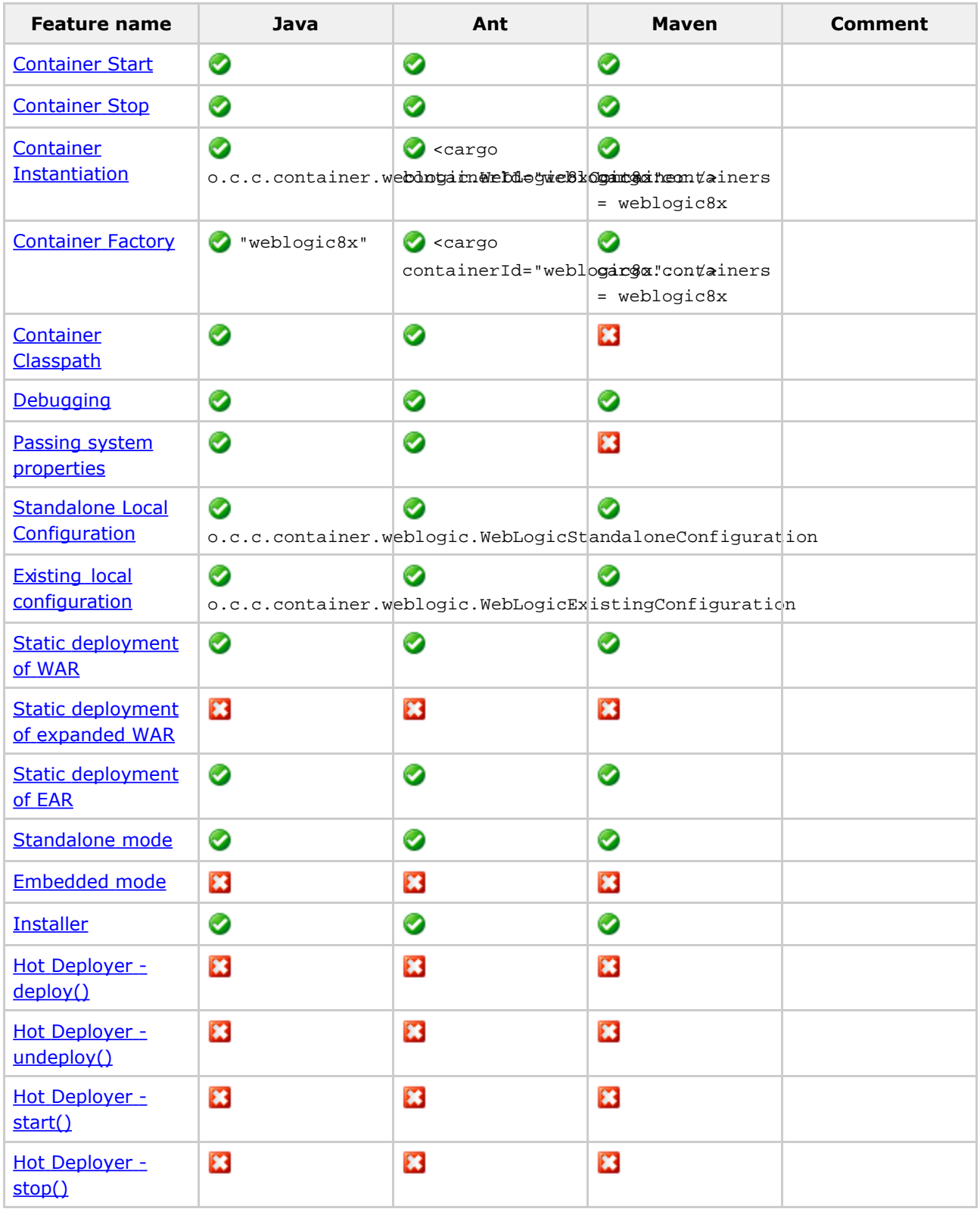

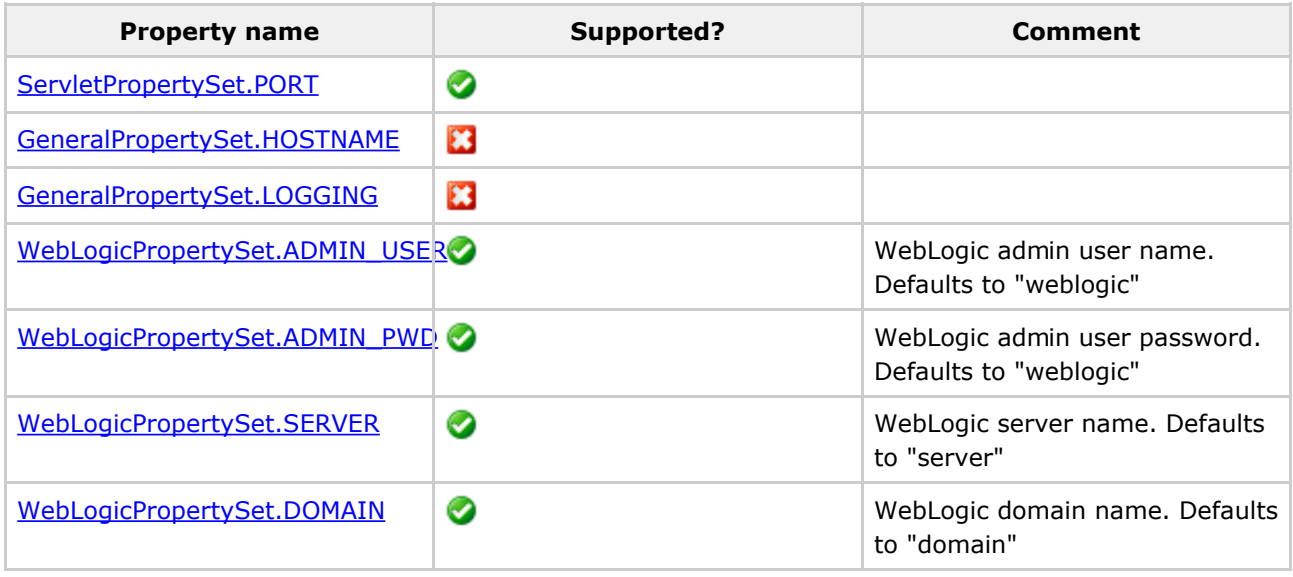

#### **Developers**

This page last changed on Nov 22, 2005 by vmassol.

- Adding a container
- · Building
- Contributing
- Discussions
- Project Structure
- Release procedure
- $\bullet$  SVN

#### <span id="page-95-0"></span>**Adding a container**

This page last changed on Dec 04, 2005 by ymassol.

Before you start you might be interested in reading the Project Structure tutorial which shows the directory organization of the Cargo sources. The Building tutorial explains how to build Cargo from sources and the Contributing tutorial explains what rules to follow when contributing code.

Here are some quick steps to follow if you wish to add support for a new container in Cargo:

- Subscribe to the cargo dev mailing list and ask as many question you'd like there!
- Create a JIRA issue on http://iira.codehaus.org (you'll need to register). I'll then add you to the cargo-developers group in JIRA and assign the issue to you
- Checkout Cargo from SVN trunk
- Understand the Cargo project's directory structure. Container implementations are located in trunk/core/containers/ContainerName.
- Have a look at existing container implementations (search for example for Resin3xLocalContainer Or Orion2xLocalContainer).
- Create a org. codehaus. cargo. container. containerName package if it doesn't already exist.
- Create the following classes:
	- <sup>o</sup> A container implementation class named \_ServerNameNxContainerType\_Container where ServerName is the name of the container, N the version and ContainerType the type of container (Local or Remote). For example: JBoss3xLocalContainer.
	- <sup>o</sup> A configuration implementation class named \_ServerNameConfigurationType\_Configuration where ConfigurationType can be StandaloneLocal or ExistingLocal. For example JBossStandaloneLocalConfiguration.
	- ° You may need to implement some ancillary classes but those are the main 2 required. Check how the other container are implemented to see how to implement them and what other classes you may need to implement.
- Cargo has an SPI that you should use and that should make it easy for you. Your container class should extend org.codehaus.cargo.container.spi.Abstract\_ContainerType\_Container and your configuration class should extend

org.codehaus.cargo.container.spi.configuration.Abstract\_ConfigurationType\_Configuration.

- Register your new classes in the generic API in the Factory classes trunk/core/api/generic so that users can use your new container by using the generic API.
- Add your container to the tests in trunk/samples/java. This means editing the \*Test.java classes and adding your container in the suite() method.
- Run the Cargo build to ensure everything is working. You'll probably find that you haven't followed the Cargo project's coding conventions... Fix those and build again until it passes!
- Register on Codehaus' confluence. Once this is done I'll add you to the cargo-developers user group so that you have the right to edit yourself the Cargo web site pages
- Document the new container on the Cargo web site
- Create a SVN patch and attach it to the JIRA issue you have created above

Thanks and happy coding!

#### <span id="page-96-0"></span>**Building**

This page last changed on Nov 26, 2005 by vmassol.

# **Prequisites**

- Check out Cargo from  $\underline{\text{SVN}}$  into a CARGOHOME directory (wherever you want on your machine)
- Install <u>Maven 1</u> or <u>Maven 2</u>. Verify your installation works by typing "maven --version" (for Maven  $1)$  or "mvn --version" (for Maven 2) at a command prompt.

# **Building with Maven 1**

#### $\bullet$ **First time build**

The Cargo build contains functional tests. Those tests are run on different containers. The first time you build Cargo it will download those container distributions which will take some time (the  $\text{contains}$  are installed into  $\text{CARGE}/\text{target}/\text{installs}$ ). If you want to tell Cargo to run only on some specific container, see below.

#### **Maven 2 plugin cannot be built with Maven 1**

The Maven 2 plugin located in  $\mathtt{CARGOME}/\mathtt{extensions}/\mathtt{maxen2}$  cannot currently be built with Maven 1. The same applies for its functional tests located in CARGOHOME/samples/extensions/maven2.

- Go to CARGOHOME and type "maven". This will build the full Cargo project and the distribution jars will be generated in  $CARGOHOME/distribution/target/maven$ . The functional tests will be run on the default container set (see the section on "Selecting containers" below for more on that).
- If you want to build a single project, cd to that project and type " $_{\text{maxen}}$ ". Note that the build will fail if you've never built the dependent projects. Thuse it is recommended to build the full Cargo project at least once.
- $\bullet$  If you wish to clean all build-generated files, cd to CARGOHOME and type "maven cargo: clean".

#### **Selecting containers**

The default list of containers to run on depends on the subproject being built:

 $\bullet~$  For the java samples, the list is in <code>CARGOHOME/samples/java/project.properties. If</code> you want to define a different list, simply create a  $b$ uild.properties file either in your home directory or in  ${\tt samples/java}.$  In this file, create a  ${\tt cargo}.$   ${\tt containsers}$  listing the containers you wish to run on. For example if you only want to run on Tomcat 5.x you'd write:

```
argo.containers = tomcat5x
```
• For the Ant samples, the list is in CARGOHOME/samples/extensions/ant/project.properties. Once again if you want to define a different list, simply create a  $b$ uild.properties file either in your

home directory or in samples/extensions/ant.

• For the Maven1 samples, the list is in CARGOHOME/samples/extensions/maven/project.properties.

#### **/**

• Type maven  $-$ o to work offline. This improves the build speed as Maven 1 does not check for updates on the remote repository for SNAPSHOTs.

# **Building with Maven 2**

#### A **First time build**

The Cargo build contains functional tests. Those tests are run on different containers. The first time you build Cargo it will download those container distributions which will take some time (the containers are installed into  $\setminus$ \${java.io.tmpdir}/cargoinstalls). If you want to tell Cargo to run only on some specific container, see below.

#### 6 **Maven 2 build not fully finished**

The Cargo Maven 2 build is still not completely finished. Most subprojects have been converted to build with Maven 2 except for the following:

- $\bullet$  samples/\*\*
- extensions/intellijidea
- extensions/netbeans
- Go to CARGOHOME and type "mvn install". This will build the full Cargo project and the distribution jars will be generated in CARGOHOME/distribution/target.
- If you wish to clean all build-generated files, cd to  $C$  are  $O(1)$  and type " $m$  clean".

#### <span id="page-98-0"></span>**Contributing**

This page last changed on Nov 26, 2005 by vmassol.

We're always looking for contributions! Here are some ways to participat in Cargo's development:

- by sending feedback to the user or dev mailing lists. The feedback could be about something that does not work, something that could be improve, a feature you'd like to see, etc. Or simply it could be that you're a happy user. Letting us know helps a lot!
- by answering emails from others on the mailing lists.
- by sending code patches. In that case there are a few rules you need to know.
- by spreading the word about Cargo!

#### <span id="page-98-1"></span>**Coding rules**

If you submit a patch you need to follow these rules:

- copyright your code to Vincent Massol (see license explanations)
- ensure that your code passes the build. Note that the build contains some checkstyle checks that your code must pass.
- use the same code formatting as the existing code.
- create a JIRA issue and attach your patch to it.
- add your name on the Credits page.

In addition if you plan to contribute big pathes that impact existing code, we recommend discussing it on the mailing list first.

Thanks!

#### <span id="page-99-0"></span>**Discussions**

This page last changed on Nov 22, 2005 by vmassol.

This page gathers ongoing design discussions (well, of course most of the discussions happen on the mailing list so you should check there too). Once we get a consensu and enough content the idea is to move the content of the discussions as proper documentation in the main stream of documentation.

Note: If you want to add a new discussion, simply create a child page of this one and it'll automatically appear in the list below.

#### **Ongoing discussions**

- Ant tasks  $-$  Discussion on the design of the Ant tasks.
- Comparisons with other tools  $-$  This is an attempt to compare Cargo with other tools.

#### <span id="page-100-0"></span>**Ant tasks**

This page last changed on Oct 16, 2005 by aheritier.

Discussion on the design of the Ant tasks.

Here are the main discussions we had about the Ant tasks for Cargo:

- Remove cargo-XXX tasks: Actually there's one task for each container Id. It's not really evolutionary and works only with the containers referenced in the default Containers factory. We prefer to remove these aliases (CARGO-132) and to keep the generic one using either a container id as referenced in the default containers factory or the name of the container class.
- Create a separate task for ZipUrlInstaller : The zipUrlInstaller is actually a sub-element of the cargo task. We propose (CARGO-75) to extract it in a real task to be able to reuse it.
- Create a separate task for deployers : We can't reuse deployables between several servers and we can't have actually a remote deployer. We did a proposal (*Ihread*) several months ago to solve this.
- Extract configuration in an external (XML) file : We discussed several times (Thread, CARGO-135) about to store the configuration in a file instead of in the build script.

#### <span id="page-101-0"></span>**Comparisons with other tools**

This page last changed on Nov 21, 2005 by vmassol.

#### This is an attempt to compare Cargo with other tools.

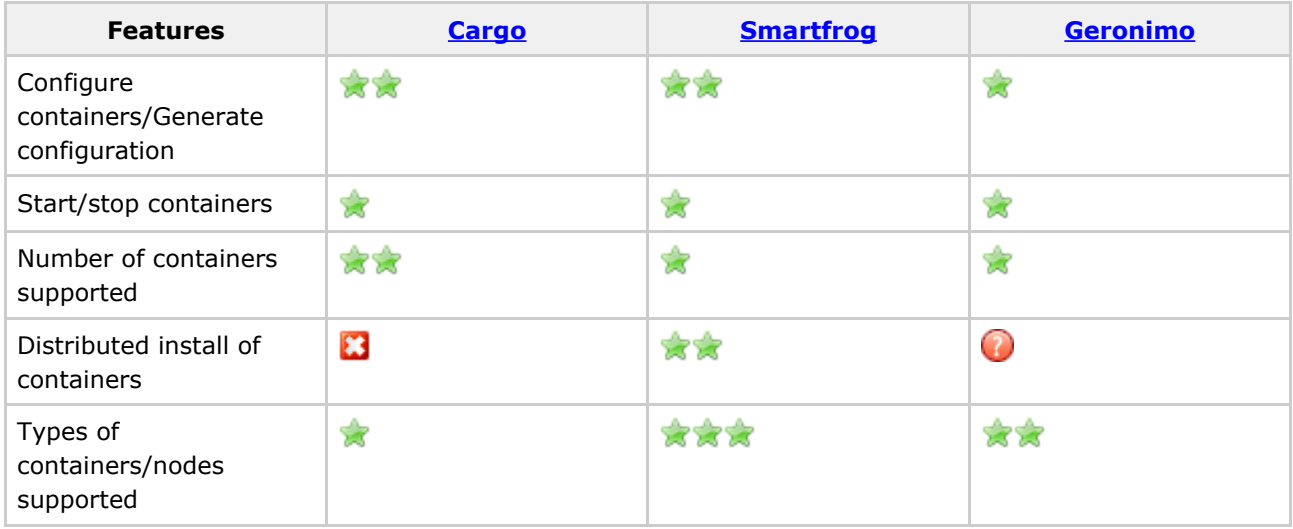

#### **Notes on Cargo**

- Its usage is currently focused on the development environment.
- Doesn't support distributed installations
- Supports remote deployments of J2EE archives
- Currently focused on J2EE containers but the architecture is general and can support any type of containers (database, IDEs, EAIs, etc).

#### **Notes on Smartfrog**

- Has a language to describe configurations
- Require agents to be installed
- Focused on container deployment, management and monitoring

#### **Notes on Geronimo**

- Completely wraps containers/components. Need adapter (GBean) to match component lifeycle with Geronimo's lifecycle.
- Focused on runtime and management of containers/components.

#### <span id="page-102-0"></span>**Project Structure**

This page last changed on Dec 29, 2005 by vmassol.

Cargo's directory organization can be daunting for a newcomer. So here's some information on how the project is organized.

#### $(**view as sileshow**)$

Cargo Project Hierarchy

#### A Legend

- directory/: represents a directory
- directory/: represents a directory containing a Maven project

#### • cargo/

- ° core/ : Core Java APIs
	- api/
		- **util/**: Some useful classes for both module/ and container/ (logging interface, etc)
		- **module/**: API to create/parse J2EE Module files
		- container/: API to start/stop/configure containers and deploy J2EE Modules in them
		- generic/: Generic and untyped Java API sitting on top of the Core Container Java API
	- containers/
		- resin/: Resin implementation
		- **tomcat/**: Tomcat implementation
		- .../ : Other container implementations
	- **uberjar/**: Uberjar packaging all api/ and containers/ jars in one big jar
- <sup>o</sup> build-tools/: Common files and tools related to the Maven 1 and Maven 2 builds (common checkstyle files, etc).
- <sup>o</sup> extensions/: Cargo extensions
	- ant/: Ant tasks that uses the core/ projects API
	- **maven/**: Maven 1 plugin (based on the Ant tasks)
	- maven2/: Maven 2 plugin
	- netbeans/: Netbeans plugin
	- **intellijidea/**: IntellijJ IDEA plugin
- <sup>o</sup> samples/: Sample projects that also serve as functional tests
	- **java/**: Samples exercising the Java core API
	- extensions/
		- ant/: Samples exercising the Ant tasks
		- **maven/**: Samples exercising the Maven 1 plugin
		- **maven2/**: Samples exercising the Maven 2 plugin
	- **testdata/**: Test data for all the Sample projects
		- **authentication-war**: Generates WAR with BASIC authentication defined in

web.xml

- **empty-ear**: Generates en empty EAR
- **empty-jar**: Generates en empty JAR
- **expanded-war**: Generates an expanded WAR
- simple-ear: Generates a simple EAR containing a simple WAR
- simple-war: Generates a simple WAR containing an HTML file
- **tomcat-context**: Generates a WAR containing a Tomcat context.xml file redefining the Context Root

#### <span id="page-104-0"></span>**Release procedure**

This page last changed on Dec 30, 2005 by vmassol.

Releases are now performed using Maven 2 so you need to have Maven 2 installed (see the building page).

1. Create a branch in SVN so that others can keep working on the trunk. Create the branch in svn+ssh://svn.cargo.codehaus.org/home/projects/cargo/scm/cargo/branches/<version> and check it out on your local machine. Example:

 $vm$  copy svn+ssh://svn.cargo.codehaus.org/home/projects/cargo/scm/cargo/trunk \ svn+ssh://svn.cargo.codehaus.org/home/projects/cargo/scm/cargo/branches/<N> svn co svn+ssh://svn.cargo.codehaus.org/home/projects/cargo/scm/cargo/branches/<N>

- 2. On the SVN trunk change all references of  $(N)$  -SNAPSHOT by  $(N+1)$  -SNAPSHOT (for ex from  $0.6$ -SNAPSHOT to  $0.7$ -SNAPSHOT) and commit. Perform this by doing a global search and replace. Note: You may want to perform a clean before doing the search and replace to avoid changing all the build target directories.
- 3. In the new branch, do the same and replace all references of  $(N)$ -SNAPSHOT by  $(N)$  and commit (Ex: from  $0.3$ -SNAPSHOT to  $0.3$ ).
- 4. Delete all the  $(N)$ -SNAPSHOT artifacts from your local maven repositories to have a clean slate.
- 5. Run mvn install at the top level of the release branch to build the different artifacts and ensure everything is ok
- 6. Run mvn assembly:assembly in  $\text{core}/\text{uber}$  jar of the release branch. Note: in the future this will be done automatically when you call mvn install.
- 7. Deploy everything by typing  $mvn$  deploy at the top level of the release branch. For this to work you'll need to create a  $\texttt{settings}.\texttt{xml}$  file (in your .m2 directory or in your user home directory. Inside you'll need to define your credentials and more. Here's an example  $\text{settings} \cdot \text{xml}:$

```
settings>
[...]
<servers>
  <server>
    <id>cargo-snapshot</id>
     <username>vmassol</username>
    <privateKey>/my/private/ssh/key</privateKey>
    <filePermissions>664</filePermissions>
    <directoryPermissions>775</directoryPermissions>
   </server>
   <server>
    <id>cargo-release</id>
    <username>vmassol</username>
    <privateKey>/my/private/ssh/key</privateKey>
    <filePermissions>664</filePermissions>
    <directoryPermissions>775</directoryPermissions>
   </server>
</servers>
</settings>
```
- 8. Log onto Cargo JIRA, release the current version and add the next version
- 9. Check that the Cargo wiki is up to date. Specifically, perform the following updates:
	- a. modify the status on the home page about the delivery
	- b. modify the **Downloads** page to include the latest download links
	- c. create a release notes page for the new version
	- d. export the wiki to a zipped HTML file and add it the **Downloads** page
- 10. Tag the branch created in step 1 to
	- svn+ssh://svn.cargo.codehaus.org/home/projects/cargo/scm/cargo/tags/<version>
- 11. Send an announcement email to Cargo mailing lists (and to other relevent sites)
- 12. Create a **blog post**

<span id="page-106-0"></span>**SVN**

This page last changed on Dec 26, 2005 by vmassol.

For general information see the **SVN page on Codehaus**.

# **Repository browsing**

Check out *Fisheye at http://fisheye.codehaus.org/viewrep/cargo/cargo/trunk*. Alternatively you can check the ViewCVS installation at http://svn.cargo.codehaus.org but it's not as nice as Fisheye...

# **Anonymous SVN Access**

Using the 'svn' protocol:

svn co svn://svn.cargo.codehaus.org/cargo/scm/cargo/trunk

Using the 'https' protocol

https://svn.codehaus.org/cargo/cargo/trunk

# **Developer SVN Access**

Using the 'svn+ssh' protocol:

svn co svn+ssh://svn.cargo.codehaus.org/home/projects/cargo/scm/cargo/trunk

Using the 'https' protocol

https://svn.codehaus.org/cargo/cargo/trunk

# **Community**

This page last changed on Nov 22, 2005 by vmassol.

- <u>Credits</u>
- $\cdot$  IRC
- · License
- · Mailing List Archives
### <span id="page-108-0"></span>**Credits**

This page last changed on Dec 01, 2005 by vmassol.

The following persons deserve credit for Cargo.

### **Committers:**

- <u>Vincent Massol</u> (C) online Now Vmassol: Lead developer of Cargo
- Desire ATANGA: Initial implementation of Tomcat and WebLogic support
- Arnaud Heritier (C) online Now arnaudheritier: Implementation of the Maven 1.x plugin
- Hendrik Schreiber: Implementation of jo! support and creation of the IDEA IntelliJ plugin
- Milos Kleint: Netbeans extensions
- I Nyoman Winardi: JBoss 3.x and 4.x support
- Lev Olkhovich: JSR-88 support and remote containers support
- Mark Hobson: Tomcat Hot deployment implementation + implementation of the Maven 2.x plugin
- Magnus Grimsell: Lots of improvements to the Deployment API.

### **Contributors:**

- Jerome Lacoste: General ideas and discussions about Cargo
- Tim Shadel: Implementation of OC4J support
- Matt Raible: Asked for improvements to the Tomcat support so that Cargo can support nicely AppFuse. Provided patches to improve Tomcat support.
- Jan Zuchhold: Improvements to the Maven plugin (passing system properties)
- Eoghan McIlwaine: Cargo logo and banner. Eoghan has also done a larger, vertical version of the Cargo logo. Eoghan, you rock!
- Nigel Magnay: Several improvements to the Modules API and implementation of several container-specific merger classes.
- Bill Dudney: Implementation of the Tomcat Existing Local Configuration + beta tester of the m2 plugin

#### **Special thanks**

- Apache and The Jakarta cactus project: Cargo started as a refactoring of the Cactus Ant integration subproject
- Christopher Lenz: Has developed most of the Cactus Ant integration code that spawned the Cargo project

If we have forgotten anyone, please accept our apologies and feel free to edit the page yourself to correct it (ask me if you need the rights).

### **Artwork**

• Eoghan's vertical logo for Cargo:

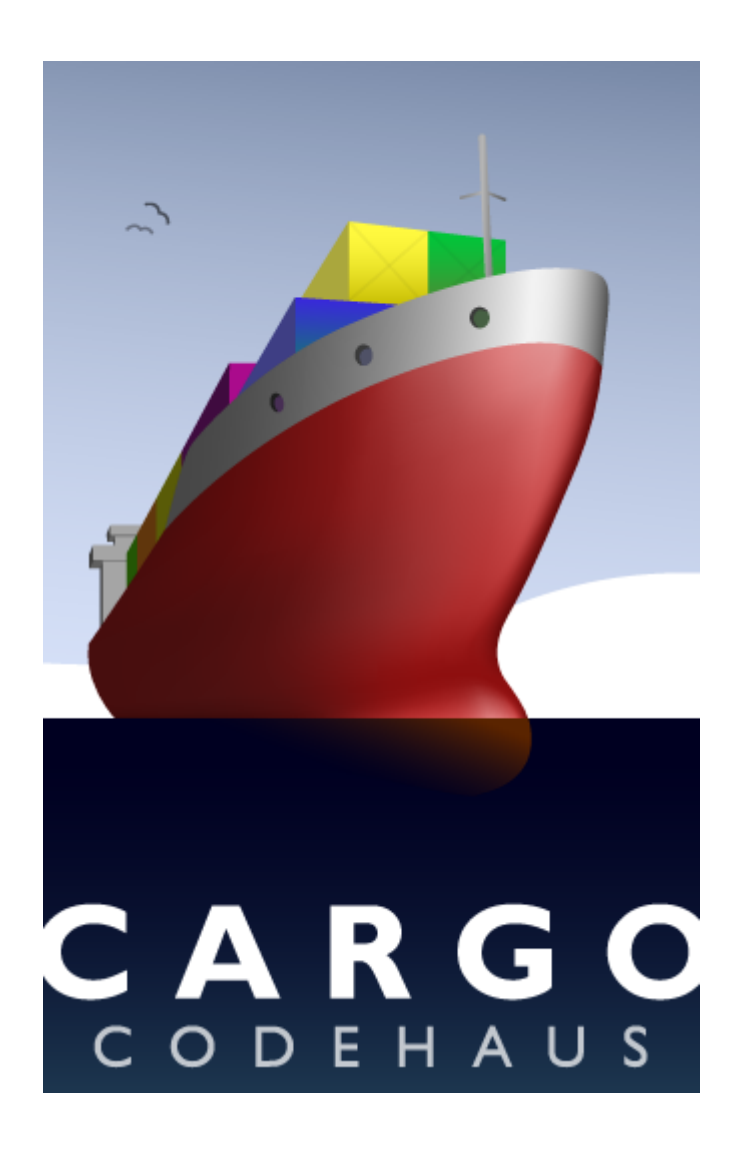

### <span id="page-110-0"></span>**IRC**

This page last changed on Nov 26, 2005 by vmassol.

You can always pop in to the Cargo IRC where you can chat with Cargo developers and users.

If you have a IRC client use:

### irc://irc.codehaus.org/#cargo

or if you don't you can use the http client interface

### http://irc.codehaus.org

If you use the http client, please give yourself a nickname and set the channel to  $\# \text{caryo}$ .

#### <span id="page-111-0"></span>**License**

This page last changed on Nov 26, 2005 by vmassol.

### **Copyright**

This product is copyrighted Vincent Massol (see below for details).

Portions of the code were copied from the Jakarta Cactus project in 2004 and thereafter modified. These portions of code are copyrighted The Apache Sofware Foundation. These portions of code were originally developed by Vincent Massol and Christopher Lenz on the Jakarta Cactus project.

### **Apache Software License**

Apache License Version 2.0, January 2004 http://www.apache.org/licenses/

TERMS AND CONDITIONS FOR USE, REPRODUCTION, AND DISTRIBUTION

1. Definitions.

"License" shall mean the terms and conditions for use, reproduction, and distribution as defined by Sections 1 through 9 of this document.

"Licensor" shall mean the copyright owner or entity authorized by the copyright owner that is granting the License.

"Legal Entity" shall mean the union of the acting entity and all other entities that control, are controlled by, or are under common control with that entity. For the purposes of this definition, "control" means (i) the power, direct or indirect, to cause the direction or management of such entity, whether by contract or otherwise, or (ii) ownership of fifty percent (50%) or more of the outstanding shares, or (iii) beneficial ownership of such entity.

"You" (or "Your") shall mean an individual or Legal Entity exercising permissions granted by this License.

"Source" form shall mean the preferred form for making modifications, including but not limited to software source code, documentation source, and configuration files.

"Object" form shall mean any form resulting from mechanical transformation or translation of a Source form, including but not limited to compiled object code, generated documentation, and conversions to other media types.

"Work" shall mean the work of authorship, whether in Source or Object form, made available under the License, as indicated by a copyright notice that is included in or attached to the work (an example is provided in the Appendix below).

"Derivative Works" shall mean any work, whether in Source or Object form, that is based on (or derived from) the Work and for which the editorial revisions, annotations, elaborations, or other modifications represent, as a whole, an original work of authorship. For the purposes of this License, Derivative Works shall not include works that remain separable from, or merely link (or bind by name) to the interfaces of, the Work and Derivative Works thereof.

"Contribution" shall mean any work of authorship, including the original version of the Work and any modifications or additions to that Work or Derivative Works thereof, that is intentionally submitted to Licensor for inclusion in the Work by the copyright owner or by an individual or Legal Entity authorized to submit on behalf of the copyright owner. For the purposes of this definition, "submitted"

means any form of electronic, verbal, or written communication sent to the Licensor or its representatives, including but not limited to communication on electronic mailing lists, source code control systems, and issue tracking systems that are managed by, or on behalf of, the Licensor for the purpose of discussing and improving the Work, but excluding communication that is conspicuously marked or otherwise designated in writing by the copyright owner as "Not a Contribution."

"Contributor" shall mean Licensor and any individual or Legal Entity on behalf of whom a Contribution has been received by Licensor and subsequently incorporated within the Work.

- 2. Grant of Copyright License. Subject to the terms and conditions of this License, each Contributor hereby grants to You a perpetual, worldwide, non-exclusive, no-charge, royalty-free, irrevocable copyright license to reproduce, prepare Derivative Works of, publicly display, publicly perform, sublicense, and distribute the Work and such Derivative Works in Source or Object form.
- 3. Grant of Patent License. Subject to the terms and conditions of this License, each Contributor hereby grants to You a perpetual, worldwide, non-exclusive, no-charge, royalty-free, irrevocable (except as stated in this section) patent license to make, have made, use, offer to sell, sell, import, and otherwise transfer the Work, where such license applies only to those patent claims licensable by such Contributor that are necessarily infringed by their Contribution(s) alone or by combination of their Contribution(s) with the Work to which such Contribution(s) was submitted. If You institute patent litigation against any entity (including a cross-claim or counterclaim in a lawsuit) alleging that the Work or a Contribution incorporated within the Work constitutes direct or contributory patent infringement, then any patent licenses granted to You under this License for that Work shall terminate as of the date such litigation is filed.
- 4. Redistribution. You may reproduce and distribute copies of the Work or Derivative Works thereof in any medium, with or without modifications, and in Source or Object form, provided that You meet the following conditions:
	- (a) You must give any other recipients of the Work or Derivative Works a copy of this License; and
	- (b) You must cause any modified files to carry prominent notices stating that You changed the files; and
	- (c) You must retain, in the Source form of any Derivative Works that You distribute, all copyright, patent, trademark, and attribution notices from the Source form of the Work, excluding those notices that do not pertain to any part of the Derivative Works; and
	- (d) If the Work includes a "NOTICE" text file as part of its distribution, then any Derivative Works that You distribute must include a readable copy of the attribution notices contained within such NOTICE file, excluding those notices that do not pertain to any part of the Derivative Works, in at least one of the following places: within a NOTICE text file distributed as part of the Derivative Works; within the Source form or documentation, if provided along with the Derivative Works; or, within a display generated by the Derivative Works, if and wherever such third-party notices normally appear. The contents of the NOTICE file are for informational purposes only and do not modify the License. You may add Your own attribution notices within Derivative Works that You distribute, alongside or as an addendum to the NOTICE text from the Work, provided that such additional attribution notices cannot be construed as modifying the License.

You may add Your own copyright statement to Your modifications and may provide additional or different license terms and conditions for use, reproduction, or distribution of Your modifications, or for any such Derivative Works as a whole, provided Your use, reproduction, and distribution of the Work otherwise complies with the conditions stated in this License.

5. Submission of Contributions. Unless You explicitly state otherwise,

any Contribution intentionally submitted for inclusion in the Work by You to the Licensor shall be under the terms and conditions of this License, without any additional terms or conditions. Notwithstanding the above, nothing herein shall supersede or modify the terms of any separate license agreement you may have executed with Licensor regarding such Contributions.

- 6. Trademarks. This License does not grant permission to use the trade names, trademarks, service marks, or product names of the Licensor, except as required for reasonable and customary use in describing the origin of the Work and reproducing the content of the NOTICE file.
- 7. Disclaimer of Warranty. Unless required by applicable law or agreed to in writing, Licensor provides the Work (and each Contributor provides its Contributions) on an "AS IS" BASIS, WITHOUT WARRANTIES OR CONDITIONS OF ANY KIND, either express or implied, including, without limitation, any warranties or conditions of TITLE, NON-INFRINGEMENT, MERCHANTABILITY, or FITNESS FOR A PARTICULAR PURPOSE. You are solely responsible for determining the appropriateness of using or redistributing the Work and assume any risks associated with Your exercise of permissions under this License.
- 8. Limitation of Liability. In no event and under no legal theory, whether in tort (including negligence), contract, or otherwise, unless required by applicable law (such as deliberate and grossly negligent acts) or agreed to in writing, shall any Contributor be liable to You for damages, including any direct, indirect, special, incidental, or consequential damages of any character arising as a result of this License or out of the use or inability to use the Work (including but not limited to damages for loss of goodwill, work stoppage, computer failure or malfunction, or any and all other commercial damages or losses), even if such Contributor has been advised of the possibility of such damages.
- 9. Accepting Warranty or Additional Liability. While redistributing the Work or Derivative Works thereof, You may choose to offer, and charge a fee for, acceptance of support, warranty, indemnity, or other liability obligations and/or rights consistent with this License. However, in accepting such obligations, You may act only on Your own behalf and on Your sole responsibility, not on behalf of any other Contributor, and only if You agree to indemnify, defend, and hold each Contributor harmless for any liability incurred by, or claims asserted against, such Contributor by reason of your accepting any such warranty or additional liability.

#### END OF TERMS AND CONDITIONS

APPENDIX: How to apply the Apache License to your work.

To apply the Apache License to your work, attach the following boilerplate notice, with the fields enclosed by brackets "[]" replaced with your own identifying information. (Don't include the brackets!) The text should be enclosed in the appropriate comment syntax for the file format. We also recommend that a file or class name and description of purpose be included on the same "printed page" as the copyright notice for easier identification within third-party archives.

Copyright [yyyy] [name of copyright owner]

Licensed under the Apache License, Version 2.0 (the "License"); you may not use this file except in compliance with the License. You may obtain a copy of the License at

http://www.apache.org/licenses/LICENSE-2.0

Unless required by applicable law or agreed to in writing, software distributed under the License is distributed on an "AS IS" BASIS, WITHOUT WARRANTIES OR CONDITIONS OF ANY KIND, either express or implied. See the License for the specific language governing permissions and limitations under the License.

#### <span id="page-113-0"></span>**Copyright Massol! Why not copyright myself?**

### This portion of text has been copied from the Clirr's contributing page.

Licensing does matter and can get very confusing to maintain. Handing over copyrights to Massol keeps things simple for us to manage licensing issues. We do this for free and do not want to waste time on legal issues and managing who has copyright of which parts of the code. The only safe option is to have people hand over copyright to a person (like Massol) or an organisation (like Apache).

Some people feel that handing over copyright to Massol limits their rights in the code they contribute.

In fact it doesn't. Think about it: You give copyright to Massol, Massol immediately gives you the right to use the code under the ASL. What have you lost? You can still

- claim authorship on the Credits page and in JIRA issues. In addition your name will be added to SVN commits
- redistribute the code in source or binary form (provided the terms of the ASL are met).
- use the code in a commercial environment or link it into IDEs.
- fork the codebase if you are not happy with the way Massol is running the project.

Because the code is licensed under the ASL, the only thing you give up by assigning copyright to Massol is the right to veto a re-licensing of the code. For example Massol could re-license Cargo to another open source license without having to contact everybody who has ever contributed. Note that you would not lose any of the work you (and others) have done as it would still be licensed under ASL - noone can ever take these rights away from you!

All that said, the reason I decided to Copyright Cargo under my name is because I didn't know what other Copyright to use... Saying "The Cargo team" does not mean anything and does not solve the issue mentioned above. We can't license it to "Codehaus" either as Codehaus is not offering this service. Ideally we'd need a third party not-for-profit organization who could handle this for us (get signed CLAs, ensure code is clean, offer legal protection, etc). If avnone has any idea, please send it on the mailing list. I've always been uneasy about copyrighting this under my name and I'd love to find a better solution.

### <span id="page-115-0"></span>**Mailing List Archives**

This page last changed on Nov 22, 2005 by vmassol.

# **Archives on Nabble**

- Dev list
- <u>User list</u>
- Announcements list
- · All lists combined

# **Archives On GMANE**

- User list
- · Developer list

### **News Readers on GMANE**

- User list News Reader
- Developer list News Reader

# **Archives on Codehaus**

- <u>User list</u>
- Developer list
- Announcements list
- **SCM list**
- All lists

### **Misc**

- CenterHeaderFill
- LeftHeader
- · **Navigation**
- · QuickLinks
- · RightHeader

# <span id="page-117-0"></span>**CenterHeaderFill**

### <span id="page-118-0"></span>**LeftHeader**

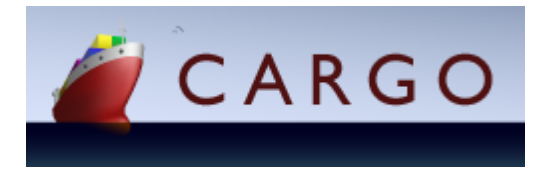

### <span id="page-119-0"></span>**Navigation**

This page last changed on Dec 30, 2005 by vmassol.

# **Cargo 0.7 doc**

- Home
- · Quick start
- What for?
- News
- Roadmap
- Features
- Installation
- **Javadocs**

### **Extensions**

- Ant
- $\bullet$  Maven 1
- Maven 2
- Netbeans
- · IntelliJ IDEA

### **Downloads**

• Downloads

### **Containers**

- $\bullet$  JBoss 3. $x$
- $\bullet$  JBoss 4.x
- $\bullet$  Jetty 4.x
- $\bullet$  jo 1.x
- $\bullet$  Oc4j 9.x
- <u>Orion 1.x</u>
- <u>Orion 2.x</u>
- $\bullet$  Resin 2.x
- $\bullet$  Resin 3.x
- $\bullet$  Tomcat 3.x
- $\bullet$  Tomcat 4.x
- $\bullet$  Tomcat 5.x
- · Weblogic 8.x

### **Support**

- Issues
- Roadmap
- Change log
- · Mailing List Archives

### **Community**

- Mailing Lists
- News Reader
- $\cdot$  IRC
- Discussions
- License
- <u>Credits</u>

# **Developers**

- $\bullet$  SVN
- Project Structure
- Contributing
- · Building
- Wiki
- Release procedure
- CI status !http://ci.codehaus.org/beetlejuice/images/rss.gif!
- Adding a container

# <span id="page-121-0"></span>**QuickLinks**

This page last changed on Nov 22, 2005 by vmassol.

**Download | Mailing Lists | IRC | SVN | Issue Tracker | Search** 

# <span id="page-122-0"></span>**RightHeader**

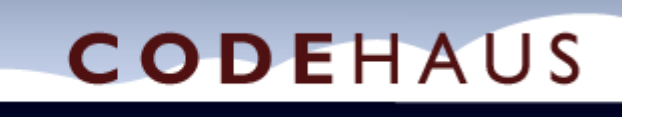

### <span id="page-123-0"></span>**Quick start**

This page last changed on Nov 22, 2005 by vmassol.

The following examples demonstrate how to configure Resin 3.0.15 to start in  $\text{target}/\text{resin3x}$  and deploy a WAR located in  $\text{path/to/simple.war.}$  The default port is 8080. Please note that the  $\texttt{contact}$  start ( ) and  $\texttt{contact}$  ,  $\texttt{stop}$  ( )  $\texttt{methods}$  wait until the container is fully started and fully stopped before continuing. Thus, for any action you are executing after, you are assured the container is completely operational.

#### **Static deployment**

Static deployment means that the Deployabe is deployed before the container is started. Here's an example using the strongly type Java API:

```
Deployable war = new WAR("path/to/simple.war");
Configuration configuration =
   new Resin3xStandaloneLocalConfiguration("target/myresin3x"));
configuration.addDeployable(war);
LocalContainer container = new Resin3xLocalContainer(configuration);
container.setHome("c:/apps/resin-3.0.15");
container.start();
// Here you are assured the container is started.
container.stop();
// Here you are assured the container is stopped.
```
Here's the same example using the generic untyped API:

```
Deployable war = new DefaultDeployableFactory().createDeployable(
    "resin3x", "path/to/simple.war", DeployableType.WAR);
LocalConfiguration configuration =
    (LocalConfigutation) new DefaultConfigurationFactory(
        "resin3x", ConfigurationType.STANDALONE);
configuration.addDeployable(war);
LocalContainer container =
    (LocalContainer) new DefaultContainerFactory().createContainer(
        "resin3x", configuration);
container.setHome("c:/apps/resin-3.0.15");
container.start();
// Here you are assured the container is started.
container.stop();
// Here you are assured the container is stopped.
```
#### **Dynamic deployment**

Dynamic deployment means that the Deployable is deployed after the container is started.

```
LocalContainer container = new Resin3xLocalContainer(
   new Resin3xStandaloneLocalConfiguration("target/myresin3x"));
```

```
container.setHome("c:/apps/resin-3.0.15");
container.start();
// Here you are assured the container is started.
Deployable war = new WAR("path/to/simple.war");
Deployer deployer = new ResinDeployer(container);
deployer.deploy(war)
// Here you are NOT sure the WAR has finished deploying. To be sure you
// need to use a DeployableMonitor to monitor the deployment. For example
// the following code deploys the WAR and wait until it is available to
// serve requests (the URL should point to a resource inside your WAR):
deployer.deploy(war, new URLDeployableMonitor("http://server:port/some/url"));
container.stop();
// Here you are assured the container is stopped.
```
### <span id="page-125-0"></span>**Downloads**

This page last changed on Dec 30, 2005 by vmassol.

#### A  $\overline{I}$ nfo

Older downloads can be found in the **Archived Downloads** section.

The downloads you need to pick depends on how you plan to use Cargo:

- If you want to integrate Cargo in your Java code you'll need to add the following jars to your classpath:
	- $\circ$  the cargo-core-api-\* jars and the container implementations you wish to use (cargo-core-container-\* jars).
	- $\circ$  or the cargo-core-uberjar jar which aggregates all the required jars.
- If you want to use Cargo from Ant, you'll need to pick the same jars as above in addition to the cargo-ant jar.
- If you want to use Cargo from Maven 1, you'll only need to install the cargo-maven-plugin jar in your local Maven installation.
- If you want to use Cargo from Maven 2, you don't need to install anything at all as Maven 2 will automatically download the required jars when you first use the plugin.
- **•** If you want to use Cargo from IntelliJ IDEA, you only need to pick the cargo-intellijidea zip as it contains everything required.

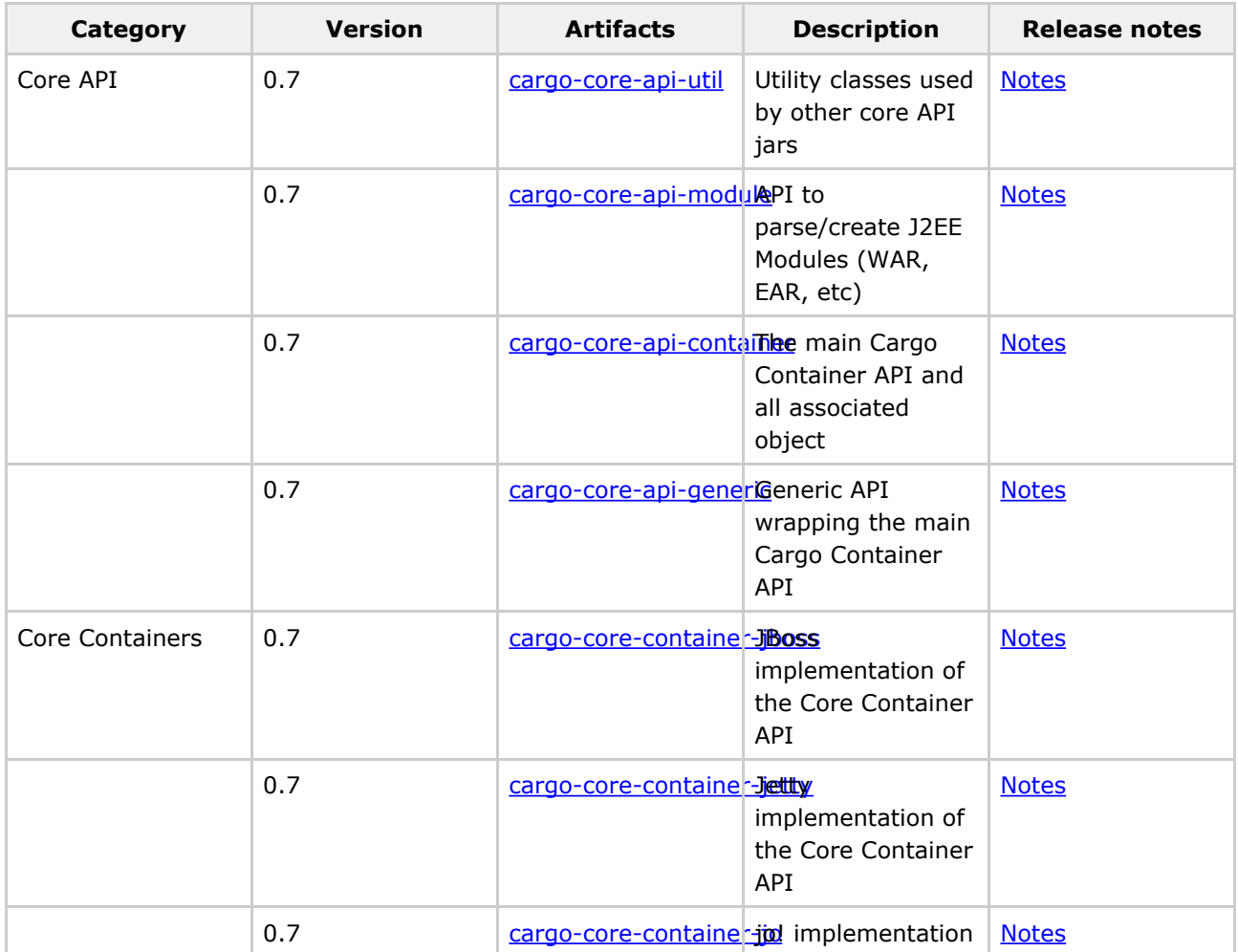

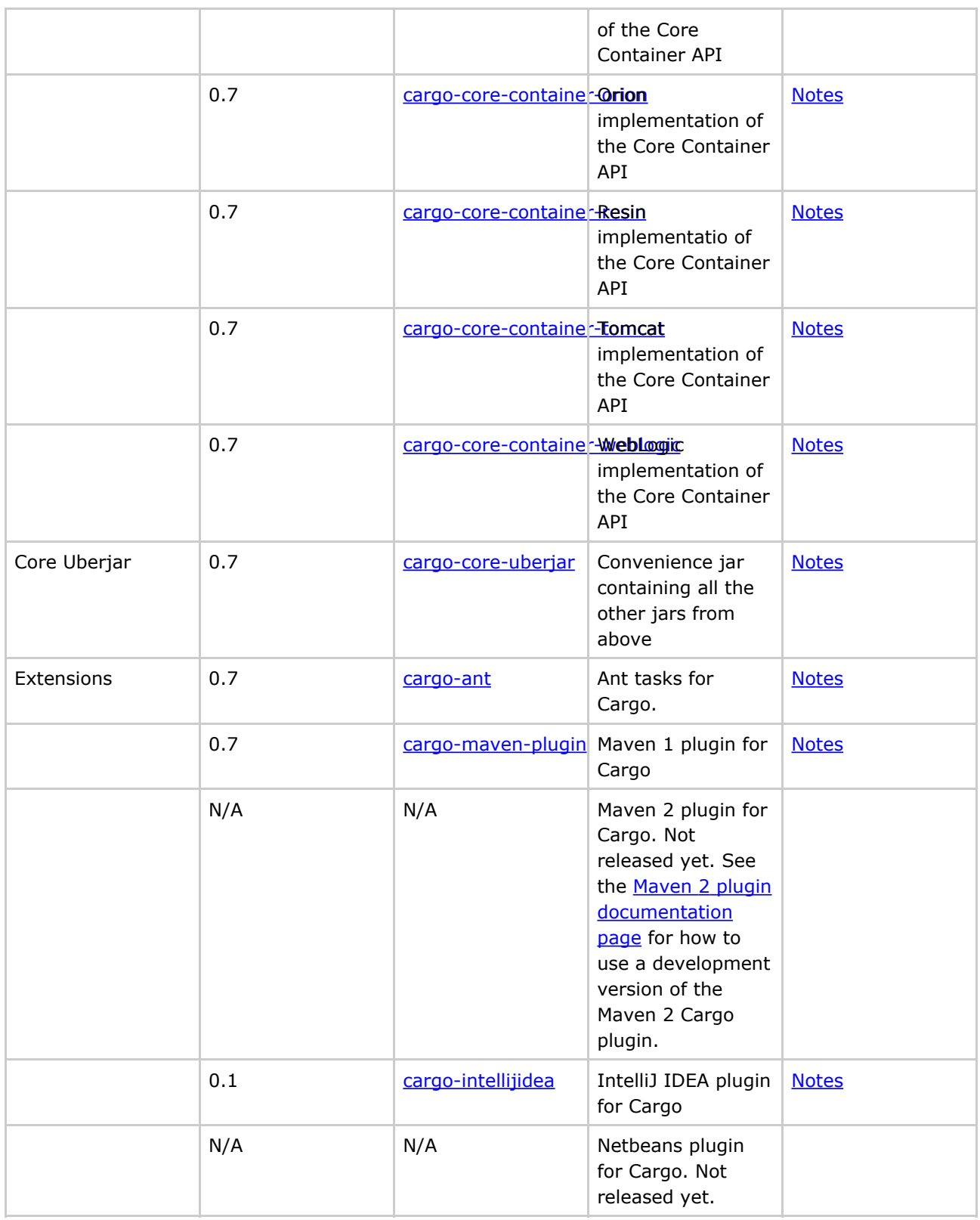

## **Documentation**

TODO

# **Continuous Builds**

Cargo is using Codehaus's Bettlejuice to build Cargo whenever there's a commit. This allows us to ensure that the Cargo build works at all times. As a side effect, this also means that you can grab the latest Cargo artifacts from Beetlejuice. Unfortunately Beetlejuice does not provide a URL to point directly to the artifacts so you'll need to perform the following actions:

- Go to the cargo project
- Click the item in the "last build" column
- Click on "the build has N Artifacts". You'll be presented with a list of artifacts built during the last build. Grab the one you need.

# <span id="page-128-0"></span>**Archived Downloads**

This page last changed on Dec 30, 2005 by vmassol.

# **Archived downloads**

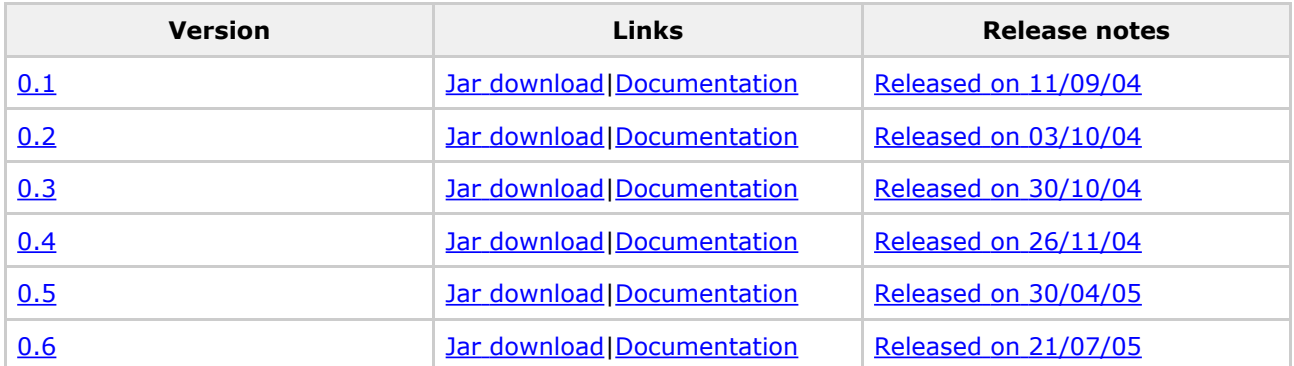

# <span id="page-129-0"></span>**Release notes for Cargo 0.5**

This page last changed on Dec 30, 2005 by vmassol.

### **Implemented issues**

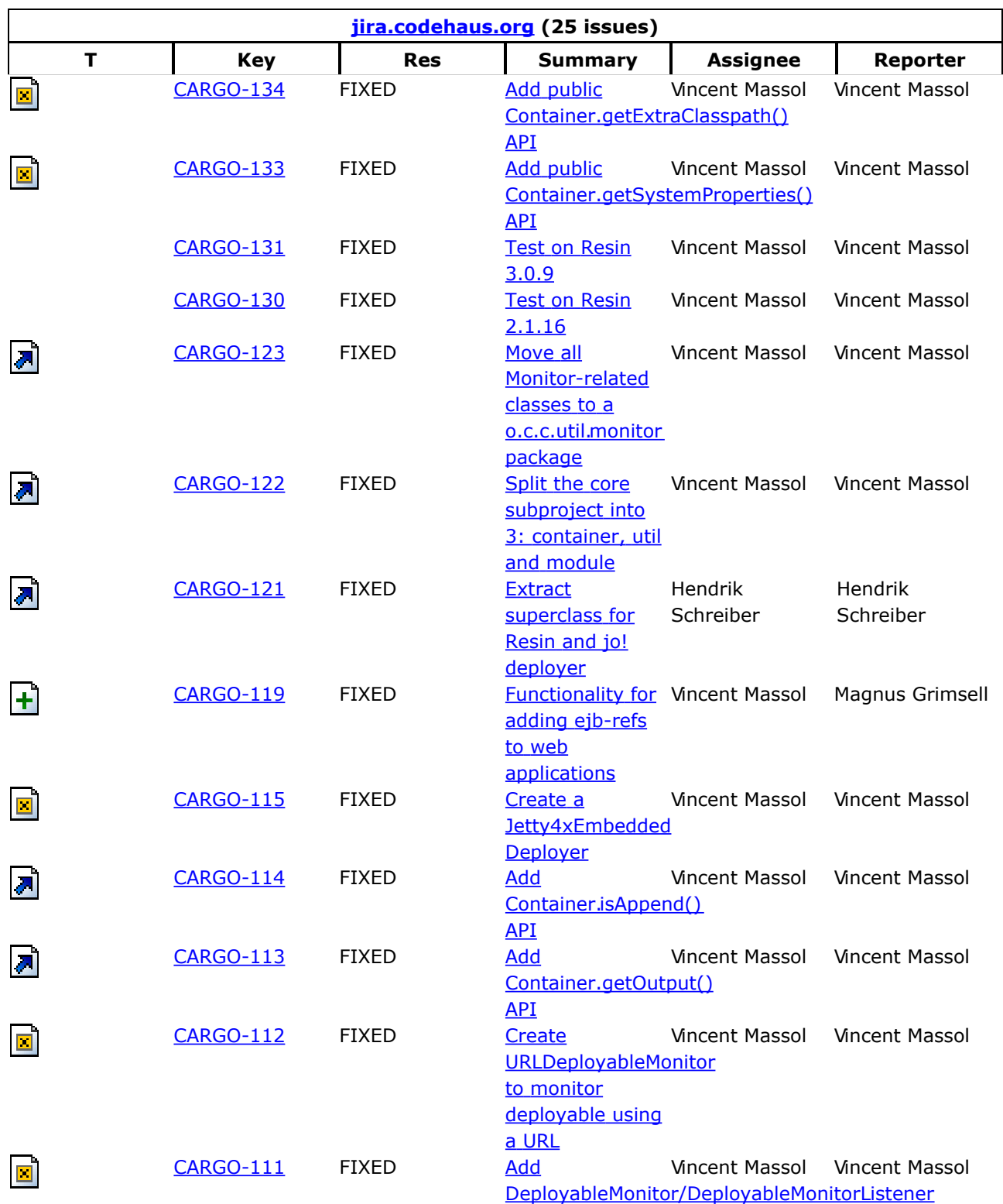

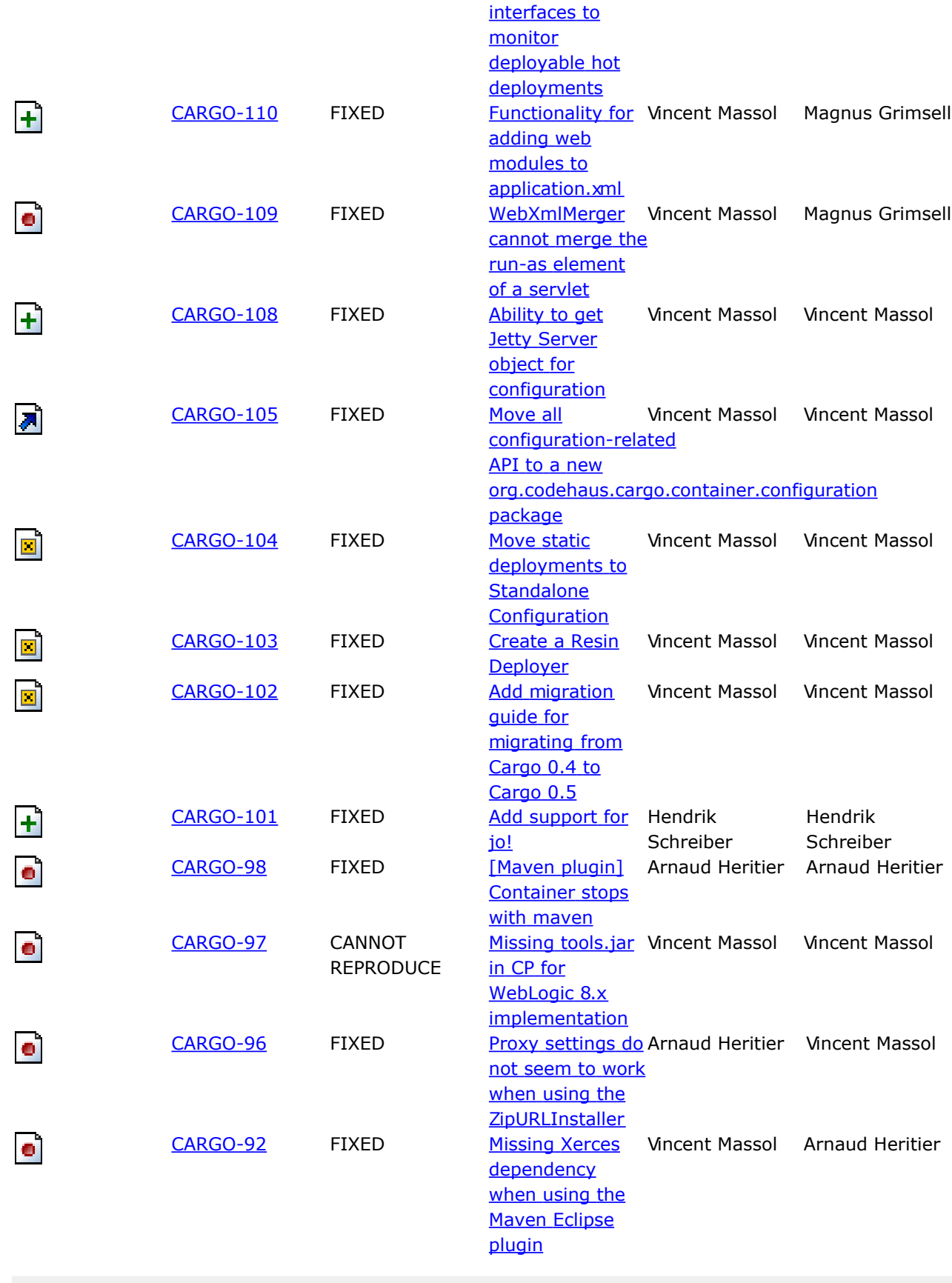

# **Source code changes**

#### Changes detected by *Clirr* between cargo-0.4.jar and cargo-0.5.jar:

• [Core] org.codehaus.cargo.deployment.\* package moved to org.codehaus.cargo.module

ERROR: 8001: org.codehaus.cargo.deployment.DefaultJarArchive: Class rg.codehaus.cargo.deployment.DefaultJarArchive removed ERROR: 8001: org.codehaus.cargo.deployment.JarArchive: Class rg.codehaus.cargo.deployment.JarArchive removed ERROR: 8001: org.codehaus.cargo.deployment.application.ApplicationXml: Class rg.codehaus.cargo.deployment.application.ApplicationXml removed ERROR: 8001: org.codehaus.cargo.deployment.application.ApplicationXmlIo: Class org.codehaus.cargo.deployment.application.ApplicationXmlIo removed ERROR: 8001: org.codehaus.cargo.deployment.application.ApplicationXmlIo\$ApplicationXmlEntityResolver: Class org.codehaus.cargo.deployment.application.ApplicationXmlIo\$ApplicationXmlEntityResolver removed ERROR: 8001: org.codehaus.cargo.deployment.application.ApplicationXmlTag: Class rg.codehaus.cargo.deployment.application.ApplicationXmlTag removed ERROR: 8001: org.codehaus.cargo.deployment.application.ApplicationXmlVersion: Class org.codehaus.cargo.deployment.application.ApplicationXmlVersion removed ERROR: 8001: org.codehaus.cargo.deployment.application.DefaultApplicationXml: Class org.codehaus.cargo.deployment.application.DefaultApplicationXml removed ERROR: 8001: org.codehaus.cargo.deployment.application.DefaultEarArchive: Class rg.codehaus.cargo.deployment.application.DefaultEarArchive removed ERROR: 8001: org.codehaus.cargo.deployment.application.EarArchive: Class rg.codehaus.cargo.deployment.application.EarArchive removed ERROR: 8001: org.codehaus.cargo.deployment.webapp.AbstractDescriptor: Class org.codehaus.cargo.deployment.webapp.AbstractDescriptor removed ERROR: 8001: org.codehaus.cargo.deployment.webapp.AbstractDescriptorIo: Class org.codehaus.cargo.deployment.webapp.AbstractDescriptorIo removed ERROR: 8001: org.codehaus.cargo.deployment.webapp.AbstractDescriptorTag: Class rg.codehaus.cargo.deployment.webapp.AbstractDescriptorTag removed ERROR: 8001: org.codehaus.cargo.deployment.webapp.DefaultWarArchive: Class rg.codehaus.cargo.deployment.webapp.DefaultWarArchive removed ERROR: 8001: org.codehaus.cargo.deployment.webapp.WarArchive: Class rg.codehaus.cargo.deployment.webapp.WarArchive removed ERROR: 8001: org.codehaus.cargo.deployment.webapp.WebXml: Class rg.codehaus.cargo.deployment.webapp.WebXml removed ERROR: 8001: org.codehaus.cargo.deployment.webapp.WebXmlIo: Class rg.codehaus.cargo.deployment.webapp.WebXmlIo removed ERROR: 8001: org.codehaus.cargo.deployment.webapp.WebXmlIo\$WebXmlEntityResolver: Class org.codehaus.cargo.deployment.webapp.WebXmlIo\$WebXmlEntityResolver removed ERROR: 8001: org.codehaus.cargo.deployment.webapp.WebXmlMerger: Class rg.codehaus.cargo.deployment.webapp.WebXmlMerger removed ERROR: 8001: org.codehaus.cargo.deployment.webapp.WebXmlTag: Class rg.codehaus.cargo.deployment.webapp.WebXmlTag removed ERROR: 8001: org.codehaus.cargo.deployment.webapp.WebXmlVersion: Class rg.codehaus.cargo.deployment.webapp.WebXmlVersion removed ERROR: 8001: org.codehaus.cargo.deployment.webapp.jboss.JBossWarArchive: Class rg.codehaus.cargo.deployment.webapp.jboss.JBossWarArchive removed ERROR: 8001: org.codehaus.cargo.deployment.webapp.jboss.JBossWebXml: Class org.codehaus.cargo.deployment.webapp.jboss.JBossWebXml removed ERROR: 8001: org.codehaus.cargo.deployment.webapp.jboss.JBossWebXmlIo: Class rg.codehaus.cargo.deployment.webapp.jboss.JBossWebXmlIo removed ERROR: 8001: org.codehaus.cargo.deployment.webapp.jboss.JBossWebXmlTag: Class rg.codehaus.cargo.deployment.webapp.jboss.JBossWebXmlTag removed ERROR: 8001: org.codehaus.cargo.deployment.webapp.tomcat.TomcatContextXml: Class org.codehaus.cargo.deployment.webapp.tomcat.TomcatContextXml removed ERROR: 8001: org.codehaus.cargo.deployment.webapp.tomcat.TomcatContextXmlIo: Class org.codehaus.cargo.deployment.webapp.tomcat.TomcatContextXmlIo removed ERROR: 8001: org.codehaus.cargo.deployment.webapp.tomcat.TomcatContextXmlTag: Class org.codehaus.cargo.deployment.webapp.tomcat.TomcatContextXmlTag removed ERROR: 8001: org.codehaus.cargo.deployment.webapp.tomcat.TomcatWarArchive: Class rg.codehaus.cargo.deployment.webapp.tomcat.TomcatWarArchive removed INFO: 8000: org.codehaus.cargo.module.DefaultJarArchive: Class rg.codehaus.cargo.module.DefaultJarArchive added INFO: 8000: org.codehaus.cargo.module.Descriptor: Class org.codehaus.cargo.module.Descriptor added INFO: 8000: org.codehaus.cargo.module.Dtd: Class org.codehaus.cargo.module.Dtd added INFO: 8000: org.codehaus.cargo.module.Dtd\$DtdHandler: Class org.codehaus.cargo.module.Dtd\$DtdHandler added INFO: 8000: org.codehaus.cargo.module.Dtd\$XmlEntityResolver: Class org.codehaus.cargo.module.Dtd\$XmlEntityResolver added INFO: 8000: org.codehaus.cargo.module.DtdParseException: Class rg.codehaus.cargo.module.DtdParseException added INFO: 8000: org.codehaus.cargo.module.Grammar: Class org.codehaus.cargo.module.Grammar added INFO: 8000: org.codehaus.cargo.module.JarArchive: Class org.codehaus.cargo.module.JarArchive

added INFO: 8000: org.codehaus.cargo.module.application.ApplicationXml: Class org.codehaus.cargo.module.application.ApplicationXml added INFO: 8000: org.codehaus.cargo.module.application.ApplicationXmlIo: Class org.codehaus.cargo.module.application.ApplicationXmlIo added INFO: 8000: org.codehaus.cargo.module.application.ApplicationXmlIo\$ApplicationXmlEntityResolver: Class org.codehaus.cargo.module.application.ApplicationXmlIo\$ApplicationXmlEntityResolver added INFO: 8000: org.codehaus.cargo.module.application.ApplicationXmlTag: Class org.codehaus.cargo.module.application.ApplicationXmlTag added INFO: 8000: org.codehaus.cargo.module.application.ApplicationXmlVersion: Class rg.codehaus.cargo.module.application.ApplicationXmlVersion added INFO: 8000: org.codehaus.cargo.module.application.DefaultApplicationXml: Class org.codehaus.cargo.module.application.DefaultApplicationXml added INFO: 8000: org.codehaus.cargo.module.application.DefaultEarArchive: Class rg.codehaus.cargo.module.application.DefaultEarArchive added INFO: 8000: org.codehaus.cargo.module.application.EarArchive: Class org.codehaus.cargo.module.application.EarArchive added INFO: 8000: org.codehaus.cargo.module.ejb.DefaultEjbArchive: Class rg.codehaus.cargo.module.ejb.DefaultEjbArchive added INFO: 8000: org.codehaus.cargo.module.ejb.EjbArchive: Class rg.codehaus.cargo.module.ejb.EjbArchive added INFO: 8000: org.codehaus.cargo.module.ejb.EjbDef: Class org.codehaus.cargo.module.ejb.EjbDef added INFO: 8000: org.codehaus.cargo.module.ejb.EjbJarXml: Class org.codehaus.cargo.module.ejb.EjbJarXml added INFO: 8000: org.codehaus.cargo.module.ejb.EjbJarXmlIo: Class rg.codehaus.cargo.module.ejb.EjbJarXmlIo added INFO: 8000: org.codehaus.cargo.module.ejb.EjbJarXmlIo\$EjbJarXmlEntityResolver: Class org.codehaus.cargo.module.ejb.EjbJarXmlIo\$EjbJarXmlEntityResolver added INFO: 8000: org.codehaus.cargo.module.ejb.EjbJarXmlTag: Class rg.codehaus.cargo.module.ejb.EjbJarXmlTag added INFO: 8000: org.codehaus.cargo.module.ejb.EjbJarXmlVersion: Class rg.codehaus.cargo.module.ejb.EjbJarXmlVersion added INFO: 8000: org.codehaus.cargo.module.ejb.Entity: Class org.codehaus.cargo.module.ejb.Entity added INFO: 8000: org.codehaus.cargo.module.ejb.Session: Class org.codehaus.cargo.module.ejb.Session added INFO: 8000: org.codehaus.cargo.module.ejb.VendorEjbDescriptor: Class rg.codehaus.cargo.module.ejb.VendorEjbDescriptor added INFO: 8000: org.codehaus.cargo.module.ejb.orion.OrionEjbJarXml: Class org.codehaus.cargo.module.ejb.orion.OrionEjbJarXml added INFO: 8000: org.codehaus.cargo.module.ejb.orion.OrionEjbJarXmlIo: Class org.codehaus.cargo.module.ejb.orion.OrionEjbJarXmlIo added INFO: 8000: org.codehaus.cargo.module.ejb.weblogic.WeblogicEjbJarXml: Class org.codehaus.cargo.module.ejb.weblogic.WeblogicEjbJarXml added INFO: 8000: org.codehaus.cargo.module.ejb.weblogic.WeblogicEjbJarXmlIo: Class org.codehaus.cargo.module.ejb.weblogic.WeblogicEjbJarXmlIo added INFO: 8000: org.codehaus.cargo.module.ejb.weblogic.WeblogicEjbJarXmlTag: Class org.codehaus.cargo.module.ejb.weblogic.WeblogicEjbJarXmlTag added INFO: 8000: org.codehaus.cargo.module.ejb.websphere.IbmEjbJarBndXmi: Class org.codehaus.cargo.module.ejb.websphere.IbmEjbJarBndXmi added INFO: 8000: org.codehaus.cargo.module.ejb.websphere.IbmEjbJarBndXmiGrammar: Class org.codehaus.cargo.module.ejb.websphere.IbmEjbJarBndXmiGrammar added INFO: 8000: org.codehaus.cargo.module.ejb.websphere.IbmEjbJarBndXmiIo: Class org.codehaus.cargo.module.ejb.websphere.IbmEjbJarBndXmiIo added INFO: 8000: org.codehaus.cargo.module.webapp.AbstractDescriptor: Class rg.codehaus.cargo.module.webapp.AbstractDescriptor added INFO: 8000: org.codehaus.cargo.module.webapp.AbstractDescriptorIo: Class rg.codehaus.cargo.module.webapp.AbstractDescriptorIo added INFO: 8000: org.codehaus.cargo.module.webapp.AbstractDescriptorTag: Class rg.codehaus.cargo.module.webapp.AbstractDescriptorTag added INFO: 8000: org.codehaus.cargo.module.webapp.DefaultWarArchive: Class rg.codehaus.cargo.module.webapp.DefaultWarArchive added INFO: 8000: org.codehaus.cargo.module.webapp.VendorWebAppDescriptor: Class rg.codehaus.cargo.module.webapp.VendorWebAppDescriptor added INFO: 8000: org.codehaus.cargo.module.webapp.WarArchive: Class rg.codehaus.cargo.module.webapp.WarArchive added INFO: 8000: org.codehaus.cargo.module.webapp.WebXml: Class org.codehaus.cargo.module.webapp.WebXml added INFO: 8000: org.codehaus.cargo.module.webapp.WebXmlIo: Class org.codehaus.cargo.module.webapp.WebXmlIo added INFO: 8000: org.codehaus.cargo.module.webapp.WebXmlIo\$WebXmlEntityResolver: Class org.codehaus.cargo.module.webapp.WebXmlIo\$WebXmlEntityResolver added INFO: 8000: org.codehaus.cargo.module.webapp.WebXmlMerger: Class rg.codehaus.cargo.module.webapp.WebXmlMerger added INFO: 8000: org.codehaus.cargo.module.webapp.WebXmlTag: Class org.codehaus.cargo.module.webapp.WebXmlTag added

INFO: 8000: org.codehaus.cargo.module.webapp.WebXmlVersion: Class rg.codehaus.cargo.module.webapp.WebXmlVersion added INFO: 8000: org.codehaus.cargo.module.webapp.jboss.JBossWarArchive: Class rg.codehaus.cargo.module.webapp.iboss.JBossWarArchive added INFO: 8000: org.codehaus.cargo.module.webapp.jboss.JBossWebXml: Class org.codehaus.cargo.module.webapp.jboss.JBossWebXml added INFO: 8000: org.codehaus.cargo.module.webapp.jboss.JBossWebXmlIo: Class org.codehaus.cargo.module.webapp.jboss.JBossWebXmlIo added INFO: 8000: org.codehaus.cargo.module.webapp.jboss.JBossWebXmlTag: Class rg.codehaus.cargo.module.webapp.jboss.JBossWebXmlTag added INFO: 8000: org.codehaus.cargo.module.webapp.orion.OrionWebXml: Class rg.codehaus.cargo.module.webapp.orion.OrionWebXml added INFO: 8000: org.codehaus.cargo.module.webapp.orion.OrionWebXmlIo: Class org.codehaus.cargo.module.webapp.orion.OrionWebXmlIo added INFO: 8000: org.codehaus.cargo.module.webapp.tomcat.TomcatContextXml: Class rg.codehaus.cargo.module.webapp.tomcat.TomcatContextXml added INFO: 8000: org.codehaus.cargo.module.webapp.tomcat.TomcatContextXmlIo: Class rg.codehaus.cargo.module.webapp.tomcat.TomcatContextXmlIo added INFO: 8000: org.codehaus.cargo.module.webapp.tomcat.TomcatContextXmlTag: Class org.codehaus.cargo.module.webapp.tomcat.TomcatContextXmlTag added INFO: 8000: org.codehaus.cargo.module.webapp.tomcat.TomcatWarArchive: Class rg.codehaus.cargo.module.webapp.tomcat.TomcatWarArchive added INFO: 8000: org.codehaus.cargo.module.webapp.weblogic.WeblogicXml: Class org.codehaus.cargo.module.webapp.weblogic.WeblogicXml added INFO: 8000: org.codehaus.cargo.module.webapp.weblogic.WeblogicXmlIo: Class rg.codehaus.cargo.module.webapp.weblogic.WeblogicXmlIo added INFO: 8000: org.codehaus.cargo.module.webapp.weblogic.WeblogicXmlTag: Class rg.codehaus.cargo.module.webapp.weblogic.WeblogicXmlTag added INFO: 8000: org.codehaus.cargo.module.webapp.websphere.IbmWebBndXmi: Class org.codehaus.cargo.module.webapp.websphere.IbmWebBndXmi added INFO: 8000: org.codehaus.cargo.module.webapp.websphere.IbmWebBndXmiGrammar: Class rg.codehaus.cargo.module.webapp.websphere.IbmWebBndXmiGrammar added INFO: 8000: org.codehaus.cargo.module.webapp.websphere.IbmWebBndXmiIo: Class org.codehaus.cargo.module.webapp.websphere.IbmWebBndXmiIo added • [Core] Removed ability to add deployables to a Container. They must now either be added to a

Configuration for static deployment or using a Deployer for dynamic deployments

 $\bullet$  [Core] Added a StandaloneConfiguration interface which defines ths addDeployable() method.

#### • [Ant] Moved <war> and <ear> elements inside the <configuration> element

ERROR: 7002: org.codehaus.cargo.container.Container: Method 'public void addDeployable(org.codehaus.cargo.container.deployable.Deployable)' has been removed ERROR: 7002: org.codehaus.cargo.container.Container: Method 'public java.util.List etDeployables()' has been removed ERROR: 7002: org.codehaus.cargo.ant.CargoTask: Method 'public void addConfiguredEar(org.codehaus.cargo.ant.EARElement)' has been removed ERROR: 7002: org.codehaus.cargo.ant.CargoTask: Method 'public void addConfiguredWar(org.codehaus.cargo.ant.WARElement)' has been removed ERROR: 7002: org.codehaus.cargo.ant.CargoTask: Method 'protected java.util.List getEars()' has been removed ERROR: 7002: org.codehaus.cargo.ant.CargoTask: Method 'protected java.util.List getWars()' has been removed ERROR: 7002: org.codehaus.cargo.ant.CargoTask: Method 'protected void setupDeployables(org.codehaus.cargo.container.Container)' has been removed INFO: 7011: org.codehaus.cargo.ant.ConfigurationElement: Method 'public void addConfiguredEar(org.codehaus.cargo.ant.EARElement)' has been added INFO: 7011: org.codehaus.cargo.ant.ConfigurationElement: Method 'public void addConfiguredWar(org.codehaus.cargo.ant.WARElement)' has been added INFO: 7011: org.codehaus.cargo.ant.ConfigurationElement: Method 'protected java.util.List etEars()' has been added INFO: 7011: org.codehaus.cargo.ant.ConfigurationElement: Method 'protected java.util.List getWars()' has been added INFO: 4000: org.codehaus.cargo.container.jetty.JettyStandaloneConfiguration: Added rg.codehaus.cargo.container.configuration.StandaloneConfiguration to the set of implemented nterfaces INFO: 4000: org.codehaus.cargo.container.orion.OrionStandaloneConfiguration: Added rg.codehaus.cargo.container.configuration.StandaloneConfiguration to the set of implemented nterfaces INFO: 4000: org.codehaus.cargo.container.resin.AbstractResinStandaloneConfiguration: Added rg.codehaus.cargo.container.configuration.StandaloneConfiguration to the set of implemented nterfaces INFO: 4000: org.codehaus.cargo.container.resin.Resin2xStandaloneConfiguration: Added rg.codehaus.cargo.container.configuration.StandaloneConfiguration to the set of implemented nterfaces INFO: 4000: org.codehaus.cargo.container.resin.Resin3xStandaloneConfiguration: Added

rg.codehaus.cargo.container.configuration.StandaloneConfiguration to the set of implemented nterfaces INFO: 4000: org.codehaus.cargo.container.spi.AbstractStandaloneConfiguration: Added rg.codehaus.cargo.container.configuration.StandaloneConfiguration to the set of implemented nterfaces INFO: 4000: org.codehaus.cargo.container.tomcat.CatalinaStandaloneConfiguration: Added org.codehaus.cargo.container.configuration.StandaloneConfiguration to the set of implemented nterfaces INFO: 4000: org.codehaus.cargo.container.tomcat.TomcatStandaloneConfiguration: Added rg.codehaus.cargo.container.configuration.StandaloneConfiguration to the set of implemented nterfaces INFO: 4000: org.codehaus.cargo.container.weblogic.WebLogicStandaloneConfiguration: Added rg.codehaus.cargo.container.configuration.StandaloneConfiguration to the set of implemented nterfaces ERROR: 7002: org.codehaus.cargo.container.spi.AbstractContainer: Method 'public void addDeployable(org.codehaus.cargo.container.deployable.Deployable)' has been removed ERROR: 7002: org.codehaus.cargo.container.spi.AbstractContainer: Method 'public java.util.List etDeployables()' has been removed INFO: 7011: org.codehaus.cargo.container.spi.AbstractStandaloneConfiguration: Method 'public void addDeployable(org.codehaus.cargo.container.deployable.Deployable)' has been added INFO: 7011: org.codehaus.cargo.container.spi.AbstractStandaloneConfiguration: Method 'public ava.util.List getDeployables()' has been added

#### • [Core] Added Deployer interface for dynamic deployments  $+$  implementation for Resin, Jetty and  $Jo1x$

INFO: 8000: org.codehaus.cargo.container.deployer.DefaultDeployerFactory: Class org.codehaus.cargo.container.deployer.DefaultDeployerFactory added INFO: 8000: org.codehaus.cargo.container.deployer.DeployableMonitor: Class org.codehaus.cargo.container.deployer.DeployableMonitor added INFO: 8000: org.codehaus.cargo.container.deployer.DeployableMonitorListener: Class rg.codehaus.cargo.container.deployer.DeployableMonitorListener added INFO: 8000: org.codehaus.cargo.container.deployer.Deployer: Class rg.codehaus.cargo.container.deployer.Deployer added INFO: 8000: org.codehaus.cargo.container.deployer.DeployerFactory: Class org.codehaus.cargo.container.deployer.DeployerFactory added INFO: 8000: org.codehaus.cargo.container.deployer.URLDeployableMonitor: Class rg.codehaus.cargo.container.deployer.URLDeployableMonitor added INFO: 8000: org.codehaus.cargo.container.jetty.JettyDeployer: Class rg.codehaus.cargo.container.jetty.JettyDeployer added INFO: 8000: org.codehaus.cargo.container.orion.OrionDeployer: Class rg.codehaus.cargo.container.orion.OrionDeployer added INFO: 8000: org.codehaus.cargo.container.resin.ResinDeployer: Class rg.codehaus.cargo.container.resin.ResinDeployer added INFO: 8000: org.codehaus.cargo.container.jo.Jo1xDeployer: Class rg.codehaus.cargo.container.jo.Jo1xDeployer added INFO: 8000: org.codehaus.cargo.container.spi.DeployerWatchdog: Class rg.codehaus.cargo.container.spi.DeployerWatchdog added INFO: 8000: org.codehaus.cargo.container.spi.AbstractCopyingDeployer: Class rg.codehaus.cargo.container.spi.AbstractCopyingDeployer added

- [Core] Moved Configuration objects to package org.codehaus.cargo.container.configuration (they were previously in org.codehaus.cargo.container)
- [Core] Moved org.codehaus.cargo.container.configuration.ConfigurationFactory to an interface and added a

org.codehaus.cargo.container.configuration.DefaultConfigurationFactory

• [Core] Added new org.codehaus.cargo.container.configuration.ConfigurationCapability class

ERROR: 7005: org.codehaus.cargo.container.Container: Parameter 1 of 'public void setConfiguration(org.codehaus.cargo.container.Configuration)' has changed its type to rg.codehaus.cargo.container.configuration.Configuration ERROR: 7006: org.codehaus.cargo.ant.ConfigurationElement: Return type of method 'public rg.codehaus.cargo.container.Configuration createConfiguration(org.codehaus.cargo.container.Container)' has been changed to rg.codehaus.cargo.container.configuration.Configuration ERROR: 8001: org.codehaus.cargo.container.Configuration: Class org.codehaus.cargo.container.Configuration removed ERROR: 8001: org.codehaus.cargo.container.ConfigurationFactory: Class rg.codehaus.cargo.container.ConfigurationFactory removed ERROR: 8001: org.codehaus.cargo.container.ConfigurationFactory\$ConfigurationKey: Class

rg.codehaus.cargo.container.ConfigurationFactory\$ConfigurationKey removed INFO: 8000: org.codehaus.cargo.container.configuration.Configuration: Class rg.codehaus.cargo.container.configuration.Configuration added INFO: 8000: org.codehaus.cargo.container.configuration.StandaloneConfiguration: Class org.codehaus.cargo.container.configuration.StandaloneConfiguration added INFO: 8000: org.codehaus.cargo.container.configuration.ConfigurationFactory: Class org.codehaus.cargo.container.configuration.ConfigurationFactory added INFO: 8000: org.codehaus.cargo.container.configuration.DefaultConfigurationFactory: Class org.codehaus.cargo.container.configuration.DefaultConfigurationFactory added INFO: 8000: org.codehaus.cargo.container.configuration.ConfigurationCapability: Class org.codehaus.cargo.container.configuration.ConfigurationCapability added ERROR: 7006: org.codehaus.cargo.container.spi.AbstractContainer: Return type of method 'public org.codehaus.cargo.container.Configuration getConfiguration()' has been changed to rg.codehaus.cargo.container.configuration.Configuration ERROR: 7006: org.codehaus.cargo.container.Container: Return type of method 'public rg.codehaus.cargo.container.Configuration getConfiguration()' has been changed to rg.codehaus.cargo.container.configuration.Configuration ERROR: 7005: org.codehaus.cargo.container.spi.AbstractContainer: Parameter 1 of 'public void setConfiguration(org.codehaus.cargo.container.Configuration)' has changed its type to rg.codehaus.cargo.container.configuration.Configuration INFO: 7011: org.codehaus.cargo.container.jetty.JettyStandaloneConfiguration: Method 'public rg.codehaus.cargo.container.configuration.ConfigurationCapability getCapability()' has been added INFO: 7011: org.codehaus.cargo.container.orion.OrionStandaloneConfiguration: Method 'public rg.codehaus.cargo.container.configuration.ConfigurationCapability getCapability()' has been added INFO: 7011: org.codehaus.cargo.container.resin.AbstractResinStandaloneConfiguration: Method 'public org.codehaus.cargo.container.configuration.ConfigurationCapability getCapability()' has been added INFO: 8000: org.codehaus.cargo.container.spi.AbstractStandaloneConfigurationCapability: Class org.codehaus.cargo.container.spi.AbstractStandaloneConfigurationCapability added INFO: 7011: org.codehaus.cargo.container.weblogic.WebLogicStandaloneConfiguration: Method 'public org.codehaus.cargo.container.configuration.ConfigurationCapability getCapability()' has een added INFO: 4000: org.codehaus.cargo.container.jetty.JettyStandaloneConfiguration: Added rg.codehaus.cargo.container.configuration.Configuration to the set of implemented interfaces INFO: 4000: org.codehaus.cargo.container.orion.OrionStandaloneConfiguration: Added rg.codehaus.cargo.container.configuration.Configuration to the set of implemented interfaces INFO: 4000: org.codehaus.cargo.container.resin.AbstractResinStandaloneConfiguration: Added rg.codehaus.cargo.container.configuration.Configuration to the set of implemented interfaces INFO: 4000: org.codehaus.cargo.container.resin.Resin2xStandaloneConfiguration: Added rg.codehaus.cargo.container.configuration.Configuration to the set of implemented interfaces INFO: 4000: org.codehaus.cargo.container.resin.Resin3xStandaloneConfiguration: Added org.codehaus.cargo.container.configuration.Configuration to the set of implemented interfaces INFO: 4000: org.codehaus.cargo.container.spi.AbstractConfiguration: Added rg.codehaus.cargo.container.configuration.Configuration to the set of implemented interfaces INFO: 4000: org.codehaus.cargo.container.spi.AbstractStandaloneConfiguration: Added rg.codehaus.cargo.container.configuration.Configuration to the set of implemented interfaces INFO: 4000: org.codehaus.cargo.container.spi.ContainerConfiguration: Added rg.codehaus.cargo.container.configuration.Configuration to the set of implemented interfaces INFO: 4000: org.codehaus.cargo.container.tomcat.CatalinaStandaloneConfiguration: Added rg.codehaus.cargo.container.configuration.Configuration to the set of implemented interfaces INFO: 4000: org.codehaus.cargo.container.tomcat.TomcatStandaloneConfiguration: Added rg.codehaus.cargo.container.configuration.Configuration to the set of implemented interfaces INFO: 4000: org.codehaus.cargo.container.weblogic.WebLogicStandaloneConfiguration: Added rg.codehaus.cargo.container.configuration.Configuration to the set of implemented interfaces ERROR: 4001: org.codehaus.cargo.container.jetty.JettyStandaloneConfiguration: Removed rg.codehaus.cargo.container.Configuration from the set of implemented interfaces ERROR: 4001: org.codehaus.cargo.container.orion.OrionStandaloneConfiguration: Removed rg.codehaus.cargo.container.Configuration from the set of implemented interfaces ERROR: 4001: org.codehaus.cargo.container.resin.AbstractResinStandaloneConfiguration: Removed rg.codehaus.cargo.container.Configuration from the set of implemented interfaces ERROR: 4001: org.codehaus.cargo.container.resin.Resin2xStandaloneConfiguration: Removed org.codehaus.cargo.container.Configuration from the set of implemented interfaces ERROR: 4001: org.codehaus.cargo.container.resin.Resin3xStandaloneConfiguration: Removed org.codehaus.cargo.container.Configuration from the set of implemented interfaces ERROR: 4001: org.codehaus.cargo.container.spi.AbstractConfiguration: Removed rg.codehaus.cargo.container.Configuration from the set of implemented interfaces ERROR: 4001: org.codehaus.cargo.container.spi.AbstractStandaloneConfiguration: Removed rg.codehaus.cargo.container.Configuration from the set of implemented interfaces ERROR: 4001: org.codehaus.cargo.container.spi.ContainerConfiguration: Removed rg.codehaus.cargo.container.Configuration from the set of implemented interfaces ERROR: 4001: org.codehaus.cargo.container.tomcat.CatalinaStandaloneConfiguration: Removed rg.codehaus.cargo.container.Configuration from the set of implemented interfaces ERROR: 4001: org.codehaus.cargo.container.tomcat.TomcatStandaloneConfiguration: Removed rg.codehaus.cargo.container.Configuration from the set of implemented interfaces ERROR: 4001: org.codehaus.cargo.container.weblogic.WebLogicStandaloneConfiguration: Removed rg.codehaus.cargo.container.Configuration from the set of implemented interfaces

INFO: 7003: org.codehaus.cargo.container.spi.AbstractConfiguration: Method 'public void configure()' has been removed, but an inherited definition exists. INFO: 7003: org.codehaus.cargo.container.spi.AbstractConfiguration: Method 'public void erifyProperties()' has been removed, but an inherited definition exists. INFO: 7003: org.codehaus.cargo.container.spi.AbstractContainer: Method 'public java.lang.String etId()' has been removed, but an inherited definition exists. INFO: 7003: org.codehaus.cargo.container.spi.AbstractContainer: Method 'public java.lang.String etName()' has been removed, but an inherited definition exists.

• [Core] Added Jo 1.x support

```
INFO: 8000: org.codehaus.cargo.ant.jo.Jo1xCargoTask: Class
rg.codehaus.cargo.ant.jo.Jo1xCargoTask added
INFO: 8000: org.codehaus.cargo.container.jo.Jo1xContainer: Class
rg.codehaus.cargo.container.jo.Jo1xContainer added
INFO: 8000: org.codehaus.cargo.container.jo.Jo1xDeployer: Class
rg.codehaus.cargo.container.jo.Jo1xDeployer added
INFO: 8000: org.codehaus.cargo.container.jo.Jo1xStandaloneConfiguration: Class
rg.codehaus.cargo.container.jo.Jo1xStandaloneConfiguration added
INFO: 8000: org.codehaus.cargo.container.jo.JoPropertySet: Class
rg.codehaus.cargo.container.jo.JoPropertySet added
```
• [Core] Renamed org.codehaus.cargo.container.Capability to org.codehaus.cargo.container.ContainerCapability

ERROR: 8001: org.codehaus.cargo.container.Capability: Class rg.codehaus.cargo.container.Capability removed INFO: 8000: org.codehaus.cargo.container.ContainerCapability: Class rg.codehaus.cargo.container.ContainerCapability added ERROR: 7006: org.codehaus.cargo.container.Container: Return type of method 'public rg.codehaus.cargo.container.Capability getCapability()' has been changed to rg.codehaus.cargo.container.ContainerCapability ERROR: 7006: org.codehaus.cargo.container.jetty.Jetty4xEmbeddedContainer: Return type of method 'public org.codehaus.cargo.container.Capability getCapability()' has been changed to rg.codehaus.cargo.container.ContainerCapability ERROR: 7006: org.codehaus.cargo.container.orion.AbstractOrionContainer: Return type of method 'public org.codehaus.cargo.container.Capability getCapability()' has been changed to rg.codehaus.cargo.container.ContainerCapability ERROR: 7006: org.codehaus.cargo.container.resin.AbstractResinContainer: Return type of method 'public org.codehaus.cargo.container.Capability getCapability()' has been changed to -<br>rg.codehaus.cargo.container.ContainerCapability ERROR: 7006: org.codehaus.cargo.container.tomcat.AbstractTomcatContainer: Return type of method 'public org.codehaus.cargo.container.Capability getCapability()' has been changed to rg.codehaus.cargo.container.ContainerCapability ERROR: 7006: org.codehaus.cargo.container.weblogic.AbstractWebLogicContainer: Return type of method 'public org.codehaus.cargo.container.Capability getCapability()' has been changed to rg.codehaus.cargo.container.ContainerCapability ERROR: 7002: org.codehaus.cargo.container.spi.AbstractContainer: Method 'public rg.codehaus.cargo.container.Capability getCapability()' has been removed

• [Core] Moved all Monitor-related classes from org.codehaus.cargo.util to org.codehaus.cargo.util.monitor

ERROR: 4001: org.codehaus.cargo.container.Container: Removed rg.codehaus.cargo.util.Monitorable from the set of implemented interfaces INFO: 4000: org.codehaus.cargo.container.Container: Added org.codehaus.cargo.util.monitor.Monitorable to the set of implemented interfaces ERROR: 4001: org.codehaus.cargo.container.deployable.Deployable: Removed rg.codehaus.cargo.util.Monitorable from the set of implemented interfaces INFO: 4000: org.codehaus.cargo.container.deployable.Deployable: Added  $r$ g.codehaus.cargo.util.monitor.Monitorable to the set of implemented interfaces ERROR: 4001: org.codehaus.cargo.container.deployable.EAR: Removed rg.codehaus.cargo.util.Monitorable from the set of implemented interfaces INFO: 4000: org.codehaus.cargo.container.deployable.EAR: Added rg.codehaus.cargo.util.monitor.Monitorable to the set of implemented interfaces ERROR: 5001: org.codehaus.cargo.container.deployable.EAR: Removed rg.codehaus.cargo.util.MonitoredObject from the list of superclasses INFO: 5000: org.codehaus.cargo.container.deployable.EAR: Added rg.codehaus.cargo.util.monitor.MonitoredObject to the list of superclasses ERROR: 4001: org.codehaus.cargo.container.deployable.WAR: Removed  $r$ g.codehaus.cargo.util.Monitorable from the set of implemented interfaces INFO: 4000: org.codehaus.cargo.container.deployable.WAR: Added

rg.codehaus.cargo.util.monitor.Monitorable to the set of implemented interfaces ERROR: 5001: org.codehaus.cargo.container.deployable.WAR: Removed rg.codehaus.cargo.util.MonitoredObject from the list of superclasses NFO: 5000: org.codehaus.cargo.container.deployable.WAR: Added  $r$ g.codehaus.cargo.util.monitor.MonitoredObject to the list of superclasses ERROR: 4001: org.codehaus.cargo.container.deployable.jboss.JBossWAR: Removed rg.codehaus.cargo.util.Monitorable from the set of implemented interfaces INFO: 4000: org.codehaus.cargo.container.deployable.jboss.JBossWAR: Added rg.codehaus.cargo.util.monitor.Monitorable to the set of implemented interfaces ERROR: 5001: org.codehaus.cargo.container.deployable.jboss.JBossWAR: Removed rg.codehaus.cargo.util.MonitoredObject from the list of superclasses INFO: 5000: org.codehaus.cargo.container.deployable.jboss.JBossWAR: Added rg.codehaus.cargo.util.monitor.MonitoredObject to the list of superclasses ERROR: 4001: org.codehaus.cargo.container.deployable.tomcat.TomcatWAR: Removed rg.codehaus.cargo.util.Monitorable from the set of implemented interfaces INFO: 4000: org.codehaus.cargo.container.deployable.tomcat.TomcatWAR: Added rg.codehaus.cargo.util.monitor.Monitorable to the set of implemented interfaces ERROR: 5001: org.codehaus.cargo.container.deployable.tomcat.TomcatWAR: Removed rg.codehaus.cargo.util.MonitoredObject from the list of superclasses INFO: 5000: org.codehaus.cargo.container.deployable.tomcat.TomcatWAR: Added org.codehaus.cargo.util.monitor.MonitoredObject to the list of superclasses ERROR: 4001: org.codehaus.cargo.container.installer.Installer: Removed rg.codehaus.cargo.util.Monitorable from the set of implemented interfaces INFO: 4000: org.codehaus.cargo.container.installer.Installer: Added rg.codehaus.cargo.util.monitor.Monitorable to the set of implemented interfaces INFO: 4000: org.codehaus.cargo.container.installer.Proxy: Added rg.codehaus.cargo.util.monitor.Monitorable to the set of implemented interfaces INFO: 5000: org.codehaus.cargo.container.installer.Proxy: Added rg.codehaus.cargo.util.monitor.MonitoredObject to the list of superclasses ERROR: 4001: org.codehaus.cargo.container.installer.ZipURLInstaller: Removed rg.codehaus.cargo.util.Monitorable from the set of implemented interfaces INFO: 4000: org.codehaus.cargo.container.installer.ZipURLInstaller: Added rg.codehaus.cargo.util.monitor.Monitorable to the set of implemented interfaces ERROR: 5001: org.codehaus.cargo.container.installer.ZipURLInstaller: Removed rg.codehaus.cargo.util.MonitoredObject from the list of superclasses INFO: 5000: org.codehaus.cargo.container.installer.ZipURLInstaller: Added rg.codehaus.cargo.util.monitor.MonitoredObject to the list of superclasses ERROR: 4001: org.codehaus.cargo.container.jetty.Jetty4xEmbeddedContainer: Removed rg.codehaus.cargo.util.Monitorable from the set of implemented interfaces INFO: 4000: org.codehaus.cargo.container.jetty.Jetty4xEmbeddedContainer: Added rg.codehaus.cargo.util.monitor.Monitorable to the set of implemented interfaces ERROR: 5001: org.codehaus.cargo.container.jetty.Jetty4xEmbeddedContainer: Removed rg.codehaus.cargo.util.MonitoredObject from the list of superclasses INFO: 5000: org.codehaus.cargo.container.jetty.Jetty4xEmbeddedContainer: Added rg.codehaus.cargo.util.monitor.MonitoredObject to the list of superclasses ERROR: 4001: org.codehaus.cargo.container.jetty.JettyStandaloneConfiguration: Removed rg.codehaus.cargo.util.Monitorable from the set of implemented interfaces INFO: 4000: org.codehaus.cargo.container.jetty.JettyStandaloneConfiguration: Added rg.codehaus.cargo.util.monitor.Monitorable to the set of implemented interfaces ERROR: 5001: org.codehaus.cargo.container.jetty.JettyStandaloneConfiguration: Removed rg.codehaus.cargo.util.MonitoredObject from the list of superclasses INFO: 5000: org.codehaus.cargo.container.jetty.JettyStandaloneConfiguration: Added rg.codehaus.cargo.util.monitor.MonitoredObject to the list of superclasses ERROR: 4001: org.codehaus.cargo.container.orion.AbstractOrionContainer: Removed rg.codehaus.cargo.util.Monitorable from the set of implemented interfaces INFO: 4000: org.codehaus.cargo.container.orion.AbstractOrionContainer: Added rg.codehaus.cargo.util.monitor.Monitorable to the set of implemented interfaces ERROR: 5001: org.codehaus.cargo.container.orion.AbstractOrionContainer: Removed rg.codehaus.cargo.util.MonitoredObject from the list of superclasses INFO: 5000: org.codehaus.cargo.container.orion.AbstractOrionContainer: Added rg.codehaus.cargo.util.monitor.MonitoredObject to the list of superclasses ERROR: 4001: org.codehaus.cargo.container.orion.Oc4j9xContainer: Removed rg.codehaus.cargo.util.Monitorable from the set of implemented interfaces INFO: 4000: org.codehaus.cargo.container.orion.Oc4j9xContainer: Added rg.codehaus.cargo.util.monitor.Monitorable to the set of implemented interfaces ERROR: 5001: org.codehaus.cargo.container.orion.Oc4j9xContainer: Removed rg.codehaus.cargo.util.MonitoredObject from the list of superclasses INFO: 5000: org.codehaus.cargo.container.orion.Oc4j9xContainer: Added rg.codehaus.cargo.util.monitor.MonitoredObject to the list of superclasses ERROR: 4001: org.codehaus.cargo.container.orion.Orion1xContainer: Removed rg.codehaus.cargo.util.Monitorable from the set of implemented interfaces INFO: 4000: org.codehaus.cargo.container.orion.Orion1xContainer: Added rg.codehaus.cargo.util.monitor.Monitorable to the set of implemented interfaces ERROR: 5001: org.codehaus.cargo.container.orion.Orion1xContainer: Removed rg.codehaus.cargo.util.MonitoredObject from the list of superclasses INFO: 5000: org.codehaus.cargo.container.orion.Orion1xContainer: Added rg.codehaus.cargo.util.monitor.MonitoredObject to the list of superclasses

ERROR: 4001: org.codehaus.cargo.container.orion.Orion2xContainer: Removed rg.codehaus.cargo.util.Monitorable from the set of implemented interfaces INFO: 4000: org.codehaus.cargo.container.orion.Orion2xContainer: Added rg.codehaus.cargo.util.monitor.Monitorable to the set of implemented interfaces ERROR: 5001: org.codehaus.cargo.container.orion.Orion2xContainer: Removed rg.codehaus.cargo.util.MonitoredObject from the list of superclasses INFO: 5000: org.codehaus.cargo.container.orion.Orion2xContainer: Added rg.codehaus.cargo.util.monitor.MonitoredObject to the list of superclasses ERROR: 4001: org.codehaus.cargo.container.orion.OrionStandaloneConfiguration: Removed rg.codehaus.cargo.util.Monitorable from the set of implemented interfaces INFO: 4000: org.codehaus.cargo.container.orion.OrionStandaloneConfiguration: Added rg.codehaus.cargo.util.monitor.Monitorable to the set of implemented interfaces ERROR: 5001: org.codehaus.cargo.container.orion.OrionStandaloneConfiguration: Removed rg.codehaus.cargo.util.MonitoredObject from the list of superclasses INFO: 5000: org.codehaus.cargo.container.orion.OrionStandaloneConfiguration: Added rg.codehaus.cargo.util.monitor.MonitoredObject to the list of superclasses ERROR: 4001: org.codehaus.cargo.container.resin.AbstractResinContainer: Removed rg.codehaus.cargo.util.Monitorable from the set of implemented interfaces INFO: 4000: org.codehaus.cargo.container.resin.AbstractResinContainer: Added rg.codehaus.cargo.util.monitor.Monitorable to the set of implemented interfaces ERROR: 5001: org.codehaus.cargo.container.resin.AbstractResinContainer: Removed rg.codehaus.cargo.util.MonitoredObject from the list of superclasses INFO: 5000: org.codehaus.cargo.container.resin.AbstractResinContainer: Added rg.codehaus.cargo.util.monitor.MonitoredObject to the list of superclasses ERROR: 4001: org.codehaus.cargo.container.resin.AbstractResinStandaloneConfiguration: Removed rg.codehaus.cargo.util.Monitorable from the set of implemented interfaces INFO: 4000: org.codehaus.cargo.container.resin.AbstractResinStandaloneConfiguration: Added rg.codehaus.cargo.util.monitor.Monitorable to the set of implemented interfaces ERROR: 5001: org.codehaus.cargo.container.resin.AbstractResinStandaloneConfiguration: Removed rg.codehaus.cargo.util.MonitoredObject from the list of superclasses INFO: 5000: org.codehaus.cargo.container.resin.AbstractResinStandaloneConfiguration: Added rg.codehaus.cargo.util.monitor.MonitoredObject to the list of superclasses ERROR: 4001: org.codehaus.cargo.container.resin.Resin2xContainer: Removed rg.codehaus.cargo.util.Monitorable from the set of implemented interfaces INFO: 4000: org.codehaus.cargo.container.resin.Resin2xContainer: Added rg.codehaus.cargo.util.monitor.Monitorable to the set of implemented interfaces ERROR: 5001: org.codehaus.cargo.container.resin.Resin2xContainer: Removed rg.codehaus.cargo.util.MonitoredObject from the list of superclasses INFO: 5000: org.codehaus.cargo.container.resin.Resin2xContainer: Added rg.codehaus.cargo.util.monitor.MonitoredObject to the list of superclasses ERROR: 4001: org.codehaus.cargo.container.resin.Resin2xStandaloneConfiguration: Removed rg.codehaus.cargo.util.Monitorable from the set of implemented interfaces INFO: 4000: org.codehaus.cargo.container.resin.Resin2xStandaloneConfiguration: Added rg.codehaus.cargo.util.monitor.Monitorable to the set of implemented interfaces ERROR: 5001: org.codehaus.cargo.container.resin.Resin2xStandaloneConfiguration: Removed rg.codehaus.cargo.util.MonitoredObject from the list of superclasses INFO: 5000: org.codehaus.cargo.container.resin.Resin2xStandaloneConfiguration: Added rg.codehaus.cargo.util.monitor.MonitoredObject to the list of superclasses ERROR: 4001: org.codehaus.cargo.container.resin.Resin3xContainer: Removed rg.codehaus.cargo.util.Monitorable from the set of implemented interfaces INFO: 4000: org.codehaus.cargo.container.resin.Resin3xContainer: Added rg.codehaus.cargo.util.monitor.Monitorable to the set of implemented interfaces ERROR: 5001: org.codehaus.cargo.container.resin.Resin3xContainer: Removed rg.codehaus.cargo.util.MonitoredObject from the list of superclasses INFO: 5000: org.codehaus.cargo.container.resin.Resin3xContainer: Added rg.codehaus.cargo.util.monitor.MonitoredObject to the list of superclasses ERROR: 4001: org.codehaus.cargo.container.resin.Resin3xStandaloneConfiguration: Removed rg.codehaus.cargo.util.Monitorable from the set of implemented interfaces INFO: 4000: org.codehaus.cargo.container.resin.Resin3xStandaloneConfiguration: Added rg.codehaus.cargo.util.monitor.Monitorable to the set of implemented interfaces ERROR: 5001: org.codehaus.cargo.container.resin.Resin3xStandaloneConfiguration: Removed rg.codehaus.cargo.util.MonitoredObject from the list of superclasses INFO: 5000: org.codehaus.cargo.container.resin.Resin3xStandaloneConfiguration: Added rg.codehaus.cargo.util.monitor.MonitoredObject to the list of superclasses ERROR: 4001: org.codehaus.cargo.container.spi.AbstractConfiguration: Removed rg.codehaus.cargo.util.Monitorable from the set of implemented interfaces INFO: 4000: org.codehaus.cargo.container.spi.AbstractConfiguration: Added rg.codehaus.cargo.util.monitor.Monitorable to the set of implemented interfaces ERROR: 5001: org.codehaus.cargo.container.spi.AbstractConfiguration: Removed rg.codehaus.cargo.util.MonitoredObject from the list of superclasses INFO: 5000: org.codehaus.cargo.container.spi.AbstractConfiguration: Added rg.codehaus.cargo.util.monitor.MonitoredObject to the list of superclasses ERROR: 4001: org.codehaus.cargo.container.spi.AbstractContainer: Removed rg.codehaus.cargo.util.Monitorable from the set of implemented interfaces INFO: 4000: org.codehaus.cargo.container.spi.AbstractContainer: Added rg.codehaus.cargo.util.monitor.Monitorable to the set of implemented interfaces ERROR: 5001: org.codehaus.cargo.container.spi.AbstractContainer: Removed

rg.codehaus.cargo.util.MonitoredObject from the list of superclasses INFO: 5000: org.codehaus.cargo.container.spi.AbstractContainer: Added rg.codehaus.cargo.util.monitor.MonitoredObject to the list of superclasses ERROR: 4001: org.codehaus.cargo.container.spi.AbstractStandaloneConfiguration: Removed rg.codehaus.cargo.util.Monitorable from the set of implemented interfaces INFO: 4000: org.codehaus.cargo.container.spi.AbstractStandaloneConfiguration: Added rg.codehaus.cargo.util.monitor.Monitorable to the set of implemented interfaces ERROR: 5001: org.codehaus.cargo.container.spi.AbstractStandaloneConfiguration: Removed rg.codehaus.cargo.util.MonitoredObject from the list of superclasses INFO: 5000: org.codehaus.cargo.container.spi.AbstractStandaloneConfiguration: Added rg.codehaus.cargo.util.monitor.MonitoredObject to the list of superclasses ERROR: 4001: org.codehaus.cargo.container.spi.ContainerConfiguration: Removed rg.codehaus.cargo.util.Monitorable from the set of implemented interfaces INFO: 4000: org.codehaus.cargo.container.spi.ContainerConfiguration: Added rg.codehaus.cargo.util.monitor.Monitorable to the set of implemented interfaces ERROR: 4001: org.codehaus.cargo.container.tomcat.AbstractCatalinaContainer: Removed rg.codehaus.cargo.util.Monitorable from the set of implemented interfaces INFO: 4000: org.codehaus.cargo.container.tomcat.AbstractCatalinaContainer: Added rg.codehaus.cargo.util.monitor.Monitorable to the set of implemented interfaces ERROR: 5001: org.codehaus.cargo.container.tomcat.AbstractCatalinaContainer: Removed rg.codehaus.cargo.util.MonitoredObject from the list of superclasses INFO: 5000: org.codehaus.cargo.container.tomcat.AbstractCatalinaContainer: Added rg.codehaus.cargo.util.monitor.MonitoredObject to the list of superclasses ERROR: 4001: org.codehaus.cargo.container.tomcat.AbstractTomcatContainer: Removed rg.codehaus.cargo.util.Monitorable from the set of implemented interfaces INFO: 4000: org.codehaus.cargo.container.tomcat.AbstractTomcatContainer: Added rg.codehaus.cargo.util.monitor.Monitorable to the set of implemented interfaces ERROR: 5001: org.codehaus.cargo.container.tomcat.AbstractTomcatContainer: Removed org.codehaus.cargo.util.MonitoredObject from the list of superclasses INFO: 5000: org.codehaus.cargo.container.tomcat.AbstractTomcatContainer: Added rg.codehaus.cargo.util.monitor.MonitoredObject to the list of superclasses ERROR: 4001: org.codehaus.cargo.container.tomcat.CatalinaStandaloneConfiguration: Removed rg.codehaus.cargo.util.Monitorable from the set of implemented interfaces INFO: 4000: org.codehaus.cargo.container.tomcat.CatalinaStandaloneConfiguration: Added rg.codehaus.cargo.util.monitor.Monitorable to the set of implemented interfaces ERROR: 5001: org.codehaus.cargo.container.tomcat.CatalinaStandaloneConfiguration: Removed rg.codehaus.cargo.util.MonitoredObject from the list of superclasses INFO: 5000: org.codehaus.cargo.container.tomcat.CatalinaStandaloneConfiguration: Added rg.codehaus.cargo.util.monitor.MonitoredObject to the list of superclasses ERROR: 4001: org.codehaus.cargo.container.tomcat.Tomcat3xContainer: Removed rg.codehaus.cargo.util.Monitorable from the set of implemented interfaces INFO: 4000: org.codehaus.cargo.container.tomcat.Tomcat3xContainer: Added rg.codehaus.cargo.util.monitor.Monitorable to the set of implemented interfaces ERROR: 5001: org.codehaus.cargo.container.tomcat.Tomcat3xContainer: Removed rg.codehaus.cargo.util.MonitoredObject from the list of superclasses INFO: 5000: org.codehaus.cargo.container.tomcat.Tomcat3xContainer: Added rg.codehaus.cargo.util.monitor.MonitoredObject to the list of superclasses ERROR: 4001: org.codehaus.cargo.container.tomcat.Tomcat4xContainer: Removed rg.codehaus.cargo.util.Monitorable from the set of implemented interfaces INFO: 4000: org.codehaus.cargo.container.tomcat.Tomcat4xContainer: Added rg.codehaus.cargo.util.monitor.Monitorable to the set of implemented interfaces ERROR: 5001: org.codehaus.cargo.container.tomcat.Tomcat4xContainer: Removed rg.codehaus.cargo.util.MonitoredObject from the list of superclasses INFO: 5000: org.codehaus.cargo.container.tomcat.Tomcat4xContainer: Added rg.codehaus.cargo.util.monitor.MonitoredObject to the list of superclasses ERROR: 4001: org.codehaus.cargo.container.tomcat.Tomcat5xContainer: Removed rg.codehaus.cargo.util.Monitorable from the set of implemented interfaces INFO: 4000: org.codehaus.cargo.container.tomcat.Tomcat5xContainer: Added rg.codehaus.cargo.util.monitor.Monitorable to the set of implemented interfaces ERROR: 5001: org.codehaus.cargo.container.tomcat.Tomcat5xContainer: Removed rg.codehaus.cargo.util.MonitoredObject from the list of superclasses INFO: 5000: org.codehaus.cargo.container.tomcat.Tomcat5xContainer: Added rg.codehaus.cargo.util.monitor.MonitoredObject to the list of superclasses ERROR: 4001: org.codehaus.cargo.container.tomcat.TomcatStandaloneConfiguration: Removed rg.codehaus.cargo.util.Monitorable from the set of implemented interfaces INFO: 4000: org.codehaus.cargo.container.tomcat.TomcatStandaloneConfiguration: Added rg.codehaus.cargo.util.monitor.Monitorable to the set of implemented interfaces ERROR: 5001: org.codehaus.cargo.container.tomcat.TomcatStandaloneConfiguration: Removed rg.codehaus.cargo.util.MonitoredObject from the list of superclasses INFO: 5000: org.codehaus.cargo.container.tomcat.TomcatStandaloneConfiguration: Added rg.codehaus.cargo.util.monitor.MonitoredObject to the list of superclasses ERROR: 4001: org.codehaus.cargo.container.weblogic.AbstractWebLogicContainer: Removed org.codehaus.cargo.util.Monitorable from the set of implemented interfaces INFO: 4000: org.codehaus.cargo.container.weblogic.AbstractWebLogicContainer: Added rg.codehaus.cargo.util.monitor.Monitorable to the set of implemented interfaces ERROR: 5001: org.codehaus.cargo.container.weblogic.AbstractWebLogicContainer: Removed rg.codehaus.cargo.util.MonitoredObject from the list of superclasses

INFO: 5000: org.codehaus.cargo.container.weblogic.AbstractWebLogicContainer: Added rg.codehaus.cargo.util.monitor.MonitoredObject to the list of superclasses ERROR: 4001: org.codehaus.cargo.container.weblogic.WebLogic8xContainer: Removed rg.codehaus.cargo.util.Monitorable from the set of implemented interfaces INFO: 4000: org.codehaus.cargo.container.weblogic.WebLogic8xContainer: Added rg.codehaus.cargo.util.monitor.Monitorable to the set of implemented interfaces ERROR: 5001: org.codehaus.cargo.container.weblogic.WebLogic8xContainer: Removed rg.codehaus.cargo.util.MonitoredObject from the list of superclasses INFO: 5000: org.codehaus.cargo.container.weblogic.WebLogic8xContainer: Added rg.codehaus.cargo.util.monitor.MonitoredObject to the list of superclasses ERROR: 4001: org.codehaus.cargo.container.weblogic.WebLogicStandaloneConfiguration: Removed rg.codehaus.cargo.util.Monitorable from the set of implemented interfaces INFO: 4000: org.codehaus.cargo.container.weblogic.WebLogicStandaloneConfiguration: Added rg.codehaus.cargo.util.monitor.Monitorable to the set of implemented interfaces ERROR: 5001: org.codehaus.cargo.container.weblogic.WebLogicStandaloneConfiguration: Removed rg.codehaus.cargo.util.MonitoredObject from the list of superclasses INFO: 5000: org.codehaus.cargo.container.weblogic.WebLogicStandaloneConfiguration: Added rg.codehaus.cargo.util.monitor.MonitoredObject to the list of superclasses ERROR: 8001: org.codehaus.cargo.util.FileMonitor: Class org.codehaus.cargo.util.FileMonitor emoved ERROR: 8001: org.codehaus.cargo.util.Monitor: Class org.codehaus.cargo.util.Monitor removed ERROR: 8001: org.codehaus.cargo.util.Monitorable: Class org.codehaus.cargo.util.Monitorable removed ERROR: 8001: org.codehaus.cargo.util.MonitoredObject: Class rg.codehaus.cargo.util.MonitoredObject removed ERROR: 8001: org.codehaus.cargo.util.NullMonitor: Class org.codehaus.cargo.util.NullMonitor removed ERROR: 8001: org.codehaus.cargo.util.SimpleMonitor: Class org.codehaus.cargo.util.SimpleMonitor removed INFO: 8000: org.codehaus.cargo.util.monitor.FileMonitor: Class rg.codehaus.cargo.util.monitor.FileMonitor added INFO: 8000: org.codehaus.cargo.util.monitor.Monitor: Class rg.codehaus.cargo.util.monitor.Monitor added INFO: 8000: org.codehaus.cargo.util.monitor.Monitorable: Class rg.codehaus.cargo.util.monitor.Monitorable added INFO: 8000: org.codehaus.cargo.util.monitor.MonitoredObject: Class rg.codehaus.cargo.util.monitor.MonitoredObject added INFO: 8000: org.codehaus.cargo.util.monitor.NullMonitor: Class rg.codehaus.cargo.util.monitor.NullMonitor added INFO: 8000: org.codehaus.cargo.util.monitor.SimpleMonitor: Class rg.codehaus.cargo.util.monitor.SimpleMonitor added

. [Core] Added new org.codehaus.cargo.util.monitor.AntMonitor class

INFO: 8000: org.codehaus.cargo.util.monitor.AntMonitor: Class rg.codehaus.cargo.util.monitor.AntMonitor added

 $\bullet$  [Core] Promoted  $\mathrm{org.codehaus.cargo.container.internal.util.FileUtils}$  class to a public org.codehaus.cargo.util.FileUtils class as it is now used in the org.codehaus.cargo.module package (and we do want to have any dependency from  $\text{org.codehaus.cargo.module}$  to org.codehaus.cargo.container - only in the other direction)

```
INFO: 8000: org.codehaus.cargo.util.FileUtils: Class org.codehaus.cargo.util.FileUtils added
ERROR: 8001: org.codehaus.cargo.container.internal.util.FileUtils: Class
org.codehaus.cargo.container.internal.util.FileUtils removed
ERROR: 7006: org.codehaus.cargo.container.spi.AbstractConfiguration: Return type of method
'protected org.codehaus.cargo.container.internal.util.FileUtils getFileUtils()' has been
hanged to org.codehaus.cargo.util.FileUtils
ERROR: 7006: org.codehaus.cargo.container.spi.AbstractContainer: Return type of method
'protected org.codehaus.cargo.container.internal.util.FileUtils getFileUtils()' has been
changed to org.codehaus.cargo.util.FileUtils
```
 $\bullet$  [Core] Added new  $\mathrm{org}.\mathrm{codehaus}.\mathrm{cargo}.\mathrm{util}.\mathrm{CargoException}$  which is the base of all Cargo exceptions.

```
INFO: 8000: org.codehaus.cargo.util.CargoException: Class
rg.codehaus.cargo.util.CargoException added
WARNING: 5000: org.codehaus.cargo.container.ContainerException: Added
rg.codehaus.cargo.util.CargoException to the list of superclasses
INFO: 7000: org.codehaus.cargo.container.ContainerException: Method 'public java.lang.Throwable
```
getOriginalThrowable()' is now implemented in superclass org.codehaus.cargo.util.CargoException INFO: 7003: org.codehaus.cargo.container.ContainerException: Method 'public void printStackTrace()' has been removed, but an inherited definition exists. INFO: 7003: org.codehaus.cargo.container.ContainerException: Method 'public void printStackTrace(java.io.PrintStream)' has been removed, but an inherited definition exists. INFO: 7003: org.codehaus.cargo.container.ContainerException: Method 'public void printStackTrace(java.io.PrintWriter)' has been removed, but an inherited definition exists.

• [Core] Added public APIs org.codehaus.cargo.container.Container.getOutput() and org.codehaus.cargo.container.Container.isAppend()

ERROR: 7012: org.codehaus.cargo.container.Container: Method 'public java.io.File getOutput()' as been added to an interface ERROR: 7012: org.codehaus.cargo.container.Container: Method 'public boolean isAppend()' has een added to an interface INFO: 7010: org.codehaus.cargo.container.spi.AbstractContainer: Accessibility of method 'protected java.io.File getOutput()' has been increased from protected to public INFO: 7010: org.codehaus.cargo.container.spi.AbstractContainer: Accessibility of method 'protected boolean isAppend()' has been increased from protected to public • [Core] Fixed proxy support in the Installer by adding a ProxyAuthenticator class • [Core] Added tests for ZipURLInstaller and made small modifications to improve testability

INFO: 8000: org.codehaus.cargo.container.installer.Proxy\$ProxyAuthenticator: Class org.codehaus.cargo.container.installer.Proxy\$ProxyAuthenticator added INFO: 7010: org.codehaus.cargo.container.installer.ZipURLInstaller: Accessibility of method 'private void download()' has been increased from private to protected INFO: 7011: org.codehaus.cargo.container.installer.ZipURLInstaller: Method 'protected void setAntTaskFactory(org.codehaus.cargo.container.internal.util.AntTaskFactory)' has been added

#### • [Core] Added handy class when implementing Cargo factories based on a container id and a hint

INFO: 8000: org.codehaus.cargo.container.spi.AbstractGenericHintFactory: Class rg.codehaus.cargo.container.spi.AbstractGenericHintFactory added INFO: 8000: org.codehaus.cargo.container.spi.AbstractGenericHintFactory\$GenericParameters: Class org.codehaus.cargo.container.spi.AbstractGenericHintFactory\$GenericParameters added

#### • [Core] Start of a Resin ExistingConfiguration implementation. Does not work yet and must not be used.

INFO: 8000: org.codehaus.cargo.container.resin.ResinExistingConfiguration: Class org.codehaus.cargo.container.resin.ResinExistingConfiguration added

#### • [Core] Added property for supporting container authentication

```
INFO: 6000: org.codehaus.cargo.container.property.ServletPropertySet: Added public field USERS
NFO: 8000: org.codehaus.cargo.container.property.User: Class
rg.codehaus.cargo.container.property.User added
INFO: 8000: org.codehaus.cargo.container.tomcat.AbstractTomcatStandaloneConfiguration: Class
org.codehaus.cargo.container.tomcat.AbstractTomcatStandaloneConfiguration added
INFO: 5000: org.codehaus.cargo.container.tomcat.CatalinaStandaloneConfiguration: Added
rg.codehaus.cargo.container.tomcat.AbstractTomcatStandaloneConfiguration to the list of
superclasses
INFO: 5000: org.codehaus.cargo.container.tomcat.TomcatStandaloneConfiguration: Added
rg.codehaus.cargo.container.tomcat.AbstractTomcatStandaloneConfiguration to the list of
superclasses
INFO: 7011: org.codehaus.cargo.container.orion.OrionStandaloneConfiguration: Method 'protected
java.lang.String getRoleToken()' has been added
INFO: 7011: org.codehaus.cargo.container.orion.OrionStandaloneConfiguration: Method 'protected
 ava.lang.String getUserToken()' has been added
INFO: 7011: org.codehaus.cargo.container.resin.AbstractResinStandaloneConfiguration: Method
'protected java.lang.String getSecurityToken(java.lang.String, java.lang.String)' has been
added
```
. [Core] Added org.codehaus.cargo.container.jetty.Jetty4xEmbeddedContainer.getServer() API to allow users to further configure a Jetty server

INFO: 7011: org.codehaus.cargo.container.jetty.Jetty4xEmbeddedContainer: Method 'public java.lang.Object getServer()' has been added

#### • [Core] Added possibility to pass JVM arguments to Configurations by introducing a new cargo.jvmargs property

INFO: 6000: org.codehaus.cargo.container.property.GeneralPropertySet: Added public field VMARGS

# <span id="page-143-0"></span>**Release notes for Cargo 0.6**

This page last changed on Dec 30, 2005 by vmassol.

### **Implemented issues**

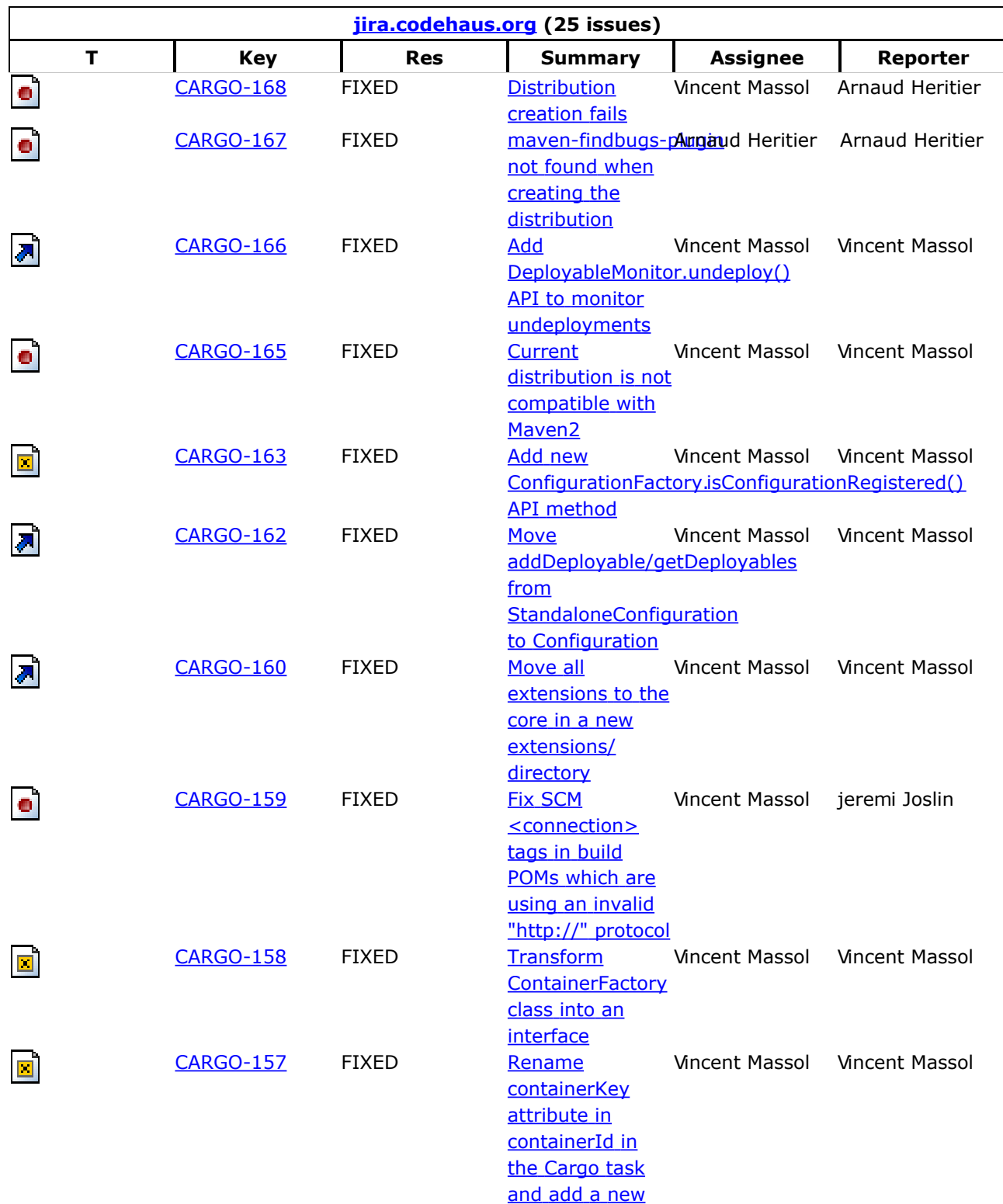
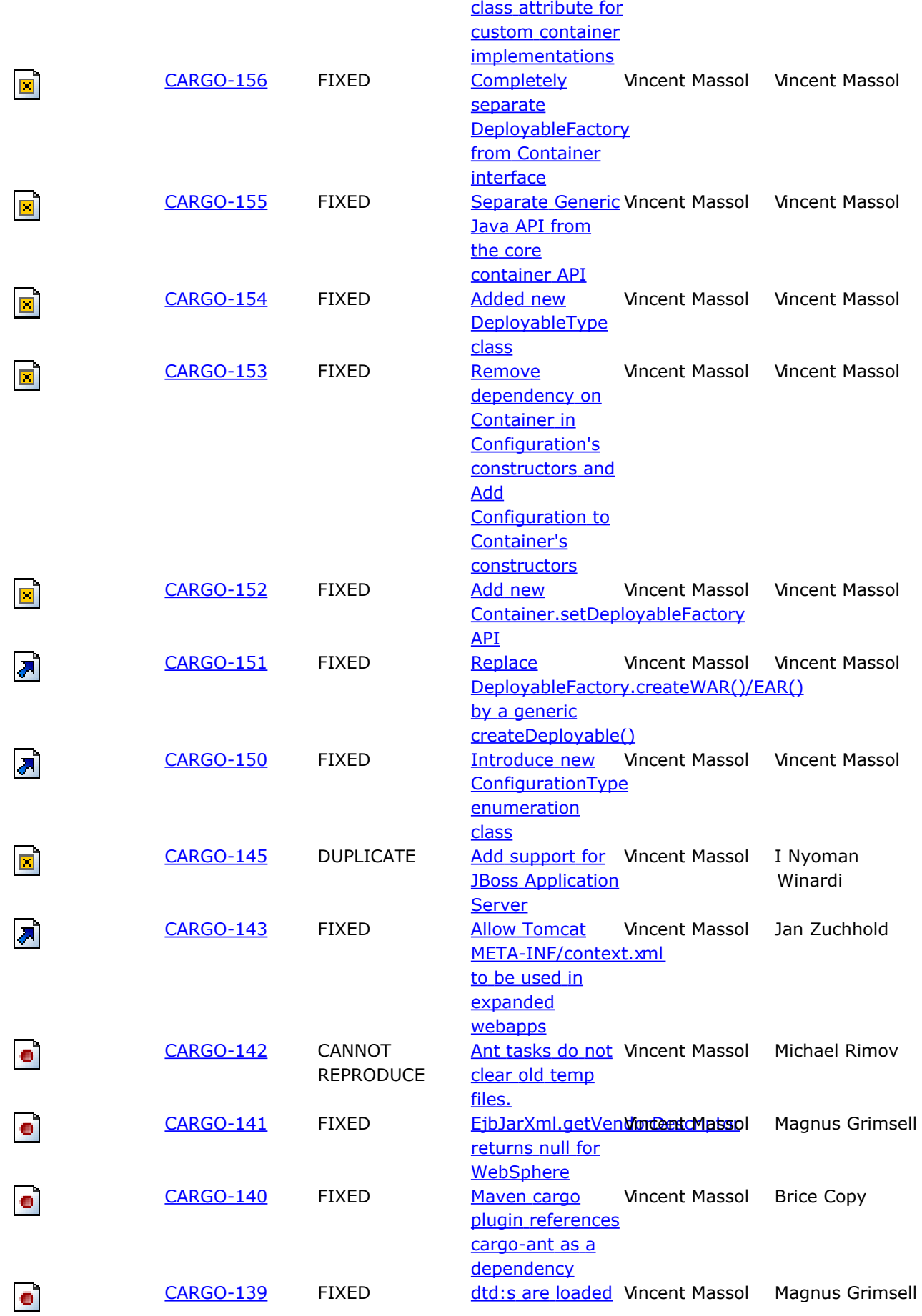

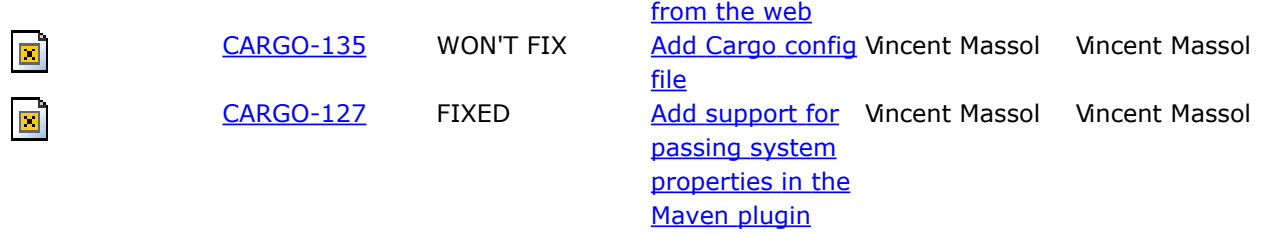

#### **Source code changes**

Changes detected by <u>Clirr</u> between cargo-0.5.jar and cargo-0.6.jar.

Binary compatibility breaks:

ERROR: org.codehaus.cargo.ant.CargoTask: In method 'protected void executeActions(org.codehaus.cargo.container.Container)' the number of arguments has changed ERROR: org.codehaus.cargo.ant.CargoTask: Method 'protected java.lang.String getContainerKey()' has been removed ERROR: org.codehaus.cargo.ant.CargoTask: Method 'public void setContainerKey(java.lang.String)' has been removed ERROR: org.codehaus.cargo.ant.CargoTask: Method 'protected void setupConfiguration(org.codehaus.cargo.container.Container)' has been removed ERROR: org.codehaus.cargo.ant.CargoTask: In method 'protected void setupExtraClasspath(org.codehaus.cargo.container.Container)' the number of arguments has changed ERROR: org.codehaus.cargo.ant.CargoTask: In method 'protected void setupHomeDir(org.codehaus.cargo.container.Container)' the number of arguments has changed ERROR: org.codehaus.cargo.ant.CargoTask: In method 'protected void setupMonitor(org.codehaus.cargo.container.Container)' the number of arguments has changed ERROR: org.codehaus.cargo.ant.CargoTask: In method 'protected void setupOutput(org.codehaus.cargo.container.Container)' the number of arguments has changed ERROR: org.codehaus.cargo.ant.CargoTask: In method 'protected void setupSystemProperties(org.codehaus.cargo.container.Container)' the number of arguments has changed ERROR: org.codehaus.cargo.ant.CargoTask: In method 'protected void setupTimeout(org.codehaus.cargo.container.Container)' the number of arguments has changed ERROR: org.codehaus.cargo.ant.ConfigurationElement: Parameter 1 of 'public org.codehaus.cargo.container.configuration.Configuration createConfiguration(org.codehaus.cargo.container.Container)' has changed its type to java.lang.String ERROR: org.codehaus.cargo.ant.ConfigurationElement: Method 'public java.lang.String getHint()' has been removed ERROR: org.codehaus.cargo.ant.ConfigurationElement: Method 'public void setHint(java.lang.String)' has been removed ERROR: org.codehaus.cargo.ant.EARElement: Parameter 1 of 'public org.codehaus.cargo.container.deployable.EAR createEAR(org.codehaus.cargo.container.Container)' has changed its type to java.lang.String ERROR: org.codehaus.cargo.ant.WARElement: Parameter 1 of 'public org.codehaus.cargo.container.deployable.WAR createWAR(org.codehaus.cargo.container.Container)' has changed its type to java.lang.String ERROR: org.codehaus.cargo.container.Container: Method 'public org.codehaus.cargo.container.deployable.DeployableFactory getDeployableFactory()' has been removed ERROR: org.codehaus.cargo.container.ContainerFactory: Class org.codehaus.cargo.container.ContainerFactory removed ERROR: org.codehaus.cargo.container.configuration.Configuration: Method 'public void addDeployable(org.codehaus.cargo.container.deployable.Deployable)' has been added to an interface ERROR: org.codehaus.cargo.container.configuration.Configuration: Method 'public java.util.List getDeployables()' has been added to an interface ERROR: org.codehaus.cargo.container.configuration.ConfigurationFactory: Class org.codehaus.cargo.container.configuration.ConfigurationFactory removed ERROR: org.codehaus.cargo.container.configuration.DefaultConfigurationFactory: Class org.codehaus.cargo.container.configuration.DefaultConfigurationFactory removed ERROR: org.codehaus.cargo.container.configuration.DefaultConfigurationFactory\$ConfigurationFactoryParameters:Class org.codehaus.cargo.container.configuration.DefaultConfigurationFactory\$ConfigurationFactoryParameters removed

ERROR: org.codehaus.cargo.container.configuration.StandaloneConfiguration: Class org.codehaus.cargo.container.configuration.StandaloneConfiguration removed ERROR: org.codehaus.cargo.container.deployable.DeployableFactory: Class org.codehaus.cargo.container.deployable.DeployableFactory removed ERROR: org.codehaus.cargo.container.deployer.DefaultDeployerFactory: Class org.codehaus.cargo.container.deployer.DefaultDeployerFactory removed ERROR: org.codehaus.cargo.container.deployer.DeployableMonitorListener: Method 'public void undeployed()' has been added to an interface ERROR: org.codehaus.cargo.container.deployer.DeployerFactory: Class org.codehaus.cargo.container.deployer.DeployerFactory removed ERROR: org.codehaus.cargo.container.internal.util.HintKey: Class org.codehaus.cargo.container.internal.util.HintKey removed ERROR: org.codehaus.cargo.container.jetty.Jetty4xEmbeddedContainer: In method 'public Jetty4xEmbeddedContainer()' the number of arguments has changed ERROR: org.codehaus.cargo.container.jetty.JettyStandaloneConfiguration: Removed org.codehaus.cargo.container.configuration.StandaloneConfiguration from the set of implemented interfaces ERROR: org.codehaus.cargo.container.jetty.JettyStandaloneConfiguration: Parameter 1 of 'public JettyStandaloneConfiguration(org.codehaus.cargo.container.Container)' has changed its type to java.io.File ERROR: org.codehaus.cargo.container.jetty.JettyStandaloneConfiguration: Method 'public JettyStandaloneConfiguration(org.codehaus.cargo.container.Container, java.io.File)' has been removed ERROR: org.codehaus.cargo.container.jetty.JettyStandaloneConfiguration: In method 'public void configure()' the number of arguments has changed ERROR: org.codehaus.cargo.container.jo.Jo1xContainer: In method 'public Jo1xContainer()' the number of arguments has changed ERROR: org.codehaus.cargo.container.jo.Jo1xStandaloneConfiguration: Removed org.codehaus.cargo.container.configuration.StandaloneConfiguration from the set of implemented interfaces ERROR: org.codehaus.cargo.container.jo.Jo1xStandaloneConfiguration: Parameter 1 of 'public Jo1xStandaloneConfiguration(org.codehaus.cargo.container.Container)' has changed its type to java.io.File ERROR: org.codehaus.cargo.container.jo.Jo1xStandaloneConfiguration: Method 'public Jo1xStandaloneConfiguration(org.codehaus.cargo.container.Container, java.io.File)' has been removed ERROR: org.codehaus.cargo.container.jo.Jo1xStandaloneConfiguration: In method 'public void configure()' the number of arguments has changed ERROR: org.codehaus.cargo.container.orion.AbstractOrionContainer: In method 'public AbstractOrionContainer()' the number of arguments has changed ERROR: org.codehaus.cargo.container.orion.Oc4j9xContainer: In method 'public Oc4j9xContainer()' the number of arguments has changed ERROR: org.codehaus.cargo.container.orion.Orion1xContainer: In method 'public Orion1xContainer()' the number of arguments has changed ERROR: org.codehaus.cargo.container.orion.Orion2xContainer: In method 'public Orion2xContainer()' the number of arguments has changed ERROR: org.codehaus.cargo.container.orion.OrionDeployer: Class org.codehaus.cargo.container.orion.OrionDeployer removed ERROR: org.codehaus.cargo.container.orion.OrionStandaloneConfiguration: Removed org.codehaus.cargo.container.configuration.StandaloneConfiguration from the set of implemented interfaces ERROR: org.codehaus.cargo.container.orion.OrionStandaloneConfiguration: Parameter 1 of 'public OrionStandaloneConfiguration(org.codehaus.cargo.container.Container)' has changed its type to java.io.File ERROR: org.codehaus.cargo.container.orion.OrionStandaloneConfiguration: Method 'public OrionStandaloneConfiguration(org.codehaus.cargo.container.Container, java.io.File)' has been removed ERROR: org.codehaus.cargo.container.orion.OrionStandaloneConfiguration: In method 'public void configure()' the number of arguments has changed ERROR: org.codehaus.cargo.container.resin.AbstractResinContainer: In method 'public AbstractResinContainer()' the number of arguments has changed ERROR: org.codehaus.cargo.container.resin.AbstractResinStandaloneConfiguration: Removed org.codehaus.cargo.container.configuration.StandaloneConfiguration from the set of implemented interfaces ERROR: org.codehaus.cargo.container.resin.AbstractResinStandaloneConfiguration: Parameter 1 of 'public AbstractResinStandaloneConfiguration(org.codehaus.cargo.container.Container)' has changed its type to java.io.File ERROR: org.codehaus.cargo.container.resin.AbstractResinStandaloneConfiguration: Method 'public AbstractResinStandaloneConfiguration(org.codehaus.cargo.container.Container, java.io.File)' has been removed ERROR: org.codehaus.cargo.container.resin.AbstractResinStandaloneConfiguration: In method 'public void configure()' the number of arguments has changed ERROR: org.codehaus.cargo.container.resin.AbstractResinStandaloneConfiguration: In method 'protected void prepareAdditions(org.apache.tools.ant.types.FilterChain)' the number of arguments has changed ERROR: org.codehaus.cargo.container.resin.Resin2xContainer: In method 'public Resin2xContainer()' the number of arguments has changed ERROR: org.codehaus.cargo.container.resin.Resin2xStandaloneConfiguration: Removed

org.codehaus.cargo.container.configuration.StandaloneConfiguration from the set of implemented interfaces ERROR: org.codehaus.cargo.container.resin.Resin2xStandaloneConfiguration: Parameter 1 of 'public Resin2xStandaloneConfiguration(org.codehaus.cargo.container.Container)' has changed its type to java.io.File ERROR: org.codehaus.cargo.container.resin.Resin2xStandaloneConfiguration: Method 'public Resin2xStandaloneConfiguration(org.codehaus.cargo.container.Container, java.io.File)' has been removed ERROR: org.codehaus.cargo.container.resin.Resin2xStandaloneConfiguration: In method 'protected void prepareAdditions(org.apache.tools.ant.types.FilterChain)' the number of arguments has changed ERROR: org.codehaus.cargo.container.resin.Resin3xContainer: In method 'public Resin3xContainer()' the number of arguments has changed ERROR: org.codehaus.cargo.container.resin.Resin3xStandaloneConfiguration: Removed org.codehaus.cargo.container.configuration.StandaloneConfiguration from the set of implemented interfaces ERROR: org.codehaus.cargo.container.resin.Resin3xStandaloneConfiguration: Parameter 1 of 'public Resin3xStandaloneConfiguration(org.codehaus.cargo.container.Container)' has changed its type to java.io.File ERROR: org.codehaus.cargo.container.resin.Resin3xStandaloneConfiguration: Method 'public Resin3xStandaloneConfiguration(org.codehaus.cargo.container.Container, java.io.File)' has been removed ERROR: org.codehaus.cargo.container.resin.Resin3xStandaloneConfiguration: In method 'protected void prepareAdditions(org.apache.tools.ant.types.FilterChain)' the number of arguments has changed ERROR: org.codehaus.cargo.container.resin.ResinExistingConfiguration: Parameter 1 of 'public ResinExistingConfiguration(org.codehaus.cargo.container.Container)' has changed its type to java.io.File ERROR: org.codehaus.cargo.container.resin.ResinExistingConfiguration: Method 'public ResinExistingConfiguration(org.codehaus.cargo.container.Container, java.io.File)' has been removed ERROR: org.codehaus.cargo.container.resin.ResinExistingConfiguration: In method 'public void configure()' the number of arguments has changed ERROR: org.codehaus.cargo.container.spi.AbstractConfiguration: In method 'public AbstractConfiguration(org.codehaus.cargo.container.Container, java.io.File)' the number of arguments has changed ERROR: org.codehaus.cargo.container.spi.AbstractConfiguration: Method 'public org.codehaus.cargo.container.Container getContainer()' has been removed ERROR: org.codehaus.cargo.container.spi.AbstractContainer: In method 'public AbstractContainer()' the number of arguments has changed ERROR: org.codehaus.cargo.container.spi.AbstractContainer: Method 'public org.codehaus.cargo.container.deployable.DeployableFactory getDeployableFactory()' has been removed ERROR: org.codehaus.cargo.container.spi.AbstractContainer: Method 'protected void setDeployableFactory(org.codehaus.cargo.container.deployable.DeployableFactory)' has been removed ERROR: org.codehaus.cargo.container.spi.AbstractGenericHintFactory: Class org.codehaus.cargo.container.spi.AbstractGenericHintFactory removed ERROR: org.codehaus.cargo.container.spi.AbstractGenericHintFactory\$GenericParameters: Class org.codehaus.cargo.container.spi.AbstractGenericHintFactory\$GenericParameters removed ERROR: org.codehaus.cargo.container.spi.AbstractStandaloneConfiguration: Removed org.codehaus.cargo.container.configuration.StandaloneConfiguration from the set of implemented interfaces ERROR: org.codehaus.cargo.container.spi.AbstractStandaloneConfiguration: Parameter 1 of 'public AbstractStandaloneConfiguration(org.codehaus.cargo.container.Container)' has changed its type to java.io.File ERROR: org.codehaus.cargo.container.spi.AbstractStandaloneConfiguration: Method 'public AbstractStandaloneConfiguration(org.codehaus.cargo.container.Container, java.io.File)' has been removed ERROR: org.codehaus.cargo.container.spi.ContainerConfiguration: In method 'public void configure()' the number of arguments has changed ERROR: org.codehaus.cargo.container.spi.DefaultDeployableFactory: Class org.codehaus.cargo.container.spi.DefaultDeployableFactory removed ERROR: org.codehaus.cargo.container.spi.DeployerWatchdog: Method 'public void waitForDeployment()' has been removed ERROR: org.codehaus.cargo.container.tomcat.AbstractCatalinaContainer: In method 'public AbstractCatalinaContainer()' the number of arguments has changed ERROR: org.codehaus.cargo.container.tomcat.AbstractTomcatContainer: In method 'public AbstractTomcatContainer()' the number of arguments has changed ERROR: org.codehaus.cargo.container.tomcat.AbstractTomcatStandaloneConfiguration: Removed org.codehaus.cargo.container.configuration.StandaloneConfiguration from the set of implemented interfaces ERROR: org.codehaus.cargo.container.tomcat.AbstractTomcatStandaloneConfiguration: Parameter 1 of 'public AbstractTomcatStandaloneConfiguration(org.codehaus.cargo.container.Container)' has changed its type to java.io.File ERROR: org.codehaus.cargo.container.tomcat.AbstractTomcatStandaloneConfiguration: Method 'public AbstractTomcatStandaloneConfiguration(org.codehaus.cargo.container.Container, java.io.File)' has been removed

ERROR: org.codehaus.cargo.container.tomcat.CatalinaStandaloneConfiguration: Removed org.codehaus.cargo.container.configuration.StandaloneConfiguration from the set of implemented interfaces ERROR: org.codehaus.cargo.container.tomcat.CatalinaStandaloneConfiguration: Parameter 1 of 'public CatalinaStandaloneConfiguration(org.codehaus.cargo.container.Container)' has changed its type to java.io.File ERROR: org.codehaus.cargo.container.tomcat.CatalinaStandaloneConfiguration: Method 'public CatalinaStandaloneConfiguration(org.codehaus.cargo.container.Container, java.io.File)' has been removed ERROR: org.codehaus.cargo.container.tomcat.CatalinaStandaloneConfiguration: In method 'public void configure()' the number of arguments has changed ERROR: org.codehaus.cargo.container.tomcat.Tomcat3xContainer: In method 'public Tomcat3xContainer()' the number of arguments has changed ERROR: org.codehaus.cargo.container.tomcat.Tomcat4xContainer: In method 'public Tomcat4xContainer()' the number of arguments has changed ERROR: org.codehaus.cargo.container.tomcat.Tomcat5xContainer: In method 'public Tomcat5xContainer()' the number of arguments has changed ERROR: org.codehaus.cargo.container.tomcat.TomcatDeployableFactory: Class org.codehaus.cargo.container.tomcat.TomcatDeployableFactory removed ERROR: org.codehaus.cargo.container.tomcat.TomcatStandaloneConfiguration: Removed org.codehaus.cargo.container.configuration.StandaloneConfiguration from the set of implemented interfaces ERROR: org.codehaus.cargo.container.tomcat.TomcatStandaloneConfiguration: Parameter 1 of 'public TomcatStandaloneConfiguration(org.codehaus.cargo.container.Container)' has changed its type to java.io.File ERROR: org.codehaus.cargo.container.tomcat.TomcatStandaloneConfiguration: Method 'public TomcatStandaloneConfiguration(org.codehaus.cargo.container.Container, java.io.File)' has been removed ERROR: org.codehaus.cargo.container.tomcat.TomcatStandaloneConfiguration: In method 'public void configure()'the number of arguments has changed ERROR: org.codehaus.cargo.container.weblogic.AbstractWebLogicContainer: In method 'public AbstractWebLogicContainer()' the number of arguments has changed ERROR: org.codehaus.cargo.container.weblogic.WebLogic8xContainer: In method 'public WebLogic8xContainer()' the number of arguments has changed ERROR: org.codehaus.cargo.container.weblogic.WebLogicStandaloneConfiguration: Removed org.codehaus.cargo.container.configuration.StandaloneConfiguration from the set of implemented interfaces ERROR: org.codehaus.cargo.container.weblogic.WebLogicStandaloneConfiguration: Parameter 1 of 'public WebLogicStandaloneConfiguration(org.codehaus.cargo.container.Container)' has changed its type to java.io.File ERROR: org.codehaus.cargo.container.weblogic.WebLogicStandaloneConfiguration: Method 'public WebLogicStandaloneConfiguration(org.codehaus.cargo.container.Container, java.io.File)' has been removed ERROR: org.codehaus.cargo.container.weblogic.WebLogicStandaloneConfiguration: In method 'public void configure()' the number of arguments has changed ERROR: org.codehaus.cargo.container.weblogic.WebLogicStandaloneConfiguration: In method 'protected void setupDeployables(java.io.File)' the number of arguments has changed ERROR: org.codehaus.cargo.module.Dtd\$XmlEntityResolver: Class org.codehaus.cargo.module.Dtd\$XmlEntityResolverremoved

#### Changes not affecting compatibility:

INFO: org.codehaus.cargo.container.jetty.JettyStandaloneConfiguration: Method 'public java.lang.String toString()' has been added INFO: org.codehaus.cargo.ant.CargoTask: Method 'protected java.lang.Class getContainerClass()' has been added INFO: org.codehaus.cargo.ant.CargoTask: Method 'protected java.lang.String getContainerId()' has been added INFO: org.codehaus.cargo.ant.CargoTask: Method 'protected org.codehaus.cargo.util.monitor.Monitor getMonitor()' has been added INFO: org.codehaus.cargo.ant.CargoTask: Method 'protected org.codehaus.cargo.container.Container makeContainer()' has been added INFO: org.codehaus.cargo.ant.CargoTask: Method 'public void setClass(java.lang.Class)' has been added INFO: org.codehaus.cargo.ant.CargoTask: Method 'public void setContainerFactory(org.codehaus.cargo.generic.ContainerFactory)' has been added INFO: org.codehaus.cargo.ant.CargoTask: Method 'public void setContainerId(java.lang.String)' has been added INFO: org.codehaus.cargo.ant.ConfigurationElement: Method 'public org.codehaus.cargo.generic.configuration.ConfigurationType getType()' has been added INFO: org.codehaus.cargo.ant.ConfigurationElement: Method 'public void setType(java.lang.String)' has been added INFO: org.codehaus.cargo.container.jo.Jo1xStandaloneConfiguration: Method 'public java.lang.String toString()' has been added

INFO: org.codehaus.cargo.container.orion.OrionStandaloneConfiguration: Method 'public java.lang.String toString()' has been added INFO: org.codehaus.cargo.container.resin.AbstractResinStandaloneConfiguration: Method 'public java.lang.String toString()' has been added INFO: org.codehaus.cargo.container.resin.ResinExistingConfiguration: Method 'public java.lang.String toString()' has been added INFO: org.codehaus.cargo.container.spi.AbstractConfiguration: Method 'public void addDeployable(org.codehaus.cargo.container.deployable.Deployable)' has been added INFO: org.codehaus.cargo.container.spi.AbstractConfiguration: Method 'public java.util.List getDeployables()' has been added INFO: org.codehaus.cargo.container.spi.AbstractCopyingDeployer: Method 'public void deploy(java.util.List)' has been added INFO: org.codehaus.cargo.container.spi.AbstractCopyingDeployer: Method 'public void setShouldDeployExpandedWARs(boolean)' has been added INFO: org.codehaus.cargo.container.spi.AbstractStandaloneConfiguration: Method 'public void addDeployable(org.codehaus.cargo.container.deployable.Deployable)' has been removed, but an inherited definition exists. INFO: org.codehaus.cargo.container.spi.AbstractStandaloneConfiguration: Method 'public java.util.List getDeployables()' has been removed, but an inherited definition exists. INFO: org.codehaus.cargo.container.spi.DeployerWatchdog: Method 'public void undeployed()' has been added INFO: org.codehaus.cargo.container.spi.DeployerWatchdog: Method 'public void watch(boolean)' has been added INFO: org.codehaus.cargo.container.spi.DeployerWatchdog: Method 'public void watchForAvailability()' has been added INFO: org.codehaus.cargo.container.spi.DeployerWatchdog: Method 'public void watchForUnavailability()' has been added INFO: org.codehaus.cargo.container.tomcat.CatalinaStandaloneConfiguration: Method 'public java.lang.String toString()' has been added INFO: org.codehaus.cargo.container.tomcat.TomcatStandaloneConfiguration: Method 'public java.lang.String toString()' has been added INFO: org.codehaus.cargo.container.weblogic.WebLogicStandaloneConfiguration: Method 'public java.lang.String toString()' has been added INFO: org.codehaus.cargo.generic.ContainerFactory: Class org.codehaus.cargo.generic.ContainerFactory added INFO: org.codehaus.cargo.generic.DefaultContainerFactory: Class org.codehaus.cargo.generic.DefaultContainerFactory added INFO: org.codehaus.cargo.generic.configuration.ConfigurationFactory: Class org.codehaus.cargo.generic.configuration.ConfigurationFactory added INFO: org.codehaus.cargo.generic.configuration.ConfigurationType: Class org.codehaus.cargo.generic.configuration.ConfigurationType added INFO: org.codehaus.cargo.generic.configuration.DefaultConfigurationFactory: Class org.codehaus.cargo.generic.configuration.DefaultConfigurationFactory added INFO: org.codehaus.cargo.generic.configuration.DefaultConfigurationFactory\$ConfigurationFactoryParameters: Class org.codehaus.cargo.generic.configuration.DefaultConfigurationFactory\$ConfigurationFactoryParameters added INFO: org.codehaus.cargo.generic.deployable.DefaultDeployableFactory: Class org.codehaus.cargo.generic.deployable.DefaultDeployableFactory added INFO: org.codehaus.cargo.generic.deployable.DeployableFactory: Class org.codehaus.cargo.generic.deployable.DeployableFactory added INFO: org.codehaus.cargo.generic.deployable.DeployableType: Class org.codehaus.cargo.generic.deployable.DeployableType added INFO: org.codehaus.cargo.generic.deployer.DefaultDeployerFactory: Class org.codehaus.cargo.generic.deployer.DefaultDeployerFactory added INFO: org.codehaus.cargo.generic.deployer.DefaultDeployerFactory\$DeployerFactoryParameters: Class org.codehaus.cargo.generic.deployer.DefaultDeployerFactory\$DeployerFactoryParameters added INFO: org.codehaus.cargo.generic.deployer.DeployerFactory: Class org.codehaus.cargo.generic.deployer.DeployerFactory added INFO: org.codehaus.cargo.generic.internal.util.HintKey: Class org.codehaus.cargo.generic.internal.util.HintKey added INFO: org.codehaus.cargo.generic.spi.AbstractGenericHintFactory: Class org.codehaus.cargo.generic.spi.AbstractGenericHintFactory added INFO: org.codehaus.cargo.generic.spi.AbstractGenericHintFactory\$GenericParameters: Class org.codehaus.cargo.generic.spi.AbstractGenericHintFactory\$GenericParameters added INFO: org.codehaus.cargo.module.XmlEntityResolver: Class org.codehaus.cargo.module.XmlEntityResolver added INFO: org.codehaus.cargo.module.webapp.WebXmlVersion: Method 'public boolean equals(java.lang.Object)' has been removed, but an inherited definition exists. INFO: org.codehaus.cargo.module.webapp.WebXmlVersion: Method 'public int hashCode()' has been removed, but an inherited definition exists.

### **Release notes for Cargo 0.7**

This page last changed on Dec 30, 2005 by vmassol.

### **Main changes**

Here are the highlights of Cargo 0.7:

- Major refactoring to support Remote containers (i.e. containers that are started somewhere and with which we don't interact through the file system).
- Added JBoss 3.x and 4.x support.
- Added new Deployable type: EJB. Note that this new deployable is supported only by the JBoss container.
- Added a Tomcat Existing Configuration implementation.
- Added a Tomcat Local Deployer and a Tomcat Remote Deployer which uses the Tomcat Manager app for deployment.
- Added a WebLogic Existing Configuration implementation.

The list of all issues fixed and features implemented is available below.

Please note that version 0.7 has broken almost all APIs. This was majoritarly due to the Remote container support refactoring. This is one of the last 0.X version before the 1.0 release and we took the opportunity to fix the API now rather than to go through a lengthy and difficult deprecation strategy (which we'll use once 1.0 is out). We apologize to all our early users for this. This is probably the last time such a major change happens before the 1.0 release.

#### **Implemented issues**

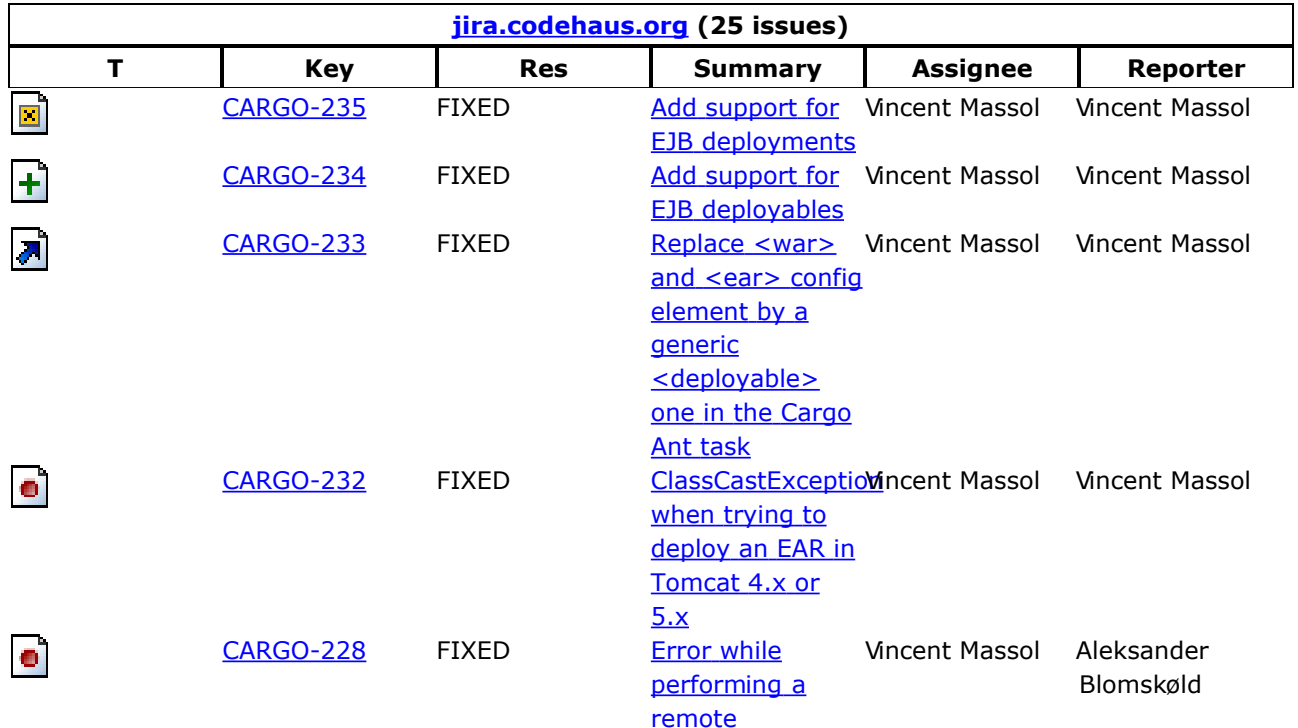

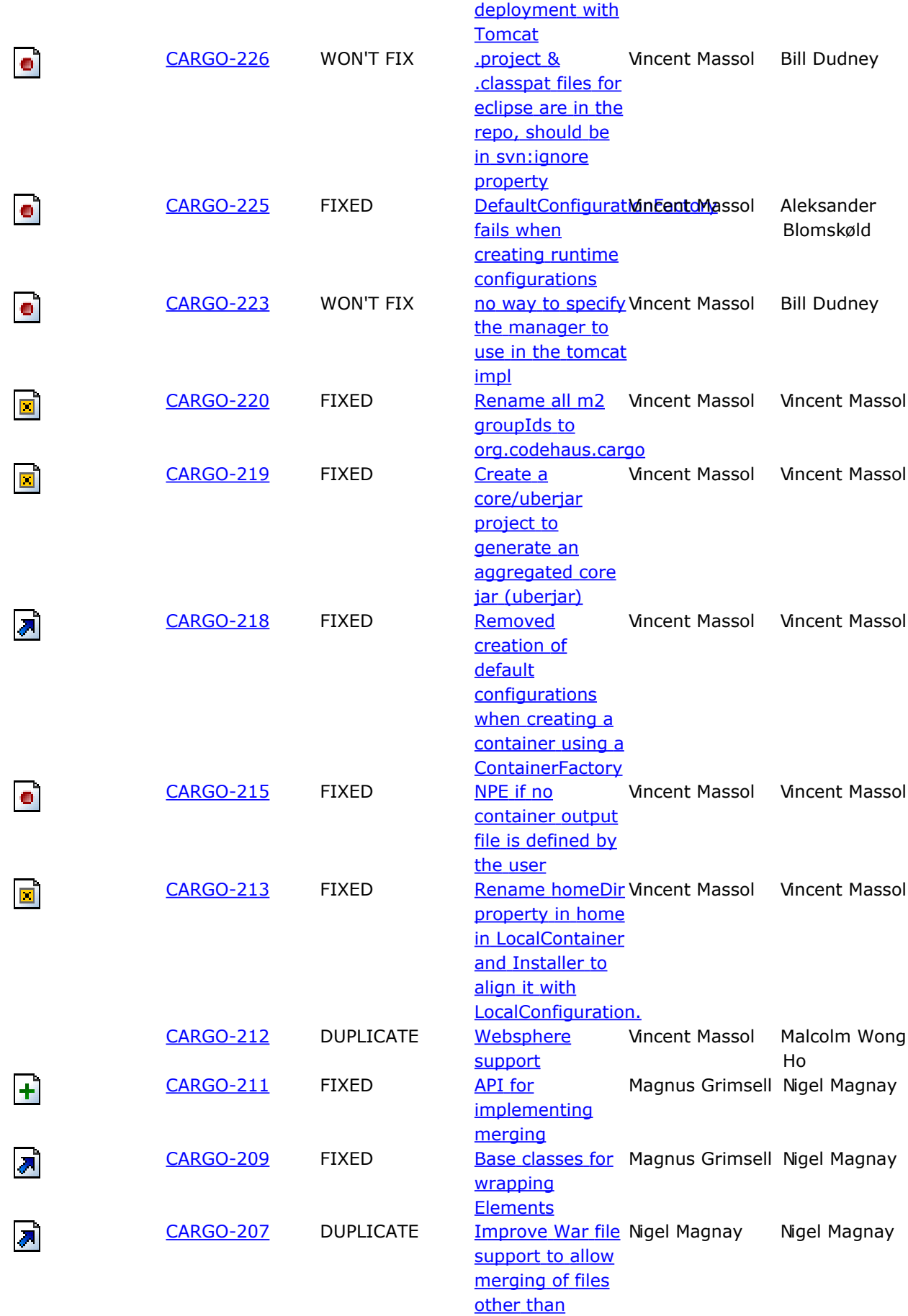

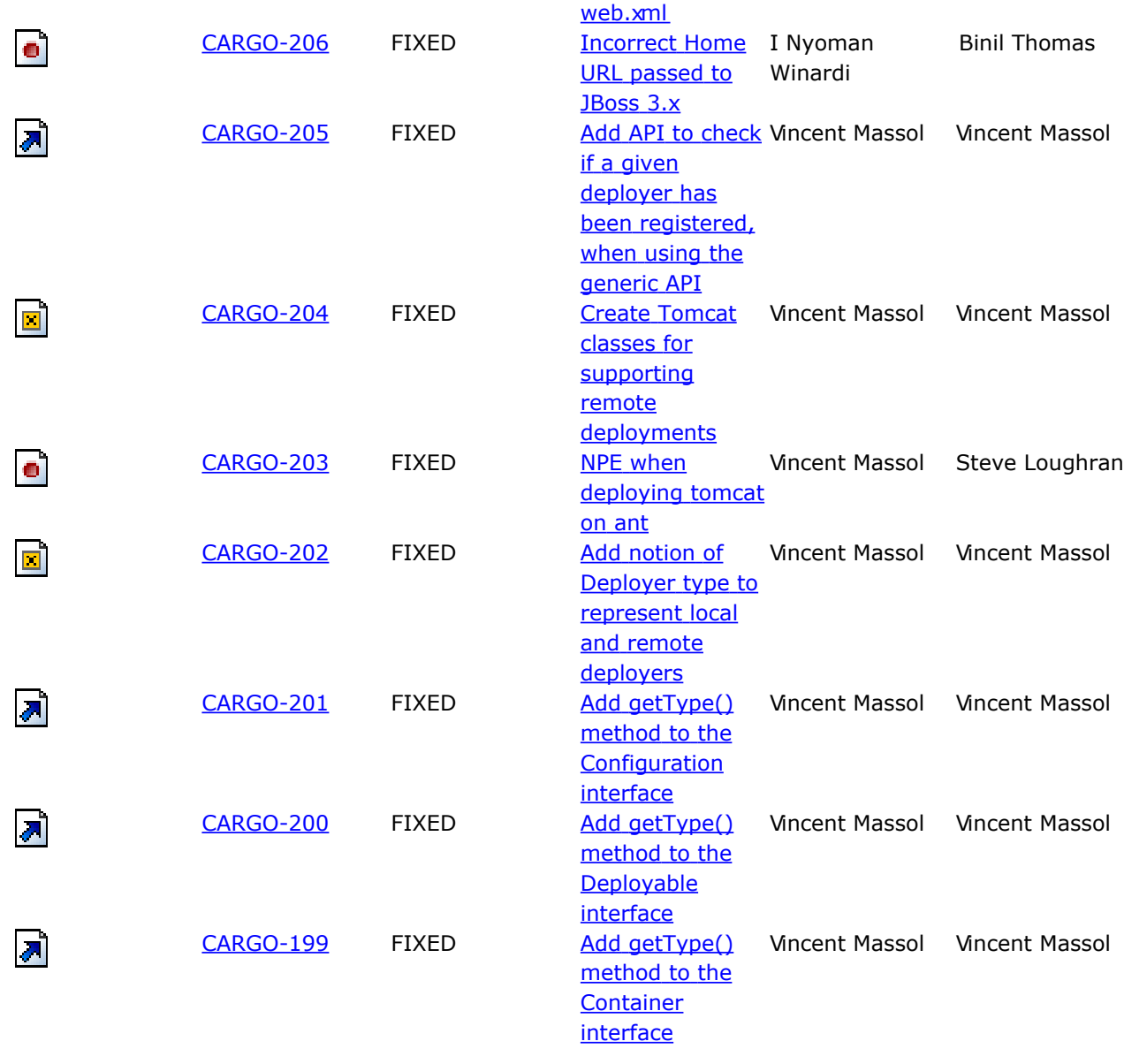

#### **Source code changes**

Changes detected by *Clirr* between cargo-0.6.jar and cargo-0.7.jar.

#### Changes to the core:

ERROR: 7002: org.codehaus.cargo.container.Container: Method 'public org.codehaus.cargo.container.configuration.Configuration getConfiguration()' has been removed ERROR: 7002: org.codehaus.cargo.container.Container: Method 'public java.lang.String[] getExtraClasspath()' has been removed ERROR: 7002: org.codehaus.cargo.container.Container: Method 'public java.io.File getHomeDir()' has been removed ERROR: 7002: org.codehaus.cargo.container.Container: Method 'public java.io.File getOutput()' has been removed ERROR: 7002: org.codehaus.cargo.container.Container: Method 'public java.util.Map getSystemProperties()' has been removed ERROR: 7002: org.codehaus.cargo.container.Container: Method 'public long getTimeout()' has been removed ERROR: 7012: org.codehaus.cargo.container.Container: Method 'public org.codehaus.cargo.container.ContainerType getType()' has been added to an interface

ERROR: 7002: org.codehaus.cargo.container.Container: Method 'public boolean isAppend()' has been removed ERROR: 7002: org.codehaus.cargo.container.Container: Method 'public void setAppend(boolean)' has been removed ERROR: 7002: org.codehaus.cargo.container.Container: Method 'public void setConfiguration(org.codehaus.cargo.container.configuration.Configuration)' has been removed ERROR: 7002: org.codehaus.cargo.container.Container: Method 'public void setExtraClasspath(java.lang.String[])' has been removed ERROR: 7002: org.codehaus.cargo.container.Container: Method 'public void setHomeDir(java.io.File)' has been removed ERROR: 7002: org.codehaus.cargo.container.Container: Method 'public void setHomeDir(java.lang.String)' has been removed ERROR: 7002: org.codehaus.cargo.container.Container: Method 'public void setOutput(java.io.File)' has been removed ERROR: 7002: org.codehaus.cargo.container.Container: Method 'public void setSystemProperties(java.util.Map)' has been removed ERROR: 7002: org.codehaus.cargo.container.Container: Method 'public void setTimeout(long)' has been removed ERROR: 7002: org.codehaus.cargo.container.Container: Method 'public void start()' has been removed ERROR: 7002: org.codehaus.cargo.container.Container: Method 'public void stop()' has been removed ERROR: 7012: org.codehaus.cargo.container.ContainerCapability: Method 'public boolean supportsDeployableType(org.codehaus.cargo.container.deployable.DeployableType)' has been added to an interface ERROR: 7002: org.codehaus.cargo.container.ContainerCapability: Method 'public boolean supportsEar()' has been removed ERROR: 7002: org.codehaus.cargo.container.ContainerCapability: Method 'public boolean supportsWar()' has been removed INFO: 8000: org.codehaus.cargo.container.ContainerType: Class org.codehaus.cargo.container.ContainerType added INFO: 8000: org.codehaus.cargo.container.LocalContainer: Class org.codehaus.cargo.container.LocalContainer added INFO: 8000: org.codehaus.cargo.container.RemoteContainer: Class org.codehaus.cargo.container.RemoteContainer added ERROR: 7002: org.codehaus.cargo.container.configuration.Configuration: Method 'public void addDeployable(org.codehaus.cargo.container.deployable.Deployable)' has been removed ERROR: 7002: org.codehaus.cargo.container.configuration.Configuration: Method 'public java.util.List getDeployables()' has been removed ERROR: 7002: org.codehaus.cargo.container.configuration.Configuration: Method 'public java.io.File getDir()' has been removed ERROR: 7012: org.codehaus.cargo.container.configuration.Configuration: Method 'public org.codehaus.cargo.container.configuration.ConfigurationType getType()' has been added to an interface INFO: 8000: org.codehaus.cargo.container.configuration.ConfigurationType: Class org.codehaus.cargo.container.configuration.ConfigurationType added INFO: 8000: org.codehaus.cargo.container.configuration.ExistingLocalConfiguration: Class org.codehaus.cargo.container.configuration.ExistingLocalConfiguration added INFO: 8000: org.codehaus.cargo.container.configuration.LocalConfiguration: Class org.codehaus.cargo.container.configuration.LocalConfiguration added INFO: 8000: org.codehaus.cargo.container.configuration.RuntimeConfiguration: Class org.codehaus.cargo.container.configuration.RuntimeConfiguration added INFO: 8000: org.codehaus.cargo.container.configuration.StandaloneLocalConfiguration: Class org.codehaus.cargo.container.configuration.StandaloneLocalConfiguration added ERROR: 7012: org.codehaus.cargo.container.deployable.Deployable: Method 'public org.codehaus.cargo.container.deployable.DeployableType getType()' has been added to an interface INFO: 8000: org.codehaus.cargo.container.deployable.DeployableType: Class org.codehaus.cargo.container.deployable.DeployableType added INFO: 7011: org.codehaus.cargo.container.deployable.EAR: Method 'public org.codehaus.cargo.container.deployable.DeployableType getType()' has been added INFO: 8000: org.codehaus.cargo.container.deployable.EJB: Class org.codehaus.cargo.container.deployable.EJB added INFO: 7011: org.codehaus.cargo.container.deployable.WAR: Method 'public org.codehaus.cargo.container.deployable.DeployableType getType()' has been added ERROR: 8001: org.codehaus.cargo.container.deployable.jboss.JBossWAR: Class org.codehaus.cargo.container.deployable.jboss.JBossWAR removed ERROR: 8001: org.codehaus.cargo.container.deployable.tomcat.TomcatWAR: Class org.codehaus.cargo.container.deployable.tomcat.TomcatWAR removed ERROR: 7012: org.codehaus.cargo.container.deployer.Deployer: Method 'public org.codehaus.cargo.container.deployer.DeployerType getType()' has been added to an interface ERROR: 7012: org.codehaus.cargo.container.deployer.Deployer: Method 'public void redeploy(org.codehaus.cargo.container.deployable.Deployable)' has been added to an interface INFO: 8000: org.codehaus.cargo.container.deployer.DeployerType: Class org.codehaus.cargo.container.deployer.DeployerType added ERROR: 7012: org.codehaus.cargo.container.installer.Installer: Method 'public java.io.File getHome()' has been added to an interface ERROR: 7002: org.codehaus.cargo.container.installer.Installer: Method 'public java.io.File

getHomeDir()' has been removed INFO: 7011: org.codehaus.cargo.container.installer.ZipURLInstaller: Method 'public java.io.File getHome()' has been added ERROR: 7002: org.codehaus.cargo.container.installer.ZipURLInstaller: Method 'public java.io.File getHomeDir()' has been removed INFO: 7011: org.codehaus.cargo.container.internal.J2EEContainerCapability: Method 'public boolean supportsDeployableType(org.codehaus.cargo.container.deployable.DeployableType)' has been added ERROR: 7002: org.codehaus.cargo.container.internal.J2EEContainerCapability: Method 'public boolean supportsEar()' has been removed ERROR: 7002: org.codehaus.cargo.container.internal.J2EEContainerCapability: Method 'public boolean supportsWar()' has been removed INFO: 8000: org.codehaus.cargo.container.internal.RunnableContainer: Class org.codehaus.cargo.container.internal.RunnableContainer added INFO: 7011: org.codehaus.cargo.container.internal.ServletContainerCapability: Method 'public boolean supportsDeployableType(org.codehaus.cargo.container.deployable.DeployableType)' has been added ERROR: 7002: org.codehaus.cargo.container.internal.ServletContainerCapability: Method 'public boolean supportsEar()' has been removed ERROR: 7002: org.codehaus.cargo.container.internal.ServletContainerCapability: Method 'public boolean supportsWar()' has been removed ERROR: 8001: org.codehaus.cargo.container.internal.jetty.JettyExecutorThread: Class org.codehaus.cargo.container.internal.jetty.JettyExecutorThread removed ERROR: 8001: org.codehaus.cargo.container.internal.jetty.JettyStandaloneConfigurationCapability: Class org.codehaus.cargo.container.internal.jetty.JettyStandaloneConfigurationCapability removed ERROR: 8001: org.codehaus.cargo.container.internal.jo.Jo1xStandaloneConfigurationCapability: Class org.codehaus.cargo.container.internal.jo.Jo1xStandaloneConfigurationCapability removed ERROR: 8001: org.codehaus.cargo.container.internal.orion.OrionStandaloneConfigurationCapability: Class org.codehaus.cargo.container.internal.orion.OrionStandaloneConfigurationCapability removed ERROR: 8001: org.codehaus.cargo.container.internal.resin.ResinRun: Class org.codehaus.cargo.container.internal.resin.ResinRun removed ERROR: 8001: org.codehaus.cargo.container.internal.resin.ResinStandaloneConfigurationCapability: Class org.codehaus.cargo.container.internal.resin.ResinStandaloneConfigurationCapability removed ERROR: 8001: org.codehaus.cargo.container.internal.resin.ResinUtil: Class org.codehaus.cargo.container.internal.resin.ResinUtil removed ERROR: 8001: org.codehaus.cargo.container.internal.tomcat.TomcatStandaloneConfigurationCapability: Class org.codehaus.cargo.container.internal.tomcat.TomcatStandaloneConfigurationCapability removed INFO: 7011: org.codehaus.cargo.container.internal.util.AntUtils: Method 'public org.apache.tools.ant.types.Environment\$Variable createSysProperty(java.lang.String, java.net.URI)' has been added ERROR: 8001: org.codehaus.cargo.container.internal.weblogic.WebLogicStandaloneConfigurationCapability: Class org.codehaus.cargo.container.internal.weblogic.WebLogicStandaloneConfigurationCapability removed INFO: 8000: org.codehaus.cargo.container.jboss.JBoss3xLocalContainer: Class org.codehaus.cargo.container.jboss.JBoss3xLocalContainer added INFO: 8000: org.codehaus.cargo.container.jboss.JBoss4xLocalContainer: Class org.codehaus.cargo.container.jboss.JBoss4xLocalContainer added INFO: 8000: org.codehaus.cargo.container.jboss.JBossDeployer: Class org.codehaus.cargo.container.jboss.JBossDeployer added INFO: 8000: org.codehaus.cargo.container.jboss.JBossExistingLocalConfiguration: Class org.codehaus.cargo.container.jboss.JBossExistingLocalConfiguration added INFO: 8000: org.codehaus.cargo.container.jboss.JBossPropertySet: Class org.codehaus.cargo.container.jboss.JBossPropertySet added INFO: 8000: org.codehaus.cargo.container.jboss.JBossStandaloneLocalConfiguration: Class org.codehaus.cargo.container.jboss.JBossStandaloneLocalConfiguration added INFO: 8000: org.codehaus.cargo.container.jboss.JBossWAR: Class org.codehaus.cargo.container.jboss.JBossWAR added INFO: 8000: org.codehaus.cargo.container.jboss.internal.AbstractJBossLocalContainer: Class org.codehaus.cargo.container.jboss.internal.AbstractJBossLocalContainer added INFO: 8000: org.codehaus.cargo.container.jboss.internal.JBossContainerCapability: Class org.codehaus.cargo.container.jboss.internal.JBossContainerCapability added INFO: 8000: org.codehaus.cargo.container.jboss.internal.JBossStandaloneLocalConfigurationCapability: Class org.codehaus.cargo.container.jboss.internal.JBossStandaloneLocalConfigurationCapability added ERROR: 8001: org.codehaus.cargo.container.jetty.Jetty4xEmbeddedContainer: Class org.codehaus.cargo.container.jetty.Jetty4xEmbeddedContainer removed INFO: 8000: org.codehaus.cargo.container.jetty.Jetty4xEmbeddedLocalContainer: Class org.codehaus.cargo.container.jetty.Jetty4xEmbeddedLocalContainer added ERROR: 7005: org.codehaus.cargo.container.jetty.JettyDeployer: Parameter 1 of 'public JettyDeployer(org.codehaus.cargo.container.Container)' has changed its type to org.codehaus.cargo.container.LocalContainer INFO: 7011: org.codehaus.cargo.container.jetty.JettyDeployer: Method 'public org.codehaus.cargo.container.deployer.DeployerType getType()' has been added

INFO: 7011: org.codehaus.cargo.container.jetty.JettyDeployer: Method 'public void redeploy(org.codehaus.cargo.container.deployable.Deployable)' has been added ERROR: 8001: org.codehaus.cargo.container.jetty.JettyStandaloneConfiguration: Class org.codehaus.cargo.container.jetty.JettyStandaloneConfiguration removed INFO: 8000: org.codehaus.cargo.container.jetty.JettyStandaloneLocalConfiguration: Class org.codehaus.cargo.container.jetty.JettyStandaloneLocalConfiguration added INFO: 8000: org.codehaus.cargo.container.jetty.internal.JettyExecutorThread: Class org.codehaus.cargo.container.jetty.internal.JettyExecutorThread added INFO: 8000: org.codehaus.cargo.container.jetty.internal.JettyStandaloneLocalConfigurationCapability: Class org.codehaus.cargo.container.jetty.internal.JettyStandaloneLocalConfigurationCapability added ERROR: 8001: org.codehaus.cargo.container.jo.Jo1xContainer: Class org.codehaus.cargo.container.jo.Jo1xContainer removed ERROR: 5001: org.codehaus.cargo.container.jo.Jo1xDeployer: Removed org.codehaus.cargo.container.spi.AbstractCopyingDeployer from the list of superclasses INFO: 5000: org.codehaus.cargo.container.jo.Jo1xDeployer: Added org.codehaus.cargo.container.spi.deployer.AbstractCopyingDeployer to the list of superclasses INFO: 5000: org.codehaus.cargo.container.jo.Jo1xDeployer: Added org.codehaus.cargo.container.spi.deployer.AbstractDeployer to the list of superclasses INFO: 5000: org.codehaus.cargo.container.jo.Jo1xDeployer: Added org.codehaus.cargo.container.spi.deployer.AbstractLocalDeployer to the list of superclasses ERROR: 7005: org.codehaus.cargo.container.jo.Jo1xDeployer: Parameter 1 of 'public Jo1xDeployer(org.codehaus.cargo.container.Container)' has changed its type to org.codehaus.cargo.container.LocalContainer INFO: 8000: org.codehaus.cargo.container.jo.Jo1xLocalContainer: Class org.codehaus.cargo.container.jo.Jo1xLocalContainer added ERROR: 8001: org.codehaus.cargo.container.jo.Jo1xStandaloneConfiguration: Class org.codehaus.cargo.container.jo.Jo1xStandaloneConfiguration removed INFO: 8000: org.codehaus.cargo.container.jo.Jo1xStandaloneLocalConfiguration: Class org.codehaus.cargo.container.jo.Jo1xStandaloneLocalConfiguration added INFO: 8000: org.codehaus.cargo.container.jo.internal.Jo1xStandaloneLocalConfigurationCapability: Class org.codehaus.cargo.container.jo.internal.Jo1xStandaloneLocalConfigurationCapability added INFO: 8000: org.codehaus.cargo.container.jsr88.GenericJSR88Configuration: Class org.codehaus.cargo.container.jsr88.GenericJSR88Configuration added INFO: 8000: org.codehaus.cargo.container.jsr88.JSR88ConfigurationCapability: Class org.codehaus.cargo.container.jsr88.JSR88ConfigurationCapability added INFO: 8000: org.codehaus.cargo.container.jsr88.JSR88Deployer: Class org.codehaus.cargo.container.jsr88.JSR88Deployer added ERROR: 8001: org.codehaus.cargo.container.orion.AbstractOrionContainer: Class org.codehaus.cargo.container.orion.AbstractOrionContainer removed ERROR: 8001: org.codehaus.cargo.container.orion.Oc4j9xContainer: Class org.codehaus.cargo.container.orion.Oc4j9xContainer removed INFO: 8000: org.codehaus.cargo.container.orion.Oc4j9xLocalContainer: Class org.codehaus.cargo.container.orion.Oc4j9xLocalContainer added ERROR: 8001: org.codehaus.cargo.container.orion.Orion1xContainer: Class org.codehaus.cargo.container.orion.Orion1xContainer removed INFO: 8000: org.codehaus.cargo.container.orion.Orion1xLocalContainer: Class org.codehaus.cargo.container.orion.Orion1xLocalContainer added ERROR: 8001: org.codehaus.cargo.container.orion.Orion2xContainer: Class org.codehaus.cargo.container.orion.Orion2xContainer removed INFO: 8000: org.codehaus.cargo.container.orion.Orion2xLocalContainer: Class org.codehaus.cargo.container.orion.Orion2xLocalContainer added ERROR: 8001: org.codehaus.cargo.container.orion.OrionStandaloneConfiguration: Class org.codehaus.cargo.container.orion.OrionStandaloneConfiguration removed INFO: 8000: org.codehaus.cargo.container.orion.OrionStandaloneLocalConfiguration: Class org.codehaus.cargo.container.orion.OrionStandaloneLocalConfiguration added INFO: 8000: org.codehaus.cargo.container.orion.internal.AbstractOrionLocalContainer: Class org.codehaus.cargo.container.orion.internal.AbstractOrionLocalContainer added INFO: 8000: org.codehaus.cargo.container.orion.internal.OrionStandaloneLocalConfigurationCapability: Class org.codehaus.cargo.container.orion.internal.OrionStandaloneLocalConfigurationCapability added INFO: 6000: org.codehaus.cargo.container.property.GeneralPropertySet: Added public field PROTOCOL INFO: 8000: org.codehaus.cargo.container.property.JSR88PropertySet: Class org.codehaus.cargo.container.property.JSR88PropertySet added INFO: 8000: org.codehaus.cargo.container.property.RemotePropertySet: Class org.codehaus.cargo.container.property.RemotePropertySet added ERROR: 8001: org.codehaus.cargo.container.resin.AbstractResinContainer: Class org.codehaus.cargo.container.resin.AbstractResinContainer removed ERROR: 8001: org.codehaus.cargo.container.resin.AbstractResinStandaloneConfiguration: Class org.codehaus.cargo.container.resin.AbstractResinStandaloneConfiguration removed ERROR: 8001: org.codehaus.cargo.container.resin.Resin2xContainer: Class org.codehaus.cargo.container.resin.Resin2xContainer removed INFO: 8000: org.codehaus.cargo.container.resin.Resin2xLocalContainer: Class org.codehaus.cargo.container.resin.Resin2xLocalContainer added ERROR: 8001: org.codehaus.cargo.container.resin.Resin2xStandaloneConfiguration: Class org.codehaus.cargo.container.resin.Resin2xStandaloneConfiguration removed

INFO: 8000: org.codehaus.cargo.container.resin.Resin2xStandaloneLocalConfiguration: Class org.codehaus.cargo.container.resin.Resin2xStandaloneLocalConfiguration added ERROR: 8001: org.codehaus.cargo.container.resin.Resin3xContainer: Class org.codehaus.cargo.container.resin.Resin3xContainer removed INFO: 8000: org.codehaus.cargo.container.resin.Resin3xLocalContainer: Class org.codehaus.cargo.container.resin.Resin3xLocalContainer added ERROR: 8001: org.codehaus.cargo.container.resin.Resin3xStandaloneConfiguration: Class org.codehaus.cargo.container.resin.Resin3xStandaloneConfiguration removed INFO: 8000: org.codehaus.cargo.container.resin.Resin3xStandaloneLocalConfiguration: Class org.codehaus.cargo.container.resin.Resin3xStandaloneLocalConfiguration added ERROR: 5001: org.codehaus.cargo.container.resin.ResinDeployer: Removed org.codehaus.cargo.container.spi.AbstractCopyingDeployer from the list of superclasses INFO: 5000: org.codehaus.cargo.container.resin.ResinDeployer: Added org.codehaus.cargo.container.spi.deployer.AbstractCopyingDeployer to the list of superclasses INFO: 5000: org.codehaus.cargo.container.resin.ResinDeployer: Added org.codehaus.cargo.container.spi.deployer.AbstractDeployer to the list of superclasses INFO: 5000: org.codehaus.cargo.container.resin.ResinDeployer: Added org.codehaus.cargo.container.spi.deployer.AbstractLocalDeployer to the list of superclasses ERROR: 7005: org.codehaus.cargo.container.resin.ResinDeployer: Parameter 1 of 'public ResinDeployer(org.codehaus.cargo.container.Container)' has changed its type to org.codehaus.cargo.container.LocalContainer ERROR: 8001: org.codehaus.cargo.container.resin.ResinExistingConfiguration: Class org.codehaus.cargo.container.resin.ResinExistingConfiguration removed INFO: 8000: org.codehaus.cargo.container.resin.ResinExistingLocalConfiguration: Class org.codehaus.cargo.container.resin.ResinExistingLocalConfiguration added INFO: 8000: org.codehaus.cargo.container.resin.internal.AbstractResinLocalContainer: Class org.codehaus.cargo.container.resin.internal.AbstractResinLocalContainer added INFO: 8000: org.codehaus.cargo.container.resin.internal.AbstractResinStandaloneLocalConfiguration: Class org.codehaus.cargo.container.resin.internal.AbstractResinStandaloneLocalConfiguration added INFO: 8000: org.codehaus.cargo.container.resin.internal.ResinRun: Class org.codehaus.cargo.container.resin.internal.ResinRun added INFO: 8000: org.codehaus.cargo.container.resin.internal.ResinStandaloneLocalConfigurationCapability: Class org.codehaus.cargo.container.resin.internal.ResinStandaloneLocalConfigurationCapability added INFO: 8000: org.codehaus.cargo.container.resin.internal.ResinUtil: Class org.codehaus.cargo.container.resin.internal.ResinUtil added ERROR: 8001: org.codehaus.cargo.container.spi.AbstractConfiguration: Class org.codehaus.cargo.container.spi.AbstractConfiguration removed ERROR: 7004: org.codehaus.cargo.container.spi.AbstractContainer: In method 'public AbstractContainer(org.codehaus.cargo.container.configuration.Configuration)' arguments has changed ERROR: 7002: org.codehaus.cargo.container.spi.AbstractContainer: Method 'protected void addToolsJarToClasspath(org.apache.tools.ant.types.Path)' has been removed ERROR: 7002: org.codehaus.cargo.container.spi.AbstractContainer: Method 'protected void doStart(org.apache.tools.ant.taskdefs.Java)' has been removed ERROR: 7002: org.codehaus.cargo.container.spi.AbstractContainer: Method 'protected void doStop(org.apache.tools.ant.taskdefs.Java)' has been removed ERROR: 7002: org.codehaus.cargo.container.spi.AbstractContainer: Method 'protected org.codehaus.cargo.container.internal.util.AntUtils getAntUtils()' has been removed ERROR: 7013: org.codehaus.cargo.container.spi.AbstractContainer: Abstract method 'public org.codehaus.cargo.container.ContainerCapability getCapability()' has been added ERROR: 7002: org.codehaus.cargo.container.spi.AbstractContainer: Method 'public org.codehaus.cargo.container.configuration.Configuration getConfiguration()' has been removed ERROR: 7002: org.codehaus.cargo.container.spi.AbstractContainer: Method 'public java.lang.String[] getExtraClasspath()' has been removed ERROR: 7002: org.codehaus.cargo.container.spi.AbstractContainer: Method 'protected org.codehaus.cargo.util.FileUtils getFileUtils()' has been removed ERROR: 7002: org.codehaus.cargo.container.spi.AbstractContainer: Method 'public java.io.File getHomeDir()' has been removed ERROR: 7002: org.codehaus.cargo.container.spi.AbstractContainer: Method 'protected org.codehaus.cargo.container.internal.util.HttpUtils getHttpUtils()' has been removed ERROR: 7013: org.codehaus.cargo.container.spi.AbstractContainer: Abstract method 'public java.lang.String getId()' has been added ERROR: 7002: org.codehaus.cargo.container.spi.AbstractContainer: Method 'protected org.codehaus.cargo.container.internal.util.JdkUtils getJdkUtils()' has been removed ERROR: 7013: org.codehaus.cargo.container.spi.AbstractContainer: Abstract method 'public java.lang.String getName()' has been added ERROR: 7002: org.codehaus.cargo.container.spi.AbstractContainer: Method 'public java.io.File getOutput()' has been removed ERROR: 7002: org.codehaus.cargo.container.spi.AbstractContainer: Method 'protected org.codehaus.cargo.container.internal.util.ResourceUtils getResourceUtils()' has been removed ERROR: 7002: org.codehaus.cargo.container.spi.AbstractContainer: Method 'public java.util.Map getSystemProperties()' has been removed ERROR: 7002: org.codehaus.cargo.container.spi.AbstractContainer: Method 'public long getTimeout()' has been removed ERROR: 7013: org.codehaus.cargo.container.spi.AbstractContainer: Abstract method 'public org.codehaus.cargo.container.ContainerType getType()' has been added

ERROR: 7002: org.codehaus.cargo.container.spi.AbstractContainer: Method 'public boolean isAppend()' has been removed ERROR: 7002: org.codehaus.cargo.container.spi.AbstractContainer: Method 'public void setAppend(boolean)' has been removed ERROR: 7002: org.codehaus.cargo.container.spi.AbstractContainer: Method 'public void setConfiguration(org.codehaus.cargo.container.configuration.Configuration)' has been removed ERROR: 7002: org.codehaus.cargo.container.spi.AbstractContainer: Method 'public void setExtraClasspath(java.lang.String[])' has been removed ERROR: 7002: org.codehaus.cargo.container.spi.AbstractContainer: Method 'public void setHomeDir(java.io.File)' has been removed ERROR: 7002: org.codehaus.cargo.container.spi.AbstractContainer: Method 'public void setHomeDir(java.lang.String)' has been removed ERROR: 7002: org.codehaus.cargo.container.spi.AbstractContainer: Method 'public void setOutput(java.io.File)' has been removed ERROR: 7002: org.codehaus.cargo.container.spi.AbstractContainer: Method 'protected void setState(org.codehaus.cargo.container.State)' has been removed ERROR: 7002: org.codehaus.cargo.container.spi.AbstractContainer: Method 'public void setSystemProperties(java.util.Map)' has been removed ERROR: 7002: org.codehaus.cargo.container.spi.AbstractContainer: Method 'public void setTimeout(long)' has been removed ERROR: 7002: org.codehaus.cargo.container.spi.AbstractContainer: Method 'public void start()' has been removed ERROR: 7002: org.codehaus.cargo.container.spi.AbstractContainer: Method 'public void stop()' has been removed ERROR: 7002: org.codehaus.cargo.container.spi.AbstractContainer: Method 'protected void verifyHomeDir()' has been removed ERROR: 8001: org.codehaus.cargo.container.spi.AbstractCopyingDeployer: Class org.codehaus.cargo.container.spi.AbstractCopyingDeployer removed INFO: 8000: org.codehaus.cargo.container.spi.AbstractLocalContainer: Class org.codehaus.cargo.container.spi.AbstractLocalContainer added INFO: 8000: org.codehaus.cargo.container.spi.AbstractRemoteContainer: Class org.codehaus.cargo.container.spi.AbstractRemoteContainer added ERROR: 8001: org.codehaus.cargo.container.spi.AbstractStandaloneConfiguration: Class org.codehaus.cargo.container.spi.AbstractStandaloneConfiguration removed ERROR: 8001: org.codehaus.cargo.container.spi.AbstractStandaloneConfigurationCapability: Class org.codehaus.cargo.container.spi.AbstractStandaloneConfigurationCapability removed ERROR: 8001: org.codehaus.cargo.container.spi.ContainerConfiguration: Class org.codehaus.cargo.container.spi.ContainerConfiguration removed ERROR: 8001: org.codehaus.cargo.container.spi.DefaultServerRun: Class org.codehaus.cargo.container.spi.DefaultServerRun removed ERROR: 8001: org.codehaus.cargo.container.spi.DeployerWatchdog: Class org.codehaus.cargo.container.spi.DeployerWatchdog removed INFO: 8000: org.codehaus.cargo.container.spi.configuration.AbstractConfiguration: Class org.codehaus.cargo.container.spi.configuration.AbstractConfiguration added INFO: 8000: org.codehaus.cargo.container.spi.configuration.AbstractExistingLocalConfiguration: Class org.codehaus.cargo.container.spi.configuration.AbstractExistingLocalConfiguration added INFO: 8000: org.codehaus.cargo.container.spi.configuration.AbstractLocalConfiguration: Class org.codehaus.cargo.container.spi.configuration.AbstractLocalConfiguration added INFO: 8000: org.codehaus.cargo.container.spi.configuration.AbstractRuntimeConfiguration: Class org.codehaus.cargo.container.spi.configuration.AbstractRuntimeConfiguration added INFO: 8000: org.codehaus.cargo.container.spi.configuration.AbstractRuntimeConfigurationCapability: Class org.codehaus.cargo.container.spi.configuration.AbstractRuntimeConfigurationCapability added INFO: 8000: org.codehaus.cargo.container.spi.configuration.AbstractStandaloneLocalConfiguration: Class org.codehaus.cargo.container.spi.configuration.AbstractStandaloneLocalConfiguration added INFO: 8000: org.codehaus.cargo.container.spi.configuration.AbstractStandaloneLocalConfigurationCapability: Class org.codehaus.cargo.container.spi.configuration.AbstractStandaloneLocalConfigurationCapability added INFO: 8000: org.codehaus.cargo.container.spi.configuration.ContainerConfiguration: Class org.codehaus.cargo.container.spi.configuration.ContainerConfiguration added INFO: 8000: org.codehaus.cargo.container.spi.deployer.AbstractCopyingDeployer: Class org.codehaus.cargo.container.spi.deployer.AbstractCopyingDeployer added INFO: 8000: org.codehaus.cargo.container.spi.deployer.AbstractDeployer: Class org.codehaus.cargo.container.spi.deployer.AbstractDeployer added INFO: 8000: org.codehaus.cargo.container.spi.deployer.AbstractLocalDeployer: Class org.codehaus.cargo.container.spi.deployer.AbstractLocalDeployer added INFO: 8000: org.codehaus.cargo.container.spi.deployer.AbstractRemoteDeployer: Class org.codehaus.cargo.container.spi.deployer.AbstractRemoteDeployer added INFO: 8000: org.codehaus.cargo.container.spi.deployer.DeployerWatchdog: Class org.codehaus.cargo.container.spi.deployer.DeployerWatchdog added INFO: 8000: org.codehaus.cargo.container.spi.util.ContainerUtils: Class org.codehaus.cargo.container.spi.util.ContainerUtils added INFO: 8000: org.codehaus.cargo.container.spi.util.DefaultServerRun: Class org.codehaus.cargo.container.spi.util.DefaultServerRun added ERROR: 8001: org.codehaus.cargo.container.tomcat.AbstractCatalinaContainer: Class

org.codehaus.cargo.container.tomcat.AbstractCatalinaContainer removed ERROR: 8001: org.codehaus.cargo.container.tomcat.AbstractTomcatContainer: Class org.codehaus.cargo.container.tomcat.AbstractTomcatContainer removed INFO: 8000: org.codehaus.cargo.container.tomcat.AbstractTomcatRemoteContainer: Class org.codehaus.cargo.container.tomcat.AbstractTomcatRemoteContainer added ERROR: 8001: org.codehaus.cargo.container.tomcat.AbstractTomcatStandaloneConfiguration: Class org.codehaus.cargo.container.tomcat.AbstractTomcatStandaloneConfiguration removed ERROR: 8001: org.codehaus.cargo.container.tomcat.CatalinaStandaloneConfiguration: Class org.codehaus.cargo.container.tomcat.CatalinaStandaloneConfiguration removed ERROR: 8001: org.codehaus.cargo.container.tomcat.Tomcat3xContainer: Class org.codehaus.cargo.container.tomcat.Tomcat3xContainer removed INFO: 8000: org.codehaus.cargo.container.tomcat.Tomcat3xLocalContainer: Class org.codehaus.cargo.container.tomcat.Tomcat3xLocalContainer added INFO: 8000: org.codehaus.cargo.container.tomcat.Tomcat3xStandaloneLocalConfiguration: Class org.codehaus.cargo.container.tomcat.Tomcat3xStandaloneLocalConfiguration added ERROR: 8001: org.codehaus.cargo.container.tomcat.Tomcat4xContainer: Class org.codehaus.cargo.container.tomcat.Tomcat4xContainer removed INFO: 8000: org.codehaus.cargo.container.tomcat.Tomcat4xLocalContainer: Class org.codehaus.cargo.container.tomcat.Tomcat4xLocalContainer added INFO: 8000: org.codehaus.cargo.container.tomcat.Tomcat4xRemoteContainer: Class org.codehaus.cargo.container.tomcat.Tomcat4xRemoteContainer added INFO: 8000: org.codehaus.cargo.container.tomcat.Tomcat4xStandaloneLocalConfiguration: Class org.codehaus.cargo.container.tomcat.Tomcat4xStandaloneLocalConfiguration added ERROR: 8001: org.codehaus.cargo.container.tomcat.Tomcat5xContainer: Class org.codehaus.cargo.container.tomcat.Tomcat5xContainer removed INFO: 8000: org.codehaus.cargo.container.tomcat.Tomcat5xLocalContainer: Class org.codehaus.cargo.container.tomcat.Tomcat5xLocalContainer added INFO: 8000: org.codehaus.cargo.container.tomcat.Tomcat5xRemoteContainer: Class org.codehaus.cargo.container.tomcat.Tomcat5xRemoteContainer added INFO: 8000: org.codehaus.cargo.container.tomcat.Tomcat5xStandaloneLocalConfiguration: Class org.codehaus.cargo.container.tomcat.Tomcat5xStandaloneLocalConfiguration added INFO: 8000: org.codehaus.cargo.container.tomcat.TomcatCopyingLocalDeployer: Class org.codehaus.cargo.container.tomcat.TomcatCopyingLocalDeployer added INFO: 8000: org.codehaus.cargo.container.tomcat.TomcatExistingLocalConfiguration: Class org.codehaus.cargo.container.tomcat.TomcatExistingLocalConfiguration added INFO: 8000: org.codehaus.cargo.container.tomcat.TomcatLocalDeployer: Class org.codehaus.cargo.container.tomcat.TomcatLocalDeployer added INFO: 6000: org.codehaus.cargo.container.tomcat.TomcatPropertySet: Added public field MANAGER\_PASSWORD INFO: 6000: org.codehaus.cargo.container.tomcat.TomcatPropertySet: Added public field MANAGER\_URL INFO: 6000: org.codehaus.cargo.container.tomcat.TomcatPropertySet: Added public field MANAGER\_USERNAME INFO: 8000: org.codehaus.cargo.container.tomcat.TomcatRemoteDeployer: Class org.codehaus.cargo.container.tomcat.TomcatRemoteDeployer added INFO: 8000: org.codehaus.cargo.container.tomcat.TomcatRuntimeConfiguration: Class org.codehaus.cargo.container.tomcat.TomcatRuntimeConfiguration added ERROR: 8001: org.codehaus.cargo.container.tomcat.TomcatStandaloneConfiguration: Class org.codehaus.cargo.container.tomcat.TomcatStandaloneConfiguration removed INFO: 8000: org.codehaus.cargo.container.tomcat.TomcatWAR: Class org.codehaus.cargo.container.tomcat.TomcatWAR added INFO: 8000: org.codehaus.cargo.container.tomcat.internal.AbstractCatalinaLocalContainer: Class org.codehaus.cargo.container.tomcat.internal.AbstractCatalinaLocalContainer added INFO: 8000: org.codehaus.cargo.container.tomcat.internal.AbstractCatalinaStandaloneLocalConfiguration: Class org.codehaus.cargo.container.tomcat.internal.AbstractCatalinaStandaloneLocalConfiguration added INFO: 8000: org.codehaus.cargo.container.tomcat.internal.AbstractTomcatDeployer: Class org.codehaus.cargo.container.tomcat.internal.AbstractTomcatDeployer added INFO: 8000: org.codehaus.cargo.container.tomcat.internal.AbstractTomcatLocalContainer: Class org.codehaus.cargo.container.tomcat.internal.AbstractTomcatLocalContainer added INFO: 8000: org.codehaus.cargo.container.tomcat.internal.AbstractTomcatStandaloneLocalConfiguration: Class org.codehaus.cargo.container.tomcat.internal.AbstractTomcatStandaloneLocalConfiguration added INFO: 8000: org.codehaus.cargo.container.tomcat.internal.TomcatManager: Class org.codehaus.cargo.container.tomcat.internal.TomcatManager added INFO: 8000: org.codehaus.cargo.container.tomcat.internal.TomcatManagerException: Class org.codehaus.cargo.container.tomcat.internal.TomcatManagerException added INFO: 8000: org.codehaus.cargo.container.tomcat.internal.TomcatRuntimeConfigurationCapability: Class org.codehaus.cargo.container.tomcat.internal.TomcatRuntimeConfigurationCapability added INFO: 8000: org.codehaus.cargo.container.tomcat.internal.TomcatStandaloneLocalConfigurationCapability: Class org.codehaus.cargo.container.tomcat.internal.TomcatStandaloneLocalConfigurationCapability added ERROR: 8001: org.codehaus.cargo.container.weblogic.AbstractWebLogicContainer: Class org.codehaus.cargo.container.weblogic.AbstractWebLogicContainer removed ERROR: 8001: org.codehaus.cargo.container.weblogic.WebLogic8xContainer: Class org.codehaus.cargo.container.weblogic.WebLogic8xContainer removed

INFO: 8000: org.codehaus.cargo.container.weblogic.WebLogic8xLocalContainer: Class org.codehaus.cargo.container.weblogic.WebLogic8xLocalContainer added INFO: 8000: org.codehaus.cargo.container.weblogic.WebLogicExistingLocalConfiguration: Class org.codehaus.cargo.container.weblogic.WebLogicExistingLocalConfiguration added INFO: 8000: org.codehaus.cargo.container.weblogic.WebLogicPropertySet: Class org.codehaus.cargo.container.weblogic.WebLogicPropertySet added ERROR: 8001: org.codehaus.cargo.container.weblogic.WebLogicStandaloneConfiguration: Class org.codehaus.cargo.container.weblogic.WebLogicStandaloneConfiguration removed INFO: 8000: org.codehaus.cargo.container.weblogic.WebLogicStandaloneLocalConfiguration: Class org.codehaus.cargo.container.weblogic.WebLogicStandaloneLocalConfiguration added INFO: 8000: org.codehaus.cargo.container.weblogic.internal.AbstractWebLogicLocalContainer: Class org.codehaus.cargo.container.weblogic.internal.AbstractWebLogicLocalContainer added INFO: 8000: org.codehaus.cargo.container.weblogic.internal.WebLogicExistingLocalConfigurationCapability: Class org.codehaus.cargo.container.weblogic.internal.WebLogicExistingLocalConfigurationCapability added INFO: 8000: org.codehaus.cargo.container.weblogic.internal.WebLogicStandaloneLocalConfigurationCapability: Class org.codehaus.cargo.container.weblogic.internal.WebLogicStandaloneLocalConfigurationCapability added ERROR: 7005: org.codehaus.cargo.generic.ContainerFactory: Parameter 2 of 'public org.codehaus.cargo.container.Container createContainer(java.lang.String, org.codehaus.cargo.generic.configuration.ConfigurationType, java.io.File)' has changed its type to org.codehaus.cargo.container.ContainerType ERROR: 7005: org.codehaus.cargo.generic.ContainerFactory: Parameter 3 of 'public org.codehaus.cargo.container.Container createContainer(java.lang.String, org.codehaus.cargo.generic.configuration.ConfigurationType, java.io.File)' has changed its type to org.codehaus.cargo.container.configuration.Configuration ERROR: 7002: org.codehaus.cargo.generic.ContainerFactory: Method 'public org.codehaus.cargo.container.Container createContainer(java.lang.String, org.codehaus.cargo.generic.configuration.ConfigurationType)' has been removed ERROR: 7002: org.codehaus.cargo.generic.ContainerFactory: Method 'public org.codehaus.cargo.container.Container createContainer(java.lang.String)' has been removed ERROR: 7012: org.codehaus.cargo.generic.ContainerFactory: Method 'public boolean isContainerRegistered(java.lang.String, org.codehaus.cargo.container.ContainerType)' has been added to an interface ERROR: 7004: org.codehaus.cargo.generic.ContainerFactory: In method 'public void registerContainer(java.lang.String, java.lang.Class)' the number of arguments has changed INFO: 4000: org.codehaus.cargo.generic.DefaultContainerFactory: Added org.codehaus.cargo.util.monitor.Monitorable to the set of implemented interfaces INFO: 5000: org.codehaus.cargo.generic.DefaultContainerFactory: Added org.codehaus.cargo.generic.spi.AbstractGenericHintFactory to the list of superclasses INFO: 5000: org.codehaus.cargo.generic.DefaultContainerFactory: Added org.codehaus.cargo.generic.spi.AbstractIntrospectionGenericHintFactory to the list of superclasses INFO: 5000: org.codehaus.cargo.generic.DefaultContainerFactory: Added org.codehaus.cargo.util.monitor.MonitoredObject to the list of superclasses ERROR: 7005: org.codehaus.cargo.generic.DefaultContainerFactory: Parameter 2 of 'public org.codehaus.cargo.container.Container createContainer(java.lang.String, org.codehaus.cargo.generic.configuration.ConfigurationType, java.io.File)' has changed its type to org.codehaus.cargo.container.ContainerType ERROR: 7005: org.codehaus.cargo.generic.DefaultContainerFactory: Parameter 3 of 'public org.codehaus.cargo.container.Container createContainer(java.lang.String, org.codehaus.cargo.generic.configuration.ConfigurationType, java.io.File)' has changed its type to org.codehaus.cargo.container.configuration.Configuration ERROR: 7002: org.codehaus.cargo.generic.DefaultContainerFactory: Method 'public org.codehaus.cargo.container.Container createContainer(java.lang.String, org.codehaus.cargo.generic.configuration.ConfigurationType)' has been removed ERROR: 7002: org.codehaus.cargo.generic.DefaultContainerFactory: Method 'public org.codehaus.cargo.container.Container createContainer(java.lang.String)' has been removed INFO: 7011: org.codehaus.cargo.generic.DefaultContainerFactory: Method 'protected java.lang.Object createInstance(java.lang.reflect.Constructor, java.lang.String, org.codehaus.cargo.generic.spi.AbstractGenericHintFactory\$GenericParameters)' has been added INFO: 7011: org.codehaus.cargo.generic.DefaultContainerFactory: Method 'protected java.lang.reflect.Constructor getConstructor(java.lang.Class, java.lang.String, org.codehaus.cargo.generic.spi.AbstractGenericHintFactory\$GenericParameters)' has been added INFO: 7011: org.codehaus.cargo.generic.DefaultContainerFactory: Method 'public boolean isContainerRegistered(java.lang.String, org.codehaus.cargo.container.ContainerType)' has been added ERROR: 7004: org.codehaus.cargo.generic.DefaultContainerFactory: In method 'public void registerContainer(java.lang.String, java.lang.Class)' the number of arguments has changed INFO: 7011: org.codehaus.cargo.generic.DefaultContainerFactory: Method 'public void registerContainer(java.lang.String, java.lang.String, org.codehaus.cargo.container.ContainerType)' has been added ERROR: 7002: org.codehaus.cargo.generic.DefaultContainerFactory: Method 'public void setConfigurationFactory(org.codehaus.cargo.generic.configuration.ConfigurationFactory)' has

been removed ERROR: 7005: org.codehaus.cargo.generic.configuration.ConfigurationFactory: Parameter 2 of 'public org.codehaus.cargo.container.configuration.Configuration createConfiguration(java.lang.String, org.codehaus.cargo.generic.configuration.ConfigurationType)' has changed its type to org.codehaus.cargo.container.configuration.ConfigurationType ERROR: 7005: org.codehaus.cargo.generic.configuration.ConfigurationFactory: Parameter 2 of 'public org.codehaus.cargo.container.configuration.Configuration createConfiguration(java.lang.String, org.codehaus.cargo.generic.configuration.ConfigurationType, java.io.File)' has changed its type to org.codehaus.cargo.container.configuration.ConfigurationType ERROR: 7005: org.codehaus.cargo.generic.configuration.ConfigurationFactory: Parameter 2 of 'public boolean isConfigurationRegistered(java.lang.String, org.codehaus.cargo.generic.configuration.ConfigurationType)' has changed its type to org.codehaus.cargo.container.configuration.ConfigurationType ERROR: 7005: org.codehaus.cargo.generic.configuration.ConfigurationFactory: Parameter 2 of 'public void registerConfiguration(java.lang.String, org.codehaus.cargo.generic.configuration.ConfigurationType, java.lang.Class)' has changed its type to org.codehaus.cargo.container.configuration.ConfigurationType ERROR: 8001: org.codehaus.cargo.generic.configuration.ConfigurationType: Class org.codehaus.cargo.generic.configuration.ConfigurationType removed INFO: 4000: org.codehaus.cargo.generic.configuration.DefaultConfigurationFactory: Added org.codehaus.cargo.util.monitor.Monitorable to the set of implemented interfaces INFO: 5000: org.codehaus.cargo.generic.configuration.DefaultConfigurationFactory: Added org.codehaus.cargo.generic.spi.AbstractIntrospectionGenericHintFactory to the list of superclasses INFO: 5000: org.codehaus.cargo.generic.configuration.DefaultConfigurationFactory: Added org.codehaus.cargo.util.monitor.MonitoredObject to the list of superclasses ERROR: 7005: org.codehaus.cargo.generic.configuration.DefaultConfigurationFactory: Parameter 2 of 'public org.codehaus.cargo.container.configuration.Configuration createConfiguration(java.lang.String, org.codehaus.cargo.generic.configuration.ConfigurationType)' has changed its type to org.codehaus.cargo.container.configuration.ConfigurationType ERROR: 7005: org.codehaus.cargo.generic.configuration.DefaultConfigurationFactory: Parameter 2 of 'public org.codehaus.cargo.container.configuration.Configuration createConfiguration(java.lang.String, org.codehaus.cargo.generic.configuration.ConfigurationType, java.io.File)' has changed its type to org.codehaus.cargo.container.configuration.ConfigurationType ERROR: 7004: org.codehaus.cargo.generic.configuration.DefaultConfigurationFactory: In method 'protected java.lang.Object createInstance(java.lang.reflect.Constructor, org.codehaus.cargo.generic.spi.AbstractGenericHintFactory\$GenericParameters)' the number of arguments has changed ERROR: 7004: org.codehaus.cargo.generic.configuration.DefaultConfigurationFactory: In method 'protected java.lang.reflect.Constructor getConstructor(java.lang.Class, org.codehaus.cargo.generic.spi.AbstractGenericHintFactory\$GenericParameters)' the number of arguments has changed ERROR: 7005: org.codehaus.cargo.generic.configuration.DefaultConfigurationFactory: Parameter 2 of 'public boolean isConfigurationRegistered(java.lang.String, org.codehaus.cargo.generic.configuration.ConfigurationType)' has changed its type to org.codehaus.cargo.container.configuration.ConfigurationType ERROR: 7005: org.codehaus.cargo.generic.configuration.DefaultConfigurationFactory: Parameter 2 of 'public void registerConfiguration(java.lang.String, org.codehaus.cargo.generic.configuration.ConfigurationType, java.lang.Class)' has changed its type to org.codehaus.cargo.container.configuration.ConfigurationType INFO: 7011: org.codehaus.cargo.generic.configuration.DefaultConfigurationFactory: Method 'public void registerConfiguration(java.lang.String, java.lang.String, org.codehaus.cargo.container.configuration.ConfigurationType)' has been added INFO: 4000: org.codehaus.cargo.generic.deployable.DefaultDeployableFactory: Added org.codehaus.cargo.util.monitor.Monitorable to the set of implemented interfaces INFO: 5000: org.codehaus.cargo.generic.deployable.DefaultDeployableFactory: Added org.codehaus.cargo.generic.spi.AbstractGenericHintFactory to the list of superclasses INFO: 5000: org.codehaus.cargo.generic.deployable.DefaultDeployableFactory: Added org.codehaus.cargo.generic.spi.AbstractIntrospectionGenericHintFactory to the list of superclasses INFO: 5000: org.codehaus.cargo.generic.deployable.DefaultDeployableFactory: Added org.codehaus.cargo.util.monitor.MonitoredObject to the list of superclasses ERROR: 7005: org.codehaus.cargo.generic.deployable.DefaultDeployableFactory: Parameter 3 of 'public org.codehaus.cargo.container.deployable.Deployable createDeployable(java.lang.String, java.lang.String, org.codehaus.cargo.generic.deployable.DeployableType)' has changed its type to org.codehaus.cargo.container.deployable.DeployableType INFO: 7011: org.codehaus.cargo.generic.deployable.DefaultDeployableFactory: Method 'protected java.lang.Object createInstance(java.lang.reflect.Constructor, java.lang.String, org.codehaus.cargo.generic.spi.AbstractGenericHintFactory\$GenericParameters)' has been added INFO: 7011: org.codehaus.cargo.generic.deployable.DefaultDeployableFactory: Method 'protected java.lang.reflect.Constructor getConstructor(java.lang.Class, java.lang.String, org.codehaus.cargo.generic.spi.AbstractGenericHintFactory\$GenericParameters)' has been added INFO: 7011: org.codehaus.cargo.generic.deployable.DefaultDeployableFactory: Method 'public boolean isDeployableRegistered(java.lang.String,

org.codehaus.cargo.container.deployable.DeployableType)' has been added INFO: 7011: org.codehaus.cargo.generic.deployable.DefaultDeployableFactory: Method 'public void registerDeployable(java.lang.String, org.codehaus.cargo.container.deployable.DeployableType, java.lang.Class)' has been added INFO: 7011: org.codehaus.cargo.generic.deployable.DefaultDeployableFactory: Method 'public void registerDeployable(java.lang.String, java.lang.String, org.codehaus.cargo.container.deployable.DeployableType)' has been added ERROR: 7002: org.codehaus.cargo.generic.deployable.DefaultDeployableFactory: Method 'public void registerImplementation(java.lang.String, java.util.Map)' has been removed ERROR: 7005: org.codehaus.cargo.generic.deployable.DeployableFactory: Parameter 3 of 'public org.codehaus.cargo.container.deployable.Deployable createDeployable(java.lang.String, java.lang.String, org.codehaus.cargo.generic.deployable.DeployableType)' has changed its type to org.codehaus.cargo.container.deployable.DeployableType ERROR: 7012: org.codehaus.cargo.generic.deployable.DeployableFactory: Method 'public boolean isDeployableRegistered(java.lang.String, org.codehaus.cargo.container.deployable.DeployableType)' has been added to an interface ERROR: 7012: org.codehaus.cargo.generic.deployable.DeployableFactory: Method 'public void registerDeployable(java.lang.String, org.codehaus.cargo.container.deployable.DeployableType, java.lang.Class)' has been added to an interface ERROR: 8001: org.codehaus.cargo.generic.deployable.DeployableType: Class org.codehaus.cargo.generic.deployable.DeployableType removed INFO: 4000: org.codehaus.cargo.generic.deployer.DefaultDeployerFactory: Added org.codehaus.cargo.util.monitor.Monitorable to the set of implemented interfaces INFO: 5000: org.codehaus.cargo.generic.deployer.DefaultDeployerFactory: Added org.codehaus.cargo.generic.spi.AbstractIntrospectionGenericHintFactory to the list of superclasses INFO: 5000: org.codehaus.cargo.generic.deployer.DefaultDeployerFactory: Added org.codehaus.cargo.util.monitor.MonitoredObject to the list of superclasses ERROR: 7005: org.codehaus.cargo.generic.deployer.DefaultDeployerFactory: Parameter 2 of 'public org.codehaus.cargo.container.deployer.Deployer createDeployer(org.codehaus.cargo.container.Container, java.lang.String)' has changed its type to org.codehaus.cargo.container.deployer.DeployerType ERROR: 7004: org.codehaus.cargo.generic.deployer.DefaultDeployerFactory: In method 'protected java.lang.Object createInstance(java.lang.reflect.Constructor, org.codehaus.cargo.generic.spi.AbstractGenericHintFactory\$GenericParameters)' the number of arguments has changed ERROR: 7004: org.codehaus.cargo.generic.deployer.DefaultDeployerFactory: In method 'protected java.lang.reflect.Constructor getConstructor(java.lang.Class, org.codehaus.cargo.generic.spi.AbstractGenericHintFactory\$GenericParameters)' the number of arguments has changed INFO: 7011: org.codehaus.cargo.generic.deployer.DefaultDeployerFactory: Method 'public boolean isDeployerRegistered(java.lang.String, org.codehaus.cargo.container.deployer.DeployerType)' has been added ERROR: 7005: org.codehaus.cargo.generic.deployer.DefaultDeployerFactory: Parameter 2 of 'public void registerDeployer(java.lang.String, java.lang.String, java.lang.Class)' has changed its type to org.codehaus.cargo.container.deployer.DeployerType INFO: 7011: org.codehaus.cargo.generic.deployer.DefaultDeployerFactory: Method 'public void registerDeployer(java.lang.String, java.lang.String, org.codehaus.cargo.container.deployer.DeployerType)' has been added ERROR: 6011: org.codehaus.cargo.generic.deployer.DeployerFactory: Field DEFAULT has been removed, but it was previously a constant ERROR: 7005: org.codehaus.cargo.generic.deployer.DeployerFactory: Parameter 2 of 'public org.codehaus.cargo.container.deployer.Deployer createDeployer(org.codehaus.cargo.container.Container, java.lang.String)' has changed its type to org.codehaus.cargo.container.deployer.DeployerType ERROR: 7012: org.codehaus.cargo.generic.deployer.DeployerFactory: Method 'public boolean isDeployerRegistered(java.lang.String, org.codehaus.cargo.container.deployer.DeployerType)' has been added to an interface ERROR: 7005: org.codehaus.cargo.generic.deployer.DeployerFactory: Parameter 2 of 'public void registerDeployer(java.lang.String, java.lang.String, java.lang.Class)' has changed its type to org.codehaus.cargo.container.deployer.DeployerType INFO: 4000: org.codehaus.cargo.generic.spi.AbstractGenericHintFactory: Added org.codehaus.cargo.util.monitor.Monitorable to the set of implemented interfaces INFO: 5000: org.codehaus.cargo.generic.spi.AbstractGenericHintFactory: Added org.codehaus.cargo.util.monitor.MonitoredObject to the list of superclasses ERROR: 7004: org.codehaus.cargo.generic.spi.AbstractGenericHintFactory: In method 'protected java.lang.Object createInstance(java.lang.reflect.Constructor, org.codehaus.cargo.generic.spi.AbstractGenericHintFactory\$GenericParameters)' the number of arguments has changed ERROR: 7004: org.codehaus.cargo.generic.spi.AbstractGenericHintFactory: In method 'protected java.lang.reflect.Constructor getConstructor(java.lang.Class, org.codehaus.cargo.generic.spi.AbstractGenericHintFactory\$GenericParameters)' the number of arguments has changed INFO: 8000: org.codehaus.cargo.generic.spi.AbstractIntrospectionGenericHintFactory: Class org.codehaus.cargo.generic.spi.AbstractIntrospectionGenericHintFactory added INFO: 8000: org.codehaus.cargo.module.AbstractDescriptor: Class org.codehaus.cargo.module.AbstractDescriptor added INFO: 8000: org.codehaus.cargo.module.AbstractDescriptorIo: Class

org.codehaus.cargo.module.AbstractDescriptorIo added INFO: 8000: org.codehaus.cargo.module.AbstractDescriptorTag: Class org.codehaus.cargo.module.AbstractDescriptorTag added INFO: 8000: org.codehaus.cargo.module.J2eeDescriptor: Class org.codehaus.cargo.module.J2eeDescriptor added ERROR: 7012: org.codehaus.cargo.module.application.ApplicationXml: Method 'public void addEjbModule(java.lang.String)' has been added to an interface INFO: 5000: org.codehaus.cargo.module.application.ApplicationXmlTag: Added org.codehaus.cargo.module.AbstractDescriptorTag to the list of superclasses ERROR: 5001: org.codehaus.cargo.module.application.ApplicationXmlTag: Removed org.codehaus.cargo.module.webapp.AbstractDescriptorTag from the list of superclasses INFO: 5000: org.codehaus.cargo.module.application.DefaultApplicationXml: Added org.codehaus.cargo.module.AbstractDescriptor to the list of superclasses ERROR: 5001: org.codehaus.cargo.module.application.DefaultApplicationXml: Removed org.codehaus.cargo.module.webapp.AbstractDescriptor from the list of superclasses INFO: 7011: org.codehaus.cargo.module.application.DefaultApplicationXml: Method 'public void addEjbModule(java.lang.String)' has been added INFO: 4000: org.codehaus.cargo.module.ejb.EjbJarXml: Added org.codehaus.cargo.module.Descriptor to the set of implemented interfaces INFO: 4000: org.codehaus.cargo.module.ejb.EjbJarXml: Added org.codehaus.cargo.module.J2eeDescriptor to the set of implemented interfaces INFO: 5000: org.codehaus.cargo.module.ejb.EjbJarXml: Added org.codehaus.cargo.module.AbstractDescriptor to the list of superclasses ERROR: 5001: org.codehaus.cargo.module.ejb.EjbJarXml: Removed org.codehaus.cargo.module.webapp.AbstractDescriptor from the list of superclasses INFO: 7011: org.codehaus.cargo.module.ejb.EjbJarXml: Method 'public java.lang.String getFileName()' has been added ERROR: 7006: org.codehaus.cargo.module.ejb.EjbJarXml: Return type of method 'public org.codehaus.cargo.module.ejb.VendorEjbDescriptor getVendorDescriptor()' has been changed to org.codehaus.cargo.module.Descriptor INFO: 5000: org.codehaus.cargo.module.ejb.EjbJarXmlIo: Added org.codehaus.cargo.module.AbstractDescriptorIo to the list of superclasses ERROR: 5001: org.codehaus.cargo.module.ejb.EjbJarXmlIo: Removed org.codehaus.cargo.module.webapp.AbstractDescriptorIo from the list of superclasses INFO: 5000: org.codehaus.cargo.module.ejb.EjbJarXmlTag: Added org.codehaus.cargo.module.AbstractDescriptorTag to the list of superclasses ERROR: 5001: org.codehaus.cargo.module.ejb.EjbJarXmlTag: Removed org.codehaus.cargo.module.webapp.AbstractDescriptorTag from the list of superclasses INFO: 4000: org.codehaus.cargo.module.ejb.VendorEjbDescriptor: Added org.codehaus.cargo.module.Descriptor to the set of implemented interfaces INFO: 4000: org.codehaus.cargo.module.ejb.orion.OrionEjbJarXml: Added org.codehaus.cargo.module.Descriptor to the set of implemented interfaces INFO: 5000: org.codehaus.cargo.module.ejb.orion.OrionEjbJarXml: Added org.codehaus.cargo.module.AbstractDescriptor to the list of superclasses ERROR: 5001: org.codehaus.cargo.module.ejb.orion.OrionEjbJarXml: Removed org.codehaus.cargo.module.webapp.AbstractDescriptor from the list of superclasses INFO: 7011: org.codehaus.cargo.module.ejb.orion.OrionEjbJarXml: Method 'public java.lang.String getFileName()' has been added INFO: 5000: org.codehaus.cargo.module.ejb.orion.OrionEjbJarXmlIo: Added org.codehaus.cargo.module.AbstractDescriptorIo to the list of superclasses ERROR: 5001: org.codehaus.cargo.module.ejb.orion.OrionEjbJarXmlIo: Removed org.codehaus.cargo.module.webapp.AbstractDescriptorIo from the list of superclasses INFO: 4000: org.codehaus.cargo.module.ejb.weblogic.WeblogicEjbJarXml: Added org.codehaus.cargo.module.Descriptor to the set of implemented interfaces INFO: 5000: org.codehaus.cargo.module.ejb.weblogic.WeblogicEjbJarXml: Added org.codehaus.cargo.module.AbstractDescriptor to the list of superclasses ERROR: 5001: org.codehaus.cargo.module.ejb.weblogic.WeblogicEjbJarXml: Removed org.codehaus.cargo.module.webapp.AbstractDescriptor from the list of superclasses INFO: 7011: org.codehaus.cargo.module.ejb.weblogic.WeblogicEjbJarXml: Method 'public void addDispatchPolicy(org.codehaus.cargo.module.ejb.EjbDef, java.lang.String)' has been added INFO: 7011: org.codehaus.cargo.module.ejb.weblogic.WeblogicEjbJarXml: Method 'public java.lang.String getDispatchPolicy(org.codehaus.cargo.module.ejb.EjbDef)' has been added INFO: 7011: org.codehaus.cargo.module.ejb.weblogic.WeblogicEjbJarXml: Method 'public java.lang.String getFileName()' has been added INFO: 5000: org.codehaus.cargo.module.ejb.weblogic.WeblogicEjbJarXmlIo: Added org.codehaus.cargo.module.AbstractDescriptorIo to the list of superclasses ERROR: 5001: org.codehaus.cargo.module.ejb.weblogic.WeblogicEjbJarXmlIo: Removed org.codehaus.cargo.module.webapp.AbstractDescriptorIo from the list of superclasses INFO: 5000: org.codehaus.cargo.module.ejb.weblogic.WeblogicEjbJarXmlTag: Added org.codehaus.cargo.module.AbstractDescriptorTag to the list of superclasses ERROR: 5001: org.codehaus.cargo.module.ejb.weblogic.WeblogicEjbJarXmlTag: Removed org.codehaus.cargo.module.webapp.AbstractDescriptorTag from the list of superclasses INFO: 6000: org.codehaus.cargo.module.ejb.weblogic.WeblogicEjbJarXmlTag: Added public field DISPATCH\_POLICY INFO: 4000: org.codehaus.cargo.module.ejb.websphere.IbmEjbJarBndXmi: Added org.codehaus.cargo.module.Descriptor to the set of implemented interfaces INFO: 5000: org.codehaus.cargo.module.ejb.websphere.IbmEjbJarBndXmi: Added org.codehaus.cargo.module.AbstractDescriptor to the list of superclasses

ERROR: 5001: org.codehaus.cargo.module.ejb.websphere.IbmEjbJarBndXmi: Removed org.codehaus.cargo.module.webapp.AbstractDescriptor from the list of superclasses INFO: 7011: org.codehaus.cargo.module.ejb.websphere.IbmEjbJarBndXmi: Method 'public java.lang.String getFileName()' has been added INFO: 5000: org.codehaus.cargo.module.ejb.websphere.IbmEjbJarBndXmiIo: Added org.codehaus.cargo.module.AbstractDescriptorIo to the list of superclasses ERROR: 5001: org.codehaus.cargo.module.ejb.websphere.IbmEjbJarBndXmiIo: Removed org.codehaus.cargo.module.webapp.AbstractDescriptorIo from the list of superclasses INFO: 8000: org.codehaus.cargo.module.internal.util.xml.AbstractElement: Class org.codehaus.cargo.module.internal.util.xml.AbstractElement added INFO: 8000: org.codehaus.cargo.module.internal.util.xml.AbstractNode: Class org.codehaus.cargo.module.internal.util.xml.AbstractNode added INFO: 8000: org.codehaus.cargo.module.internal.util.xml.AbstractNodeList: Class org.codehaus.cargo.module.internal.util.xml.AbstractNodeList added INFO: 8000: org.codehaus.cargo.module.merge.AbstractMergeSet: Class org.codehaus.cargo.module.merge.AbstractMergeSet added INFO: 8000: org.codehaus.cargo.module.merge.MergeElement: Class org.codehaus.cargo.module.merge.MergeElement added INFO: 8000: org.codehaus.cargo.module.merge.MergeException: Class org.codehaus.cargo.module.merge.MergeException added INFO: 8000: org.codehaus.cargo.module.merge.MergeNodeList: Class org.codehaus.cargo.module.merge.MergeNodeList added INFO: 8000: org.codehaus.cargo.module.merge.MergePair: Class org.codehaus.cargo.module.merge.MergePair added INFO: 8000: org.codehaus.cargo.module.merge.MergeProcessor: Class org.codehaus.cargo.module.merge.MergeProcessor added INFO: 8000: org.codehaus.cargo.module.merge.MergeStrategy: Class org.codehaus.cargo.module.merge.MergeStrategy added ERROR: 8001: org.codehaus.cargo.module.webapp.AbstractDescriptor: Class org.codehaus.cargo.module.webapp.AbstractDescriptor removed ERROR: 8001: org.codehaus.cargo.module.webapp.AbstractDescriptorIo: Class org.codehaus.cargo.module.webapp.AbstractDescriptorIo removed ERROR: 8001: org.codehaus.cargo.module.webapp.AbstractDescriptorTag: Class org.codehaus.cargo.module.webapp.AbstractDescriptorTag removed INFO: 4000: org.codehaus.cargo.module.webapp.WebXml: Added org.codehaus.cargo.module.Descriptor to the set of implemented interfaces INFO: 4000: org.codehaus.cargo.module.webapp.WebXml: Added org.codehaus.cargo.module.J2eeDescriptor to the set of implemented interfaces INFO: 5000: org.codehaus.cargo.module.webapp.WebXml: Added org.codehaus.cargo.module.AbstractDescriptor to the list of superclasses ERROR: 5001: org.codehaus.cargo.module.webapp.WebXml: Removed org.codehaus.cargo.module.webapp.AbstractDescriptor from the list of superclasses ERROR: 7005: org.codehaus.cargo.module.webapp.WebXml: Parameter 1 of 'public void addRootElement(org.codehaus.cargo.module.webapp.AbstractDescriptorTag, org.w3c.dom.Element)' has changed its type to org.codehaus.cargo.module.AbstractDescriptorTag INFO: 7011: org.codehaus.cargo.module.webapp.WebXml: Method 'public java.lang.String getFileName()' has been added ERROR: 7006: org.codehaus.cargo.module.webapp.WebXml: Return type of method 'public org.codehaus.cargo.module.webapp.VendorWebAppDescriptor getVendorDescriptor()' has been changed to org.codehaus.cargo.module.Descriptor ERROR: 7005: org.codehaus.cargo.module.webapp.WebXml: Parameter 1 of 'public void replaceRootElement(org.codehaus.cargo.module.webapp.AbstractDescriptorTag, org.w3c.dom.Element)' has changed its type to org.codehaus.cargo.module.AbstractDescriptorTag INFO: 5000: org.codehaus.cargo.module.webapp.WebXmlIo: Added org.codehaus.cargo.module.AbstractDescriptorIo to the list of superclasses ERROR: 5001: org.codehaus.cargo.module.webapp.WebXmlIo: Removed org.codehaus.cargo.module.webapp.AbstractDescriptorIo from the list of superclasses ERROR: 7002: org.codehaus.cargo.module.webapp.WebXmlIo: Method 'public java.io.File[] writeAll(org.codehaus.cargo.module.webapp.WebXml, java.io.File)' has been removed ERROR: 7002: org.codehaus.cargo.module.webapp.WebXmlIo: Method 'public void writeWebXml(org.codehaus.cargo.module.webapp.WebXml, java.io.File)' has been removed ERROR: 7002: org.codehaus.cargo.module.webapp.WebXmlIo: Method 'public void writeWebXml(org.codehaus.cargo.module.webapp.WebXml, java.io.File, java.lang.String)' has been removed ERROR: 7002: org.codehaus.cargo.module.webapp.WebXmlIo: Method 'public void writeWebXml(org.codehaus.cargo.module.webapp.WebXml, java.io.File, java.lang.String, boolean)' has been removed ERROR: 7002: org.codehaus.cargo.module.webapp.WebXmlIo: Method 'public void writeWebXml(org.codehaus.cargo.module.webapp.WebXml, java.io.OutputStream, java.lang.String, boolean)' has been removed INFO: 5000: org.codehaus.cargo.module.webapp.WebXmlTag: Added org.codehaus.cargo.module.AbstractDescriptorTag to the list of superclasses ERROR: 5001: org.codehaus.cargo.module.webapp.WebXmlTag: Removed org.codehaus.cargo.module.webapp.AbstractDescriptorTag from the list of superclasses INFO: 5000: org.codehaus.cargo.module.webapp.jboss.JBossWebXml: Added org.codehaus.cargo.module.AbstractDescriptor to the list of superclasses ERROR: 5001: org.codehaus.cargo.module.webapp.jboss.JBossWebXml: Removed org.codehaus.cargo.module.webapp.AbstractDescriptor from the list of superclasses

INFO: 5000: org.codehaus.cargo.module.webapp.jboss.JBossWebXmlIo: Added org.codehaus.cargo.module.AbstractDescriptorIo to the list of superclasses ERROR: 5001: org.codehaus.cargo.module.webapp.jboss.JBossWebXmlIo: Removed org.codehaus.cargo.module.webapp.AbstractDescriptorIo from the list of superclasses INFO: 5000: org.codehaus.cargo.module.webapp.jboss.JBossWebXmlTag: Added org.codehaus.cargo.module.AbstractDescriptorTag to the list of superclasses ERROR: 5001: org.codehaus.cargo.module.webapp.jboss.JBossWebXmlTag: Removed org.codehaus.cargo.module.webapp.AbstractDescriptorTag from the list of superclasses INFO: 5000: org.codehaus.cargo.module.webapp.orion.OrionWebXml: Added org.codehaus.cargo.module.AbstractDescriptor to the list of superclasses ERROR: 5001: org.codehaus.cargo.module.webapp.orion.OrionWebXml: Removed org.codehaus.cargo.module.webapp.AbstractDescriptor from the list of superclasses INFO: 5000: org.codehaus.cargo.module.webapp.orion.OrionWebXmlIo: Added org.codehaus.cargo.module.AbstractDescriptorIo to the list of superclasses ERROR: 5001: org.codehaus.cargo.module.webapp.orion.OrionWebXmlIo: Removed org.codehaus.cargo.module.webapp.AbstractDescriptorIo from the list of superclasses INFO: 5000: org.codehaus.cargo.module.webapp.tomcat.TomcatContextXml: Added org.codehaus.cargo.module.AbstractDescriptor to the list of superclasses ERROR: 5001: org.codehaus.cargo.module.webapp.tomcat.TomcatContextXml: Removed org.codehaus.cargo.module.webapp.AbstractDescriptor from the list of superclasses INFO: 5000: org.codehaus.cargo.module.webapp.tomcat.TomcatContextXmlIo: Added org.codehaus.cargo.module.AbstractDescriptorIo to the list of superclasses ERROR: 5001: org.codehaus.cargo.module.webapp.tomcat.TomcatContextXmlIo: Removed org.codehaus.cargo.module.webapp.AbstractDescriptorIo from the list of superclasses INFO: 5000: org.codehaus.cargo.module.webapp.tomcat.TomcatContextXmlTag: Added org.codehaus.cargo.module.AbstractDescriptorTag to the list of superclasses ERROR: 5001: org.codehaus.cargo.module.webapp.tomcat.TomcatContextXmlTag: Removed org.codehaus.cargo.module.webapp.AbstractDescriptorTag from the list of superclasses INFO: 5000: org.codehaus.cargo.module.webapp.weblogic.WeblogicXml: Added org.codehaus.cargo.module.AbstractDescriptor to the list of superclasses ERROR: 5001: org.codehaus.cargo.module.webapp.weblogic.WeblogicXml: Removed org.codehaus.cargo.module.webapp.AbstractDescriptor from the list of superclasses INFO: 5000: org.codehaus.cargo.module.webapp.weblogic.WeblogicXmlIo: Added org.codehaus.cargo.module.AbstractDescriptorIo to the list of superclasses ERROR: 5001: org.codehaus.cargo.module.webapp.weblogic.WeblogicXmlIo: Removed org.codehaus.cargo.module.webapp.AbstractDescriptorIo from the list of superclasses INFO: 5000: org.codehaus.cargo.module.webapp.weblogic.WeblogicXmlTag: Added org.codehaus.cargo.module.AbstractDescriptorTag to the list of superclasses ERROR: 5001: org.codehaus.cargo.module.webapp.weblogic.WeblogicXmlTag: Removed org.codehaus.cargo.module.webapp.AbstractDescriptorTag from the list of superclasses INFO: 5000: org.codehaus.cargo.module.webapp.websphere.IbmWebBndXmi: Added org.codehaus.cargo.module.AbstractDescriptor to the list of superclasses ERROR: 5001: org.codehaus.cargo.module.webapp.websphere.IbmWebBndXmi: Removed org.codehaus.cargo.module.webapp.AbstractDescriptor from the list of superclasses INFO: 5000: org.codehaus.cargo.module.webapp.websphere.IbmWebBndXmiIo: Added org.codehaus.cargo.module.AbstractDescriptorIo to the list of superclasses ERROR: 5001: org.codehaus.cargo.module.webapp.websphere.IbmWebBndXmiIo: Removed org.codehaus.cargo.module.webapp.AbstractDescriptorIo from the list of superclasses INFO: 8000: org.codehaus.cargo.util.Base64: Class org.codehaus.cargo.util.Base64 added INFO: 7011: org.codehaus.cargo.util.FileUtils: Method 'public java.io.File createDirectory(java.net.URI, java.lang.String)' has been added

#### Changes to the Ant API:

INFO: 7011: org.codehaus.cargo.ant.CargoTask: Method 'protected java.lang.String getHome()' has been added ERROR: 7002: org.codehaus.cargo.ant.CargoTask: Method 'protected java.io.File getHomeDir()' has been removed INFO: 7011: org.codehaus.cargo.ant.CargoTask: Method 'public void setHint(java.lang.String)' has been added INFO: 7011: org.codehaus.cargo.ant.CargoTask: Method 'public void setHome(java.lang.String)' has been added ERROR: 7002: org.codehaus.cargo.ant.CargoTask: Method 'public void setHomeDir(java.io.File)' has been removed INFO: 7011: org.codehaus.cargo.ant.CargoTask: Method 'public void setType(org.codehaus.cargo.container.ContainerType)' has been added INFO: 7011: org.codehaus.cargo.ant.CargoTask: Method 'protected void setupHome()' has been added ERROR: 7002: org.codehaus.cargo.ant.CargoTask: Method 'protected void setupHomeDir()' has been removed INFO: 7011: org.codehaus.cargo.ant.ConfigurationElement: Method 'public void addConfiguredDeployable(org.codehaus.cargo.ant.DeployableElement)' has been added ERROR: 7002: org.codehaus.cargo.ant.ConfigurationElement: Method 'public void addConfiguredEar(org.codehaus.cargo.ant.EARElement)' has been removed

ERROR: 7002: org.codehaus.cargo.ant.ConfigurationElement: Method 'public void addConfiguredWar(org.codehaus.cargo.ant.WARElement)' has been removed INFO: 7011: org.codehaus.cargo.ant.ConfigurationElement: Method 'protected java.util.List getDeployables()' has been added ERROR: 7002: org.codehaus.cargo.ant.ConfigurationElement: Method 'protected java.util.List getEars()' has been removed ERROR: 7006: org.codehaus.cargo.ant.ConfigurationElement: Return type of method 'public org.codehaus.cargo.generic.configuration.ConfigurationType getType()' has been changed to org.codehaus.cargo.container.configuration.ConfigurationType ERROR: 7002: org.codehaus.cargo.ant.ConfigurationElement: Method 'protected java.util.List getWars()' has been removed INFO: 8000: org.codehaus.cargo.ant.DeployableElement: Class org.codehaus.cargo.ant.DeployableElement added ERROR: 8001: org.codehaus.cargo.ant.EARElement: Class org.codehaus.cargo.ant.EARElement removed ERROR: 8001: org.codehaus.cargo.ant.WARElement: Class org.codehaus.cargo.ant.WARElement removed ERROR: 8001: org.codehaus.cargo.ant.jo.Jo1xCargoTask: Class org.codehaus.cargo.ant.jo.Jo1xCargoTask removed ERROR: 8001: org.codehaus.cargo.ant.orion.Oc4j9xCargoTask: Class org.codehaus.cargo.ant.orion.Oc4j9xCargoTask removed ERROR: 8001: org.codehaus.cargo.ant.orion.Orion1xCargoTask: Class org.codehaus.cargo.ant.orion.Orion1xCargoTask removed ERROR: 8001: org.codehaus.cargo.ant.orion.Orion2xCargoTask: Class org.codehaus.cargo.ant.orion.Orion2xCargoTask removed ERROR: 8001: org.codehaus.cargo.ant.resin.Resin2xCargoTask: Class org.codehaus.cargo.ant.resin.Resin2xCargoTask removed ERROR: 8001: org.codehaus.cargo.ant.resin.Resin3xCargoTask: Class org.codehaus.cargo.ant.resin.Resin3xCargoTask removed ERROR: 8001: org.codehaus.cargo.ant.tomcat.Tomcat3xCargoTask: Class org.codehaus.cargo.ant.tomcat.Tomcat3xCargoTask removed ERROR: 8001: org.codehaus.cargo.ant.tomcat.Tomcat4xCargoTask: Class org.codehaus.cargo.ant.tomcat.Tomcat4xCargoTask removed ERROR: 8001: org.codehaus.cargo.ant.tomcat.Tomcat5xCargoTask: Class org.codehaus.cargo.ant.tomcat.Tomcat5xCargoTask removed ERROR: 8001: org.codehaus.cargo.ant.weblogic.WebLogic8xCargoTask: Class org.codehaus.cargo.ant.weblogic.WebLogic8xCargoTask removed

### **Release notes for IntelliJ IDEA Plugin 0.1**

This page last changed on Dec 30, 2005 by vmassol.

## Release notes for IntelliJ IDEA Plugin 0.1

This is the initial release of the plugin. It comes bundled with Cargo 0.6 and supports all its containers.

## **Installation**

You may install this plugin by unzipping the zip file into your IntelliJ IDEA plugins folder and restarting the IDE. However, usually you are much better off by using the built-in plugin manager like this:

*File -> Settings -> Plugins -> Available -> Right Click on Cargo -> Download and Install Plugin* 

#### **Requirements**

 $\bullet$  IntelliJ IDEA 4.5.4

#### **Implemented issues**

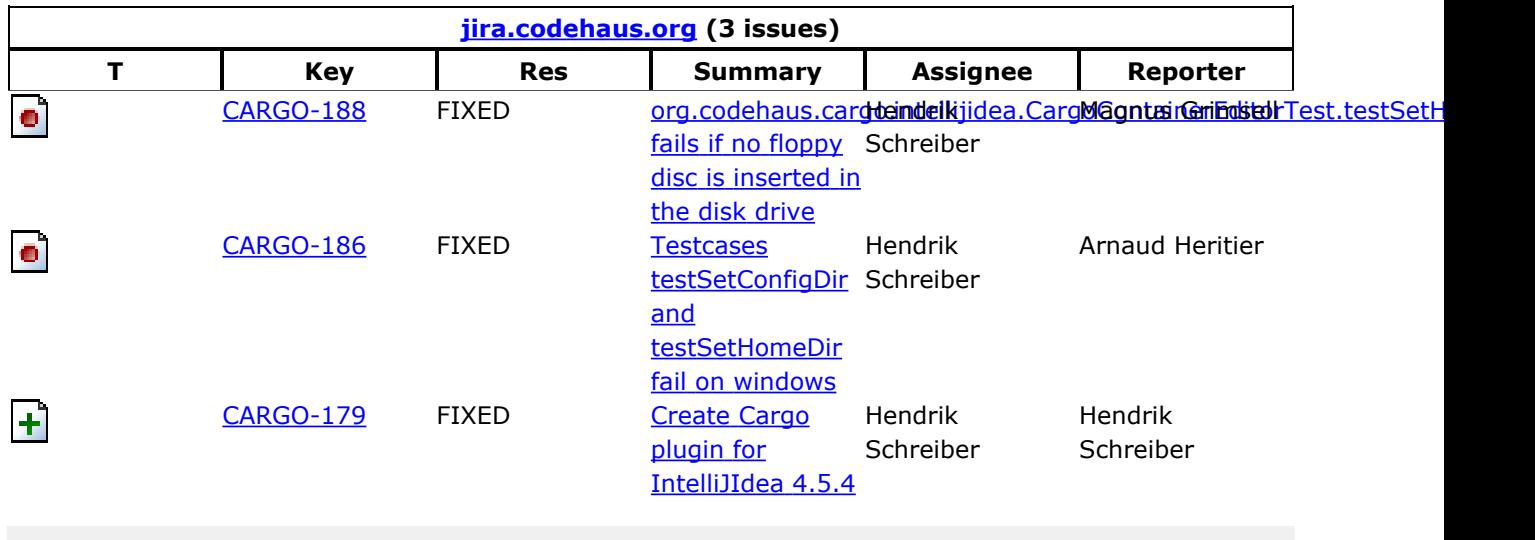

## **Known Issues**

- $\bullet$  When stopping a container an Exception will be shown in the console. This is a bug in the version of Ant that comes bundled with IntelliJ IDEA 4.5.4.
- This version of the plugin will not work with any other version of IntelliJ IDEA. The next release will be for IntelliJ IDEA 5.x.

#### **Home**

This page last changed on Dec 30, 2005 by vmassol.

# **Mission**

Cargo is a thin wrapper around existing containers (e.g. J2EE containers). It provides different APIs to easily manipulate containers.

Cargo provides the following APIs:

- A Java to start/stop/configure Java Containers and deploy modules into them. We also offer Ant tasks, Maven 1, Maven 2, Intellij IDEA and Netbeans plugins.
- A Java API to parse/create/merge J2EE Modules

## **Status**

**Version status** (click in the status column to get release notes):

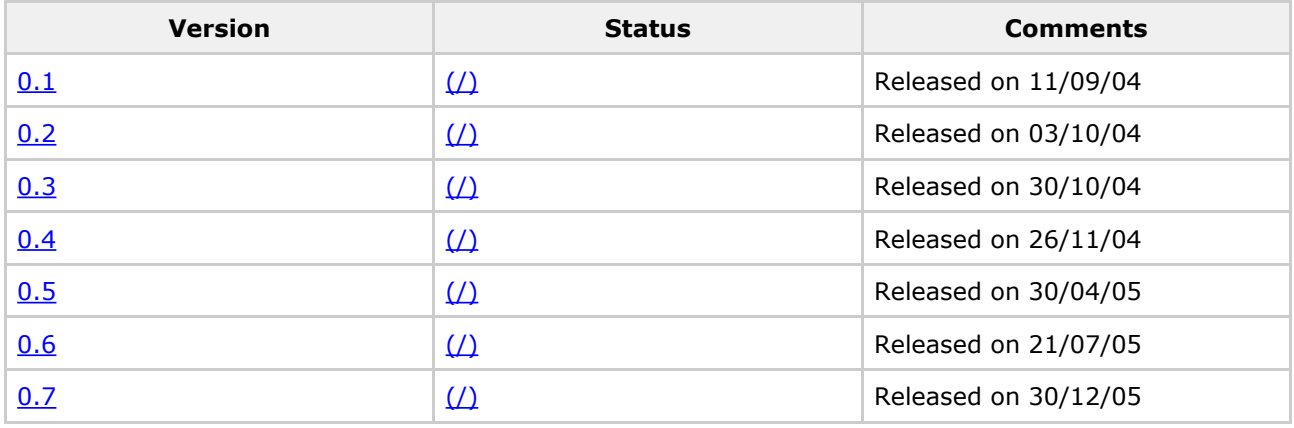

# **Architecture**

#### $(view as slideshow)$

High level Cargo architecture

Different ways of using Cargo

Cargo offers differents ways of using it at different levels:

- Module Java API: A Java API to parse/create/merge J2EE Modules (WAR, EAR, etc)
- Container Java API: A Java API to start/stop/configure Java Containers and deploy modules into them.
- Generic Java API: A Java API that sits on top of the Container API but allows writing generic code that works with any container. It consists mostly in a set of Factory classes to instantiate Container API objects by name.
- Build plugins
	- <sup>o</sup> Ant tasks: A set of Ant tasks that wrap the Generic Java API
	- <sup>o</sup> Maven 1: A Maven 1 plugin that wraps the Ant tasks
	- <sup>o</sup> Maven 2: A Maven 2 plugin
- IDE plugins
	- <sup>o</sup> Netbeans
	- <sup>o</sup> IntelliJ IDEA

The main Container API objects are:

- The **Container** is the top level interface wrapping a real physical container. Cargo supports local and remote containers. A Container is composed of a Configuration.
- A **Configuration** tells Cargo how the container is to be configured (whether it should create a standalone setup, whether it should be based on an existing configuration, etc). A Configuration can be configured to install Deployables before the Container is started.
- You can use a **Deployer** to deploy Deployables dynamically (i.e. after the Container is started).
- **Deployables** are archives to be deployed in the Container. They are WAR, EAR, etc.

# **Feature list**

Some top-level features (the full feature list can be found here):

- Configuration  $-$  A Configuration specifies how the container is configured
- Container  $-$  A top level interface wrapping a real physical container
- Debugging Explain how to perform debugging when something doesn't work in Cargo
- Deployment  $-$  How to deploy components to a container
- . Extensions Extensions are additions to the Cargo core Java API such as build tool plugins, IDE plugins, etc
- Module API API to manipulate J2EE archives, including vendor-specific deployment descriptors

# **Container support**

List of supported containers and the extensions that are implemented for each container (Java API, Ant tasks and Maven plugins). The specified version is the Cargo version where the feature was first made available. Click on a container's name to see a detailed list of features it supports.

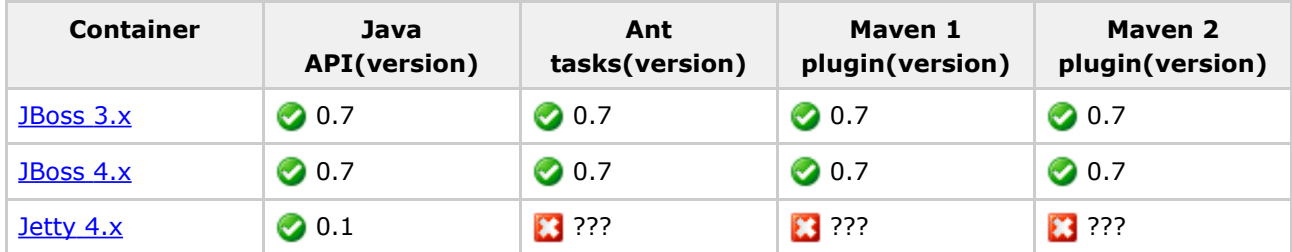

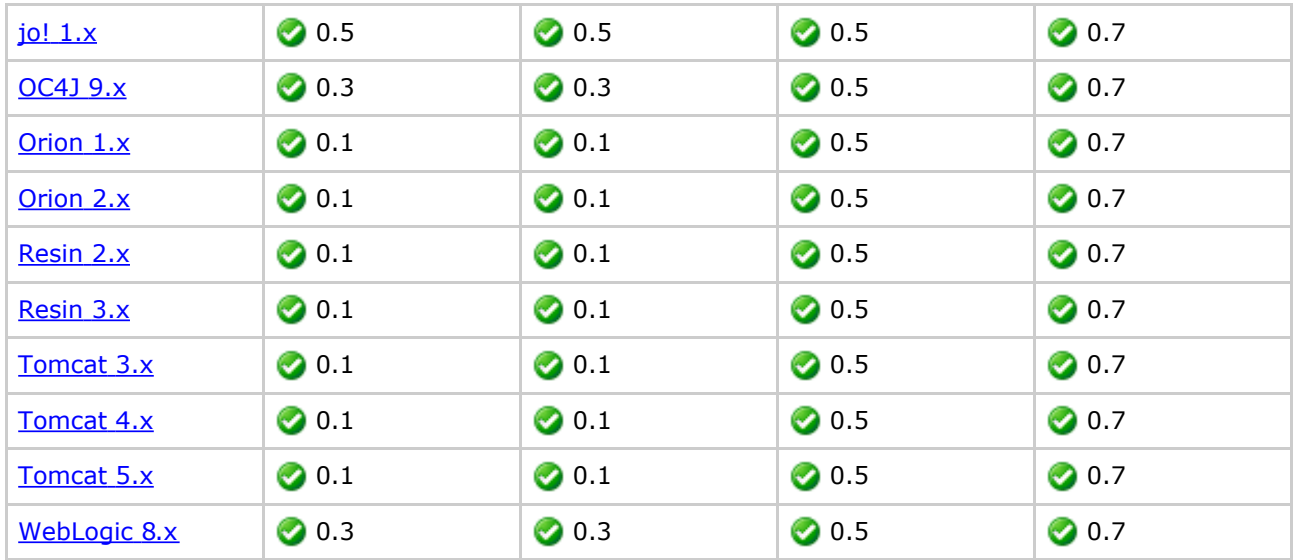

We also encourage you to report success and failures on different versions of those containers in the Tested on section.

# **Quick Start**

The following examples demonstrate how to configure Resin 3.0.15 to start in  $\text{target}/\text{resin3x}$  and deploy a WAR located in  $\text{path/to/simple.war.}$  The default port is 8080. Please note that the  $\texttt{contact}$  start ( ) and  $\texttt{contact}$  ,  $\texttt{stop}$  ( )  $\texttt{methods}$  wait until the container is fully started and fully stopped before continuing. Thus, for any action you are executing after, you are assured the container is completely operational.

## **Static deployment**

Static deployment means that the Deployabe is deployed before the container is started. Here's an example using the strongly type Java API:

```
Deployable war = new WAR("path/to/simple.war");
Configuration configuration =
   new Resin3xStandaloneLocalConfiguration("target/myresin3x"));
configuration.addDeployable(war);
LocalContainer container = new Resin3xLocalContainer(configuration);
container.setHome("c:/apps/resin-3.0.15");
container.start();
// Here you are assured the container is started.
container.stop();
// Here you are assured the container is stopped.
```
#### Here's the same example using the generic untyped API:

Deployable war = new DefaultDeployableFactory().createDeployable( "resin3x", "path/to/simple.war", DeployableType.WAR);

```
LocalConfiguration configuration =
    (LocalConfigutation) new DefaultConfigurationFactory(
        "resin3x", ConfigurationType.STANDALONE);
configuration.addDeployable(war);
LocalContainer container =
    (LocalContainer) new DefaultContainerFactory().createContainer(
        "resin3x", configuration);
container.setHome("c:/apps/resin-3.0.15");
container.start();
// Here you are assured the container is started.
container.stop();
// Here you are assured the container is stopped.
```
### **Dynamic deployment**

Dynamic deployment means that the Deployable is deployed after the container is started.

```
LocalContainer container = new Resin3xLocalContainer(
   new Resin3xStandaloneLocalConfiguration("target/myresin3x"));
container.setHome("c:/apps/resin-3.0.15");
container.start();
// Here you are assured the container is started.
Deployable war = new WAR("path/to/simple.war");
Deployer deployer = new ResinDeployer(container);
deployer.deploy(war)
// Here you are NOT sure the WAR has finished deploying. To be sure you
// need to use a DeployableMonitor to monitor the deployment. For example
// the following code deploys the WAR and wait until it is available to
// serve requests (the URL should point to a resource inside your WAR):
deployer.deploy(war, new URLDeployableMonitor("http://server:port/some/url"));
container.stop();
// Here you are assured the container is stopped.
```